*Universidad del Bío-Bío. Red de Bibliotecas - Chile*

## UNIVERSIDAD DEL BÍO – BÍO FACULTAD DE CIENCIAS EMPRESARIALES DEPARTAMENTO DE CIENCIAS DE LA COMPUTACIÓN Y TECNOLOGÍAS DE LA INFORMACIÓN. INGENIERÍA CIVIL EN INFORMÁTICA

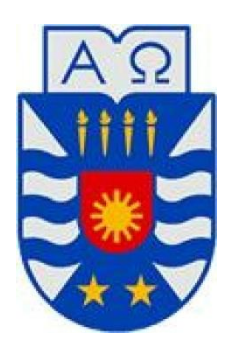

#### **"MÓDULO GENÉRICO PARA LA EJECUCIÓN DE PRUEBAS DE DISPONIBILIDAD Y REGRESIÓN BASADO EN LA HERRAMIENTA SELENIUM-GRID."**

#### **Autores**

Fernando Caro Bruna Pedro Dejaiffe Maureira

#### **Profesor Guía**

Dr. Gilberto Gutiérrez Retamal

Memoria para Optar al título de Ingeniero Civil en Informática

*Universidad del Bío-Bío. Red de Bibliotecas - Chile*

#### Resumen

En el siguiente informe se detalla el desarrollo del Proyecto de Título "Módulo Genérico para la Ejecución de Pruebas de Disponibilidad y Regresión Basado en la Herramienta Selenium-Grid", aplicación de código abierto, al igual que la herramienta Selenium Grid.

El objetivo principal es ofrecer una herramienta que automatice la ejecución de pruebas y el envío de reporte de eventuales fallas de aplicaciones Web, considerando un itinerario que es definido por el usuario. Estas características complementan lo que hasta hoy existe con Selenium Grid una herramienta que permite grabar, reproducir pruebas y distribuirlas para ser ejecutadas en los nodos disponibles de una red, pero no considera la programación de itinerarios de ejecuciones futuras de forma automática ni tampoco la notificación a los usuarios sobre las fallas que puedan presentarse o reportes del resultado de estas.

Utilizando los diferentes navegadores más populares, Internet Explorer (IE), Google Chrome (CH) y Firefox (FF), se pueden estar ejecutando las pruebas mientras las computadoras pueden tener otros usos, es decir, el sistema no asume el control de la interfaz del sistema operativo, quedando en segundo plano, por lo tanto no dificulta el desarrollo de las tareas de los usuarios de esas estaciones de trabajo (nodos).

Para el desarrollo del sistema, se utilizó la metodología iterativa incremental, contemplando las etapas de análisis, diseño, programación y pruebas.

Se desarrollaron dos sistemas, el sub-sistema de aplicación web que interactúa con el usuario y el sub-sistema controlador java el cual se encarga de ejecutar las pruebas y generar los informes correspondientes.

El principal aporte de esta aplicación es entregar a las organizaciones una herramienta que facilite el control de calidad de las aplicaciones web, previniendo largos periodos de caídas de sistemas, perdida de posibles clientes o detención de procesos de negocios, lo que se traduce en una mayor productividad.

## Índice General

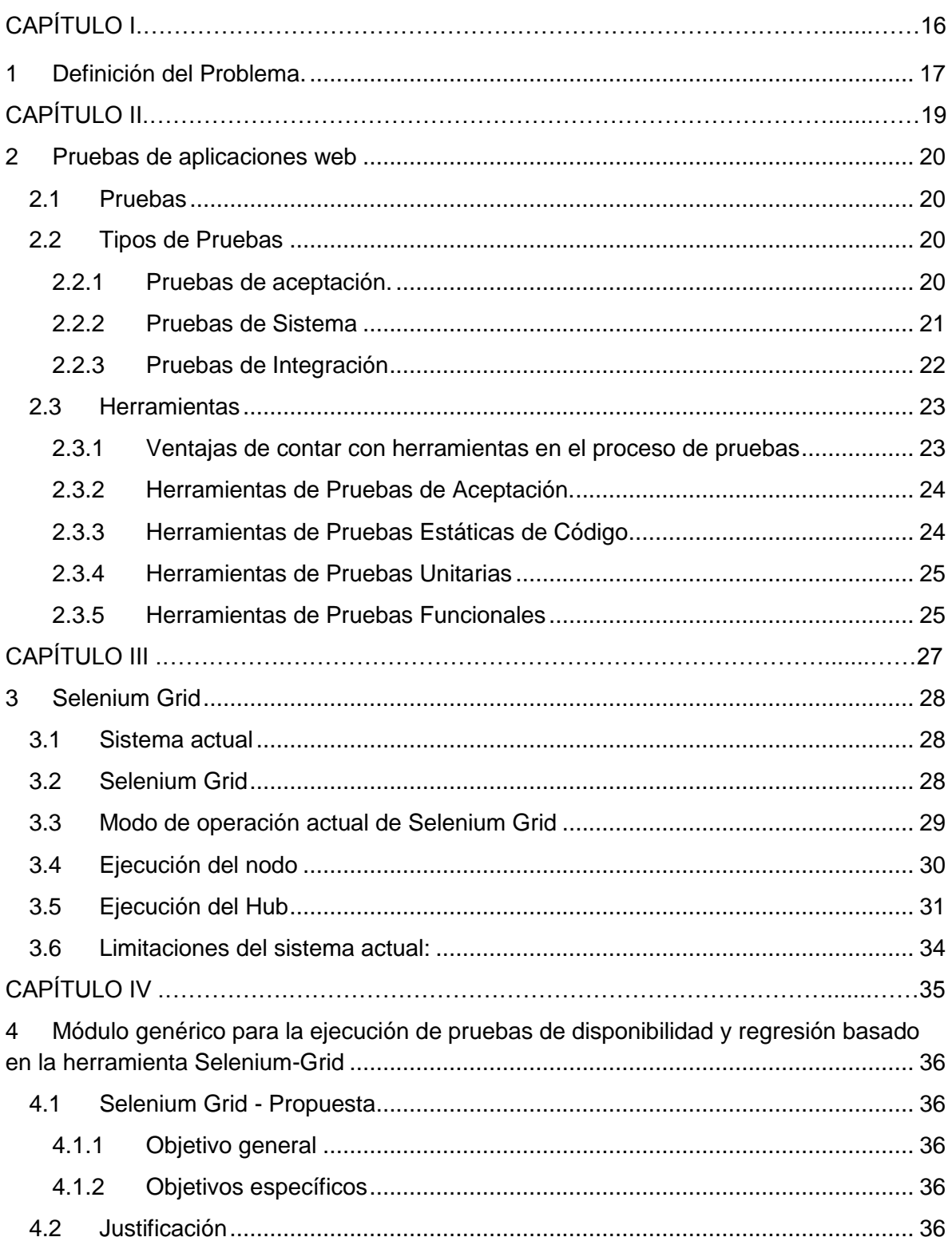

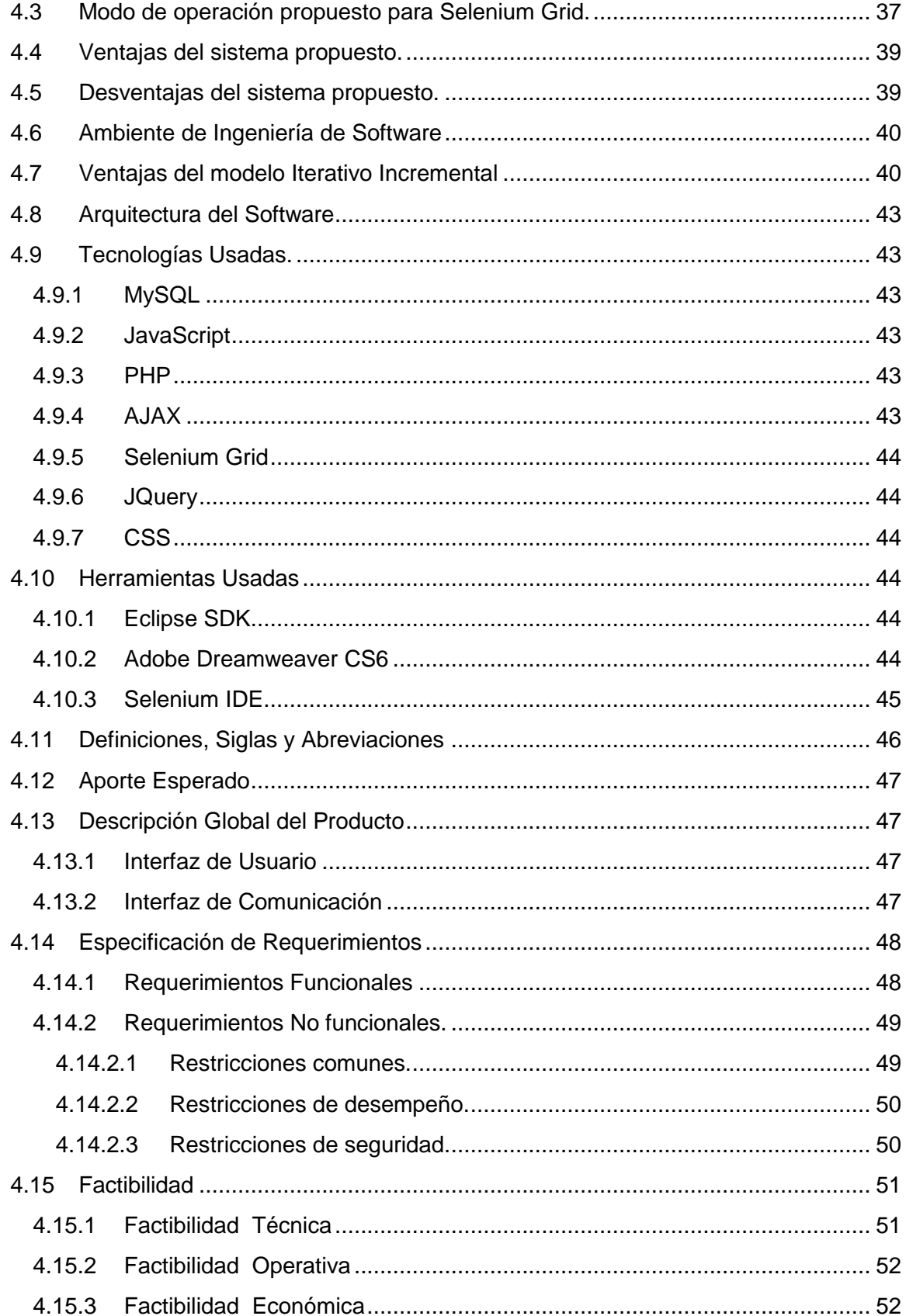

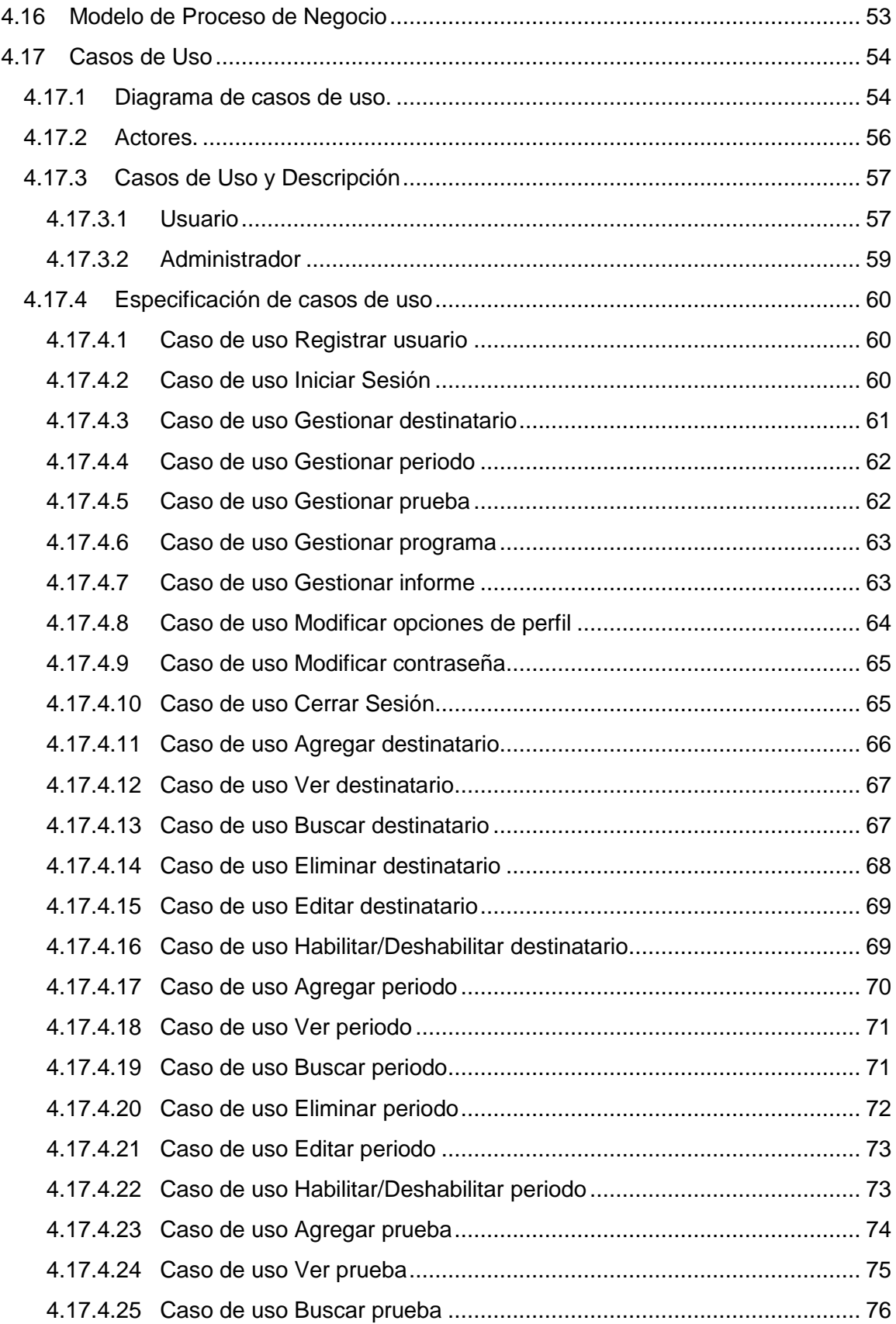

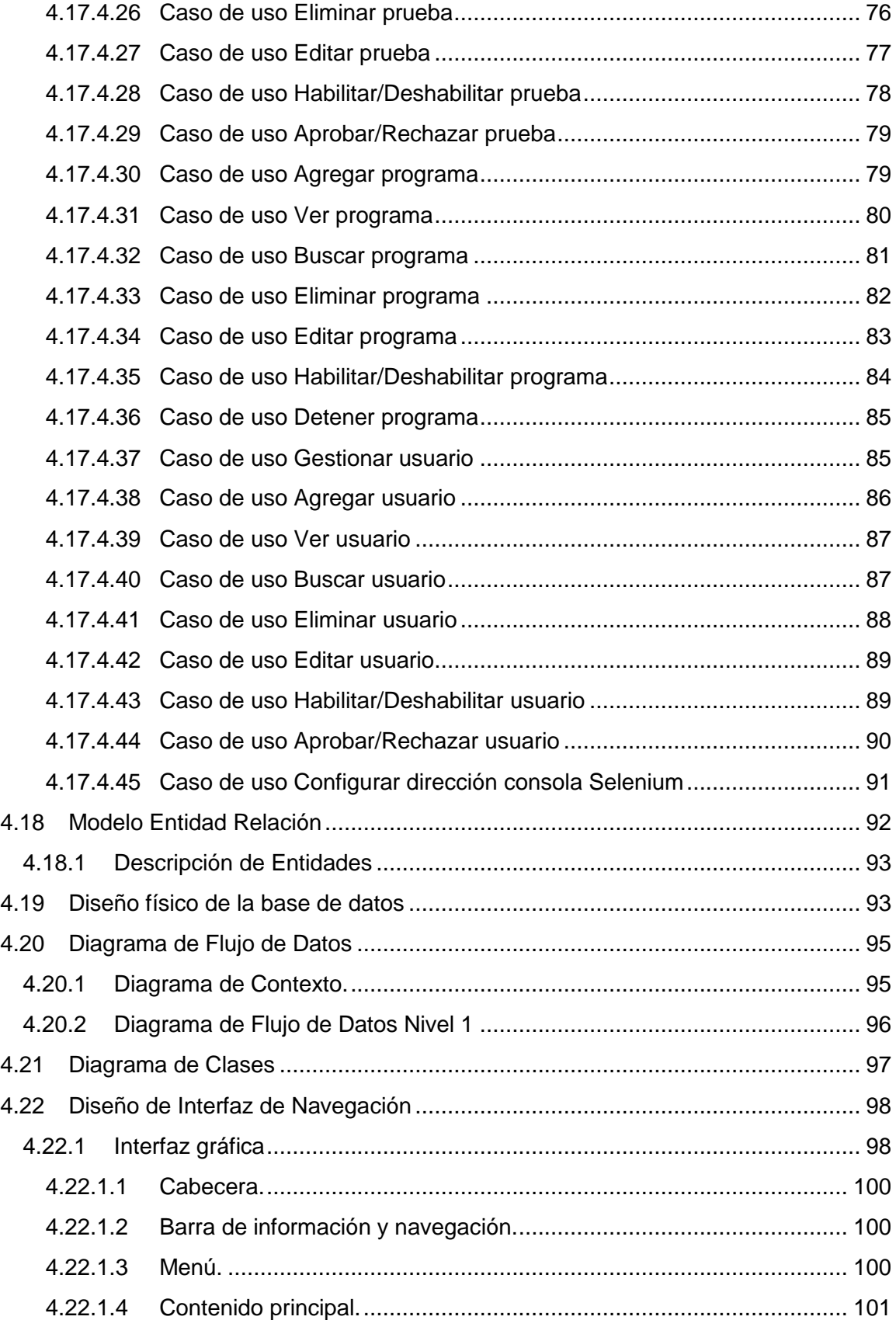

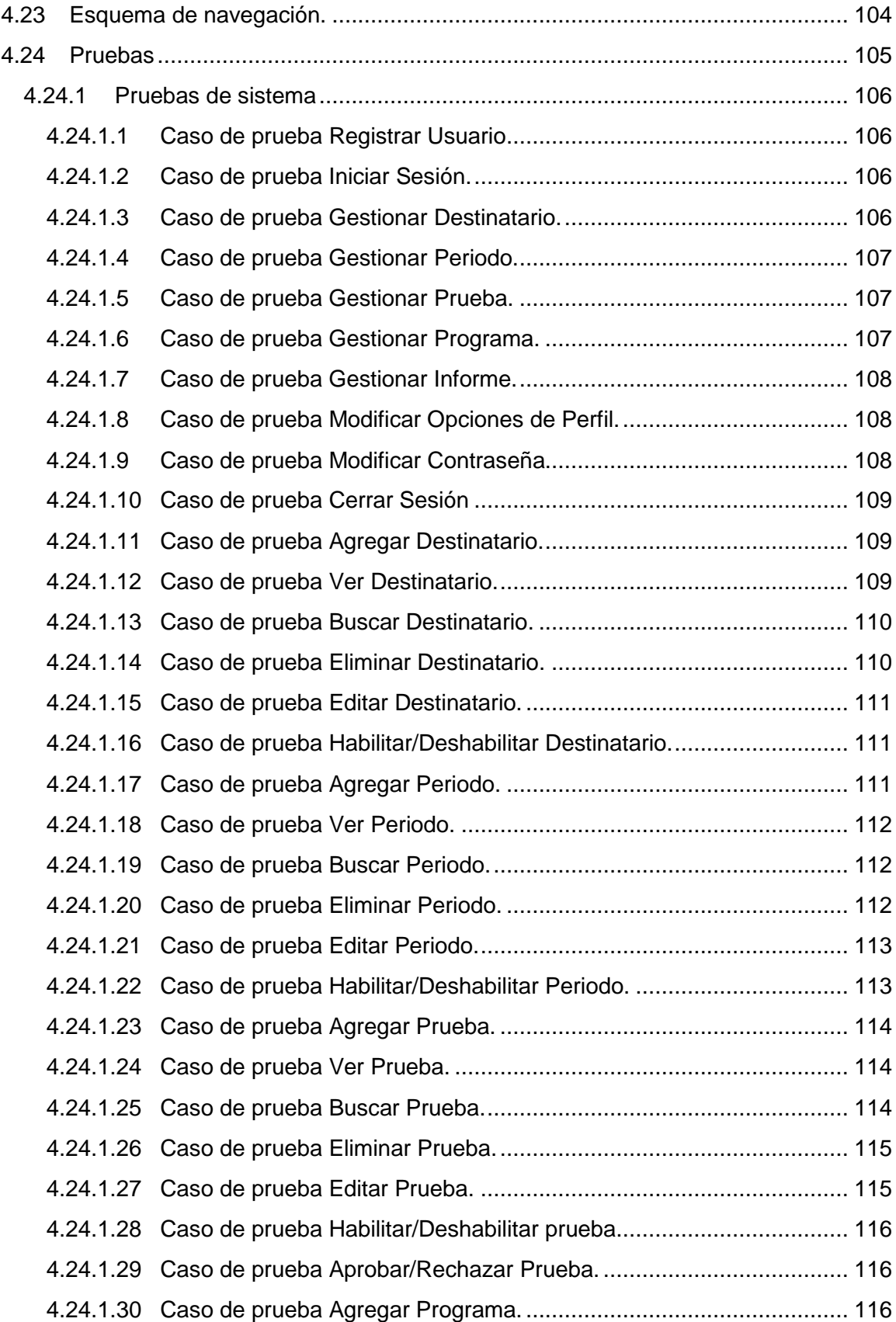

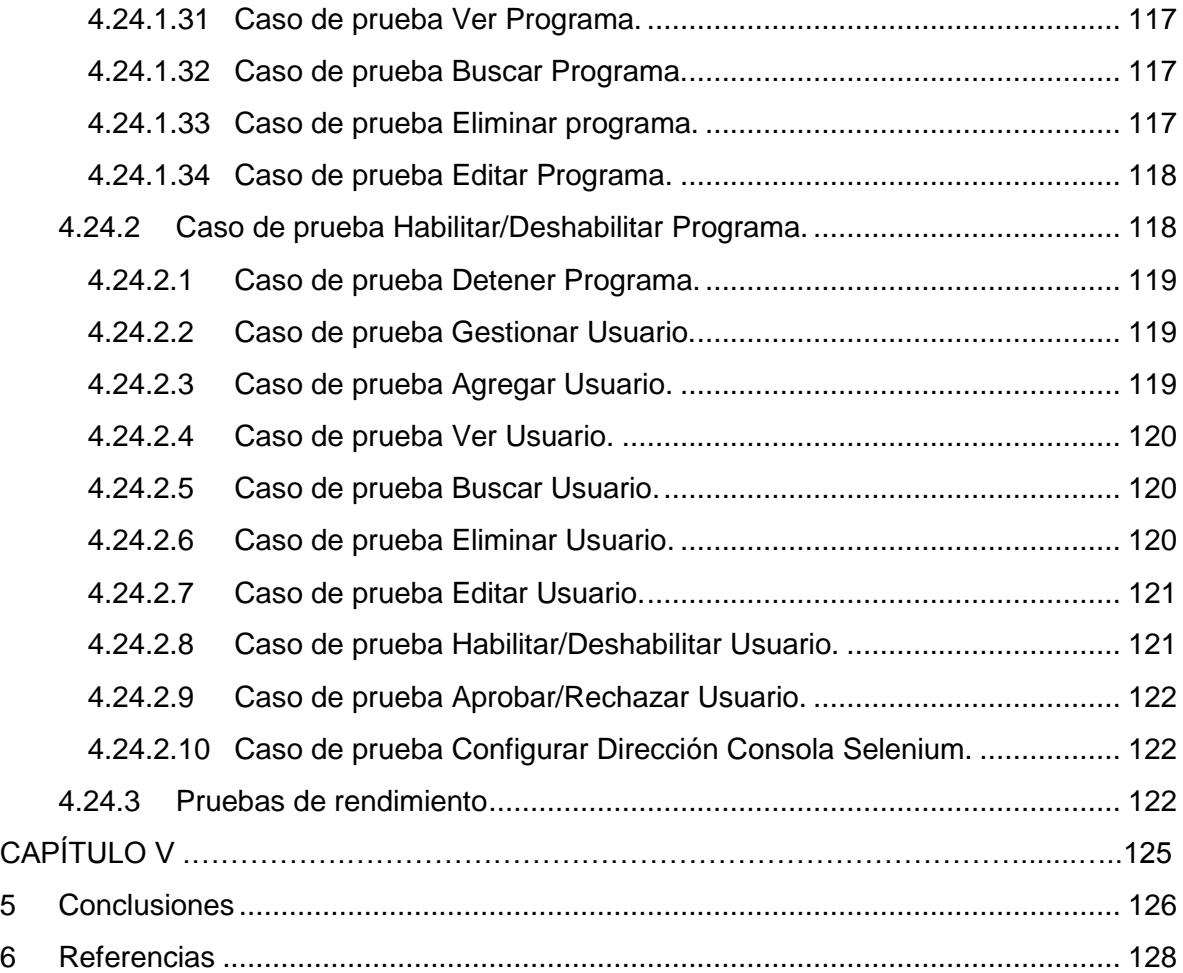

## Índice de tablas

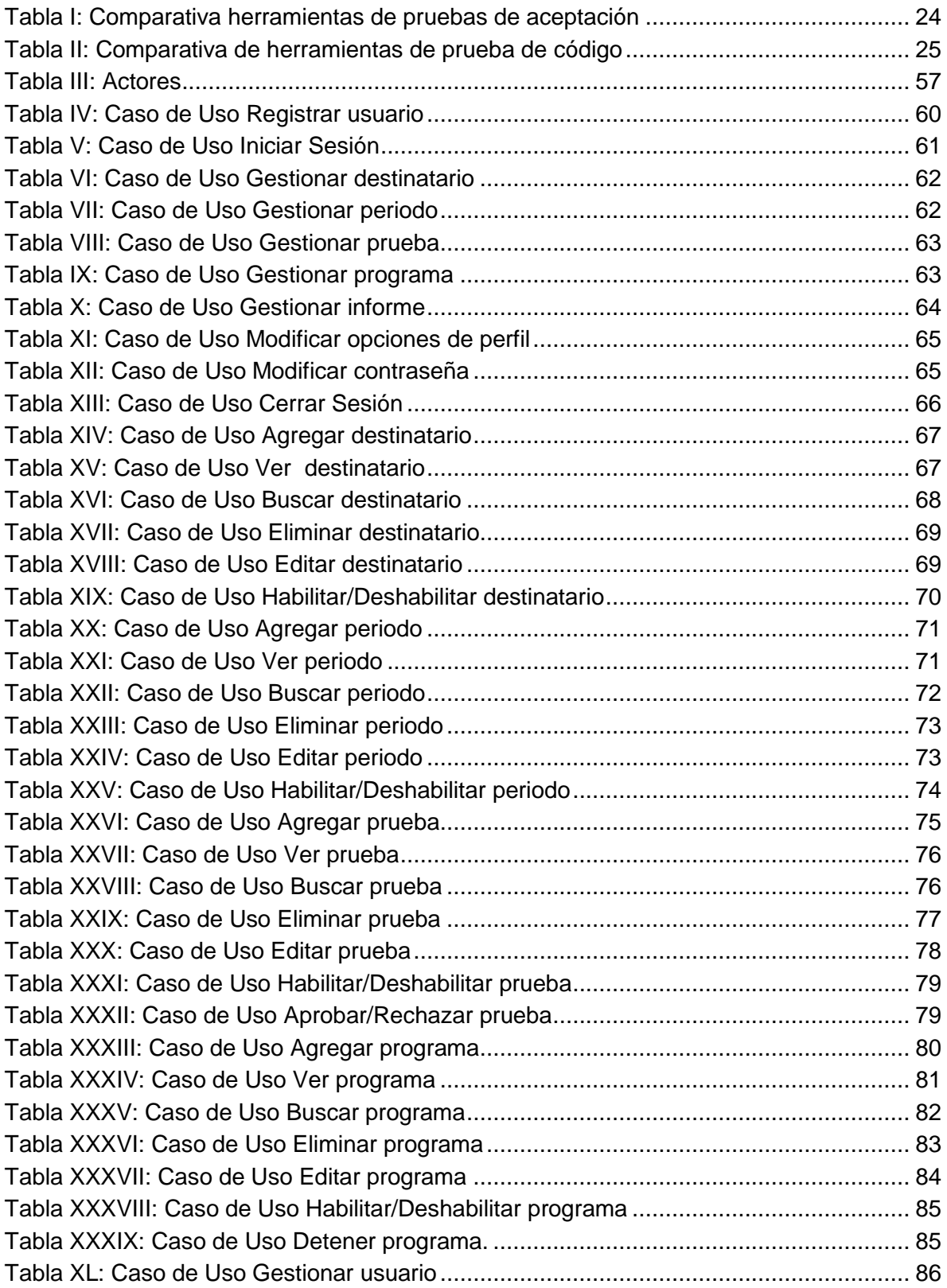

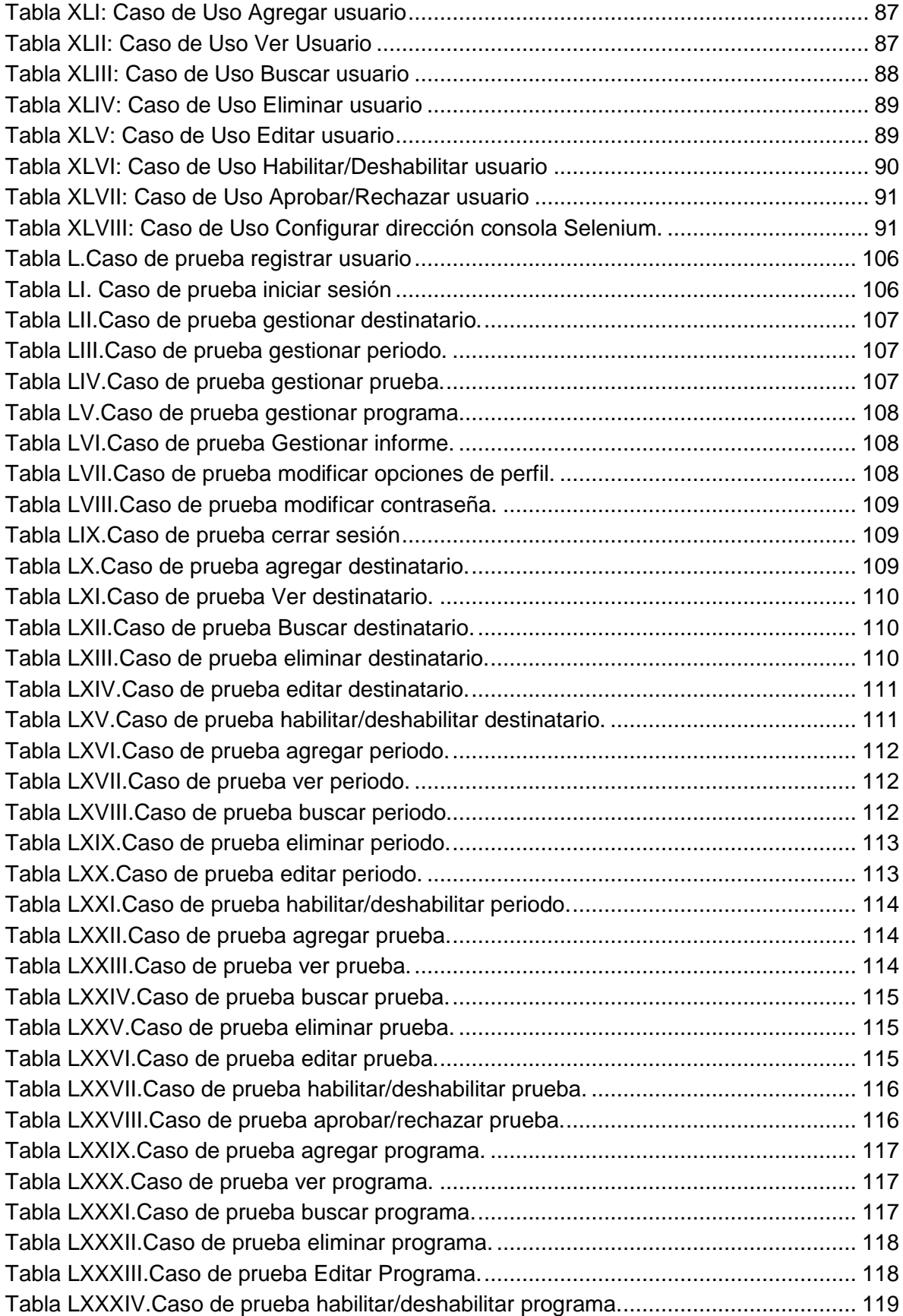

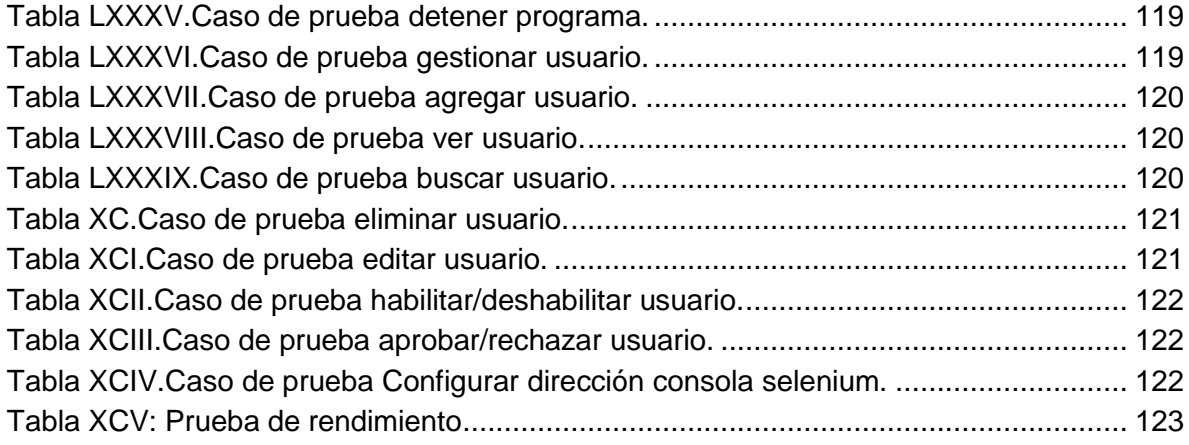

## Índice de figuras

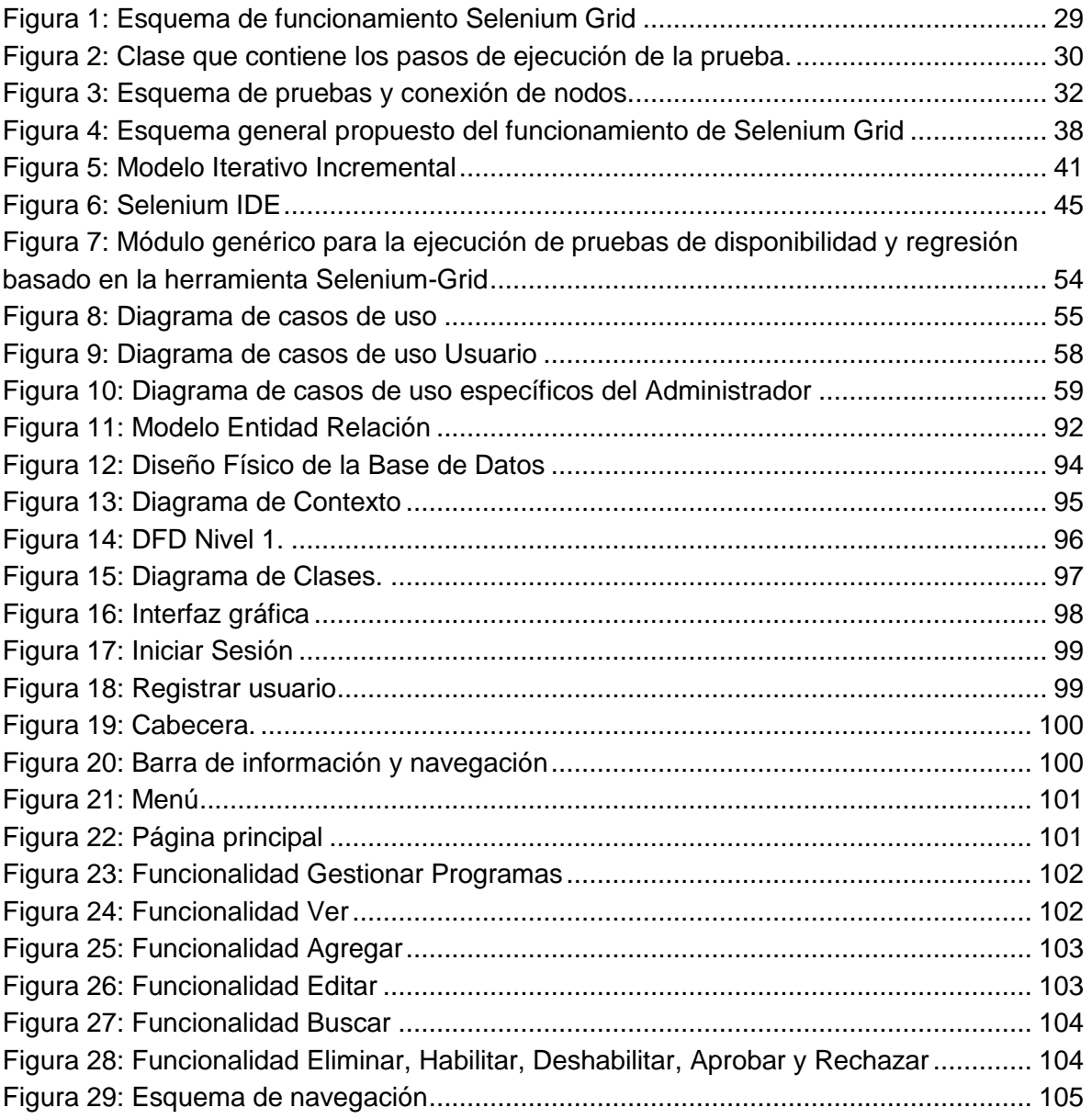

## Introducción

Hoy en día, la disponibilidad de las aplicaciones es una parte importante para resguardar los intereses del negocio u organización. Cuando un sistema crítico falla, el daño causado afecta a multitud de entornos, desde sistemas internos hasta mercados bursátiles, o simplemente se pierde la confianza de los clientes o usuarios. Es por ello que se debe poner un gran énfasis en la implantación de sistemas de prevención de desastre y monitoreo de disponibilidad de las plataformas web.

La mayor parte de las empresas cuentan con software de monitoreo de entornos; alertas que avisan si un servidor deja de funcionar, un componente utiliza demasiada CPU, o se pierde una conexión entre otras cosas.

El servicio de pruebas de disponibilidad se encarga de monitorizar sus sistemas desde el punto de vista del negocio, es decir, se verifica que un proceso "inicio a fin" es capaz de funcionar, independientemente del estado de los sistemas sobre los que funcione.

A las organizaciones, a medida que crecen e implementan más sistemas Web, se les hace más complicado el monitoreo de su correcto funcionamiento y el recurso humano es muchas veces insuficiente para cumplir con esta función de una forma óptima.

En la búsqueda de herramienta que automatice en gran medida el desarrollo de las labores de *testing* nace el proyecto de código abierto Selenium Grid.

Basados en esta herramienta desarrollaremos un módulo genérico para la ejecución de pruebas de disponibilidad y regresión.

En el presente informe encontrarán el estado de situación actual de las herramientas que existen, las justificaciones y motivaciones del proyecto, las características principales y detalladas de Selenium Grid y finalmente nuestra propuesta de mejora de Selenium el Módulo genérico para la ejecución de pruebas de disponibilidad y regresión, que permitirá a los encargados de las pruebas de las aplicaciones Web de las organizaciones crear programas o itinerarios de las pruebas, aprovechando además todas las ventajas que ofrece la suite de Selenium Grid.

El módulo que desarrollaremos, se encarga de algunas de las limitaciones más críticas, reduciendo así el tiempo empleado por la mano de obra especializada, además de ejecutar un software más dinámico en cuanto a configuración de las pruebas, añadiendo funcionalidades de acuerdo a las necesidades de los posibles usuarios y permitiendo la administración de las pruebas de forma remota.

La estructura del presente informe abarca las siguientes temáticas:

**Capítulo I**. Definición del Problema: En este capítulo se especifica la problemática y objetivos de la solución propuesta, tanto general como específicos y resultados esperados.

**Capítulo II**. Aseguramiento de calidad de aplicaciones web: En este capítulo se contextualiza sobre los tipos de pruebas para aplicaciones web y además sobre las herramientas existentes.

**Capítulo III**. Selenium Grid: En este capítulo se verá con más detalle la herramienta Selenium, su funcionalidad y los aspectos que quedan aún sin resolver.

**Capítulo IV**. Propuesta, Módulo genérico para la ejecución de pruebas de disponibilidad y regresión, basado en la herramienta Selenium Grid.

**Capítulo V**. En este capítulo se entregan y discuten las conclusiones de esta memoria.

# CAPÍTULO I

## <span id="page-16-0"></span>1 Definición del Problema.

El correcto funcionamiento de las aplicaciones Web, una vez puestas en marcha, dependen de una serie de factores.

Podemos encontrar casos en que la diversidad geográfica de la interacción de módulos en una empresa y la dependencia entre ellas hace que el riesgo de que se produzcan caídas del sistema inesperadas, fallas en el funcionamiento de formularios o simplemente en un servidor, y por consecuencia generen una interrupción en el correcto funcionamiento de un sistema Web.

Los administradores de los sistemas, en muchas organizaciones, tienen a su cargo otras aplicaciones y se les hace difícil el monitoreo en todo momento del correcto funcionamiento de estas.

Las caídas pueden producirse en horario no laboral, días festivos o en ausencia de los encargados del sistema lo que produce largas pausas en la respuesta de las aplicaciones en su propósito, lo que finalmente se traduce en costos adicionales para la empresa.

Estos costos pueden, en algunas ocasiones, poner en problemas económicos a la empresa u organización, perder oportunidades de negocio y daño de imagen.

Los fallos pueden producirse en el uso de uno, varios o todos los navegadores disponibles en el mercado. Estas fallas obligan a los encargados del mantenimiento del sistema a planificar sus pruebas en varios navegadores en diferentes instancias o al mismo tiempo.

Podemos visualizar entonces lo complejo de manejar una gran cantidad de variables en una aplicación Web, en diferentes navegadores y en diferentes momentos o circunstancias.

Los antecedentes señalados anteriormente, son suficientes para que muchos desarrolladores y organizaciones traten de construir sistemas que monitoreen sus aplicaciones Web. Se han desarrollado numerosas aplicaciones con este propósito (Capitulo III) y con diferentes características, pero aún quedan funciones fundamentales que no han sido cubiertas.

Selenium nace como una propuesta de código abierto con este propósito. Su objetivo principal es, mediante la grabación previa de una prueba, ejecutarla en los navegadores de forma autónoma, administrados por un hub que distribuye la carga de pruebas.

Sin embargo, quedaban pendientes, a nuestro juicio, funcionalidades que permitan la programación de las pruebas, es decir un itinerario de las pruebas con reiteraciones y con uno o varios destinatarios responsables de estas programaciones asociadas a una aplicación Web.

De esta manera se puede llevar un control medible de los fallos del sistema. Pruebas estandarizadas, con un tiempo, navegadores e instancias definidas, que permiten obtener resultados medidos bajo los mismos parámetros para una misma prueba, lo que permite tomar mejores decisiones en cuanto a la mejora, mantenimiento o reemplazo en algunas aplicaciones.

Una aplicación de estas características, será de gran ayuda, sobre todo por la automatización que implica la implementación de la herramienta, disminuiría los costos en las labores de testing, reduciría los tiempos de las aplicaciones caídas y aumentará el nivel de confianza de los usuarios de las aplicaciones.

Este módulo, basado en Selenium permitirá a los encargados de las pruebas, crear programas de ejecución, con un itinerario a definir y con uno o más correos electrónicos de notificación en caso de presentarse una falla en la ejecución de la prueba programada.

# CAPÍTULO II

## <span id="page-19-0"></span>2 Pruebas de aplicaciones web

## <span id="page-19-1"></span>2.1 Pruebas

Pruebas o Testing, es someter a un software a ciertas condiciones que verifiquen su validez, comprobando que se ajusta a los requerimientos y además validar que las funciones se implementan correctamente.

Podemos señalar entonces que agrega valor tanto al proceso de desarrollo como a un producto, considerando siempre los resultados que se generan a partir de las mismas.

Existen diferentes etapas de testing, como son Planificación y Control, Análisis y Diseño, Implementación y Ejecución, Evaluación y Cierre.

Algunos valores de calidad que tienen más importancia en las aplicaciones Web son Usabilidad, Funcionalidad, Fiabilidad, Seguridad, Eficiencia y Mantenibilidad.

## <span id="page-19-2"></span>2.2 Tipos de Pruebas

 $\overline{a}$ 

#### <span id="page-19-3"></span>2.2.1 Pruebas de aceptación.

El objetivo de estas pruebas es validar que un sistema cumple con el funcionamiento esperado, y permitir que el usuario del sistema que determine su aceptación, tomando en cuento su funcionalidad y rendimiento. (Prácticas., 2002).

Las pruebas son definidas por el o los usuarios del sistema, al igual que la ejecución y veredicto, y preparadas por el equipo de desarrollo.

Para validar el sistema se realizan pruebas de caja negra<sup>1</sup>, con lo que se demuestran el estado de conformidad en relación a los requisitos, los que son recogidos en el plan de pruebas, que a su vez define las validaciones a realizar con sus respectivos casos de pruebas asociados.

<sup>&</sup>lt;sup>1</sup> Se denomina caja negra a aquel elemento que es estudiado desde las entradas que recibe y las salidas o respuestas que produce, sin tener en cuenta el funcionamiento interno, es decir qué es lo que hace sin dar relevancia a cómo lo hace. (Beizer)

El objetivo de este plan es asegurar la satisfacción de todos los requisitos funcionales previamente definidos por el o los usuarios, sin olvidar los requisitos no funcionales relacionados con el rendimiento, seguridad del acceso al sistema, datos y procesos.

Existen dos tipos de Pruebas de Aceptación o Validación:

- 1. Pruebas Alfa: Las pruebas se realizan en un entorno controlado. Los usuarios finales son los que realizan la prueba pero en el lugar de trabajo del desarrollador El software se utiliza en el entorno natural mientras el desarrollador observa, registrando errores y problemas de uso (Pressman, 2005).
- 2. Pruebas Beta: Las pruebas se realizan en el lugar de trabajo del usuario final y generalmente no se encuentra el desarrollador en ese lugar observando la ejecución de las pruebas, por lo tanto es una prueba que no se realiza en un ambiente controlado por el desarrollado. Son los mismos usuarios quienes preparan los informes de los errores que pueden detectar y los envían al desarrollador para su corrección (Pressman, 2005).

#### <span id="page-20-0"></span>2.2.2 Pruebas de Sistema

El objetivo principal de la pruebas de sistema es ejercitar profundamente el sistema de cómputo. Cada tipo de prueba tiene un propósito diferente pero todas trabajan para comprobar que se integren correctamente todos los elementos del sistema y que realicen las funciones apropiadas.

Existen 4 tipos de pruebas de Sistema:

- 1. Pruebas de Recuperación: Estas pruebas obligan al software a fallar de diversas formas y comprobar que la recuperación se realice apropiadamente. Se debe poner atención en el caso de que la recuperación fuese automática, es decir, que la recuperación la realiza el propio sistema, se debe evaluar que sea correcta la reinicialización, los mecanismos de respaldos del sistema, recuperación de datos y el nuevo arranque. Si la reinicialización no es automática y requiere de intervención, se debe evaluar el tiempo de reparación (Pressman, 2005).
- 2. Pruebas de Seguridad: Verifica que los mecanismos de protección integrados en el sistema efectivamente lo protejan de irrupciones inapropiadas.

Quien aplica la prueba de seguridad desempeña el papel de individuo que desea entrar en el sistema de forma no autorizada. Deberá intentar todas las formas que el crea posibles por cualquier medio externo. El diseñador estará atento al momento en que el individuo pueda quebrar la seguridad del sistema, para corregir o mejorar el diseño (Pressman, 2005).

- 3. Pruebas de Resistencia: Ejecuta la prueba de tal manera que se requiera una cantidad, frecuencia o un volumen anormal de recursos, es decir, se trata de sobrecargar el sistema (Pressman, 2005).
- 4. Pruebas de Desempeño: Están diseñadas para probar el desempeño del software en tiempo de ejecución dentro de un sistema integrado. A menudo es necesario recurrir a la implementación de software y hardware especializado para medir la utilización de recursos. Se pueden monitorear los ciclos de procesador, intervalos de ejecución, interrupciones entre otras, que lleven a la degradación y posibles fallas del sistema (Pressman, 2005).

#### <span id="page-21-0"></span>2.2.3 Pruebas de Integración

Es una técnica sistemática para construir la arquitectura del software mientras al mismo tiempo, se aplican las pruebas para descubrir errores asociados con la interfaz. El objetivo principal es tomar componentes a los que se aplicó una prueba de unidad y construir una estructura de programa que determine el diseño.

A continuación se señalan los tres tipos de pruebas de integración:

- 1. Pruebas Big Bang: Se combinan todos los componentes por anticipado, luego se prueba todo el programa como un todo y se producen grandes cantidades de errores. La corrección de estos es difícil, pues resulta complejo aislar cada una de las causas por la extensión del programa. Al corregir los errores aparecen otros nuevos y el proceso continúa en un ciclo que parece ser interminable.
- 2. Pruebas Top Down: Es un enfoque incremental para la construcción de la arquitectura del software. Los módulos se integran al descender por la jerarquía de control, empezando por el módulo de control principal o programa principal. Los

módulos subordinados al módulo de control principal se incorporan a la estructura de una de dos maneras: Primero en profundidad o Primero en Anchura.

3. Pruebas Bottom Up: La prueba de integración ascendente, empieza su construcción y la prueba con módulos atómicos, es decir, componentes de los niveles más bajos de la estructura del programa (Pressman, 2005).

Debemos señalar que el tipo de prueba no depende de un tipo de aplicación o si se trata de una aplicación Web o de escritorio, quedará a criterio del equipo desarrollador que pruebas incluirá en el plan.

#### <span id="page-22-0"></span>2.3 Herramientas

Existen herramientas que nos ayudan a hacer más eficiente las pruebas, por ejemplo herramientas que simulan una cantidad determinada de usuarios accediendo al mismo tiempo( carga de datos a un sistema), automatización de envío de formularios y otras, muchas de estas, afortunadamente para muchos desarrolladores, están disponibles en código abierto.

#### <span id="page-22-1"></span>2.3.1 Ventajas de contar con herramientas en el proceso de pruebas

- Reducción de tiempo en trabajos repetitivos.
- Uniformidad en patrones de medición aplicados en el desarrollo de las pruebas
- Evaluación objetiva bajo parámetros medibles, que han sido tomados de mediciones planificadas.
- Facilidad de Interpretación de resultados, gracias a la ausencia de factores subjetivos, como pueden ser factores asociados al factor de criterio humano en repeticiones u otros similares.
- Disminución en el tiempo de ejecución del plan de pruebas, por lo tanto un menor costo.

 Se debe considerar que la implantación de herramientas de prueba requiere personal calificado. De no contar con tales conocimientos se podría obtener resultados contrarios al objetivo de contar con herramientas.

#### <span id="page-23-0"></span>2.3.2 Herramientas de Pruebas de Aceptación.

A continuación presentamos algunas herramientas diseñadas para pruebas de aceptación:

- **FitNesse:** Permite la comparación de lo que realmente hace el software sujeto a prueba con lo que debería hacer. Además permite realizar pruebas de reglas de negocio. (fitnesse, 2013)
- **Avignon:** Permite expresar las pruebas de aceptación de forma no ambigua antes de comenzar el desarrollo. Trabaja junto a JUnit, HTTPUnit y otros (Nolacom.com, 2013)

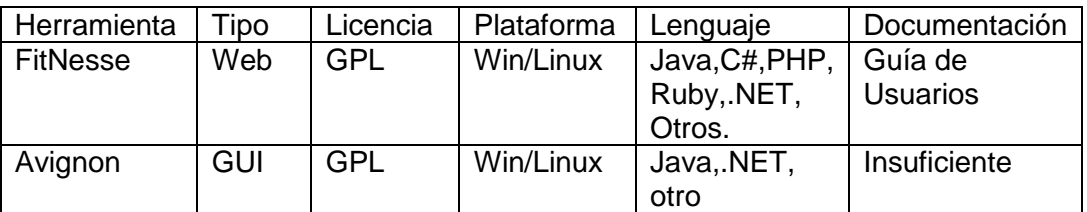

Tabla I: Comparativa herramientas de pruebas de aceptación

#### <span id="page-23-2"></span><span id="page-23-1"></span>2.3.3 Herramientas de Pruebas Estáticas de Código

- **PHPLint:** Permite la optimización en la etapa de codificación, puede utilizarse al inicio de la codificación o luego de terminado el proceso de codificación para mejorarlo. Puede identificar código muerto, errores de sintaxis, variables sin propósito (PHPLint, 2013).
- **RATS**: Permite hacer un chequeo de seguridad del código, determina el carácter crítico de los fallos encontrados así como la evaluación general del código (RATS, 2013).
- **Yasca**: Permite hace run chequeo de seguridad del código y rendimiento. Integra las funcionalidades de los plugins de FindBugs,PMD y JLint. (Michael Scovetta, 2013)
- **PMD**: Permite encontrar errores en el código en el manejo de excepciones, así como código muerto, duplicado y otros. Se puede integrar a Eclipse,JEdit,JDeveloper y otros (PDM, 2013).
- **FindBugs**: Permite encontrar errores de programación, código vulnerable, rendimiento y seguridad. Puede ser integrado a Eclipse (Findbugs, 2013).

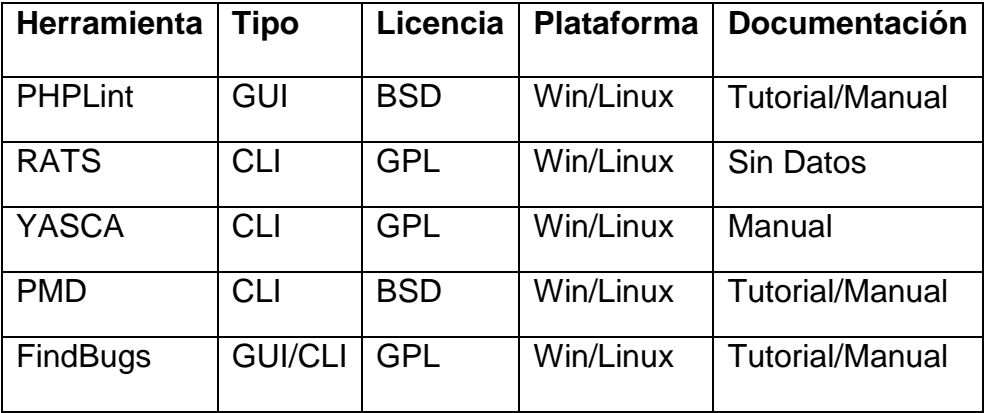

Tabla II: Comparativa de herramientas de prueba de código

#### <span id="page-24-2"></span><span id="page-24-0"></span>2.3.4 Herramientas de Pruebas Unitarias

Las pruebas unitarias se utilizan para probar la funcionalidad de cada módulo de código por separado.

- **Junit**: Es un entorno de pruebas unitarias para Java. Permite realizar la ejecución de clases de manera controlada, de esta forma se evalúa si el comportamiento de cada uno de los métodos resulta tal como se espera.
- **PHPUnit**: Herramienta para realizar pruebas unitarias en PHP.
- **NUnit**: Fue desarrollado para realizar pruebas unitarias para la plataforma .Net.

#### <span id="page-24-1"></span>2.3.5 Herramientas de Pruebas Funcionales

Las pruebas funcionales son basadas en la ejecución de las mismas, así como la revisión y retroalimentación de las funcionalidades que se diseñaron para el software.

- **Selenium**: Herramienta Base de nuestro proyecto, una suite que permite grabar y reproducir pruebas. En el Capítulo IV del presente documento se expone en detalle las características y funcionamiento de Selenium.
- **HTTPUnit**: Basado en la metodología XP, se puede utilizar en pruebas funcionales antes de estar generadas las páginas Web. Se basa en los valores de entrada que el usuario pueda ingresar.
- **BadBoy**: También permite la grabación y luego reproducción acciones a realizar por usuarios y el script resultante se puede utilizar en otras herramientas como JMeter, se puede integrar a Internet Explorer. Tiene menor aceptación que Selenium en las comunidades virtuales.
- **SAHI**: Permite la grabación de acciones y luego reproducción de script. Tiene soporte en Javascript, pero ha presentado problemas en su implementación.

# CAPÍTULO III

## <span id="page-27-0"></span>3 Selenium Grid

### <span id="page-27-1"></span>3.1 Sistema actual

Selenium Remote Control o RC, forma parte de una suite de herramientas del proyecto Selenium, permite desarrollar pruebas automatizada para aplicaciones Web.

Selenium RC soporta varios lenguajes de programación y casi todos los navegadores que actualmente se utilizan.

A diferencia de otras herramientas web de automatización, Selenium RC lanza el navegador mediante JavaScript, de forma que las pruebas no son interrumpidas por acciones del usuario, es decir si eventualmente los computadores están siendo utilizados en otras tareas o incluso utilizando los navegadores, se pueden ejecutar las pruebas en ventanas independiente y esto es visible para el usuario, pero no asume el control completo del sistema operativo, por lo que se pueden realizar otras tareas mientras se ejecutan las pruebas.

Una gran ventaja de Selenium Grid es que Selenium Hub se complementa con Selenium RC al ejecutar pruebas en distintos equipos en paralelo. Reduce el tiempo, y por lo tanto el costo, para realizar pruebas en varios navegadores incluso con diferentes sistemas operativos.

### <span id="page-27-2"></span>3.2 Selenium Grid

Selenium Grid tiene dos componentes: Selenium Hub y Remote Control. El Hub recibe solicitudes de las pruebas (desde una aplicación con las librerías de comunicación correspondientes), y después asigna las pruebas a los nodos (Selenium RC) disponibles que están registrados en el hub, tal como se muestra en la Figura 1, en los puntos D (Aplicación JAVA), E (Selenium Hub) y F1 hasta Fn (Selenium RC).

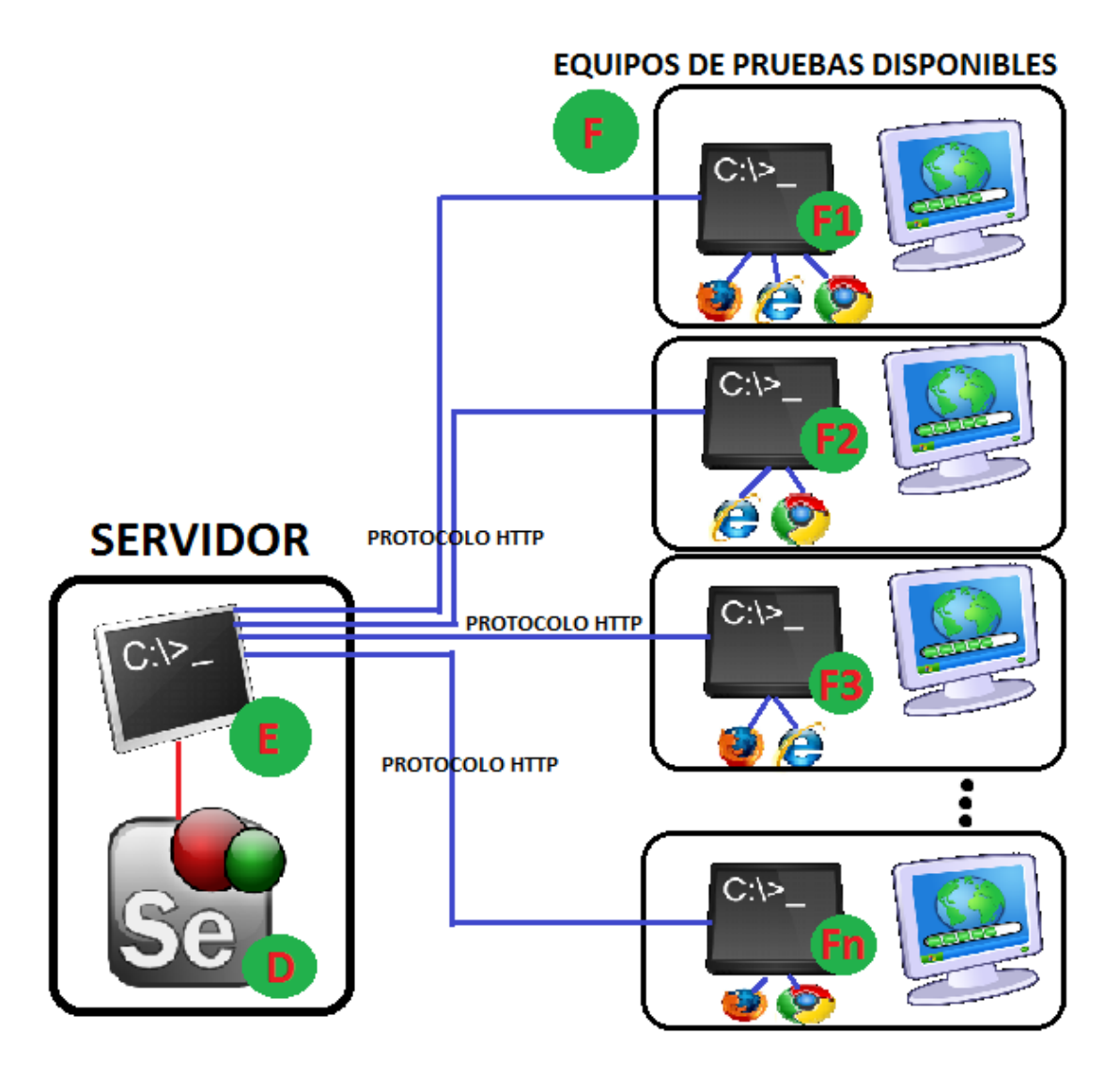

Figura 1: Esquema de funcionamiento Selenium Grid

<span id="page-28-1"></span>Observando la Figura 1, se puede observar que Selenium Grid sólo comprende los puntos D, E y F1 hasta Fn.

## <span id="page-28-0"></span>3.3 Modo de operación actual de Selenium Grid

A continuación se expone la forma de operar del actual sistema Selenium Grid, herramienta en que nos basamos para proponer nuestro proyecto de título.

Grabación, configuración y compilación de pruebas. Las pruebas son grabadas por el usuario utilizando el complemento para Firefox Selenium IDE. Una vez grabados los pasos de la prueba, estas son exportadas en formato JUNIT 4. Los pasos son los siguientes:

- El desarrollador debe visualizar el código exportado, interpretarlo y migrar a la aplicación JAVA que contiene las pruebas.
- Las pruebas son almacenadas como clases adjuntas a la aplicación con su estructura correcta. Ver Figura 2.
- El desarrollador debe agregar la clase o el conjunto de clases a la lista de clases a ejecutar.
- Se compila el código.

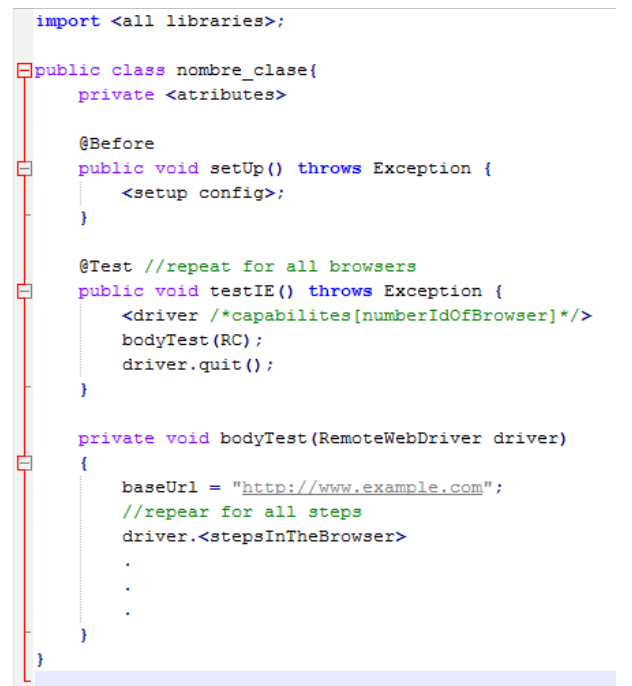

Figura 2: Clase que contiene los pasos de ejecución de la prueba.

## <span id="page-29-1"></span><span id="page-29-0"></span>3.4 Ejecución del nodo

Selenium RC (Selenium Remote Control) es un driver capaz de controlar una gran variedad de navegadores. Selenium RC está escrito en JAVA y es ejecutado sobre JRE de JAVA. Para su inicialización se necesita ingresar ciertos parámetros en la línea de comandos. Los pasos para ejecutar un nodo son:

Copiar el archivo JAR en la máquina que va a servir de nodo.

- Ejecutar desde la línea de comandos el archivo JAR, ingresando los parámetros mínimos requeridos. (Indicar que la ejecución es en modo nodo, la dirección de red del registro del hub y el navegador que se desea utilizar)
- Una vez ejecutado Selenium RC, este enviará datos de registro al hub, una vez registrado por el Hub se queda a la espera de las pruebas correspondientes.

El proceso mencionado anteriormente se debe ejecutar en todos los equipos que se desea ejecutar pruebas, se debe mencionar que es necesario JRE de JAVA para su ejecución y se debe tener instalado el navegador indicado en la inicialización del nodo.

También se puede ejecutar más de un nodo en un mismo equipo, por ejemplo, es posible ejecutar tres nodos con inicialización en diferentes navegadores o incluso el mismo.

Las limitaciones de los nodos son que sólo pueden manejar un máximo de 5 instancias de un navegador a excepción de Internet Explorer, en el cual solo puede manejar una instancia del navegador por cada nodo inicializado.

## <span id="page-30-0"></span>3.5 Ejecución del Hub

Selenium Hub es una aplicación capaz de registrar nodos, comunicarse con ellos, determinar los nodos que deben ejecutar las pruebas, a la vez que se comunica con la Aplicación que hace uso de Selenium Grid. Los pasos para ejecutar el hub son:

- Copiar el archivo JAR en la máquina que va a servir de hub, esta máquina debe ser la misma que va a ejecutar la Aplicación que solicita las pruebas.
- Ejecutar desde la línea de comandos el archivo JAR, ingresando los parámetros mínimos requeridos. (Indicar que la ejecución es en modo hub)
- Una vez ejecutado Selenium Hub, este activará el registro de nodos y decidirá los nodos más adecuados para la ejecución de las pruebas solicitadas por la aplicación.

Una vez que el hub ha sido ejecutado y hay al menos un nodo de interés registrado, en ese momento, se ejecuta la Aplicación compilada anteriormente en modo de prueba JUNIT 4 en este caso (se pueden utilizar otros lenguajes para programar la aplicación), ver punto D en Figura 1, la aplicación envía las pruebas a Selenium Hub, punto E en Figura 1, este determina de entre los nodos registrados en cual se van a ejecutar las pruebas.

Las pruebas no se ejecutan de forma paralela en un mismo navegador, tampoco se pueden ejecutar los pasos de forma paralela. Un set de pruebas o clases, puede contener 1 o más pruebas, cada prueba o clase se pueden ejecutar de forma independiente entre pruebas e independiente de cada navegador.

Como ejemplo se puede observar el esquema de pruebas, hub y nodo de la Figura 3.

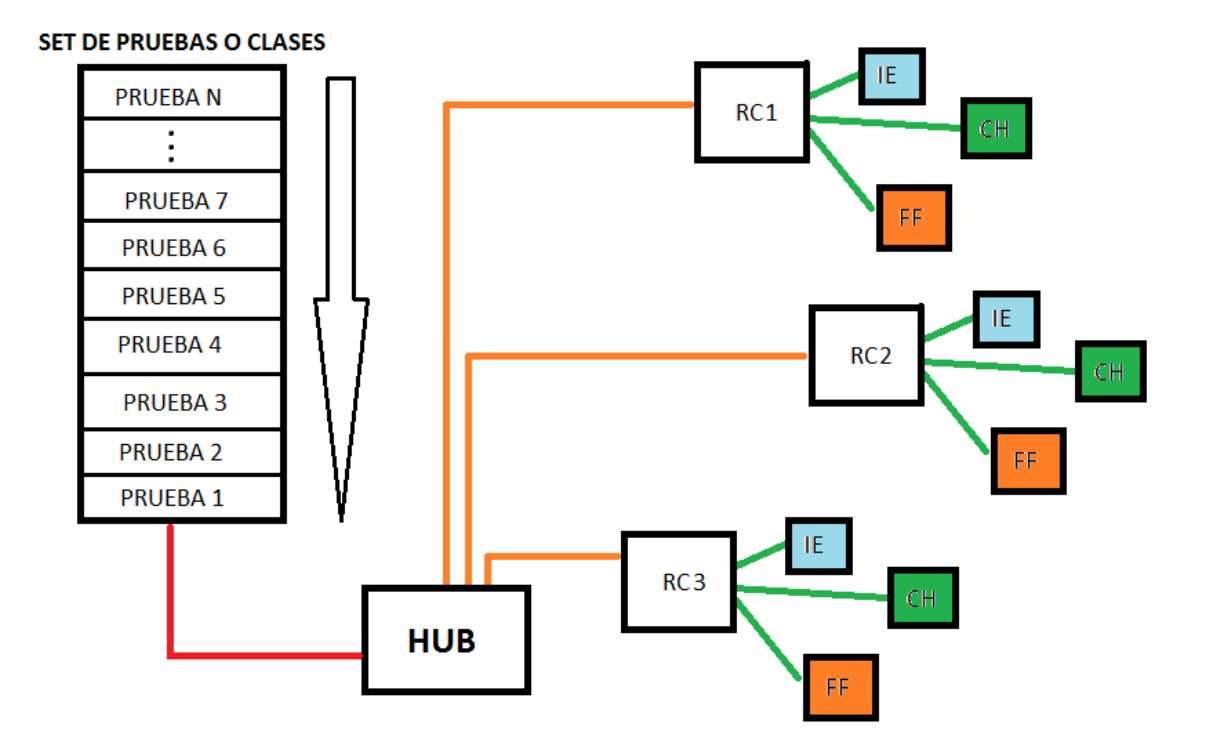

Figura 3: Esquema de pruebas y conexión de nodos.

<span id="page-31-0"></span>Las pruebas son leídas de forma secuencial para cada navegador y el set de pruebas se puede ejecutar de forma independiente a cada navegador.

La Figura 3, expone el procedimiento que sigue el Hub, suponiendo que cada prueba está diseñada para usarse en los tres navegadores más populares, Internet Explorer (IE), Chrome (CH) y Firefox (FF), y se detalla a continuación:

- El hub busca busca todos los nodos disponibles en el set de pruebas.
- El hub determina que el nodo RC1 está disponible con 3 navegadores diferentes.
- El hub envía las órdenes de los pasos de la PRUEBA 1 para empezar las pruebas en el navegador IE, CH y FF en el nodo RC1
- El hub determina que el nodo RC2 está disponible con 3 navegadores diferentes.
- El hub envía las órdenes de los pasos de la PRUEBA 2 para empezar las pruebas en el navegador IE, CH y FF en el nodo RC2.
- El hub determina que el nodo RC3 está disponible con 3 navegadores diferentes.
- El hub envía las órdenes de los pasos de la PRUEBA 3 para empezar las pruebas en el navegador IE, CH y FF en el nodo RC3
- El hub determina que no hay ningún nodo disponible (suponiendo que todavía no finaliza ninguna prueba), el Hub queda en espera.
- La PRUEBA 1 en el navegador CH ha terminado con éxito, el Hub envía la PRUEBA 4 al nodo RC1, pero sólo se ejecuta en el navegador CH, la ejecución de la PRUEBA 4 en los otros navegadores queda a la espera de una instancia disponible en los nodos.
- La PRUEBA 2 en el navegador CH ha terminado con éxito, el Hub envía la PRUEBA 5 al nodo RC2, pero solo se ejecuta en el navegador CH, la ejecución de la PRUEBA 5 en los otros navegadores queda a la espera de una instancia disponible en los nodos.
- La PRUEBA 1 en el navegador FF ha terminado con éxito, el Hub envía la PRUEBA 4 que estaba en espera para el navegador FF al nodo RC1.
- La PRUEBA 3 en el navegador FF ha terminado con éxito, el Hub envía la PRUEBA 5 que estaba en espera para el navegador FF al nodo RC3.
- La PRUEBA 1 en el navegador IE ha fallado por timeout (suponiendo), el Hub envía una excepción de respuesta a la aplicación programada indicando que se ha producido un error por timeout. El hub envía la PRUEBA 4 que estaba en espera para el navegador IE al nodo RC1.
- Y así sucesivamente hasta que se consuma el total de pruebas en el total de navegadores. La ejecución del set de pruebas solo se da por finalizada cuando todas las pruebas han sido ejecutadas exitosamente o con fallos en todos los navegadores configurados.

#### En resumen:

- Una prueba puede ser ejecutada en varios navegadores simultáneamente.
- Una prueba puede ser ejecutada en cualquier nodo disponible.
- Una prueba sólo puede ser ejecutada en el navegador para la cual fue configurada.
- Un set de pruebas se da por finalizado cuando todas las pruebas han sido ejecutadas con error o exitosamente.
- Las pruebas se ejecutan sólo una vez por navegador y tantas veces como navegadores configurados por cada set de pruebas.
- El set de pruebas se ejecuta sólo una vez.

### <span id="page-33-0"></span>3.6 Limitaciones del sistema actual:

- Para agregar, eliminar o editar pruebas es necesario compilar el código de la aplicación programada.
- El sistema sólo permite la ejecución del set de pruebas por una vez.
- Y una gran limitación, a nuestro criterio, y es donde hacemos nuestra propuesta, es que no se pueden programar pruebas con un itinerario definido y ejecución automática de estas.

# CAPÍTULO IV

## <span id="page-35-0"></span>4 Módulo genérico para la ejecución de pruebas de disponibilidad y regresión basado en la herramienta Selenium-Grid

### <span id="page-35-1"></span>4.1 Selenium Grid - Propuesta

#### <span id="page-35-2"></span>4.1.1 Objetivo general

Crear un módulo para la herramienta Selenium-Grid, implementando una mejora que permita utilizarlo de forma genérica en la ejecución de pruebas funcionales de disponibilidad y regresión, con una interfaz web para el control de las pruebas y los parámetros asociados a éstas, teniendo como principal característica que se puede planificar la ejecución de las pruebas para que se realicen de forma automática utilizando los recursos disponibles.

#### <span id="page-35-3"></span>4.1.2 Objetivos específicos

- Administración de pruebas funcionales de disponibilidad para distintos navegadores (Internet Explorer, Mozilla Firefox y Chrome)
- Creación, edición y eliminación de pruebas funcionales de disponibilidad.
- Administración de programación de pruebas funcionales de disponibilidad con periodicidad establecida.
- Administración de destinatarios de informes (crear, editar, eliminar).
- Generación, almacenamiento y gestión de informes de pruebas. (BD, correo).
- Detección de errores en tiempo real (correo de alerta).
- Visualización del estado de los nodos.

## <span id="page-35-4"></span>4.2 Justificación

Hoy en día, la disponibilidad de las aplicaciones informáticas es una parte vital para el negocio. Cuando un sistema crítico falla, el daño causado afecta a multitud de entornos, desde sistemas internos hasta mercados bursátiles. Es por ello que se debe poner un gran énfasis en la implantación de sistemas de prevención de desastres y monitorización de disponibilidad.
La mayor parte de las empresas cuentan con software de monitoreo de entornos; alertas que avisan si un servidor deja de funcionar, un componente utiliza demasiada CPU, o se pierde una conexión entre otras cosas.

El servicio de pruebas de disponibilidad se encarga de monitorear sus sistemas desde el punto de vista del negocio, es decir, se verifica que un proceso "inicio a fin" es capaz de funcionar, independientemente del estado de los sistemas sobre los que funcione.

Selenium Grid ofrece la posibilidad de realizar las pruebas de disponibilidad y regresión de forma automatizada y distintas pruebas de forma simultánea, aun así, Selenium Grid posee limitaciones que incurran en tiempo extra y mano de obra especializada necesaria para la edición, configuración y ejecución de pruebas.

El módulo propuesto, se encarga de algunas de las limitaciones más críticas, reduciendo así el tiempo empleado por la mano de obra especializada, además de ejecutar un software más dinámico en cuanto a configuración de las pruebas, añadiendo funcionalidades de acuerdo a las necesidades de los posibles usuarios y permitiendo la administración de las pruebas de forma remota.

## 4.3 Modo de operación propuesto para Selenium Grid.

Como ya se ha visto el funcionamiento actual de Selenium Grid, a continuación se detalla el funcionamiento propuesto de acuerdo a la Figura 4.

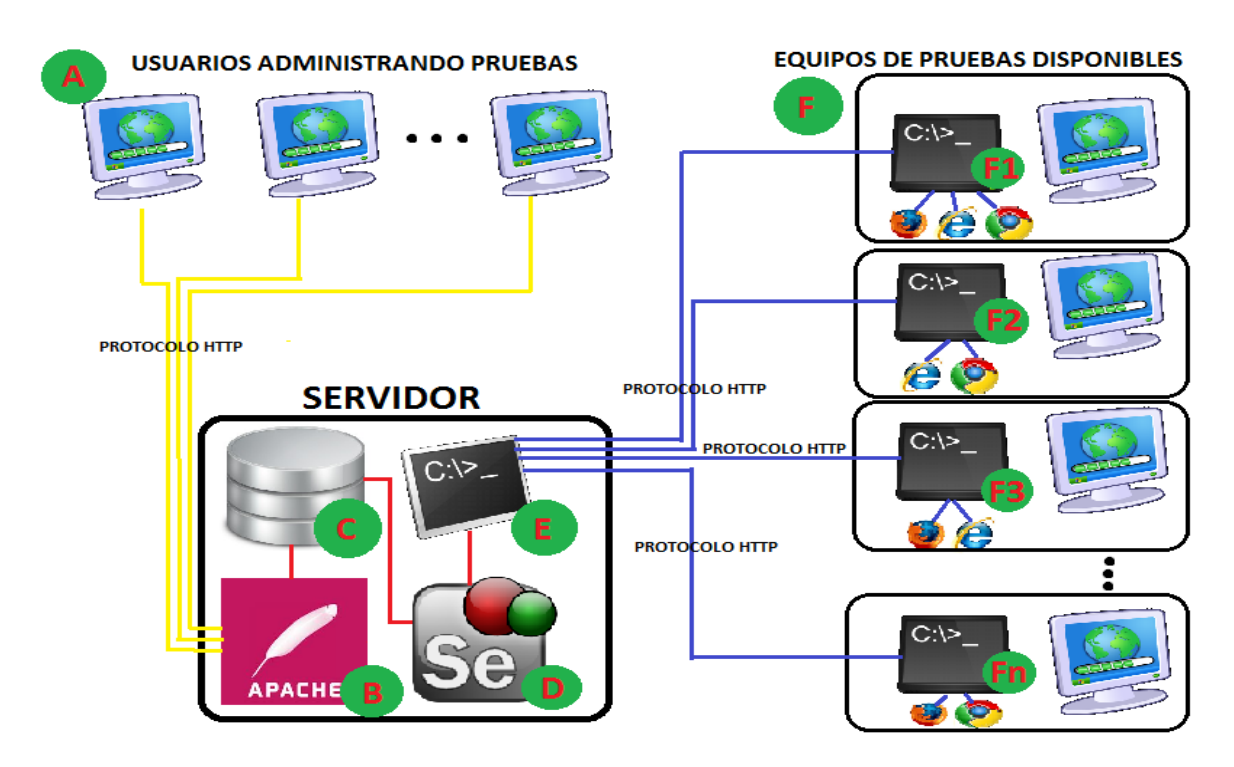

Figura 4: Esquema general propuesto del funcionamiento de Selenium Grid

El módulo propuesto se ejecuta de forma dinámica, esto quiere decir que la mayoría de los parámetros son variables a través del tiempo y pueden cambiar durante la ejecución de la aplicación.

El motor principal del nuevo módulo radica en la implementación de una Base de Datos Relacional (ver punto C en Figura 4). La base de datos almacenará los datos necesarios para la planificación y la ejecución de las pruebas, estos datos serán proporcionados por el usuario. Las pruebas, al igual que el sistema actual, serán exportadas en formato JUNIT 4 por el usuario usando la herramienta Selenium IDE de Firefox, pero ahora no será necesario que el usuario interprete dichas pruebas, el solo tendrá que subir el archivo en la aplicación web de configuración de pruebas y el servidor web (ver puntos A y B en Figura 4), con la lógica proporcionada, se encargará de procesar, interpretar y almacenar los datos. El servidor web también permitirá a los usuarios administrar las pruebas de forma remota, con una aplicación web multiplataforma y ver los informes disponibles.

Ahora la aplicación de pruebas (ver punto D en Figura 4), escrita en JAVA, ejecutará los set de pruebas programados sólo en los horarios establecidos, la aplicación podrá estar disponible en todo momento, para ello, la aplicación deberá interactuar con la Base de Datos

implementada, obteniendo los datos necesarios para la ejecución de las pruebas y a su vez interpretando los errores y almacenando los datos necesarios para la generación de informes, también almacenará en la base de datos todos los datos necesarios para la generación de informes referentes a la ejecución exitosa de las pruebas.

Los puntos E y F seguirán funcionando de la misma forma que lo hacen actualmente con Selenium Grid y siguiendo la misma lógica.

## 4.4 Ventajas del sistema propuesto.

Las principales ventajas del sistema propuesto son:

- Sistema dinámico, no necesita ser compilado para la edición, adición o eliminación de pruebas.
- Configuración de pruebas remota a través de una aplicación web multiplataforma, administrada por un servidor web.
- Permite la configuración de horarios para la ejecución de pruebas.
- Se pueden programar o agendar múltiples set de pruebas con diferentes configuraciones.
- Permite el envío de notificaciones vía correo electrónico en tiempo real cuando se producen errores.
- Los usuarios pueden obtener informes detallados de los errores o las ejecuciones de las pruebas desde cualquier lugar con conexión al servidor web.
- Se evita el uso de mano de obra especializada por cada vez que se necesita crear, editar, configurar o eliminar pruebas.

## 4.5 Desventajas del sistema propuesto.

Las principales limitaciones del sistema propuesto son:

- Conserva las limitaciones originales de Selenium Hub y Selenium RC
- El módulo implementado es genérico, no se ajusta a las necesidades específicas de cada organización.

 Algunas pruebas grabadas en Selenium IDE para Firefox no funcionan correctamente en otros navegadores, por lo cual se hace necesaria la intervención manual para la edición de las pruebas.

## 4.6 Ambiente de Ingeniería de Software

Para el desarrollo del proyecto utilizaremos el modelo de desarrollo, el Modelo Iterativo Incremental.

Algunas características que podemos mencionar de este modelo son:

- El principal objetivo del modelo es desarrollar el sistema siguiendo etapas incrementales, cada una de estas caracterizadas por versiones que van abarcando los requerimientos hasta completar la totalidad del sistema.
- Cada una de estas versiones tiene sentido para el cliente.
- Tendremos por lo tanto la iteración de varios ciclos de vida en cascada, y al finalizar cada ciclo se entrega una versión mejorada, que contempla el ciclo anterior, haciendo esto hasta lograr el sistema deseado.

## 4.7 Ventajas del modelo Iterativo Incremental

Los riesgos entre versiones para la modificación o al agregar requisitos son menores ya que nos estamos basando en una versión anterior, por lo tanto ante cualquier problema podríamos eventualmente volver a la versión inmediatamente anterior.

Otra ventaja es que el usuario puede ver parte del sistema en las versiones intermedias antes de la entrega final, lo que facilita muchas veces la comunicación y trabajo entre el desarrollador y el cliente.

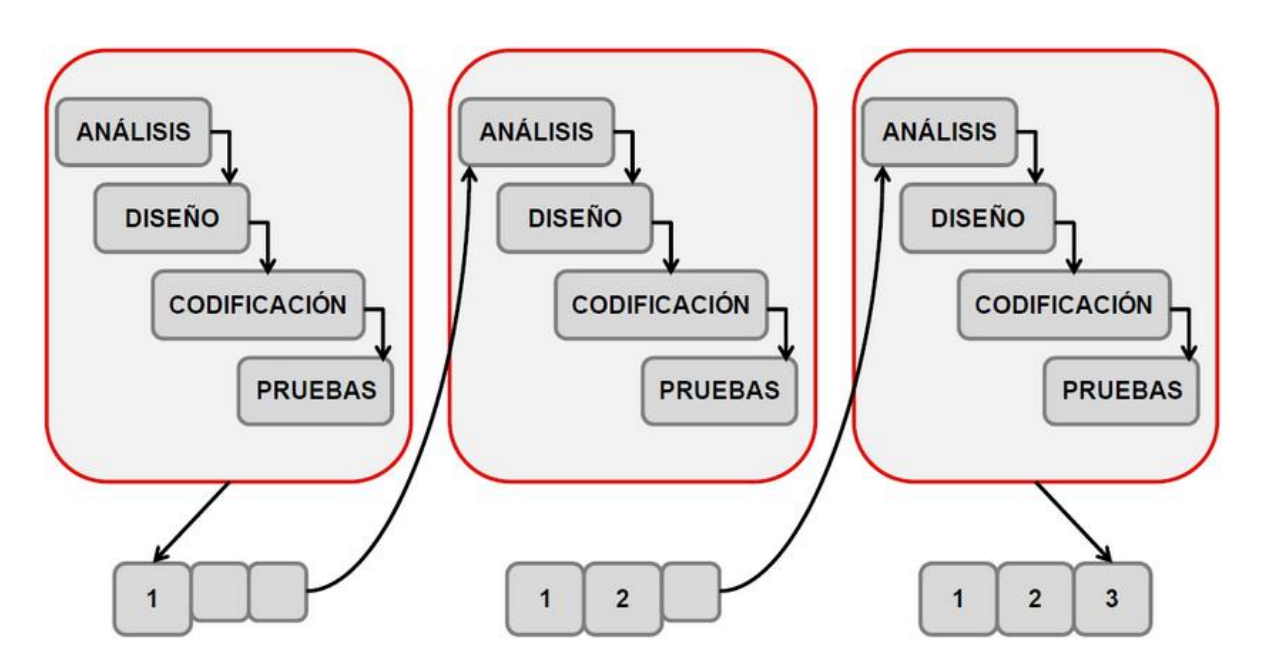

Figura 5: Modelo Iterativo Incremental

Hemos dispuesto cuatro iteraciones para nuestro proyecto utilizando el Modelo Iterativo Incremental (Figura 5). Cada una se considera a partir de las características inherentes al desarrollo de un proyecto de título, es decir nos permite ir depurando, corrigiendo y modificar enfoques de ser necesario al término de cada incremento.

Tendrán que considerarse en todo momento los requerimientos y objetivos planteados para nuestro proyecto al completar cada incremento, lo que nos otorga la oportunidad de resolver los aspectos no satisfactorios en alguno de estos incrementos y no al final de este, que sería más costoso en tiempo y recursos.

#### **Iteración I**

- Captura de requerimientos.
- Instalación y configuración de Herramientas.
- Diseño de casos de Prueba.
- Diseño Base de Datos Relacional.
- Implementación de BD.
- Desarrollo base pruebas Selenium Grid sin itinerario.
- Pruebas funcionales.
- Entrega Iteración I.

#### **Iteración II**

- Análisis de requerimientos.
- Modificación a Modelo de Datos Relacional.
- Modificación de la Base de Datos.
- Diseño de Controlador.
- Desarrollo de Controlador.
- Pruebas Funcionales.
- Entrega Iteración II.

#### **Iteración III**

- Análisis de requerimientos.
- Diseño interfaz.
- Desarrollo interfaz.
- Pruebas Funcionales.
- Pruebas de Aceptación.
- Entrega Iteración III.

#### **Iteración IV**

- Análisis de requerimientos.
- Desarrollo.
- Pruebas funcionales.
- Elaboración de Manual de Usuario.
- Entrega Final.

## 4.8 Arquitectura del Software

Para nuestro sistema la arquitectura más indicada es el Modelo Vista Controlador, nos permite hacer convivir la lógica del negocio, la interfaz y el controlador del sistema.

El modulo contará con una interfaz con la cual interactúa el usuario, así como también una base de datos, que a su vez serán controlados por una aplicación Java.

## 4.9 Tecnologías Usadas.

Las tecnologías necesarias para desarrollar nuestro proyecto permiten implementar el Modelo Vista Controlador, separando el trato independiente de los datos, la interfaz y el manejo de los datos de forma óptima.

### 4.9.1 MySQL

Es un sistema de administración de bases de datos de código abierto para gestionar bases de datos multiusuario y multiplataforma (Oracle Corporation, 2013).

### 4.9.2 JavaScript

Lenguaje de programación orientado a objetos, dinámico, interpretado, usado principalmente para implementarse como parte de un navegador web en la parte del cliente, permitiendo mejoras en la interfaz de usuario, haciéndola más dinámica y con mayor respuesta (Oracle Corporation, 2013).

#### 4.9.3 PHP

Es un lenguaje de programación diseñado para aplicaciones Web de uso por parte del servidor, puede ser usado en la mayoría de los servidores sin costo, casi en todos los sistemas operativos y plataformas más usadas (PHP Group, 2013).

#### 4.9.4 AJAX

Se utiliza para crear aplicaciones Web interactivas que se ejecutan en el navegador o cliente a la vez que se mantiene la comunicación de forma asíncrona con el servidor pero en segundo plano. Tiene como principal ventaja que se pueden hacer cambios sobre las páginas sin necesidad de volver a cargarlas, haciéndolas más interactivas y rápidas (The Apache Software Fundation, 2013).

#### 4.9.5 Selenium Grid

Es un servidor, parte de la suite Selenium, que permite tomar las pruebas previamente generadas y grabadas por un usuario y usar varias instancias de navegador ejecutándose para ejecutar estar pruebas en diferentes computadores de forma remota (Selenium , 2013).

#### 4.9.6 JQuery

Es una biblioteca de JavaScript, que simplifica de gran forma el cómo interactuar con HTML (animaciones y otros). Ofrece funcionalidades que disminuyen el código, logrando grandes resultados en menos tiempo (The jQuery Foundation, 2013).

#### 4.9.7 CSS

Se refieren a un lenguaje de hojas de estilo que se usa para presentar el aspecto y formato de un contenido de una página de una aplicación Web.

Su aplicación más usual es otorgar estilos a las páginas web hechas en HTML (W3C, 2013).

## 4.10Herramientas Usadas

### 4.10.1 Eclipse SDK

Es un entorno de desarrollo integrado (IDE) multiplataforma, principalmente desarrollada para aplicaciones Java, entregándole una gran herramienta a los proyectos colaborativos gracias a su control de versiones. Permite además añadir nuevas funcionalidades con *plugins* para programar en otros lenguajes como C, C++, PHP y otros (The Eclipse Foundation, 2013).

#### 4.10.2 Adobe Dreamweaver CS6

Es una aplicación que está diseñada para el desarrollo, diseño y mantención de sitios Web. Es la herramienta más usada en el área del diseño y programación Web.

Pone a disposición del usuario una combinación de funcionalidades que lo hacen versátil como la edición de código y su grado de personalización gracias a que sus rutinas están hechas en JavaScript (Adobe Systems Software Ireland Ltd., 2013).

### 4.10.3 Selenium IDE

Está implementado como una extensión de Firefox, que permite grabar, editar y depurar las pruebas, tal como vemos en la Figura 6:

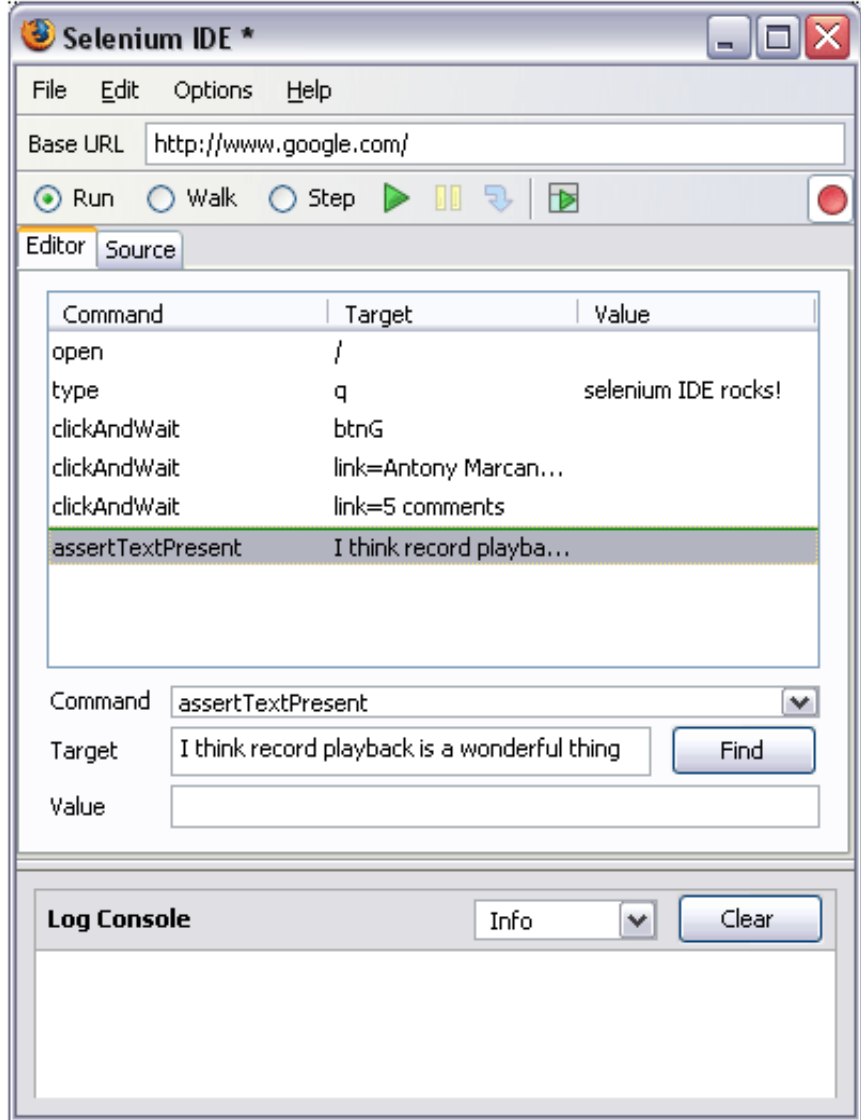

Figura 6: Selenium IDE

## 4.11Definiciones, Siglas y Abreviaciones

**Administrador**. Es un superusuario que tiene todas las atribuciones de la aplicación, teniendo como principal función de aprobar, editar o eliminar pruebas creadas por cualquier usuario y crear, editar o eliminar usuarios.

**Usuario**. Es quién hace uso del sistema con la posibilidad de grabar, crear y programar las pruebas, que tendrán que ser aceptadas o autorizadas por el Administrador para ser ejecutadas.

**Prueba.** Pasos que se graban para ser ejecutados para probar la aplicación Web, y que luego son ejecutados según el programa y el periodo establecido.

**Programa**. Rutina que tiene una o más pruebas para ejecución de estas en un itinerario determinado.

**Periodo**. Es la estructura que contiene todos los datos para programar la prueba y está asociada a un programa.

**Sub-Sistema de aplicación Web**. Sistema web que permite administrar la información que utiliza Selenium Grid para su funcionamiento. Permite ingresar datos indispensables para la correcta ejecución de las pruebas además de datos complementarios para una mayor información de los usuarios. También permite obtener los datos de salida del desarrollo de las pruebas en forma de informes con información detallada de la ejecución. Permite un nivel de abstracción muy alto, permitiendo al usuario transparentar la ejecución de las pruebas.

**Sub-Sistema Controlador Java**. Sistema *standalone* escrito en Java que permite la ejecución de las pruebas de acuerdo a su programa definido en el sub-sistema de aplicación web. Este sistema basa la ejecución de las pruebas en las librerías de Selenium-Grid. Al finalizar la ejecución de las pruebas, este se encarga de generar los datos básicos para la creación de los informes por parte del sub-sistema de aplicación web.

**Nodo**. Un nodo es un equipo que pertenece a la red de nuestro módulo que dispondrá, según se configure de una o más instancias para cada navegador que se estipule para ejecutar las pruebas, que se lanzaran automáticamente de acuerdo a su periodo y a la disposición de los nodos disponibles.

**Encargado de Prueba**. El usuario encargado de la prueba será quién reciba los reportes y notificaciones de fallas, que puede ser uno o más. Este no necesariamente es el mismo usuario que crea la prueba.

**Reporte de Falla**. Es un informe que se genera y envía de forma automática a él o los encargados de la prueba al detectar un error o una interrupción en la ejecución de la prueba previamente grabada.

## 4.12Aporte Esperado

Con el desarrollo de nuestra aplicación, esperamos dar un paso hacia la automatización de las pruebas de las aplicaciones Web. La aplicación de nuestra herramienta, de la mano de Selenium Grid, pretende disminuir los tiempos de caída de los sistemas Web y por lo tanto lograr mayor disponibilidad, disminuir los costos asociados a las fallas en el funcionamiento de las aplicaciones Web y finalmente optimizar los recursos disponibles en las organizaciones realizando las pruebas sistemáticamente en diferentes navegadores, locaciones y tiempos.

# 4.13Descripción Global del Producto

### 4.13.1 Interfaz de Usuario

La aplicación cuenta con una interfaz de usuario dinámica y concreta a las funcionalidades de la misma. El deberá considerar las restricciones de perfil y las características de las diferentes funcionalidades, es decir, dominio en el uso y justificación de la aplicación. Su interfaz es de fácil navegación y aprendizaje manteniendo un mismo patrón en los diferentes vínculos asociados a los propósitos del módulo. Ofrece a todos los perfiles una misma interfaz, que difiere en algunos permisos pero no tiene diferencias en la navegación o apariencia.

## 4.13.2 Interfaz de Comunicación

TCP/IP es el protocolo principal de comunicación debido a que en el servidor se encuentra alojada la aplicación que, ya sea en una red local o internet este protocolo otorga grandes niveles de seguridad en el flujo de los datos.

## 4.14Especificación de Requerimientos 4.14.1 Requerimientos Funcionales

Nuestra aplicación no tiene un cliente en particular, está basada en Selenium Grid una herramienta de código abierto, y por lo tanto los requerimientos fueron construidos en base a las mejoras que quisimos implementar para automatizar las pruebas con un itinerario definido previamente por un usuario.

Nuestros requerimientos funcionales son los siguientes:

- El sistema debe contemplar la división en dos subsistemas, el sub-sistema de aplicación web y el sub-sistema de controlador Java.
- El sub-sistema de aplicación web debe tener sesiones para dos tipos de usuarios, administrador y usuario, dándole vistas y permisos a cada uno, siempre y cuando la persona esté registrada en la base de datos con su respectivo permiso.
- El sub-sistema de aplicación web debe permitir listar y generar informes dinámicos de errores y éxitos generados por la ejecución de los programas de pruebas en el subsistema de controlador Java.
- El sub-sistema de aplicación web debe permitir modificar, eliminar, habilitar y deshabilitar solo los elementos que hayan sido creador por el mismo usuario que desea realizar la acción.
- El sub-sistema de aplicación web debe permitir ver, agregar, buscar, modificar, eliminar habilitar y deshabilitar pruebas, destinatarios, periodos y programas siempre y cuando esta acción sea realizada por un usuario que tenga los permisos correspondientes.
- El sub-sistema de aplicación web debe permitir aprobar o rechazar solicitudes de cuentas de usuarios y programas siempre y cuando esta acción sea realizada por un usuario con permisos de administrador.
- El sub-sistema de aplicación web debe permitir importar una prueba con formato JUNIT 4 y con extensión Java desde el equipo de acceso al momento de agregar una nueva prueba.
- El sub-sistema de aplicación web debe permitir exportar una prueba a formato JUNIT4 y con extensión Java permitiendo al usuario descargar la prueba a su equipo desde el sub-sistema siempre y cuando esta acción sea realizada por un usuario con permisos de administrador.
- El sub-sistema de aplicación web debe bloquear las opciones de modificar, eliminar, habilitar, deshabilitar, aprobar y rechazar los programas, pruebas y periodos una vez que se empiece la ejecución del programa de pruebas por el sub-sistema de controlador Java.
- El sub-sistema de aplicación web debe permitir detener la ejecución del programa de pruebas una vez empezada la ejecución de dicho programa siempre y cuando esta acción sea realizada por un usuario que tenga los permisos correspondientes.
- El sub-sistema de controlador Java debe leer la información relacionada de todos los programas almacenados en la base de datos.
- El sub-sistema de controlador java debe acceder cada 15 minutos a la base de datos para verificar los nuevos programas agregados.
- El sub-sistema de controlador java debe agregar a una cola de ejecución todos los programas que cumplan las condiciones para iniciar su ejecución dentro de los próximos 15 minutos desde el punto de verificación de programas.
- El sub-sistema de controlador java debe almacenar toda la información relacionada a corridas de pruebas exitosas o errores en la base de datos.

### 4.14.2 Requerimientos No funcionales.

Los requerimientos no funcionales representan las restricciones que el sistema debe tener para cumplir su objetivo, en este contexto se han definido tres tipos de restricciones las cuales se especifican a continuación.

#### *4.14.2.1Restricciones comunes.*

Las restricciones comunes son aquellas restricciones genéricas que no apuntan a cubrir ningún tipo en especial y se especifican de tal forma que cumplan las expectativas y necesidades del cliente.

- El sub-sistema de aplicación web debe permitir modificar la información básica del usuario siempre y cuando este haya iniciado sesión previamente.
- El sub-sistema de aplicación web debe ser compatible con el navegador Mozilla Firefox 4.0 o superior.
- El sub-sistema de aplicación web debe permitir recordar el inicio de sesión al usuario, cargando automáticamente la pantalla de inicio del sistema cuando el usuario se conecte nuevamente, siempre y cuando este no haya cerrado la sesión durante ese periodo.
- El sub-sistema de aplicación web debe manejar todas las excepciones producidas durante su uso desplegando los mensajes de éxito, error, información o advertencia correspondientes.
- El sub-sistema de aplicación web debe integrar la página de registro de nodos de Selenium-Grid si está disponible, adicionalmente el usuario con permisos de administrador debe tener la opción para cambiar la dirección web del registro en caso que sea necesario.
- El sub-sistema de controlador Java debe contener al menos las librerías correspondientes para la ejecución de pruebas en los tres navegadores más comunes (Firefox, Internet Explorer, Chrome).

#### *4.14.2.2 Restricciones de desempeño.*

Las restricciones de desempeño son aquellas restricciones que permiten al sistema garantizar la disponibilidad el mayor tiempo posible.

- El sub-sistema de aplicación web debe responder a cualquier solicitud en un tiempo máximo de respuesta de 10 segundos bajo una conexión directa al servidor web.
- El sub-sistema de aplicación web debe asegurar la conexión simultánea de 20 clientes, garantizando los tiempos de respuesta antes establecidos.

#### *4.14.2.3 Restricciones de seguridad.*

Las restricciones de seguridad son aquellas restricciones que permiten al sistema garantizar un acceso controlado y cifrado de las contraseñas, evitando el robo de información y el acceso a información que no corresponde

- Las contraseñas de los usuarios deben ser almacenadas cifradas con el algoritmo de cifrado SHA1 en la base de datos.
- El sub-sistema de aplicación web debe restringir el acceso a todo el sistema, a excepción de la pantalla de acceso y registro, a todo usuario que no haya iniciado sesión previamente.
- El sub-sistema de aplicación web debe permitir registrar a cualquier usuario restringiendo el acceso del usuario hasta la aprobación de un usuario con permisos de administrador.
- El sub-sistema de aplicación web debe permitir aprobar o rechazar solicitudes de cuentas de usuarios y programas siempre y cuando esta acción sea realizada por un usuario con permisos de administrador.
- El sub-sistema de aplicación web debe permitir cambiar la contraseña de acceso, siempre y cuando este haya iniciado sesión previamente.
- El sub-sistema de aplicación web debe permitir cerrar la sesión del usuario y eliminar todas las cookies almacenadas en el equipo por el navegador durante el proceso mencionado.

## 4.15Factibilidad

### 4.15.1 Factibilidad Técnica

El estudio de factibilidad técnica se enfoca en los requerimientos mínimos para el correcto funcionamiento del sistema Selenium Grid y nuestro proyecto el Módulo genérico para la ejecución de pruebas de disponibilidad y regresión basada en la herramienta Selenium-Grid.

Los futuros usuarios de nuestro módulo, empresas u organizaciones, contarán con uno o más nodos, representados por computadores, los cuales deberán contar con una red interna o una conexión a internet para conectarse con el computador que actuara como servidor en la aplicación.

Estos equipos deberán contar con navegador Firefox 3.6 o superior para realizar la grabación de las pruebas que también permite reproducirlas, así como también los navegadores Internet Explorer 8.0 o superior, y Google Chrome v20 solo para reproducción.

En el caso del equipo que actúe como servidor se necesita Apache, Java 1.7 o superior, MySQL y Maven, un gestor de dependencias por repositorio.

### 4.15.2 Factibilidad Operativa

Para el análisis de la factibilidad operativa, se debe determinar los factores que son críticos para que la aplicación sea utilizada una vez puesta en marcha.

Con este propósito se destacan dos aspectos principalmente:

- El de complejidad para el usuario en primera instancia usando la aplicación.
- La administración y mantención.

La complejidad para el usuario estará muy relacionada con el grado de conocimiento del propósito de la aplicación y sus funcionalidades, además el usuario tendrá que tener la capacitación para grabar una prueba y luego de esto crearla en el Sub-sistema de Aplicación Web para que luego el administrador pueda autorizarla y lanzarla para ser ejecutada según el programa y periodos señalados para la prueba.

La interfaz del Sub-sistema de Aplicación Web ha considerado diferentes aspectos que ya resultan familiares para muchos usuarios de software que incluyen itinerarios, tal como Outlook. Esto va en beneficio de un mejor entendimiento de la aplicación y aprendizaje, que permitirá sacar mayor provecho del sistema.

### 4.15.3 Factibilidad Económica

La factibilidad técnica permite determinar si la viabilidad del proyecto, donde se tienen en cuenta los ingresos, costos e inversión, y luego de un análisis en un con un periodo determinado se puede concluir si es viable o no.

El trabajo desarrollado en este proyecto de título obedece a una iniciativa más bien personal motiva por las necesidades que se vislumbraron con la experiencia acumulada como usuario de Selenium. De esta manera, la factibilidad económica de este proyecto se aleja de la manera normal en que se evalúan proyectos informáticos que se desarrollan en el contexto de las necesidades de una organización.

Desde el punto de vista del desarrollo de la aplicación consideramos los siguientes costos:

Recurso Humano =  $$16.320.000 = $8.500$  (valor hora) x 2 (cantidad de ingenieros) x 8 (horas por día) x 20(días trabajados por mes) x 6 (duración del proyecto en meses).

Detalle:

- Ingeniero Civil Informático (2).
- Costo hora/hombre: \$ 8.500.
- Horas/ Día: 8.
- Duración del Proyecto: 6 meses.

No se consideran costos de implementación, mantención u operación ya que depende de las características propias de cada organización que haga uso de nuestra aplicación los diferentes gastos asociados.

Determinar la viabilidad económica del proyecto involucraría tomar en consideración ingresos para calcular el VAN( valor actual neto) al término del periodo de estudio, pero nuestro proyecto es una aplicación de código abierto y no considera ingresos para el equipo desarrollador como para una eventual organización que la implemente, pero podemos mencionar que la principal característica de nuestro software es la automatización de pruebas de aplicaciones Web con un itinerario definido y reportes de fallas, una herramienta que bien podría ser una fuente de ahorro en el área de control de calidad y por lo tanto para la empresa.

## 4.16Modelo de Proceso de Negocio

Se modeló el proceso de negocio de nuestra aplicación con el siguiente BPMN (*Business Process Modeling Notation*).

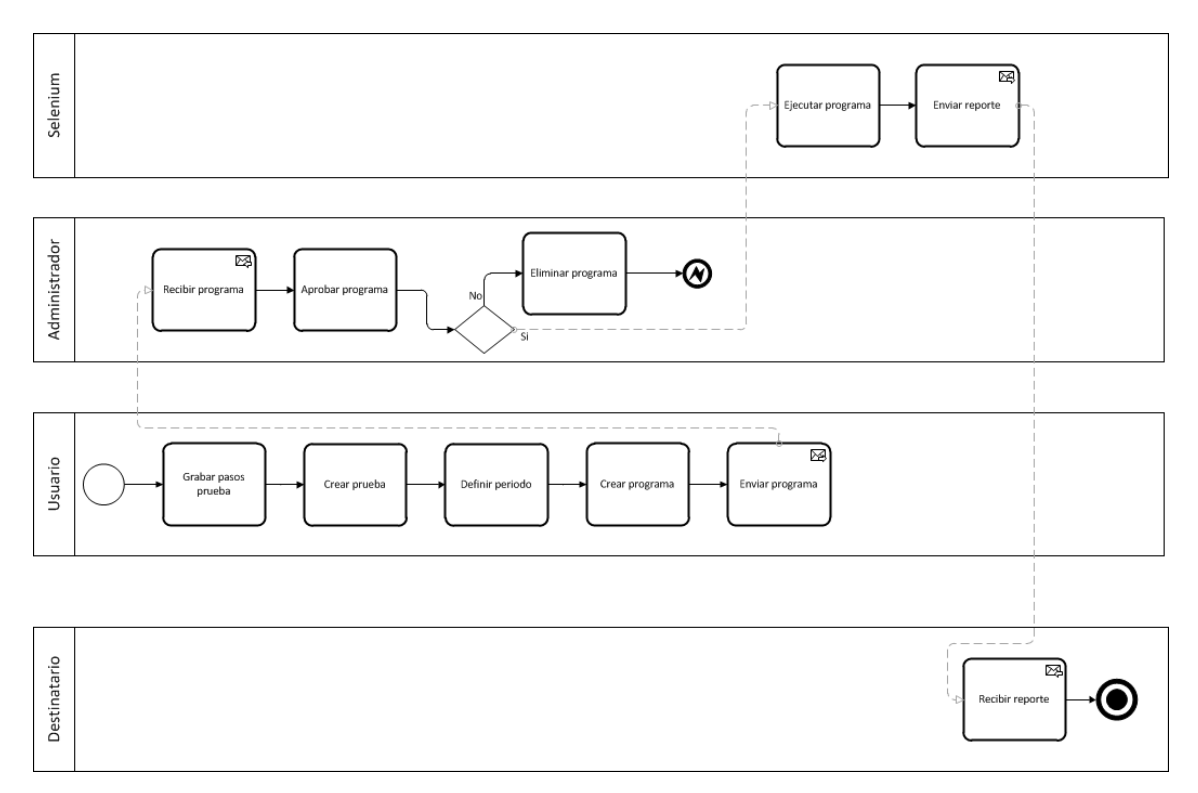

Figura 7: Módulo genérico para la ejecución de pruebas de disponibilidad y regresión basado en la herramienta Selenium-Grid

## 4.17Casos de Uso

### 4.17.1 Diagrama de casos de uso.

En esta sección se modelan los casos de uso considerados para la aplicación. Se modelan los dos perfiles existentes, "usuario" y "administrador" tal como se puede observar en la Figura 8.

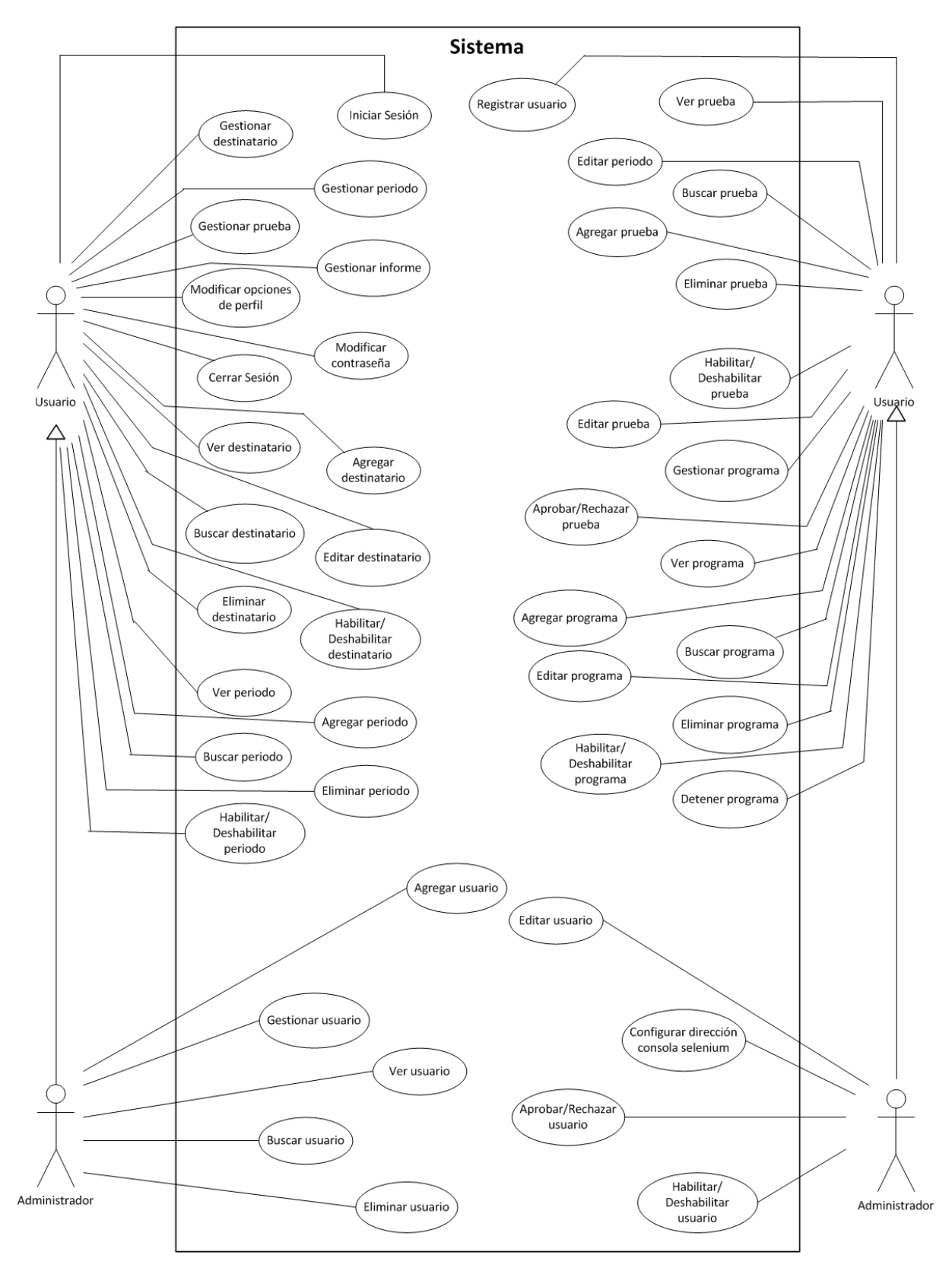

Figura 8: Diagrama de casos de uso

## 4.17.2 Actores.

En la siguiente tabla se muestra información detallada de los actores que componen los casos de uso.

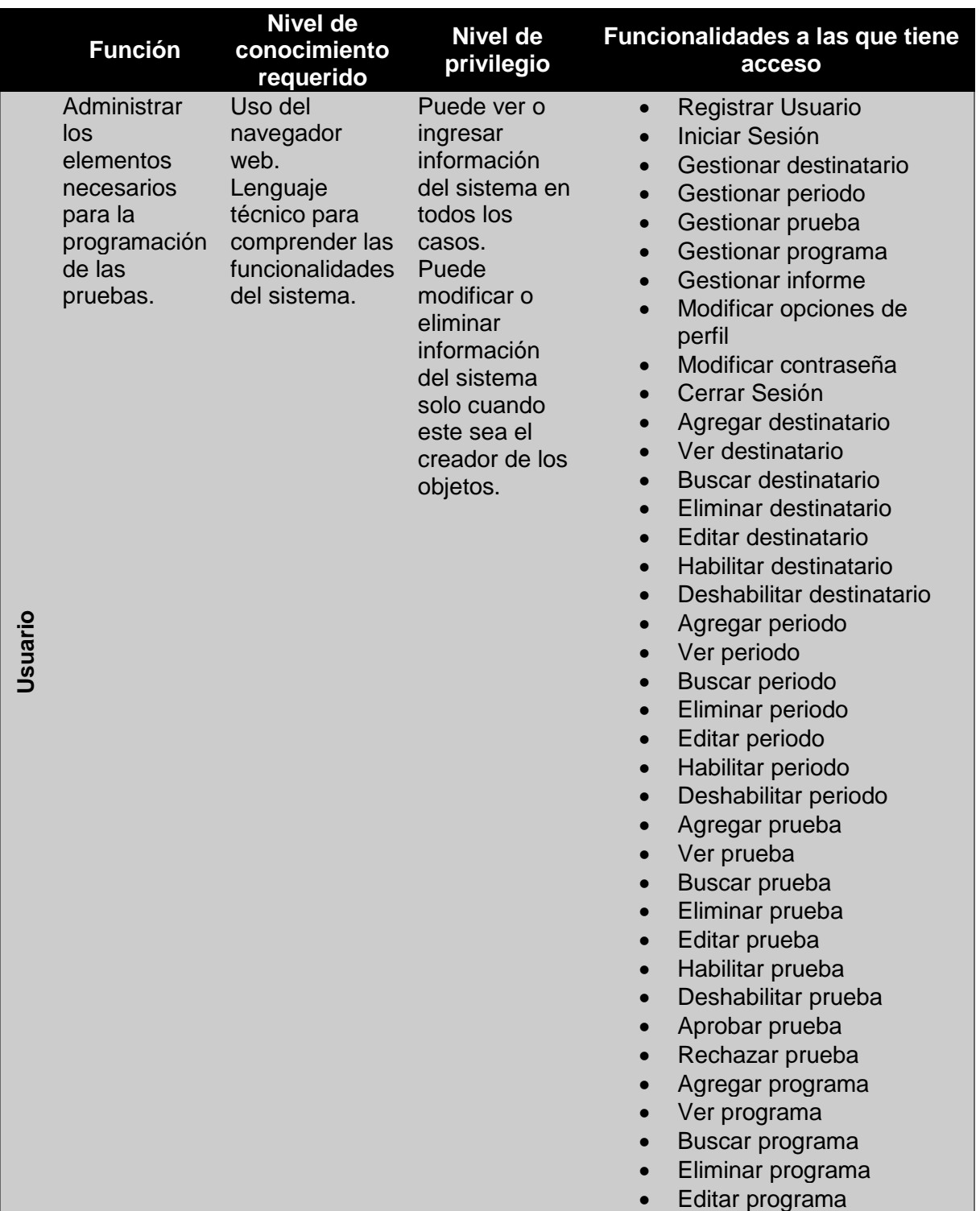

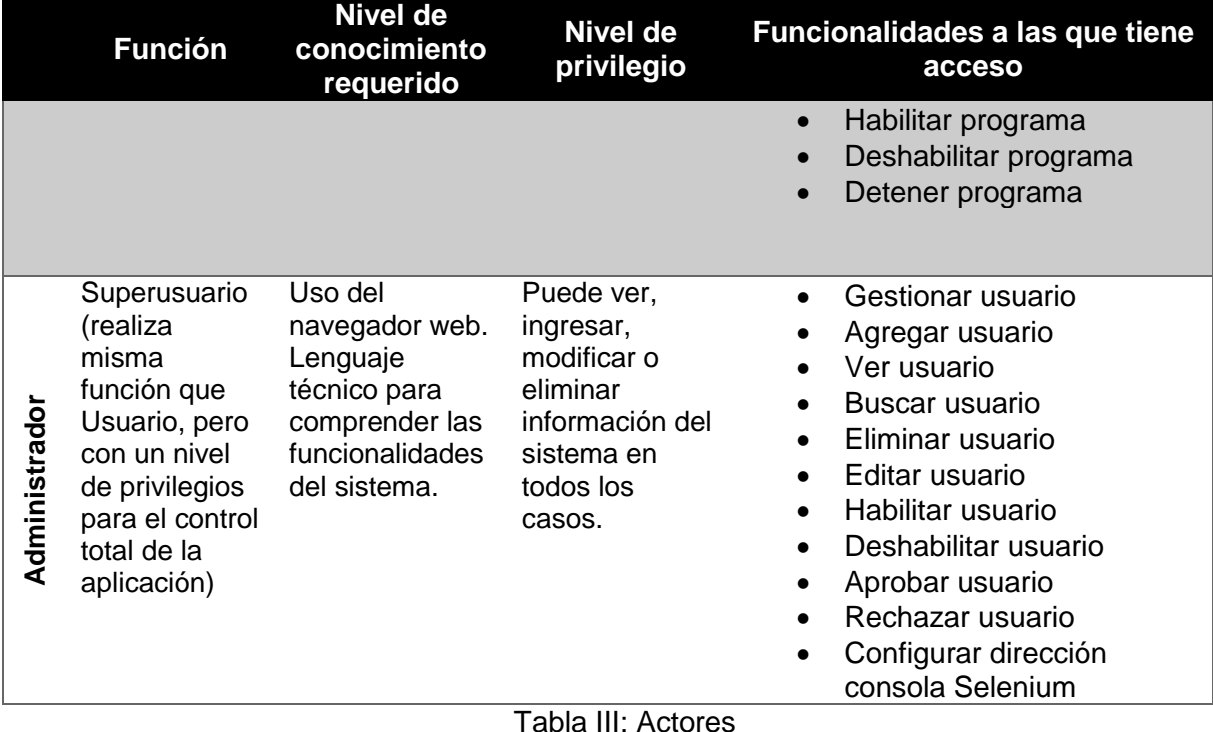

## 4.17.3 Casos de Uso y Descripción

El sistema debe proporcionar la información y las herramientas necesarias para llevar a cabo los objetivos de los usuarios, esto quiere decir que el sistema debe cumplir con cada uno de los requerimientos solicitados.

Para esto, el sistema debe permitir el acceso solamente a los usuarios registrados y aprobados, no importa el tipo de usuario, estos deben primero iniciar sesión para acceder a las distintas funcionalidades del sistema.

#### *4.17.3.1 Usuario*

Luego de haber iniciado sesión, el Usuario podrá, a través del sistema, ver los detalles de todos los registros correspondientes a programas, pruebas, periodos y destinatarios, además de acceder a todos los informes generados por la ejecución de los planes de prueba por parte del sub-sistema de controlador java.

El Usuario también podrá crear nuevos programas, pruebas, periodos y destinatarios, ingresando los datos necesarios para el correcto almacenamiento de estos elementos.

El Usuario podrá editar, eliminar, habilitar y deshabilitar programas, pruebas, periodos y destinatarios, siempre y cuando estas hayan sido creadas por dicho usuario. También puede detener la ejecución de un programa de pruebas siempre y cuando el programa haya sido creado por dicho usuario.

Finalmente el Usuario podrá modificar los datos básicos asociados en su cuenta, su contraseña de acceso y cerrar su sesión en cualquier momento.

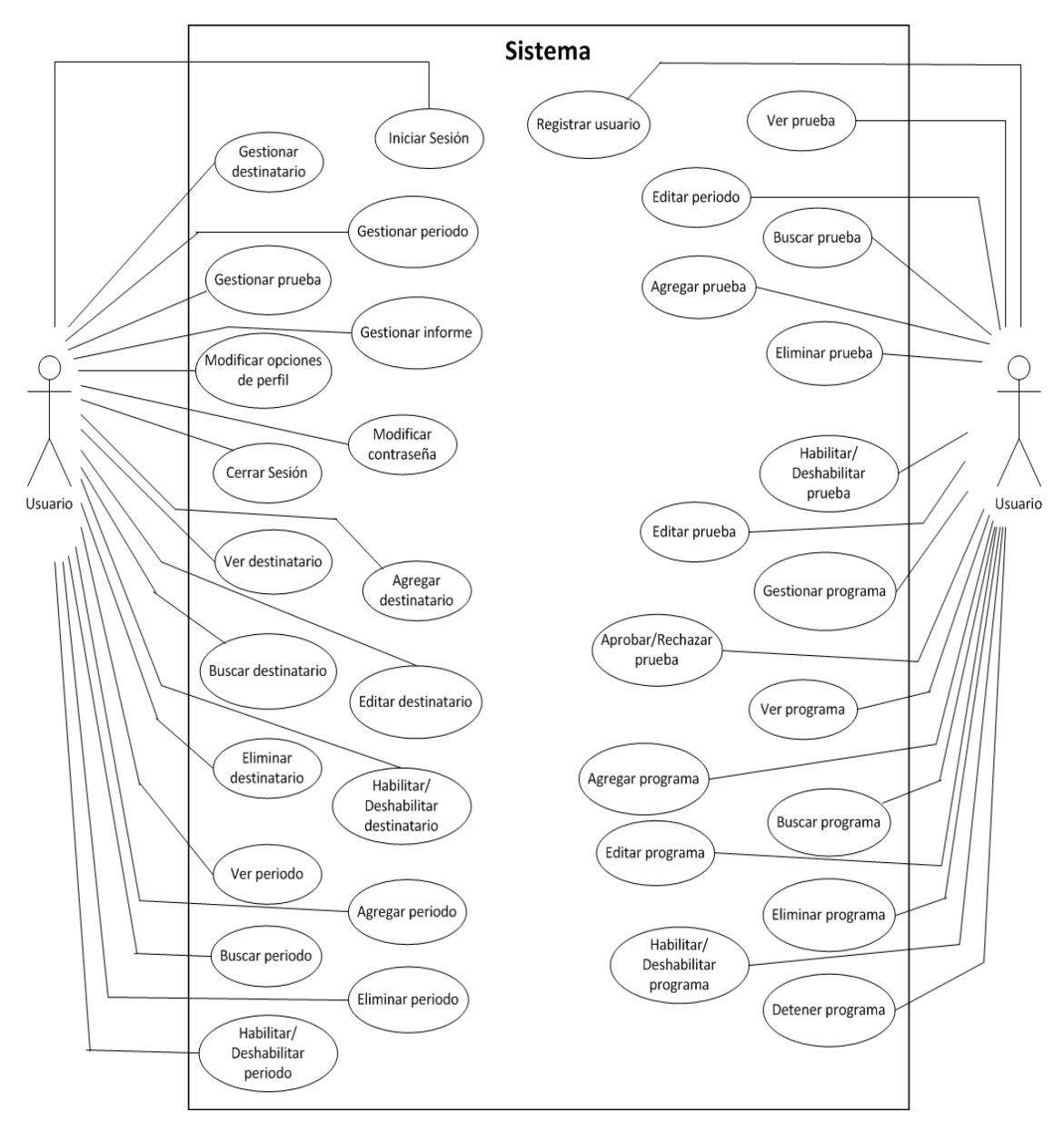

Figura 9: Diagrama de casos de uso Usuario

#### *4.17.3.2 Administrador*

El Administrador es un superusuario, esto quiere decir que posee todos los permisos de acceso, lo que le permite acceder a todas las funcionalidades del sistema sin importar las limitantes del Usuario, más específicamente, el Administrador puede ver, agregar, editar, eliminar, habilitar y deshabilitar todos los programas, pruebas, periodos y destinatarios.

Adicionalmente, el Administrador puede aprobar o rechazar pruebas, ver, agregar, editar, eliminar habilitar, deshabilitar, aprobar y rechazar usuarios del sistema y configurar la dirección de la consola de Selenium.

En la Figura 10 se puede apreciar los casos de uso únicos para el Administrador. Se debe considerar que el Administrador es una generalización del Usuario por lo que los casos de uso del Usuario se han omitido ya que se han descrito anteriormente.

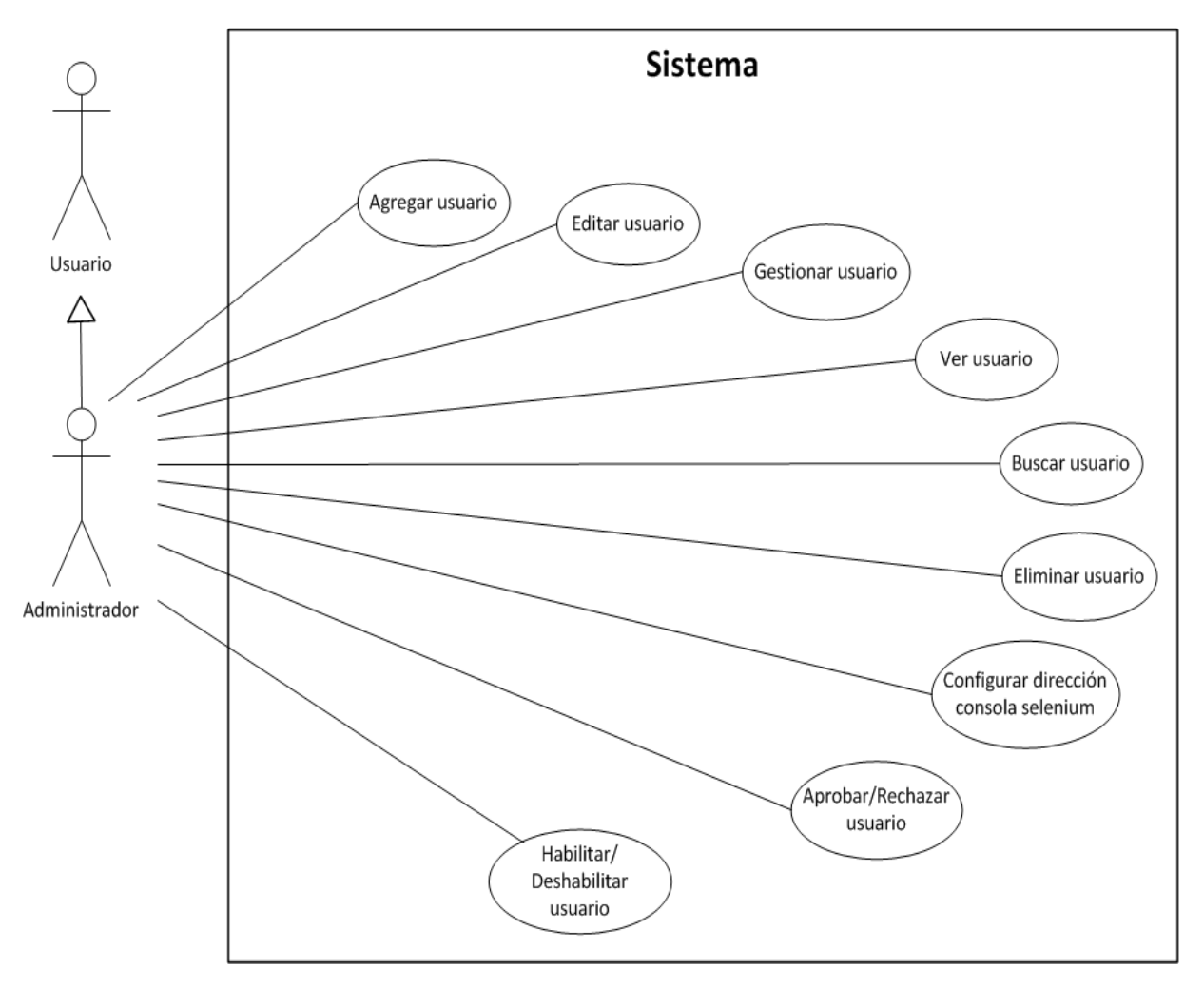

Figura 10: Diagrama de casos de uso específicos del Administrador

## 4.17.4 Especificación de casos de uso

## *4.17.4.1 Caso de uso Registrar usuario*

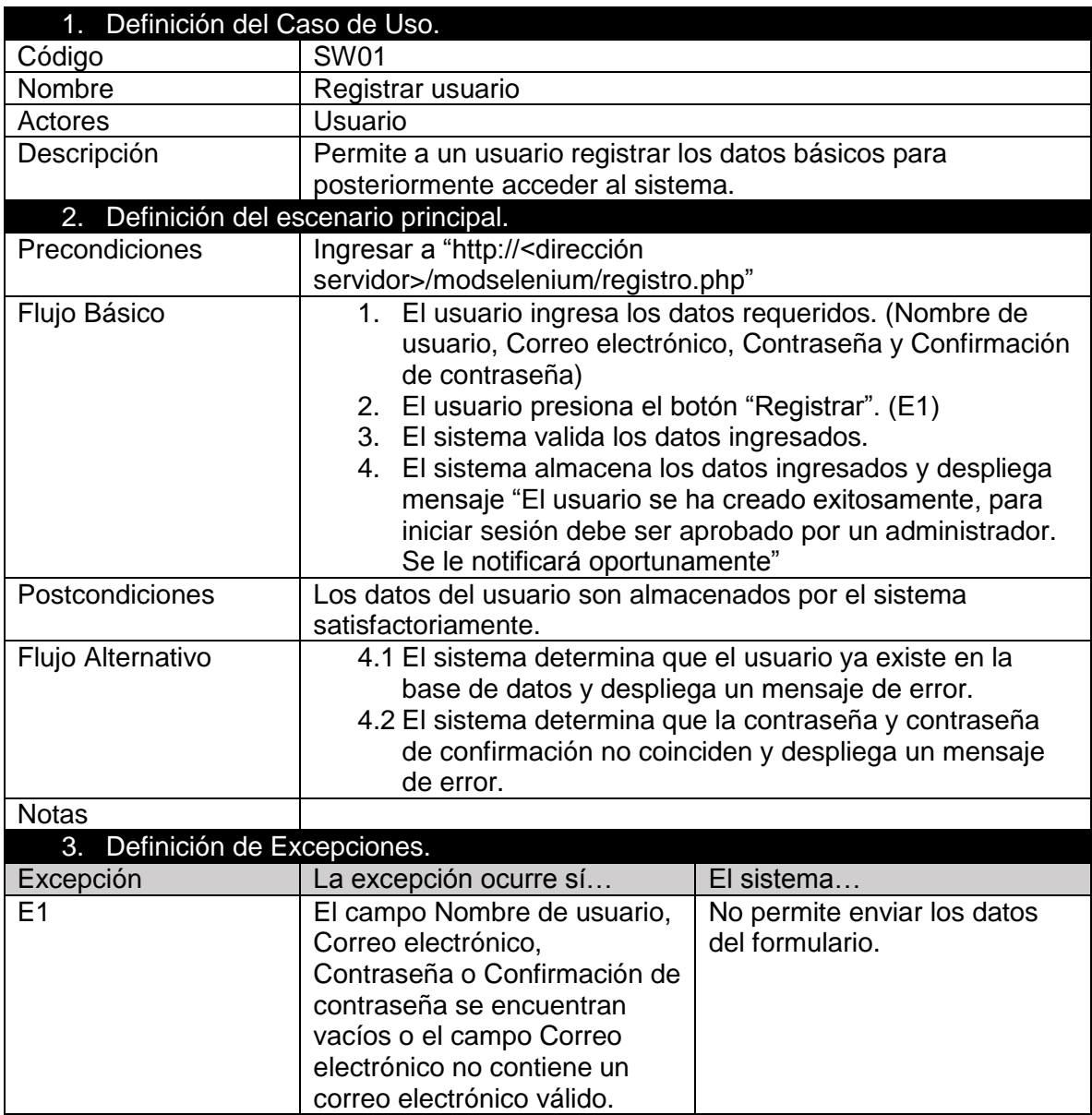

Tabla IV: Caso de Uso Registrar usuario

### *4.17.4.2 Caso de uso Iniciar Sesión*

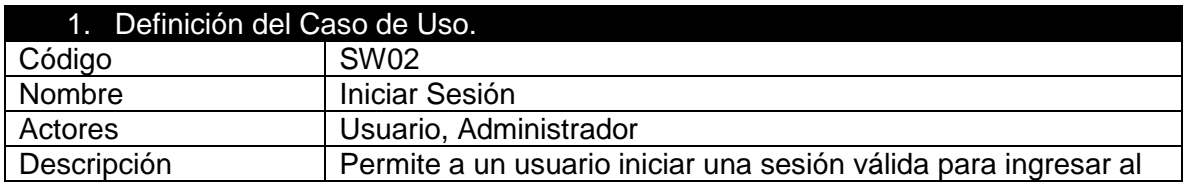

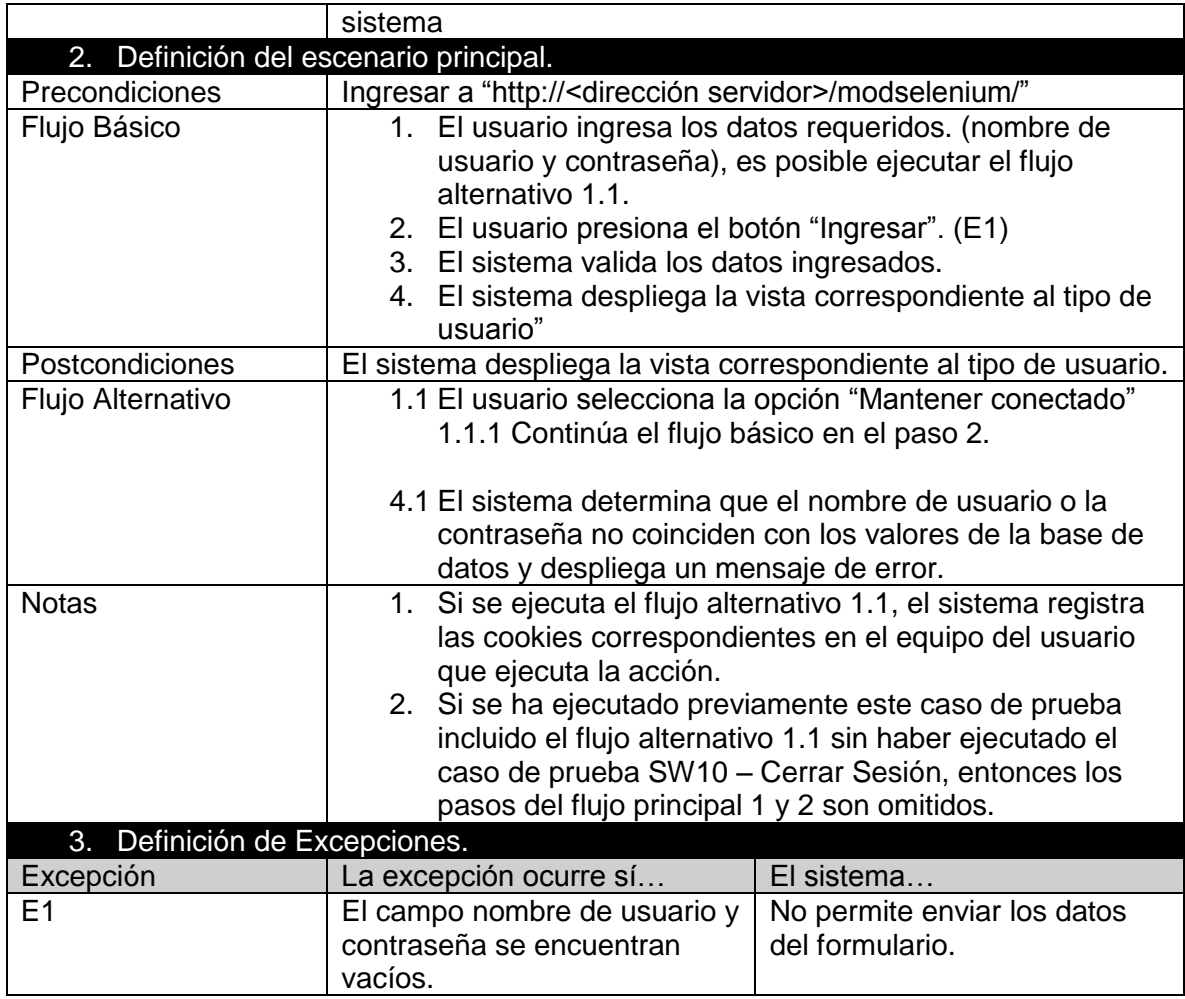

Tabla V: Caso de Uso Iniciar Sesión

## *4.17.4.3 Caso de uso Gestionar destinatario*

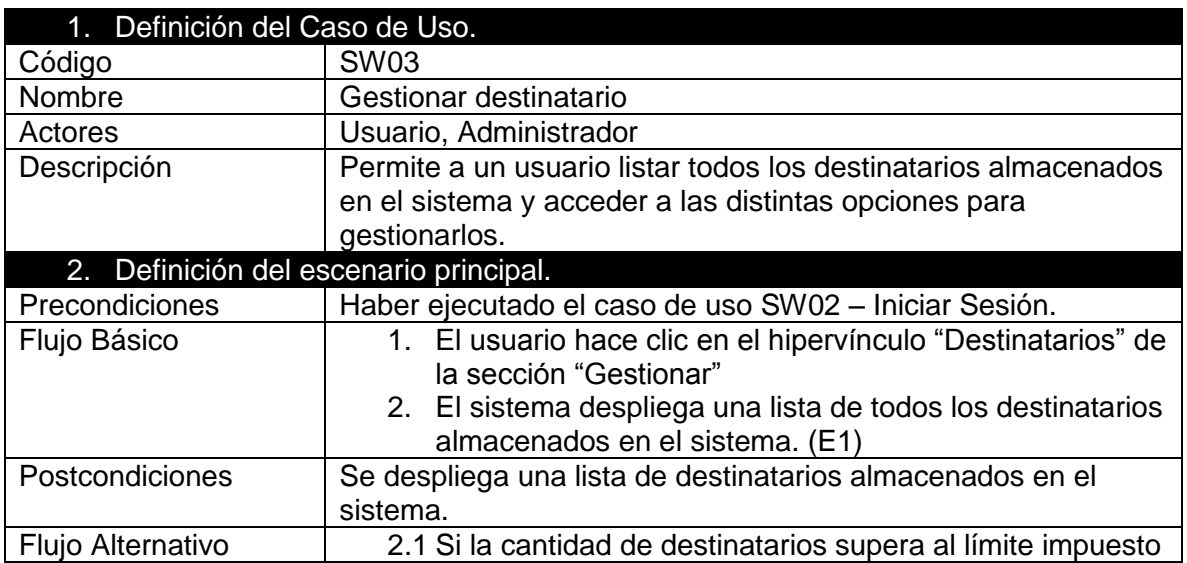

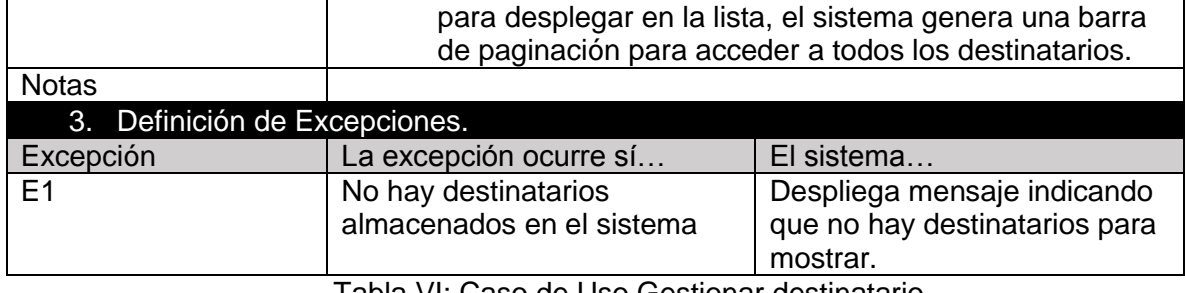

Tabla VI: Caso de Uso Gestionar destinatario

## *4.17.4.4 Caso de uso Gestionar periodo*

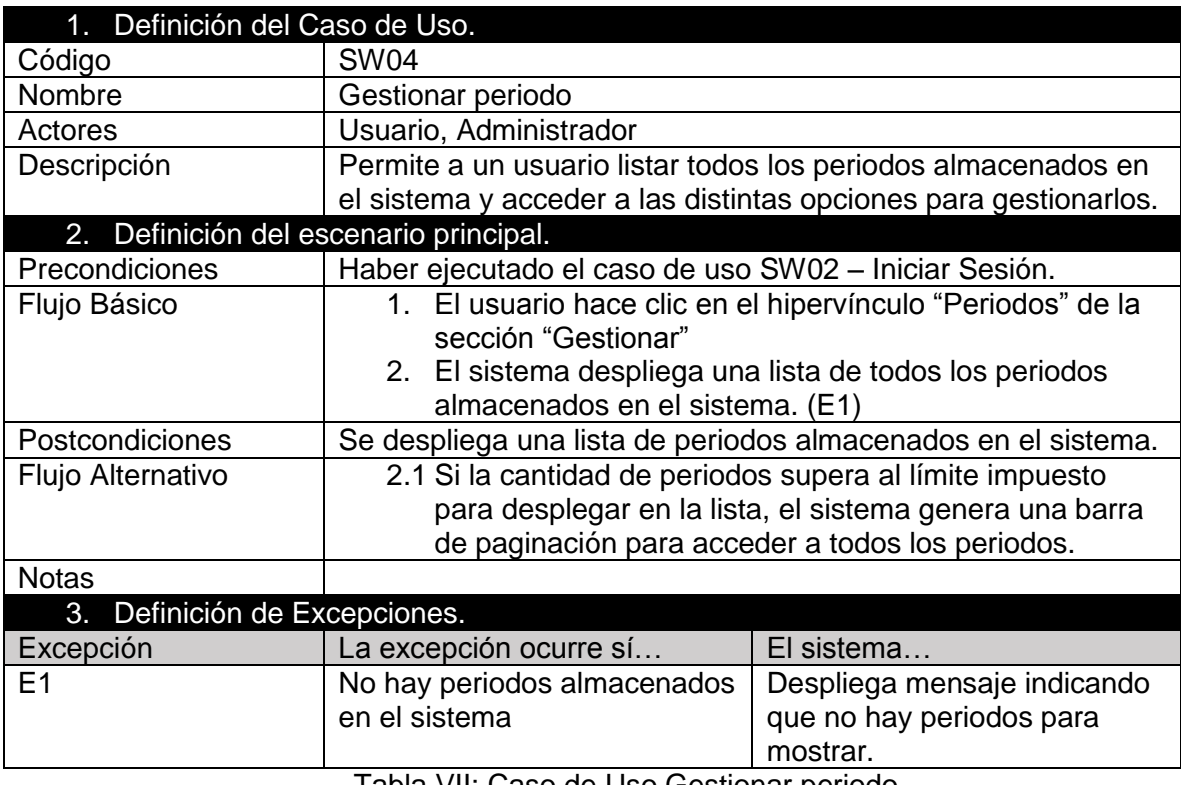

Tabla VII: Caso de Uso Gestionar periodo

## *4.17.4.5 Caso de uso Gestionar prueba*

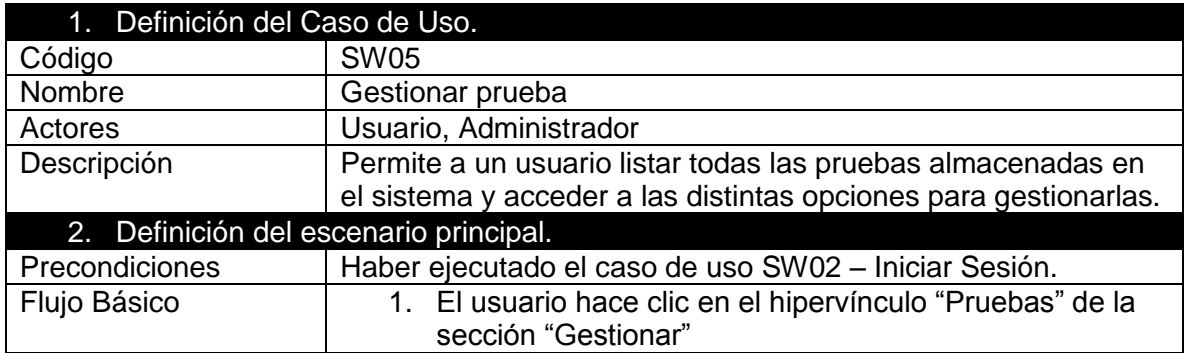

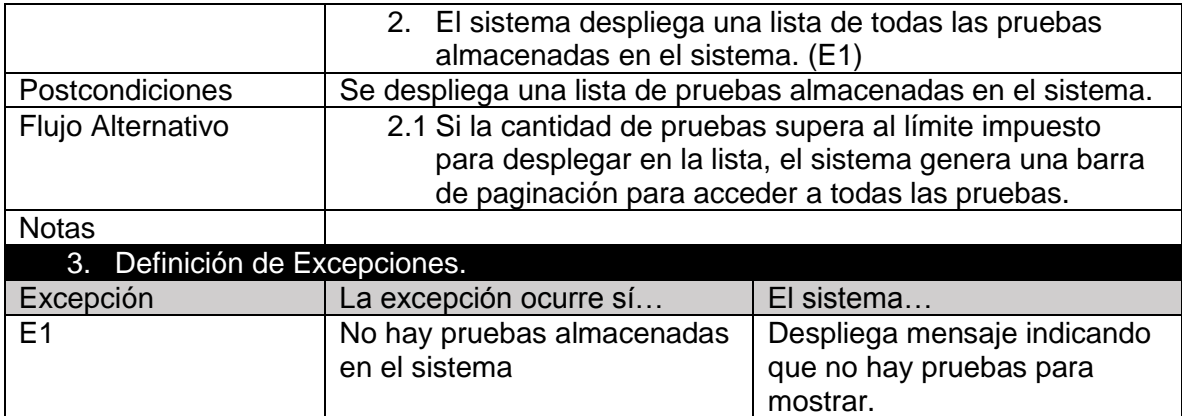

Tabla VIII: Caso de Uso Gestionar prueba

#### *4.17.4.6 Caso de uso Gestionar programa*

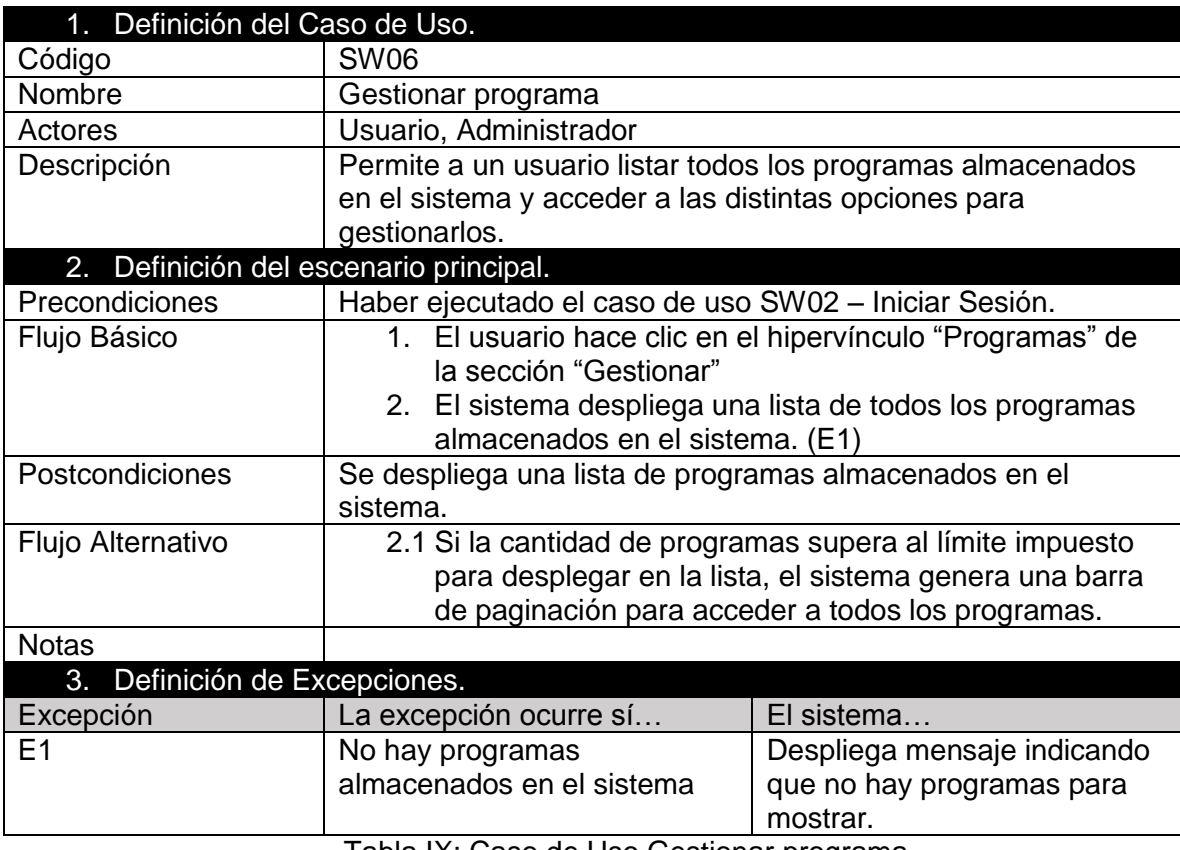

Tabla IX: Caso de Uso Gestionar programa

## *4.17.4.7 Caso de uso Gestionar informe*

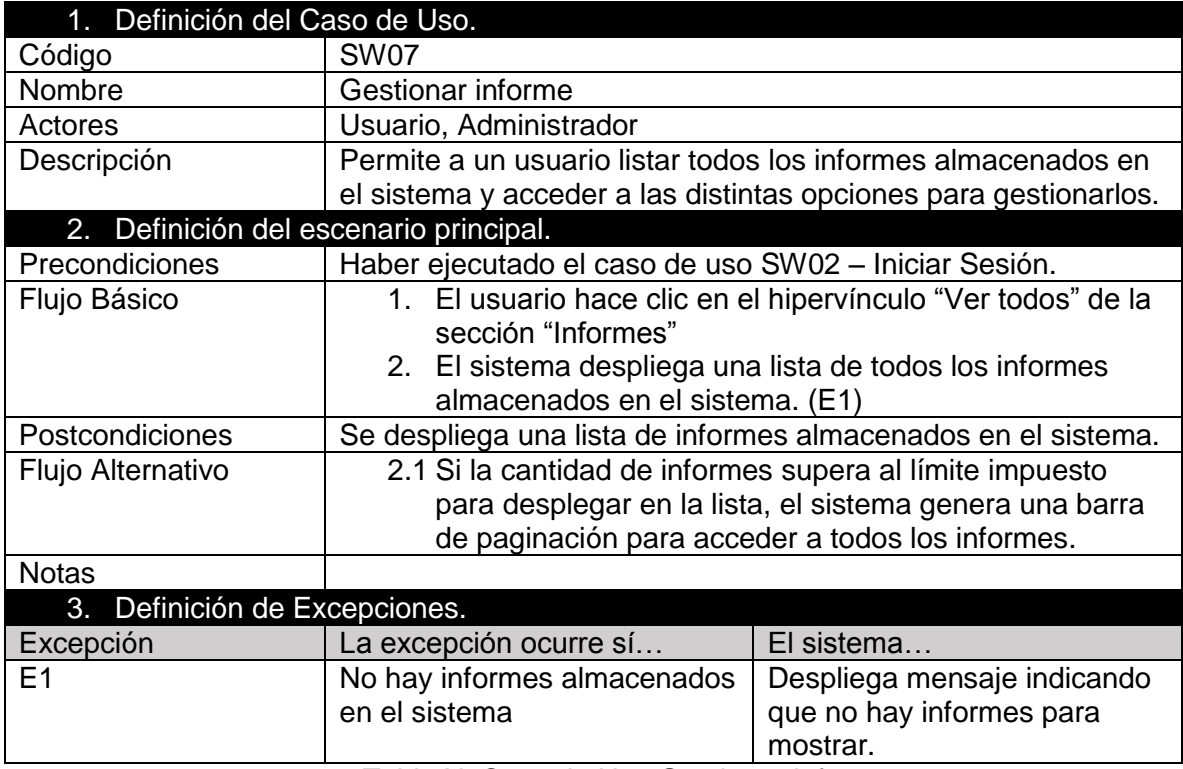

Tabla X: Caso de Uso Gestionar informe

## *4.17.4.8 Caso de uso Modificar opciones de perfil*

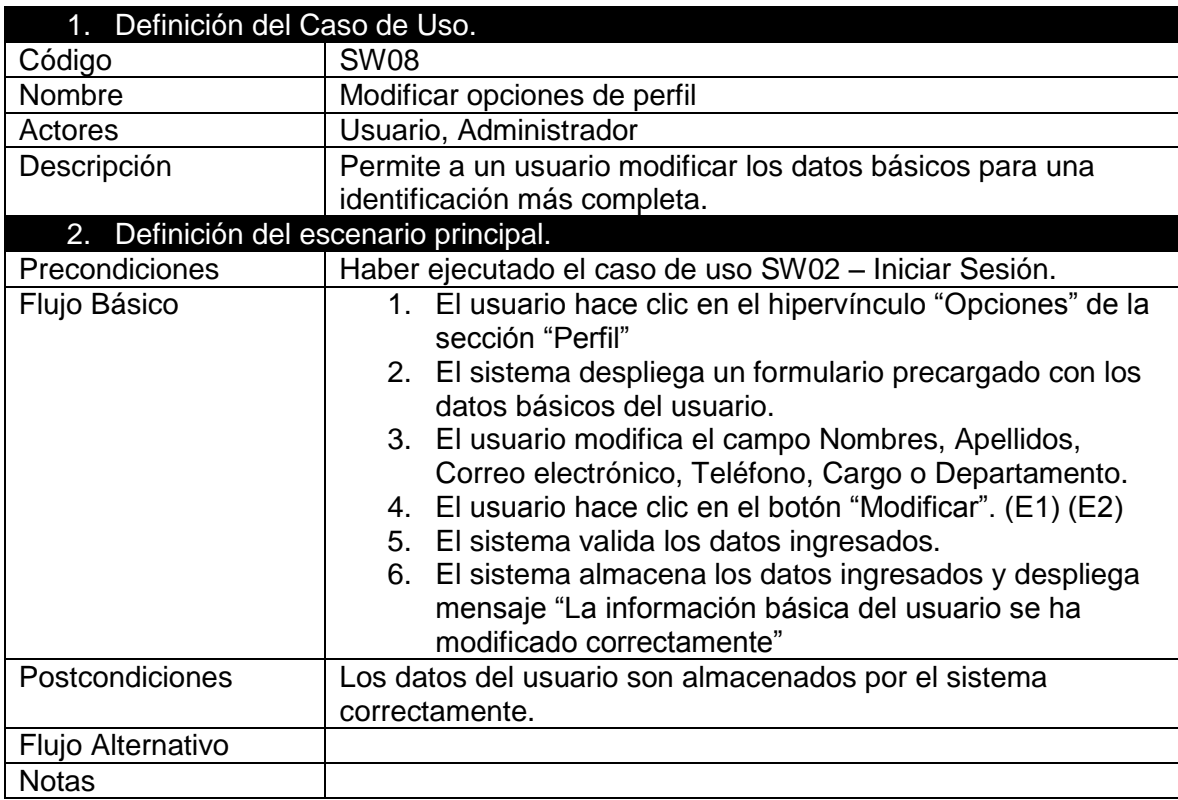

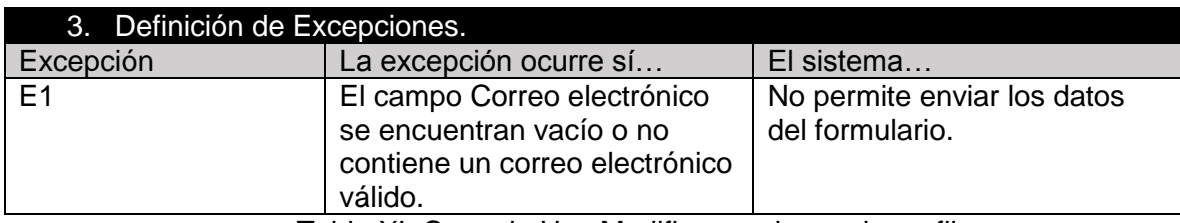

Tabla XI: Caso de Uso Modificar opciones de perfil

## *4.17.4.9 Caso de uso Modificar contraseña*

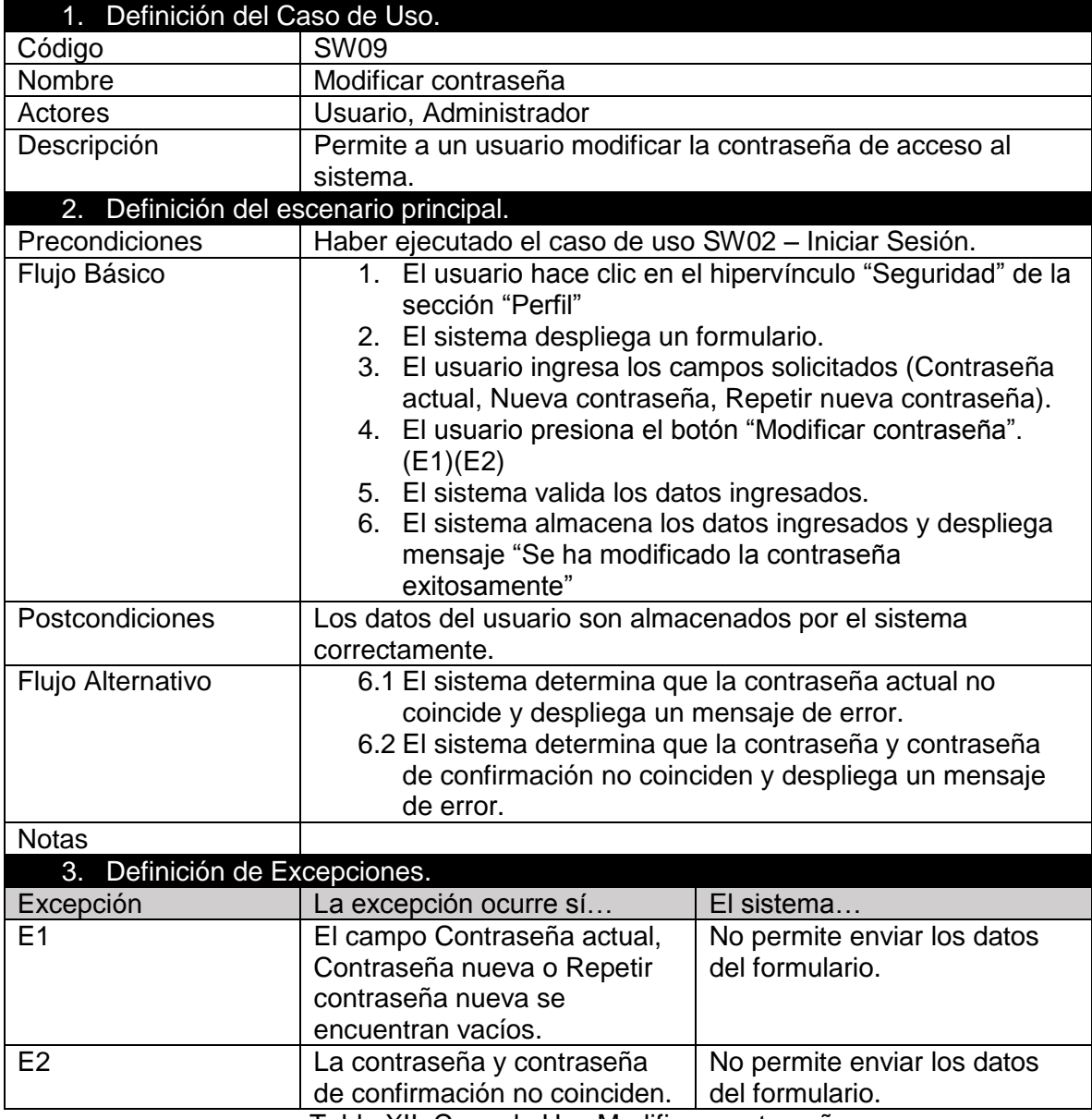

Tabla XII: Caso de Uso Modificar contraseña

#### *4.17.4.10 Caso de uso Cerrar Sesión*

#### 1. Definición del Caso de Uso.

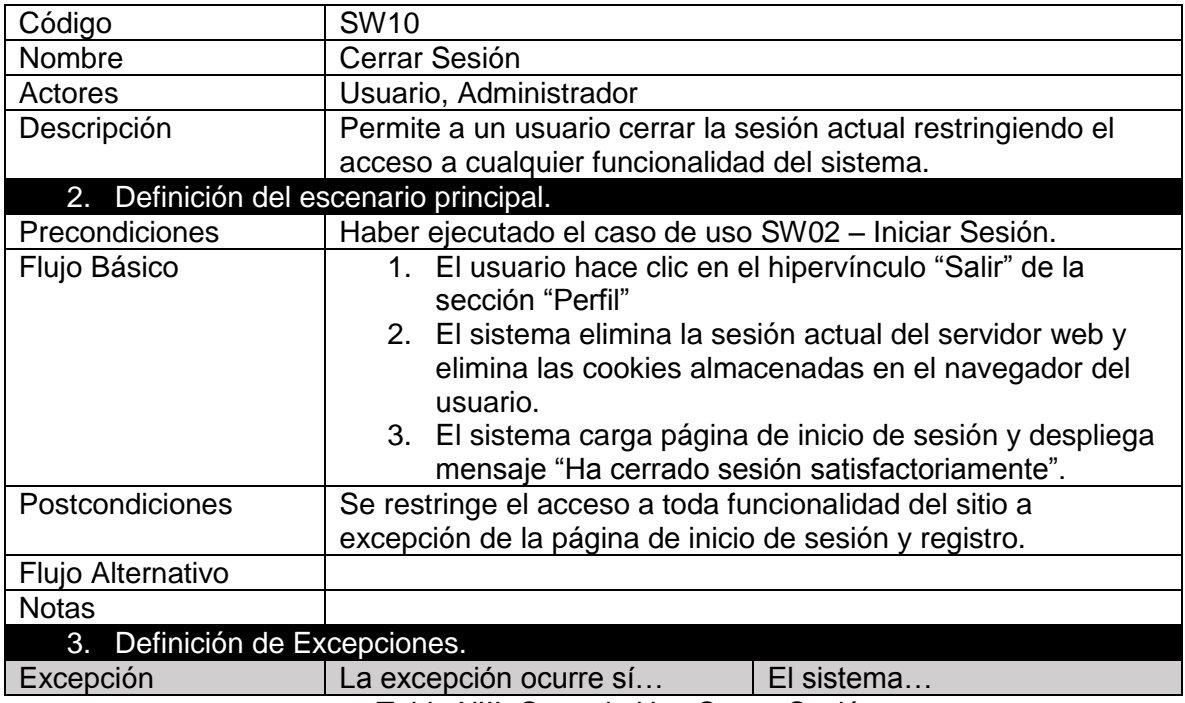

Tabla XIII: Caso de Uso Cerrar Sesión

## *4.17.4.11 Caso de uso Agregar destinatario*

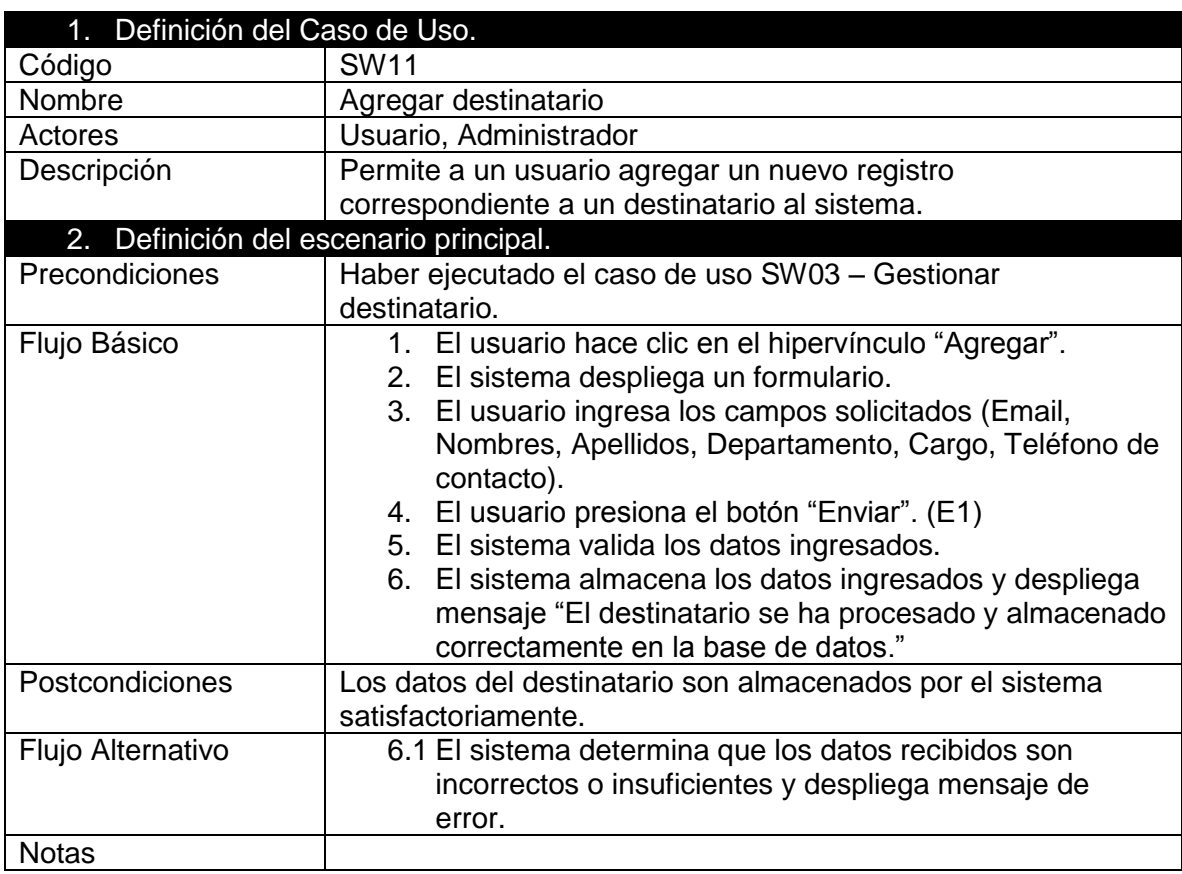

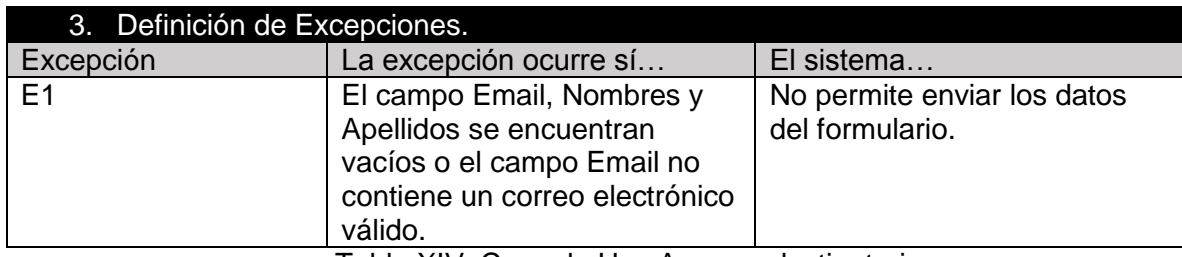

Tabla XIV: Caso de Uso Agregar destinatario

### *4.17.4.12 Caso de uso Ver destinatario*

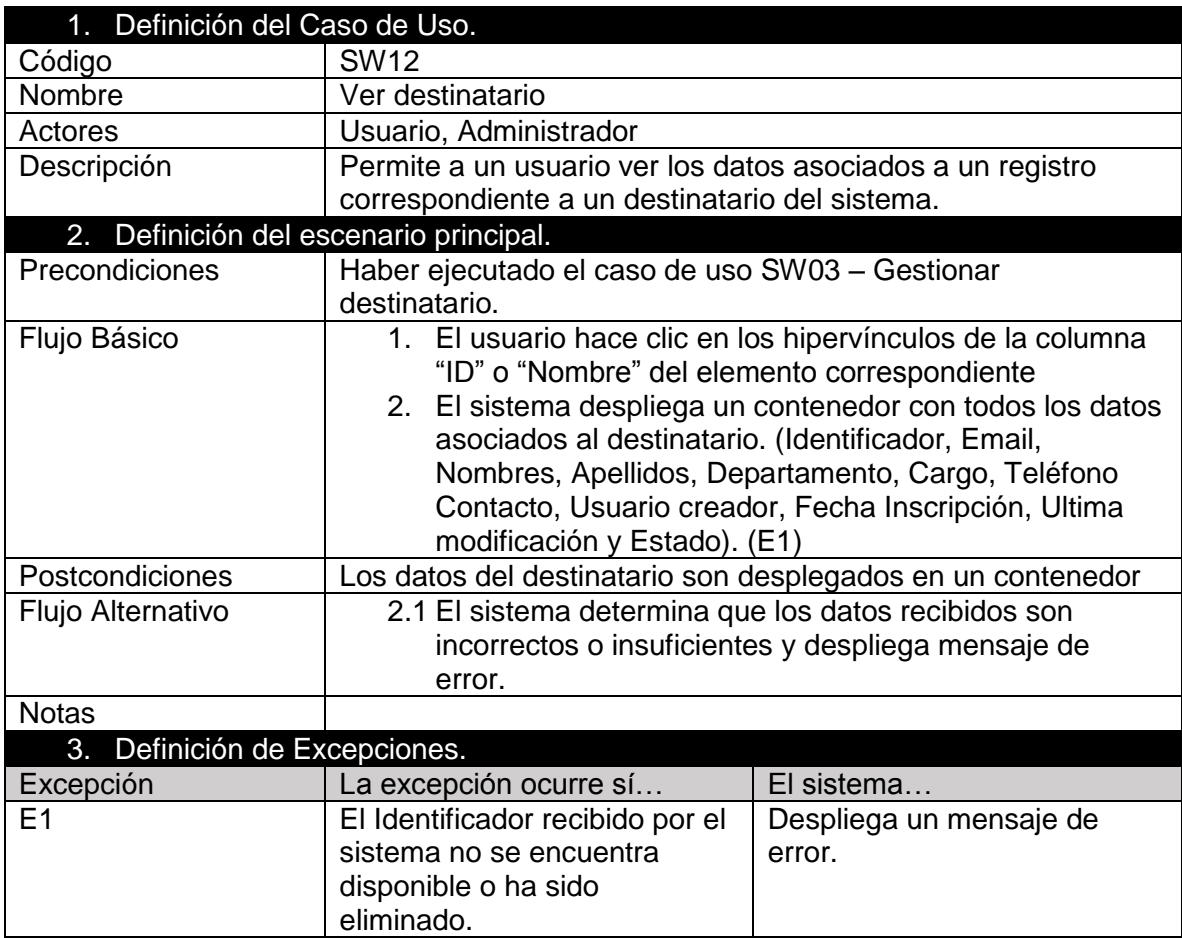

Tabla XV: Caso de Uso Ver destinatario

### *4.17.4.13 Caso de uso Buscar destinatario*

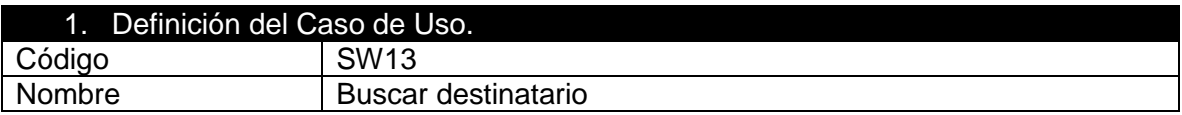

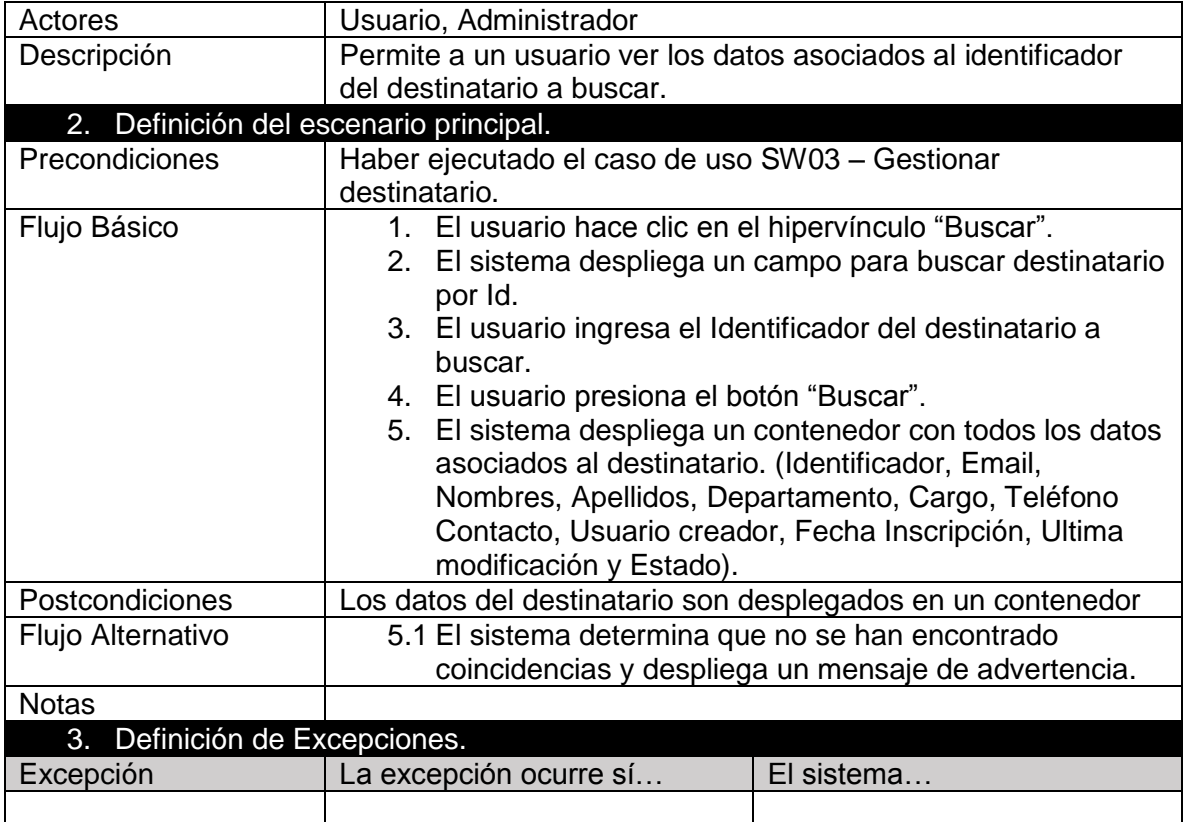

Tabla XVI: Caso de Uso Buscar destinatario

## *4.17.4.14 Caso de uso Eliminar destinatario*

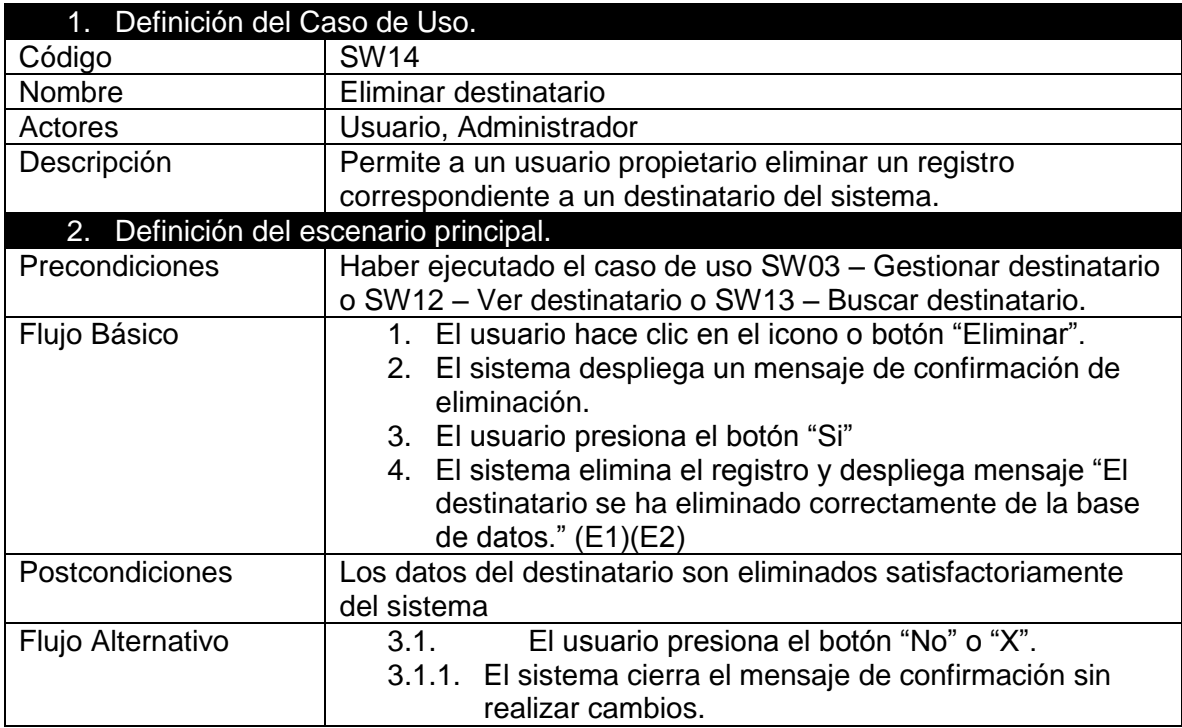

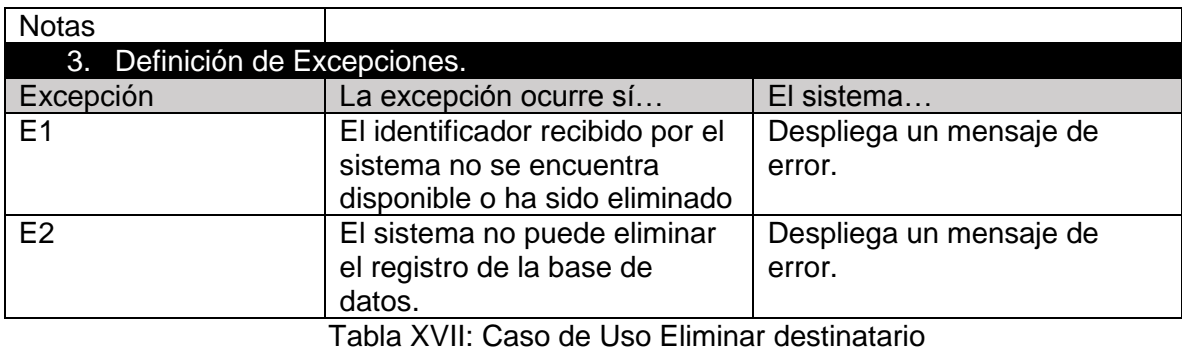

### *4.17.4.15 Caso de uso Editar destinatario*

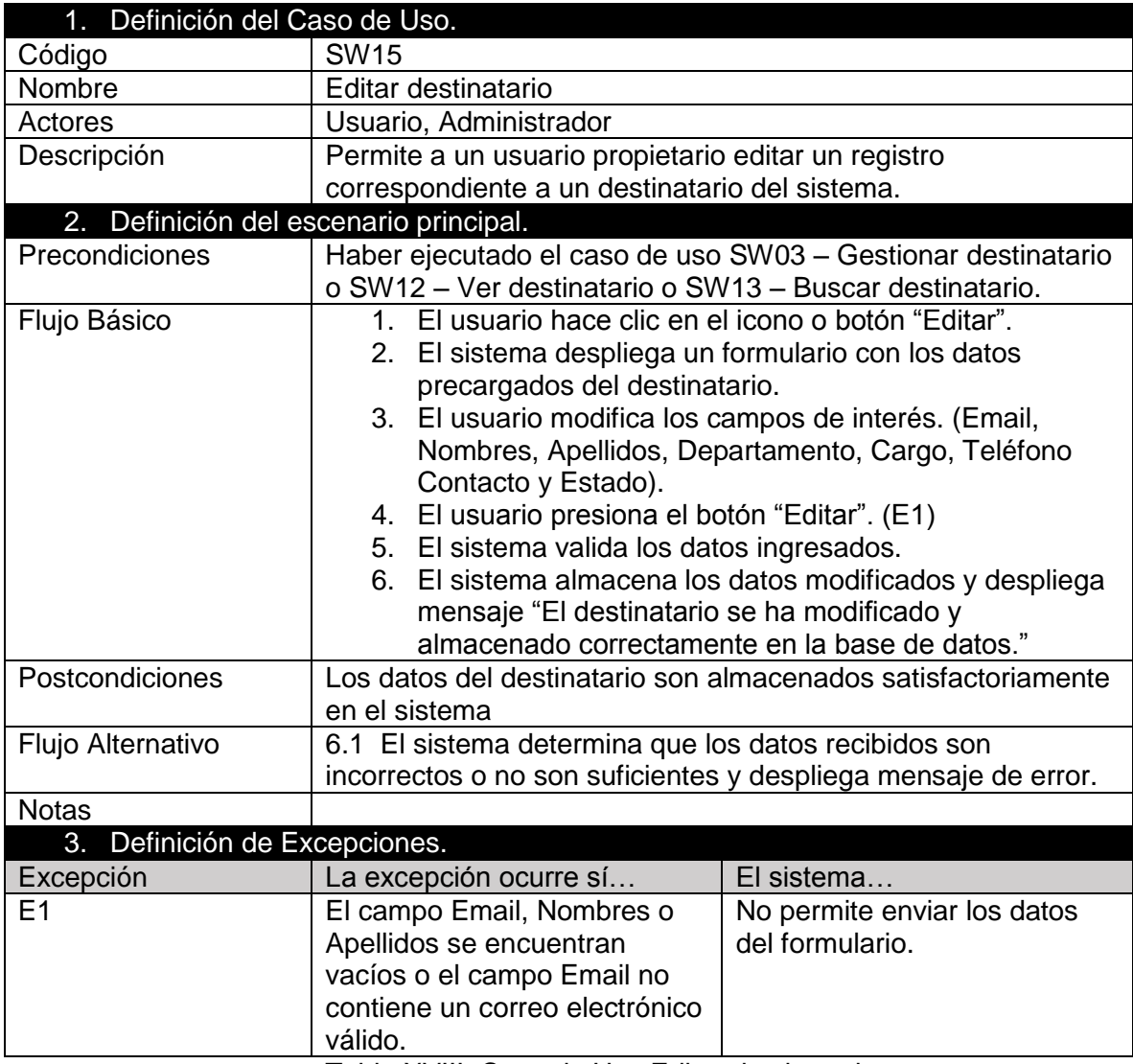

Tabla XVIII: Caso de Uso Editar destinatario

#### *4.17.4.16 Caso de uso Habilitar/Deshabilitar destinatario*

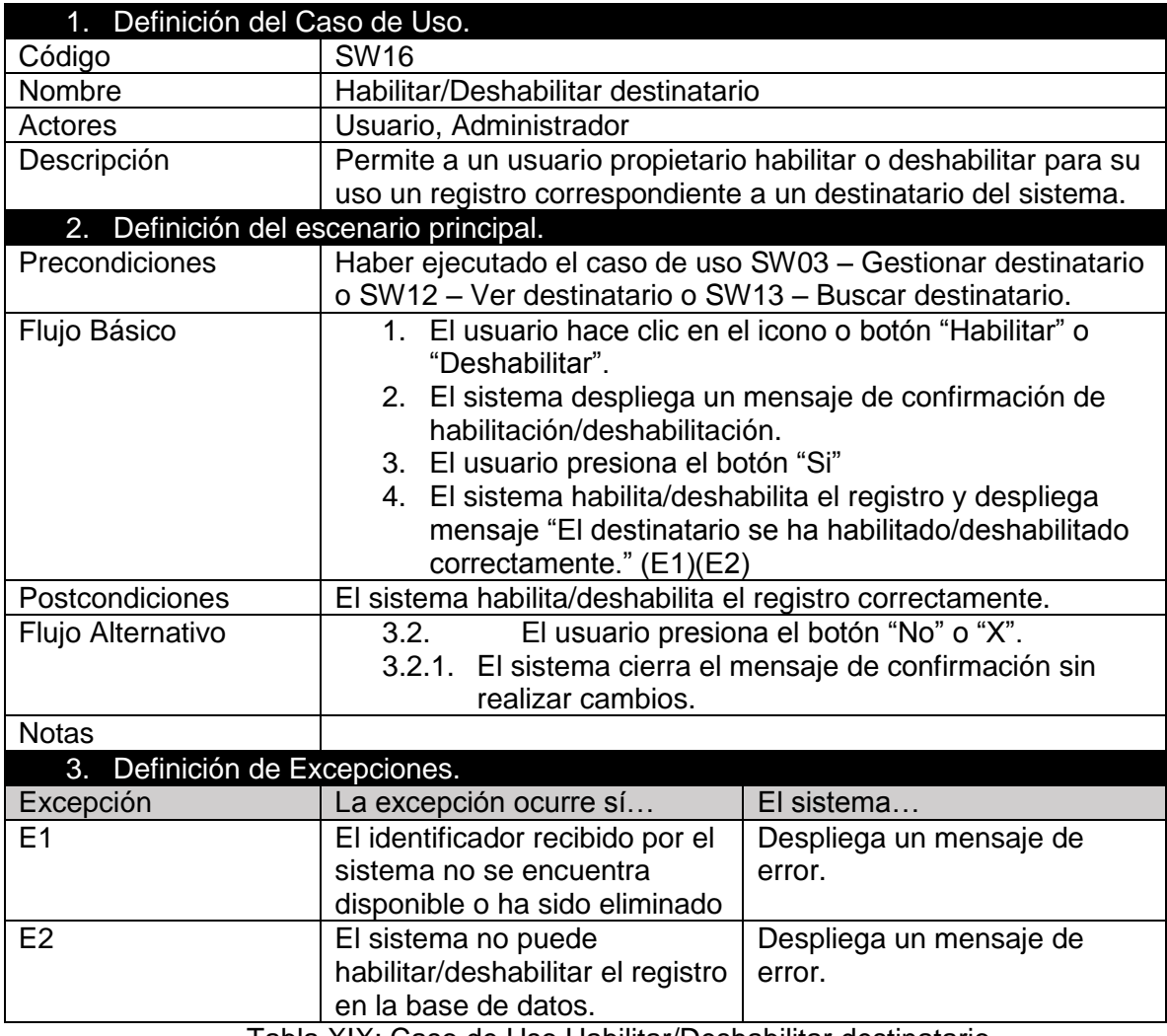

Tabla XIX: Caso de Uso Habilitar/Deshabilitar destinatario

## *4.17.4.17 Caso de uso Agregar periodo*

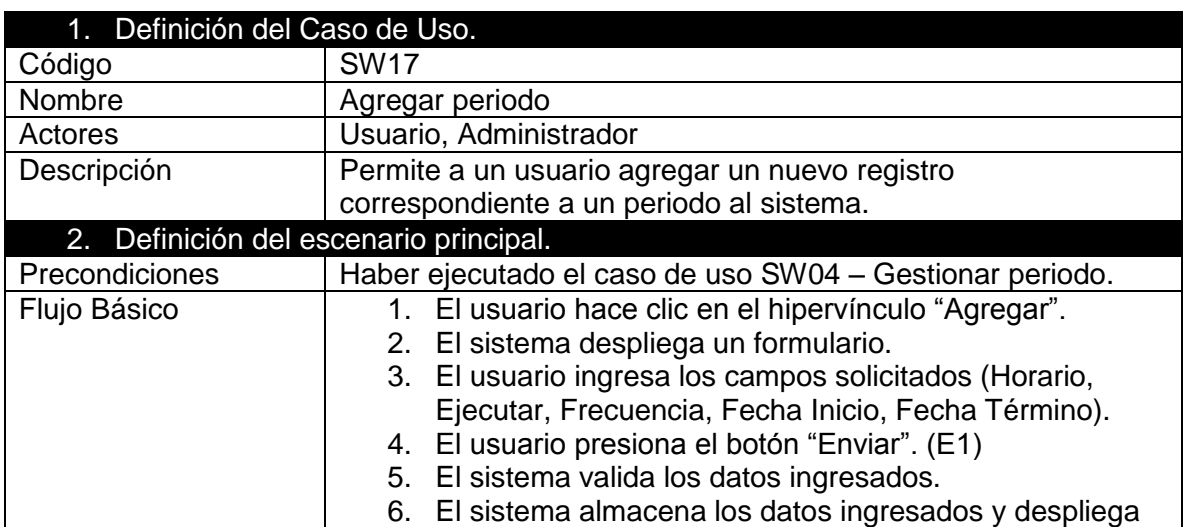

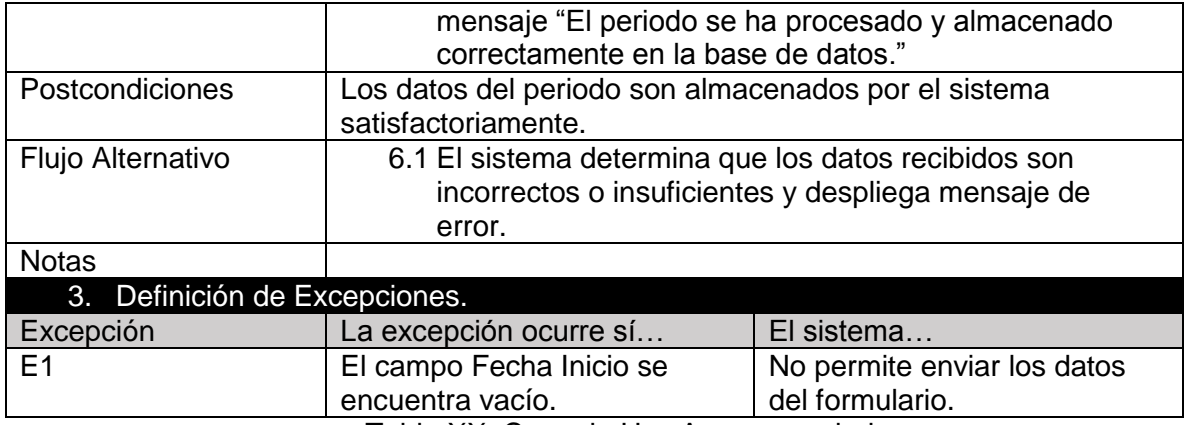

Tabla XX: Caso de Uso Agregar periodo

#### *4.17.4.18 Caso de uso Ver periodo*

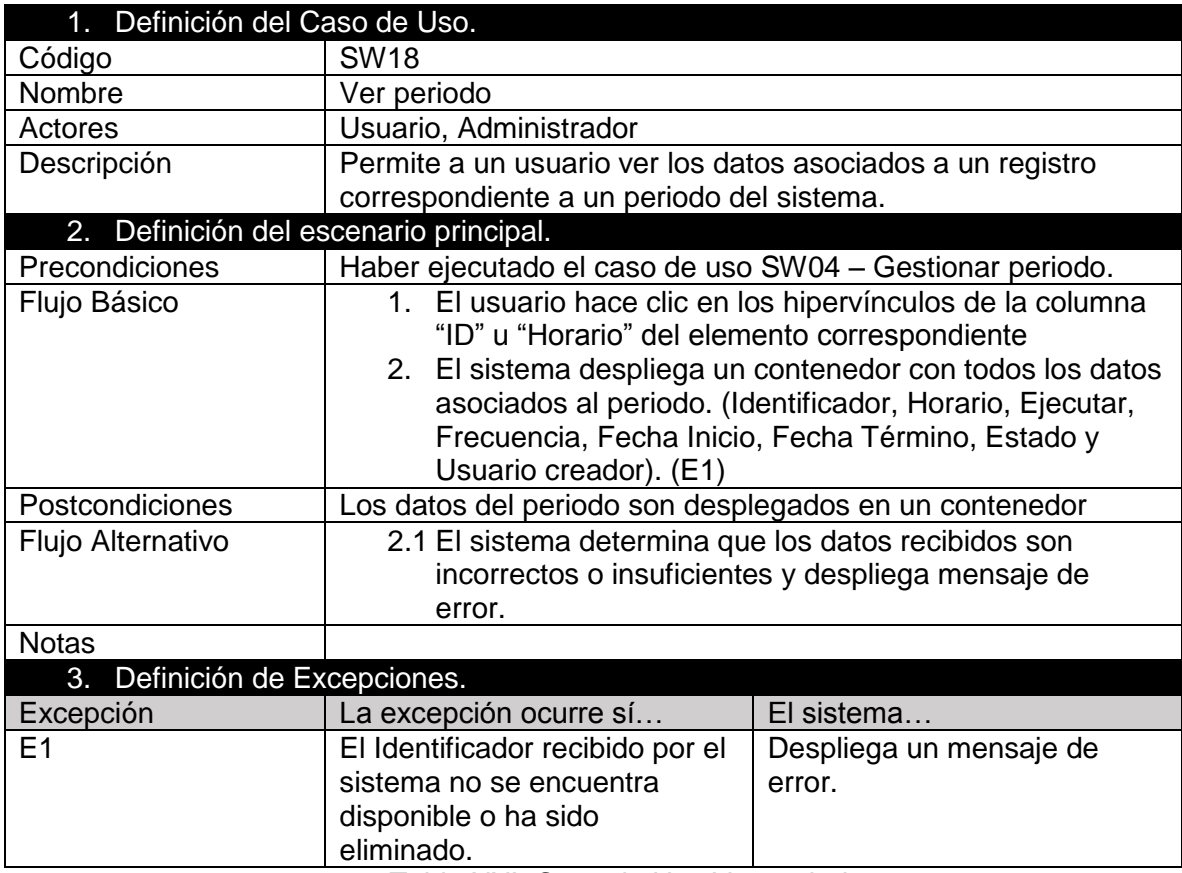

Tabla XXI: Caso de Uso Ver periodo

### *4.17.4.19 Caso de uso Buscar periodo*

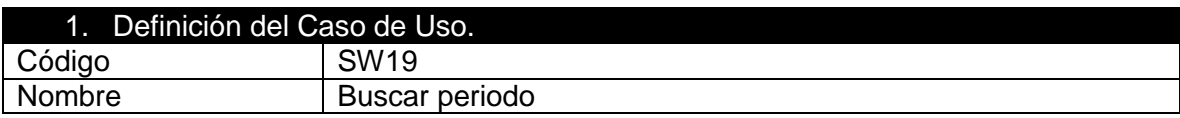

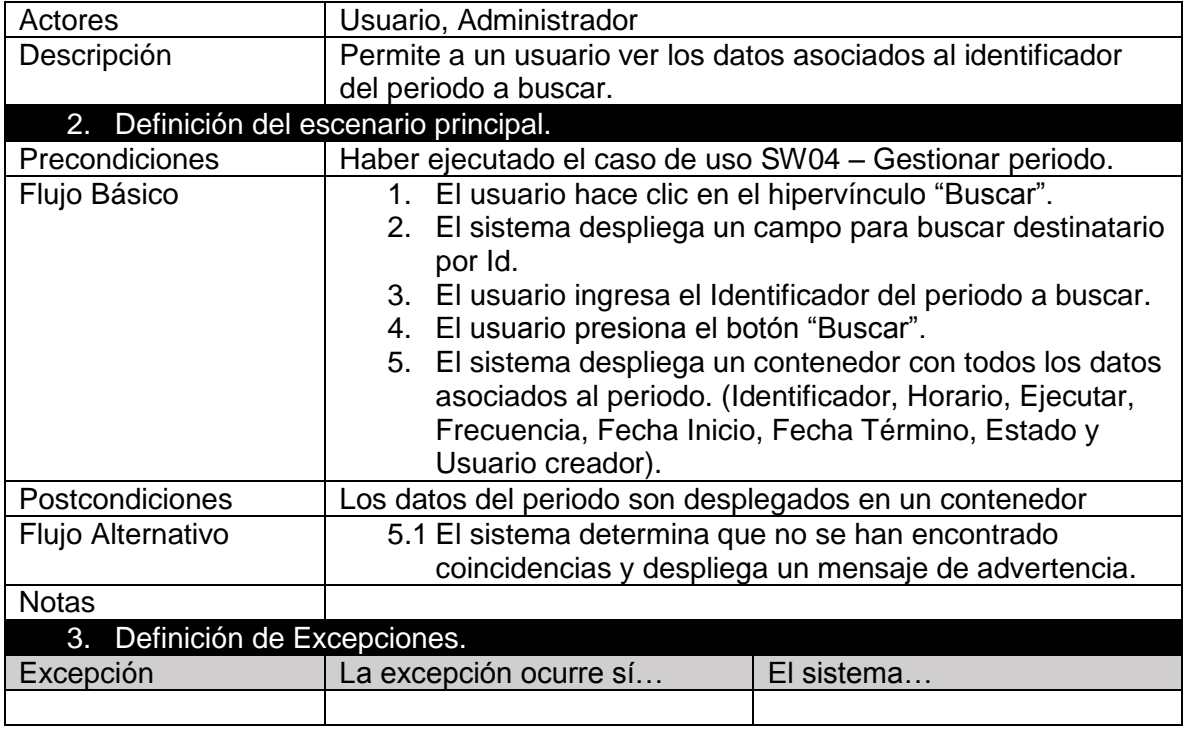

### Tabla XXII: Caso de Uso Buscar periodo

## *4.17.4.20 Caso de uso Eliminar periodo*

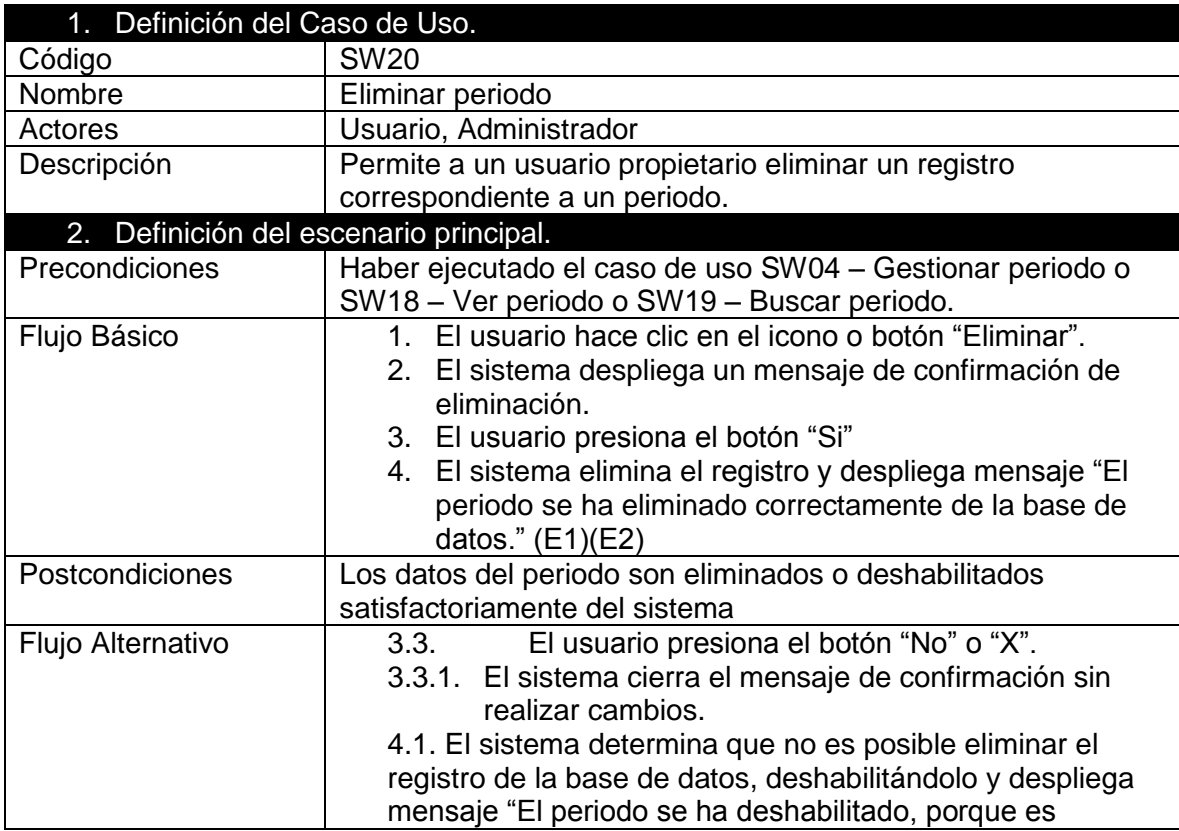
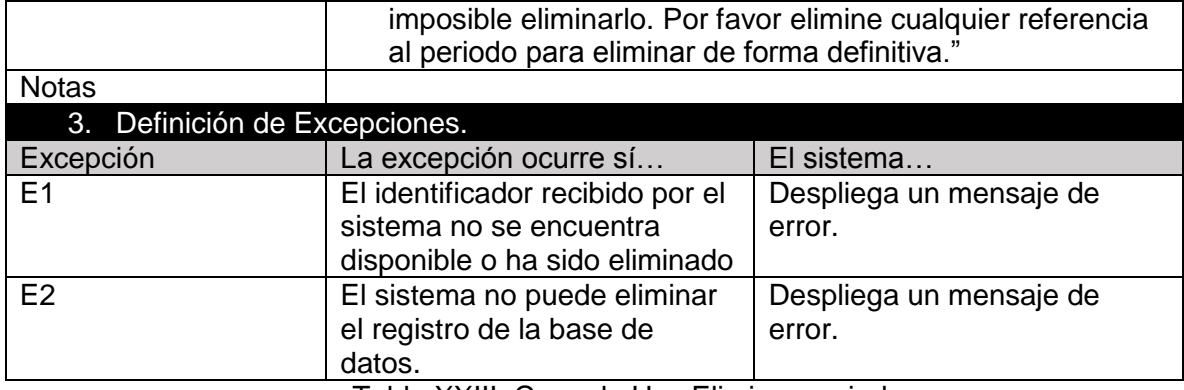

Tabla XXIII: Caso de Uso Eliminar periodo

## *4.17.4.21 Caso de uso Editar periodo*

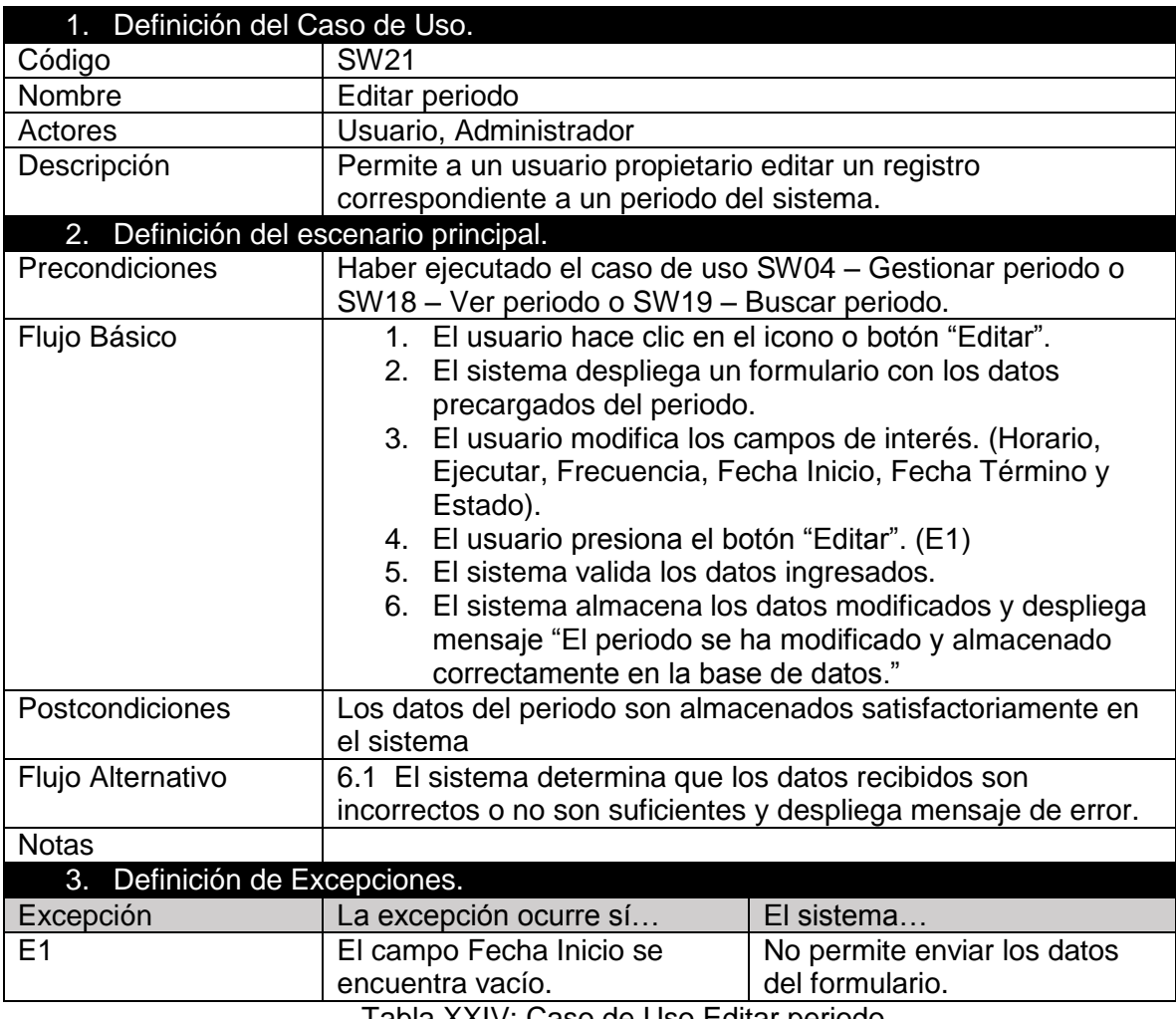

Tabla XXIV: Caso de Uso Editar periodo

*4.17.4.22 Caso de uso Habilitar/Deshabilitar periodo*

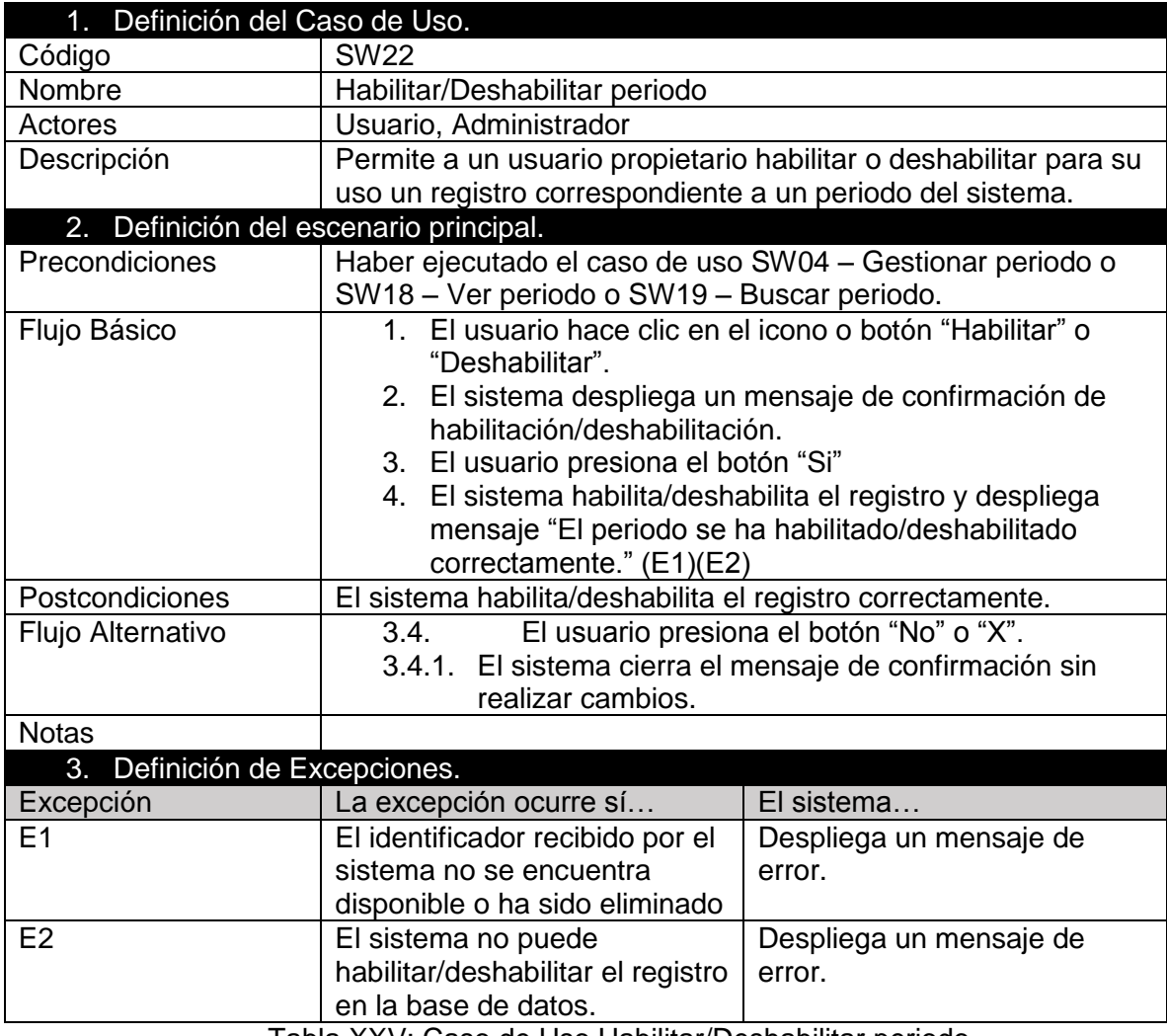

Tabla XXV: Caso de Uso Habilitar/Deshabilitar periodo

## *4.17.4.23 Caso de uso Agregar prueba*

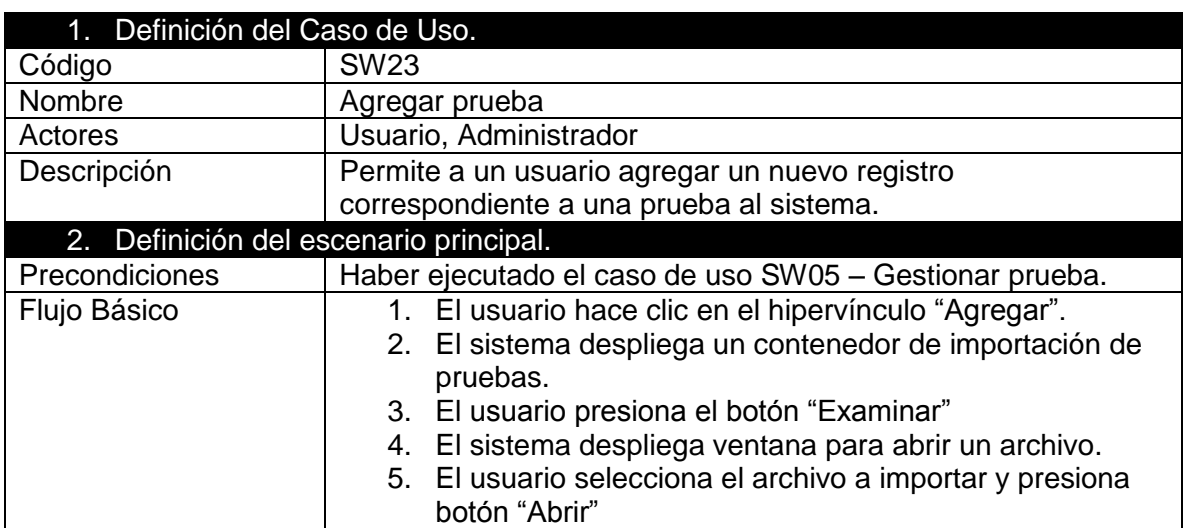

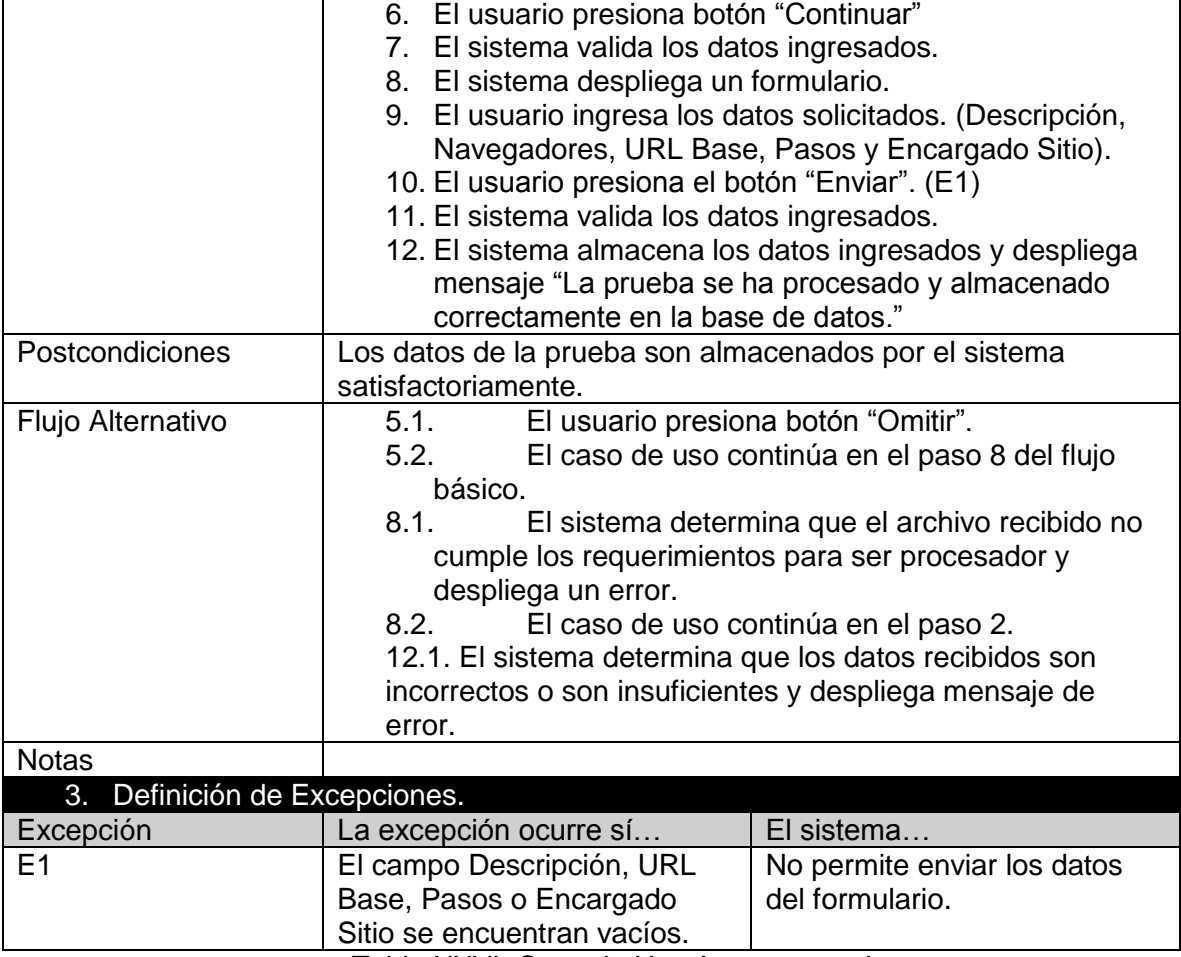

Tabla XXVI: Caso de Uso Agregar prueba

## *4.17.4.24 Caso de uso Ver prueba*

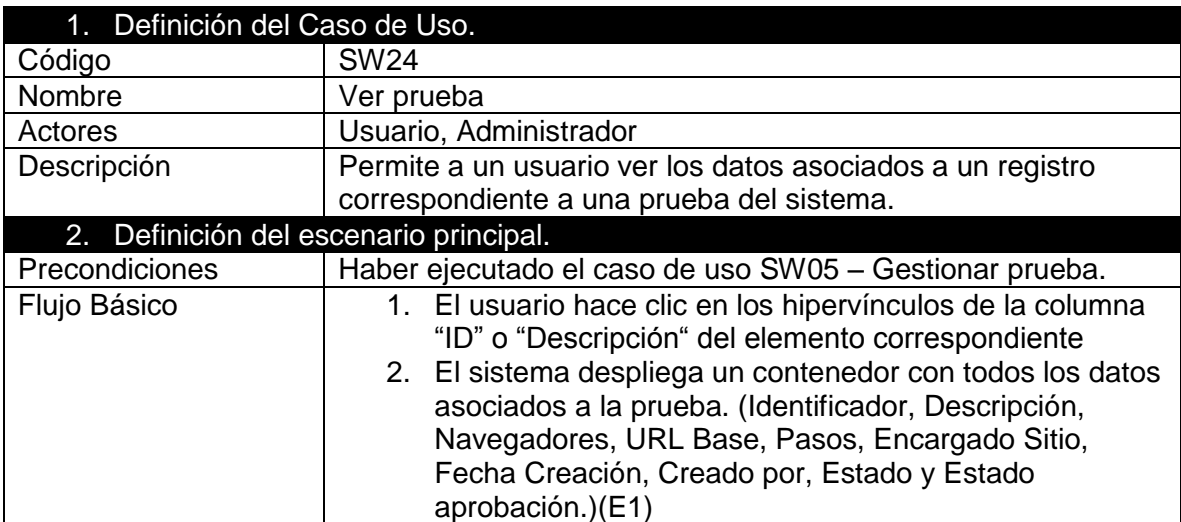

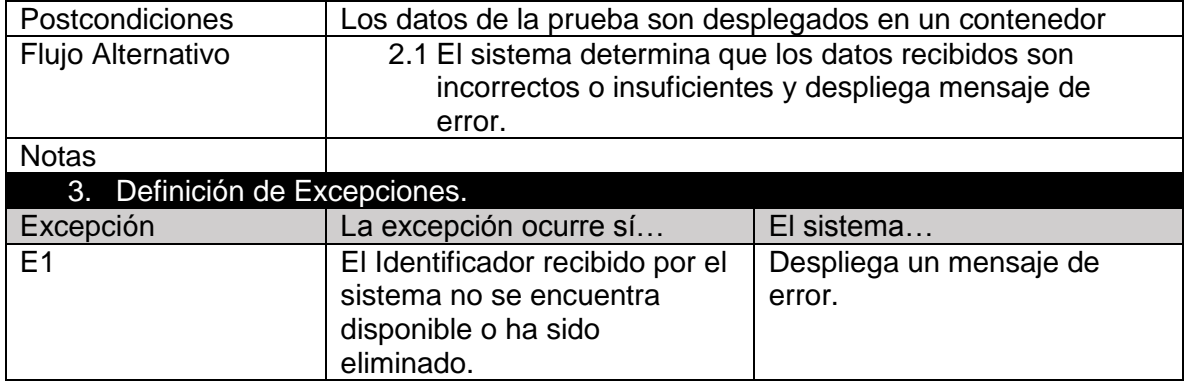

Tabla XXVII: Caso de Uso Ver prueba

## *4.17.4.25 Caso de uso Buscar prueba*

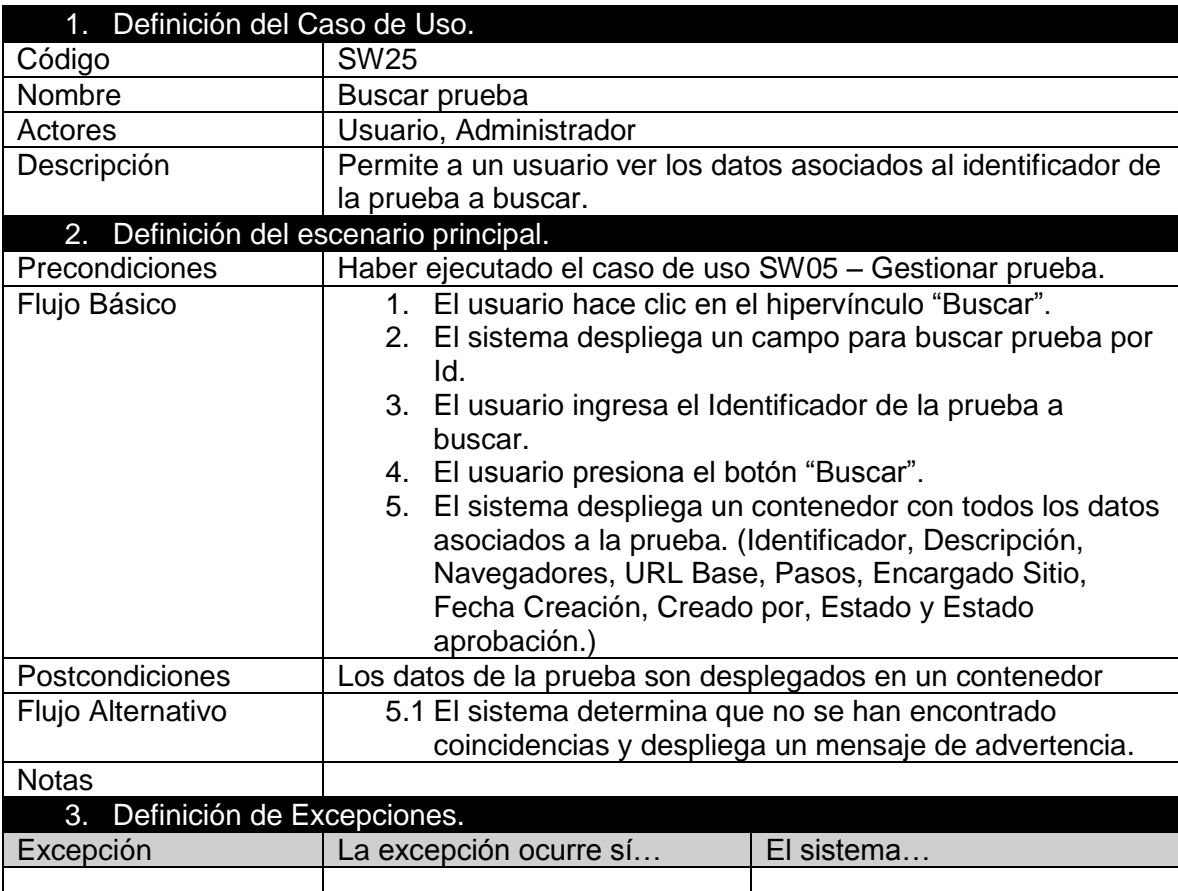

Tabla XXVIII: Caso de Uso Buscar prueba

## *4.17.4.26 Caso de uso Eliminar prueba*

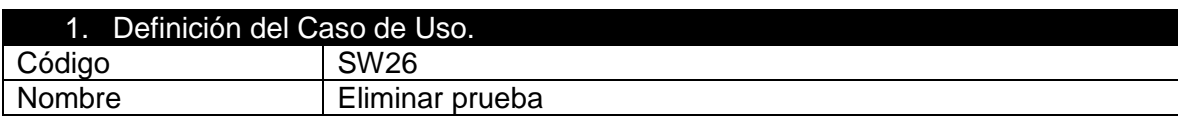

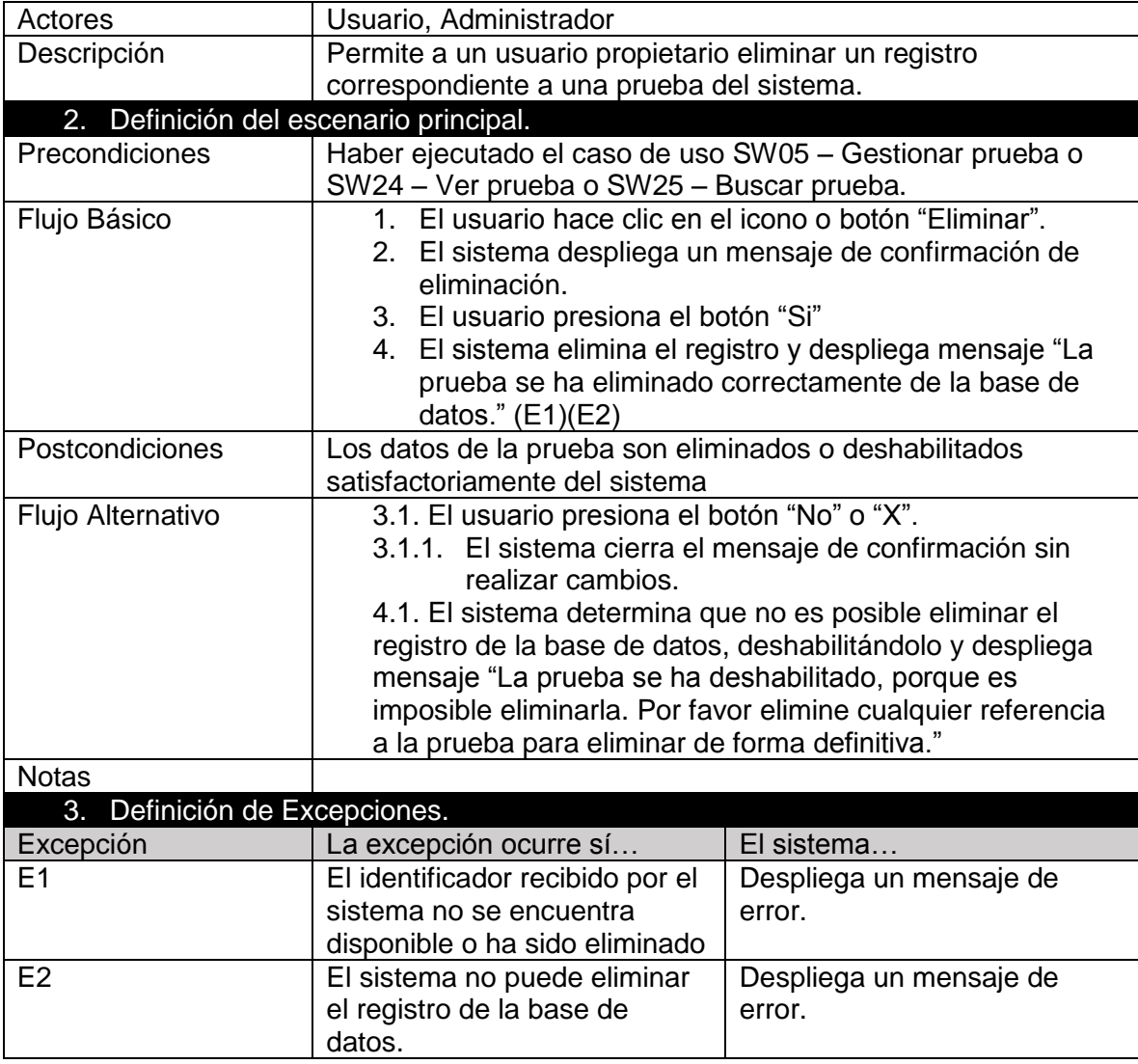

Tabla XXIX: Caso de Uso Eliminar prueba

## *4.17.4.27 Caso de uso Editar prueba*

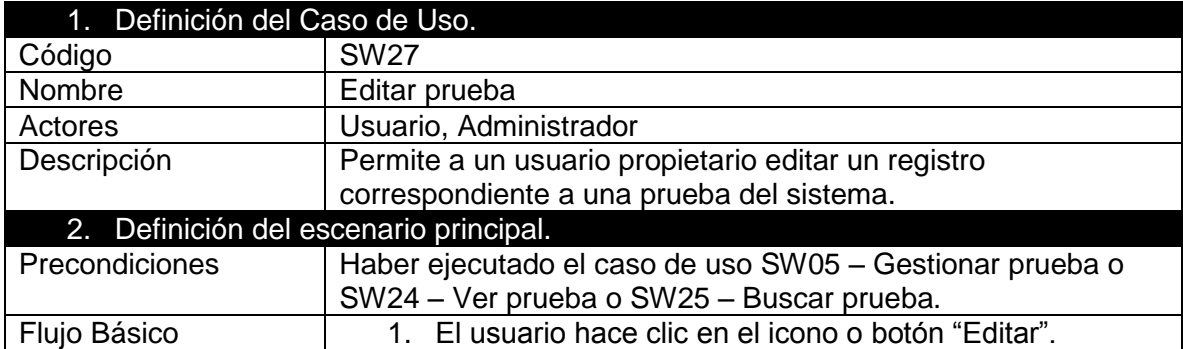

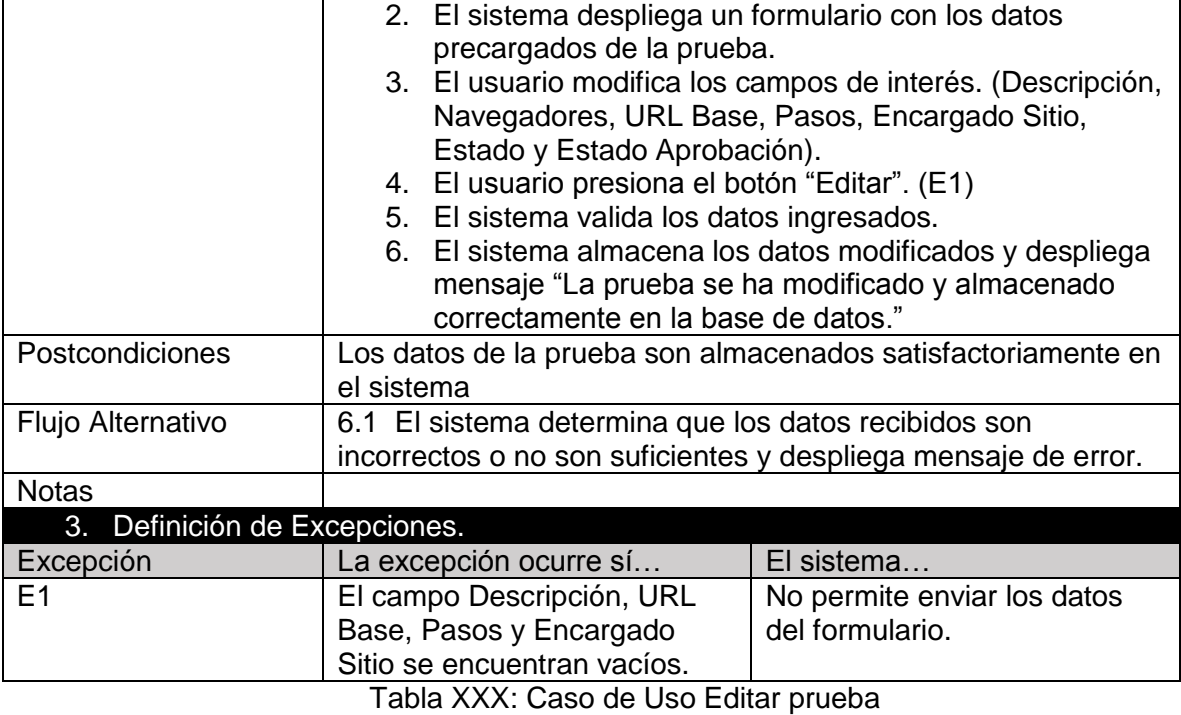

# *4.17.4.28 Caso de uso Habilitar/Deshabilitar prueba*

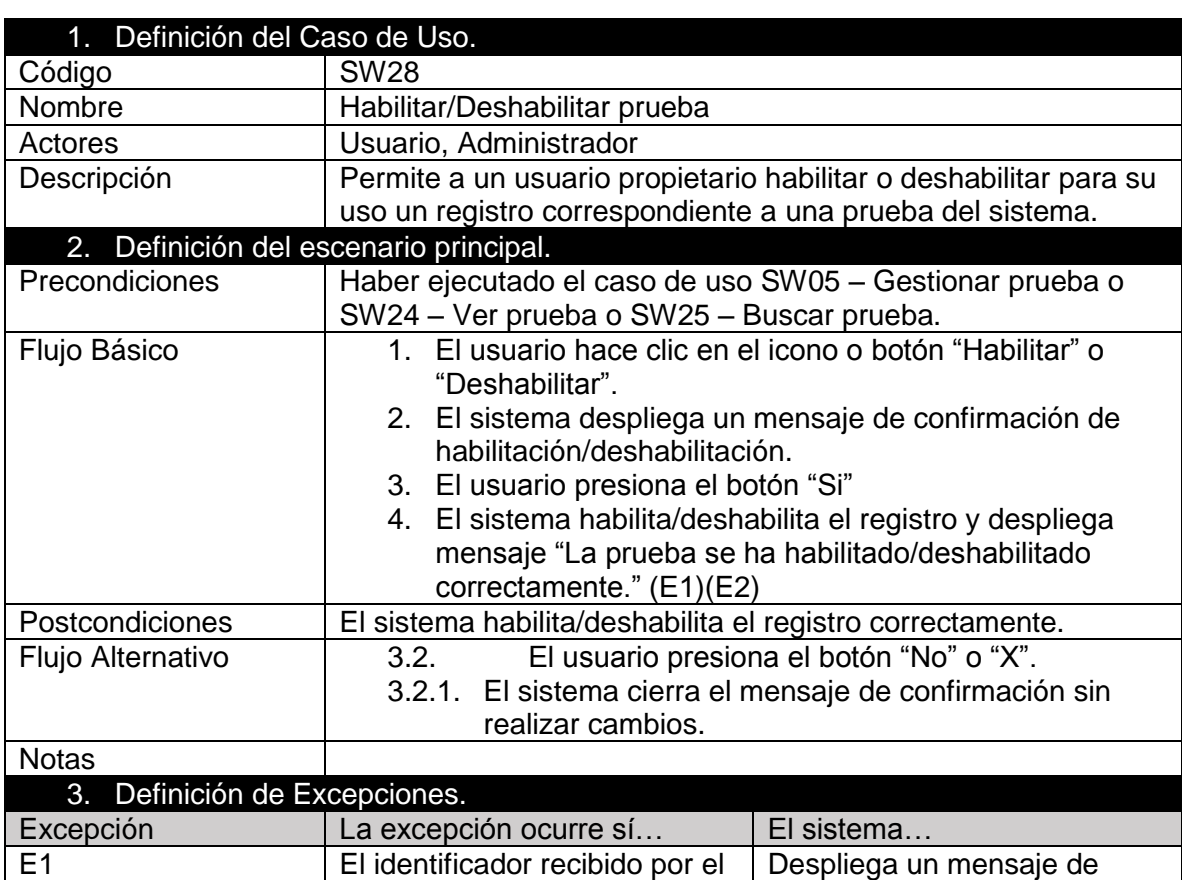

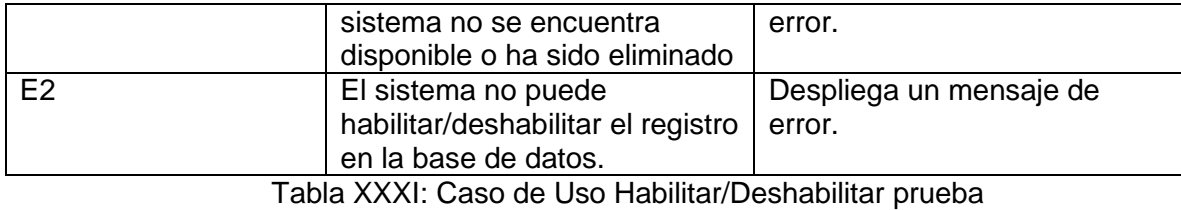

## *4.17.4.29 Caso de uso Aprobar/Rechazar prueba*

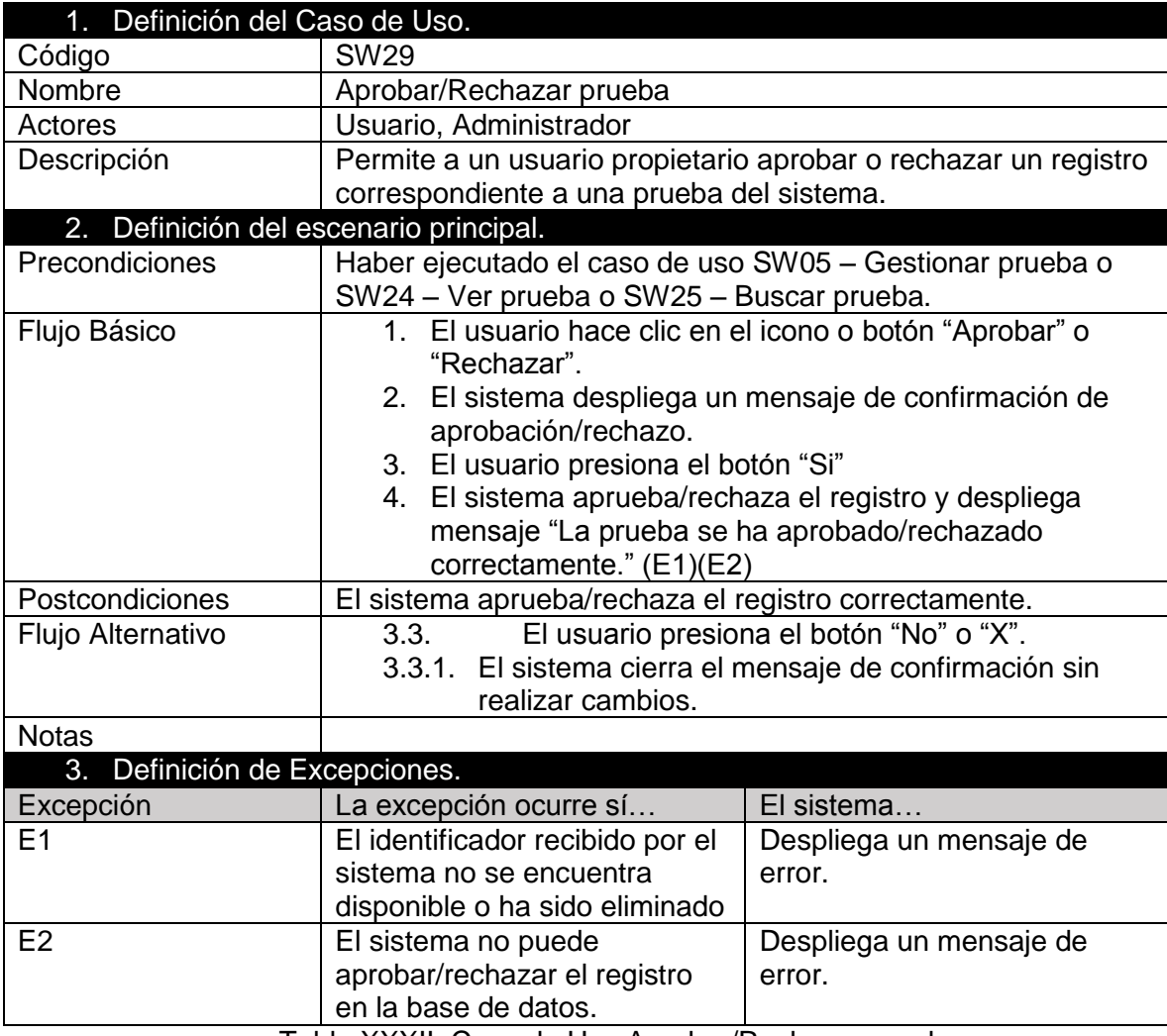

Tabla XXXII: Caso de Uso Aprobar/Rechazar prueba

## *4.17.4.30 Caso de uso Agregar programa*

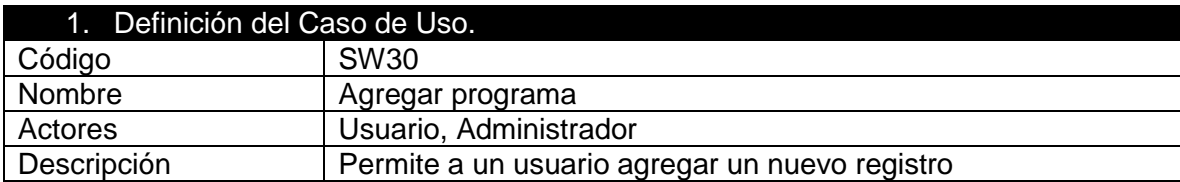

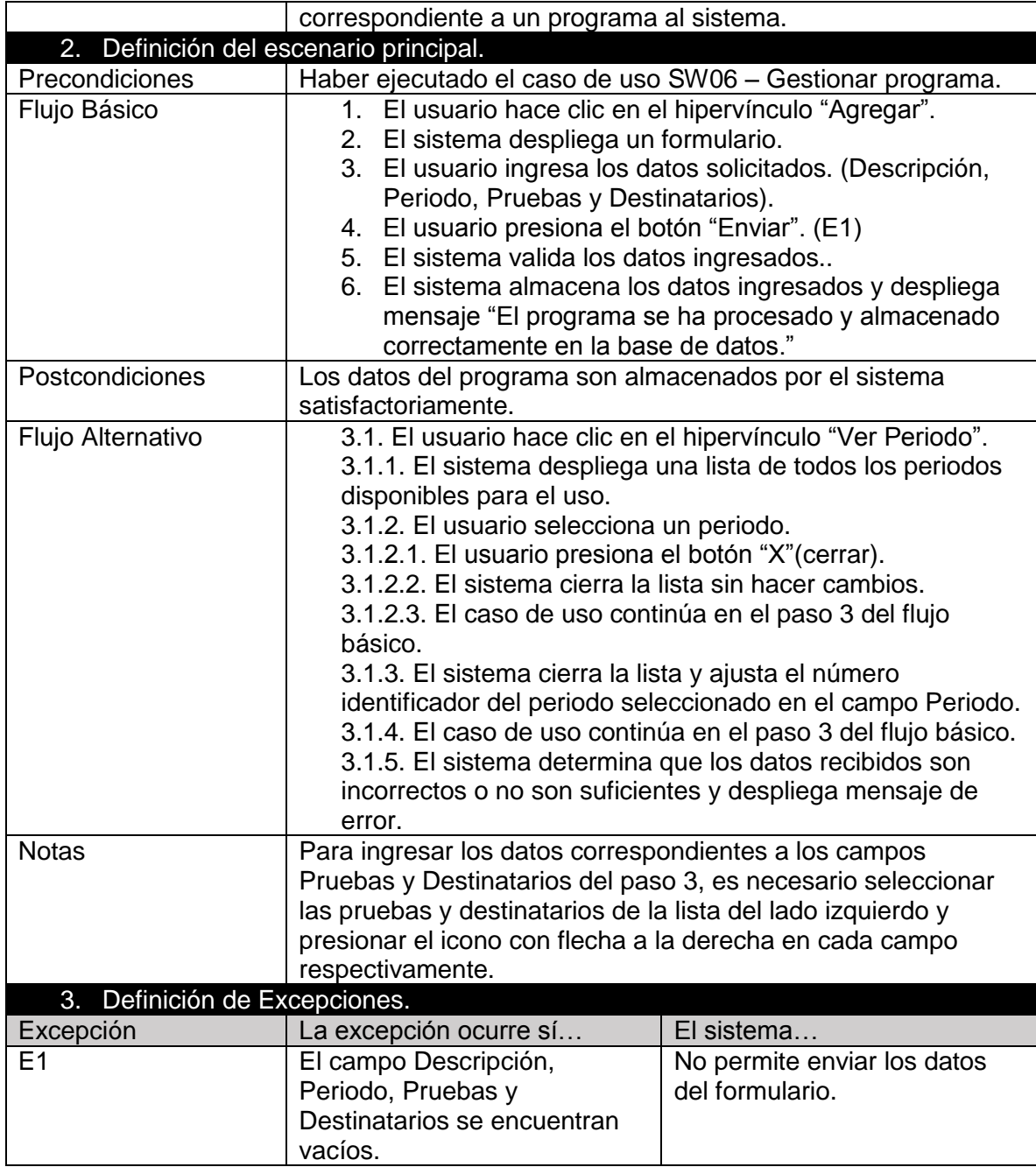

Tabla XXXIII: Caso de Uso Agregar programa

## *4.17.4.31 Caso de uso Ver programa*

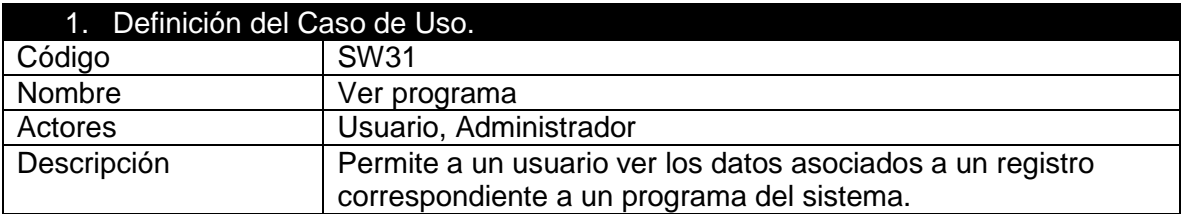

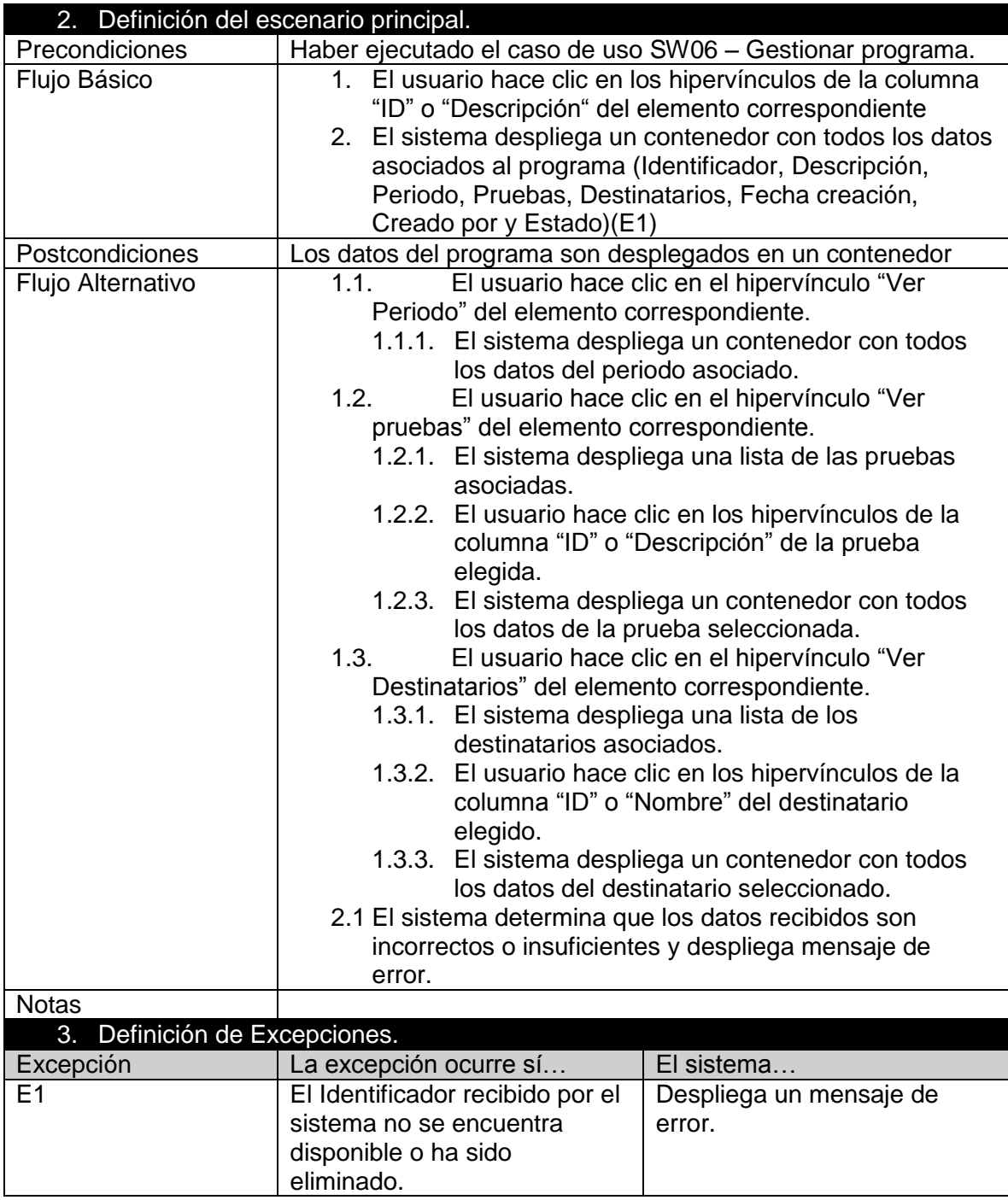

Tabla XXXIV: Caso de Uso Ver programa

## *4.17.4.32 Caso de uso Buscar programa*

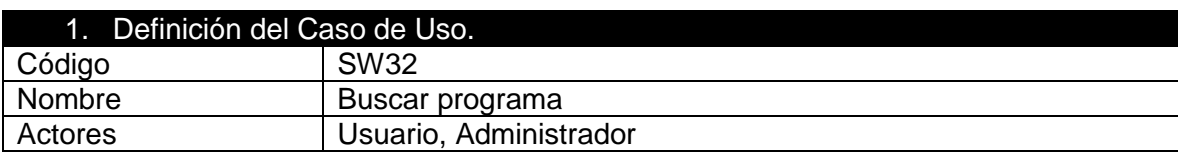

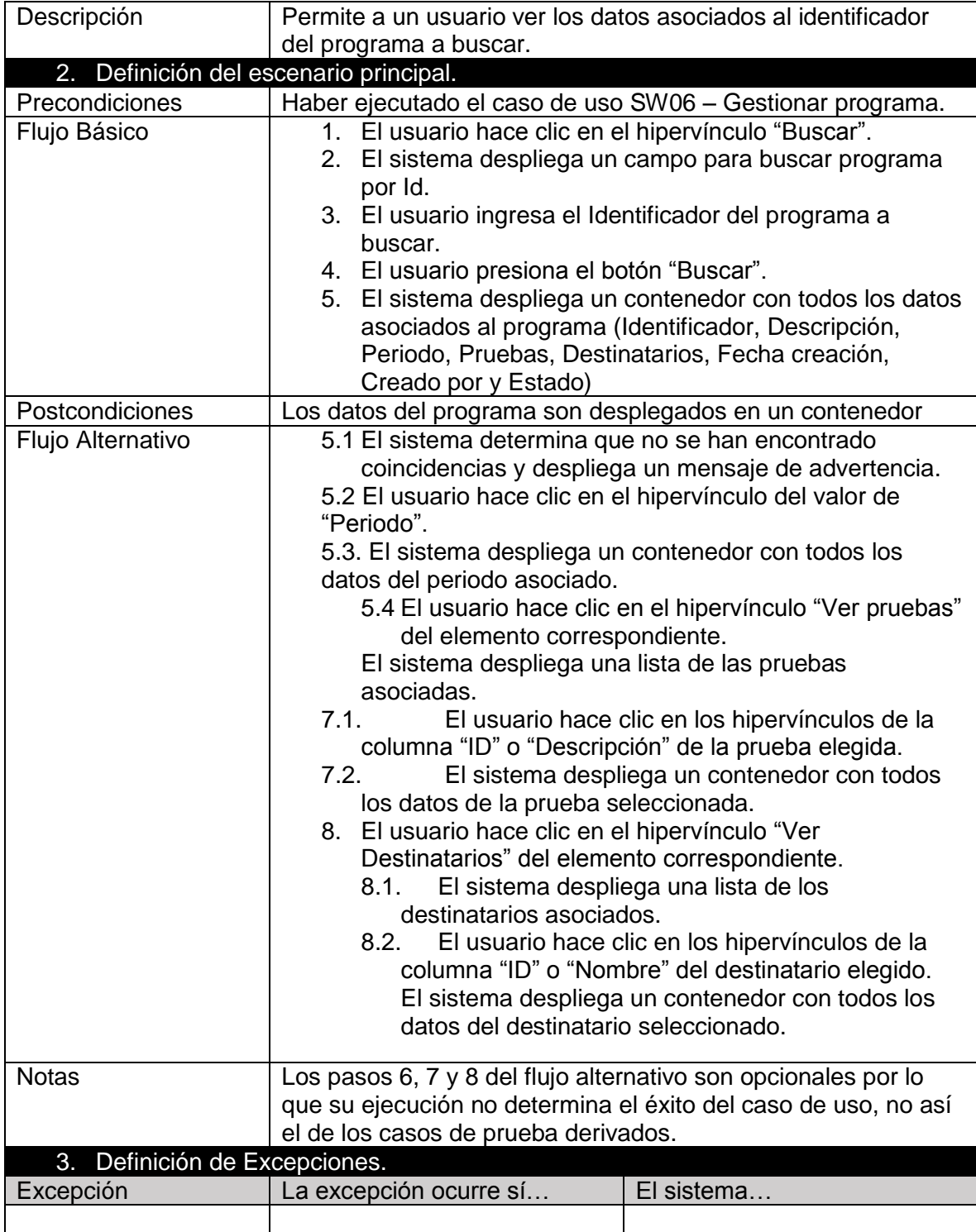

Tabla XXXV: Caso de Uso Buscar programa

## *4.17.4.33 Caso de uso Eliminar programa*

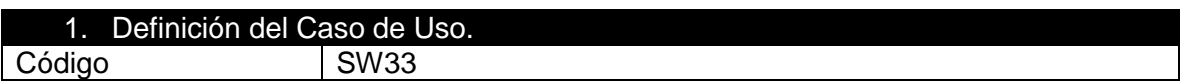

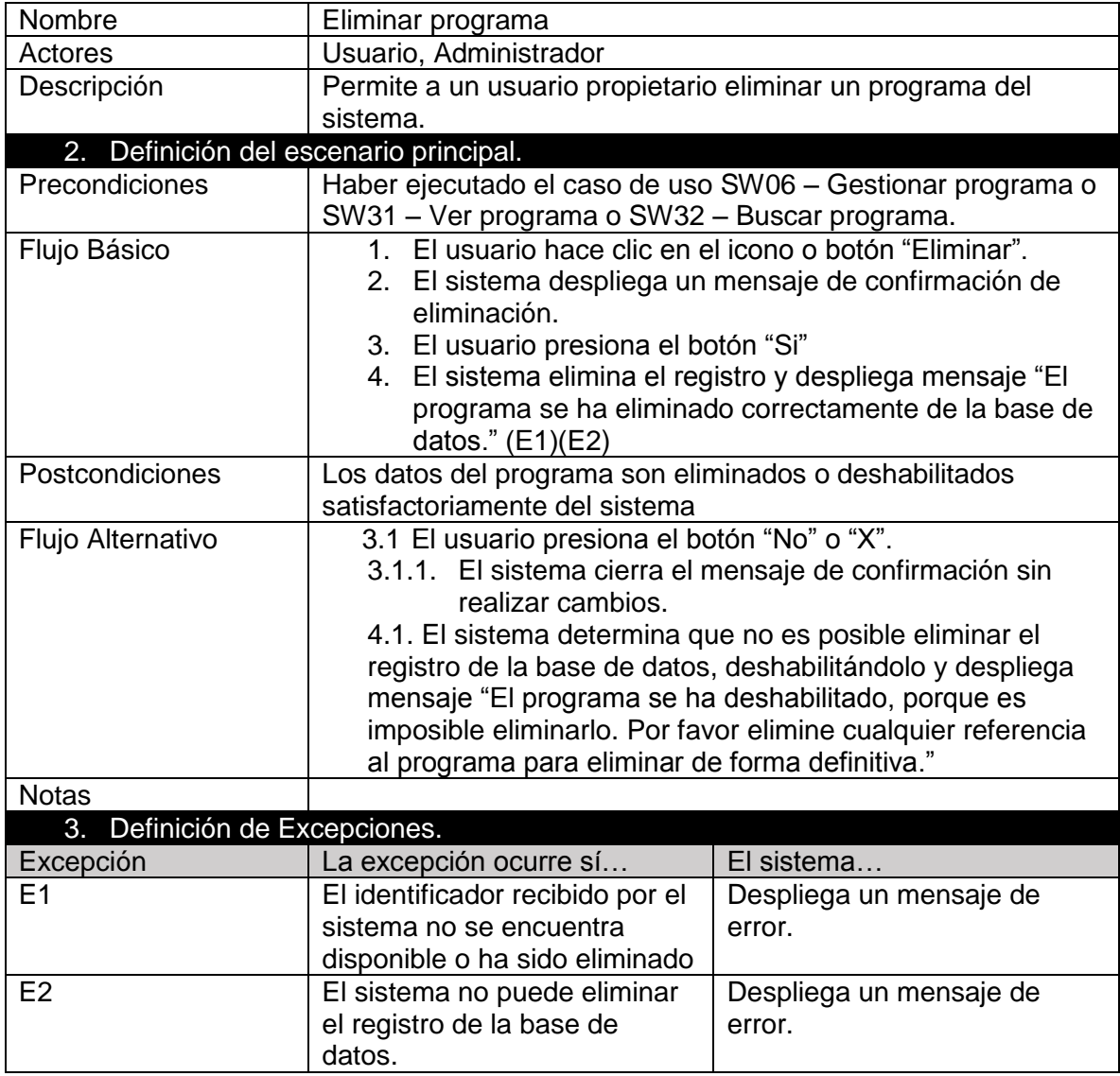

Tabla XXXVI: Caso de Uso Eliminar programa

## *4.17.4.34 Caso de uso Editar programa*

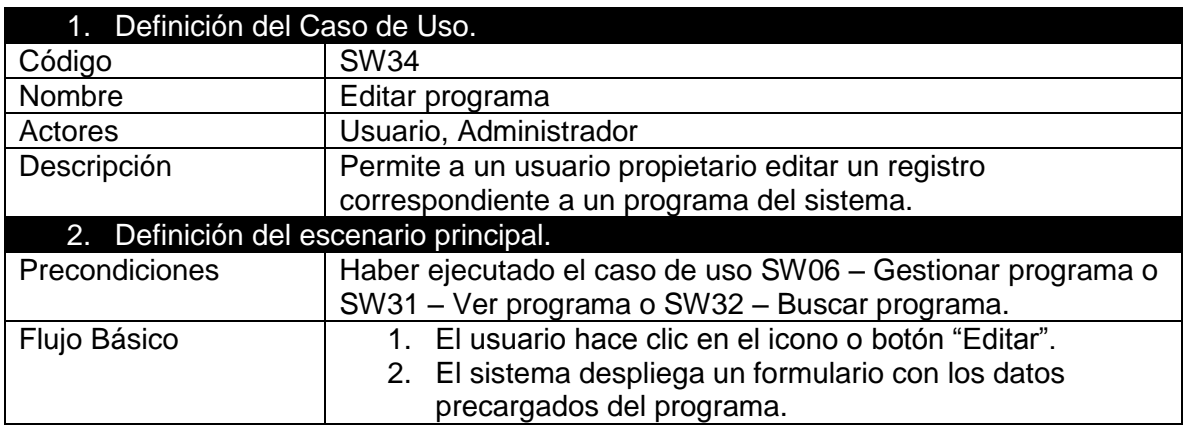

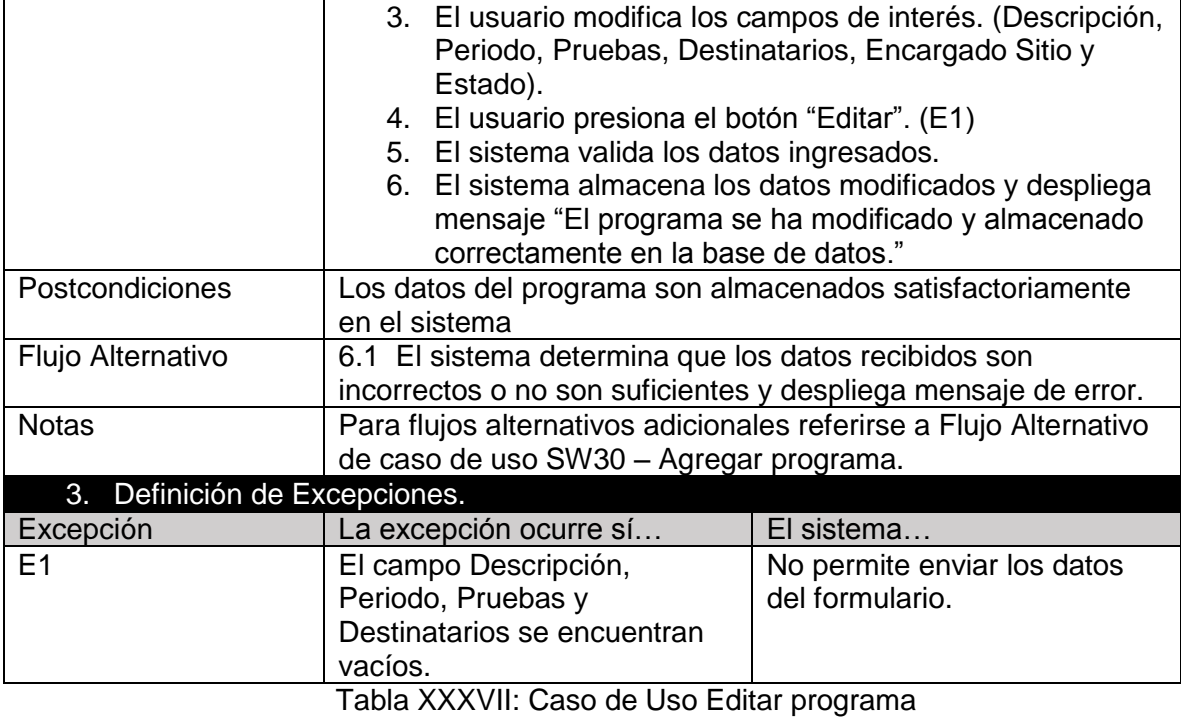

## *4.17.4.35 Caso de uso Habilitar/Deshabilitar programa*

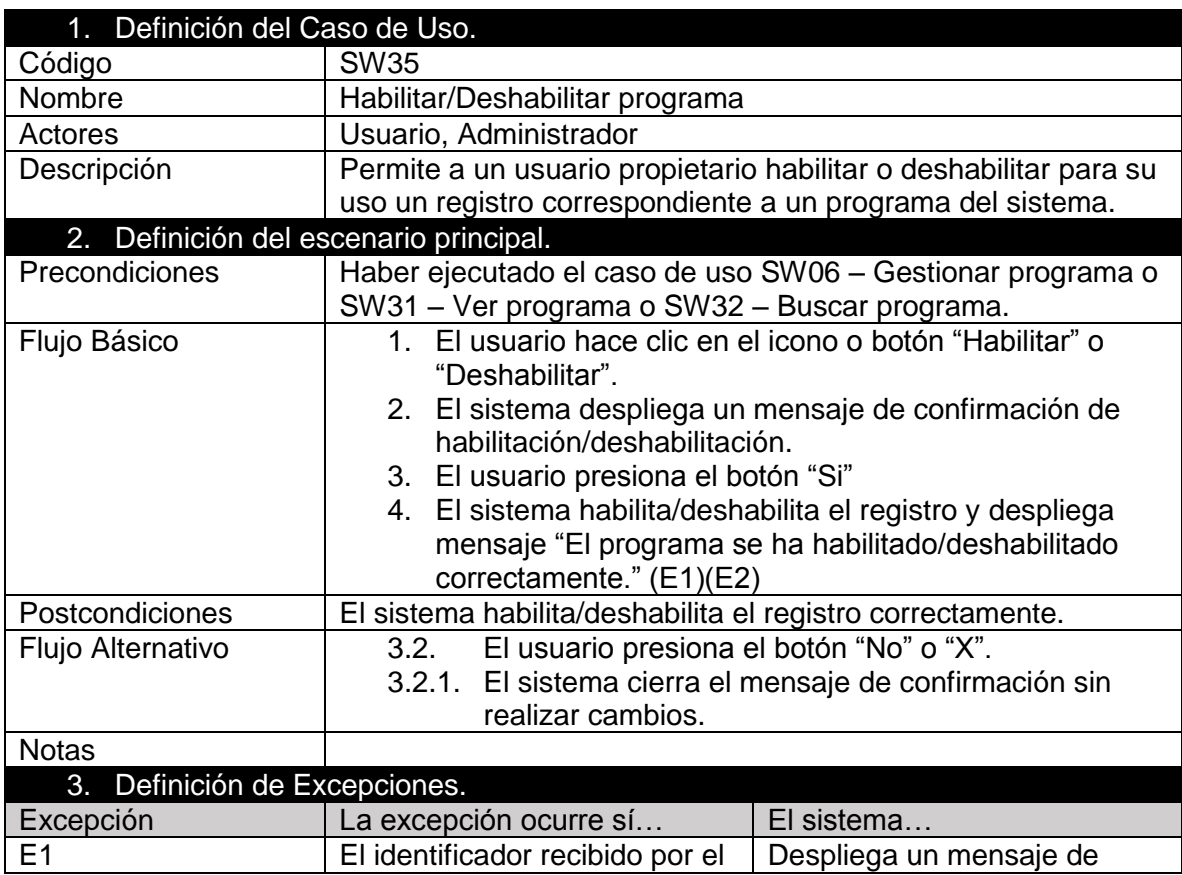

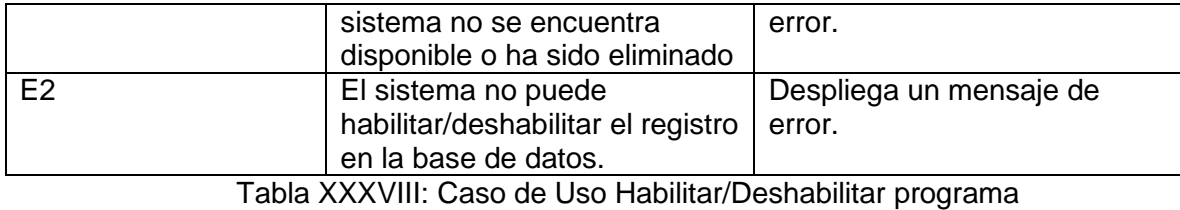

*4.17.4.36 Caso de uso Detener programa*

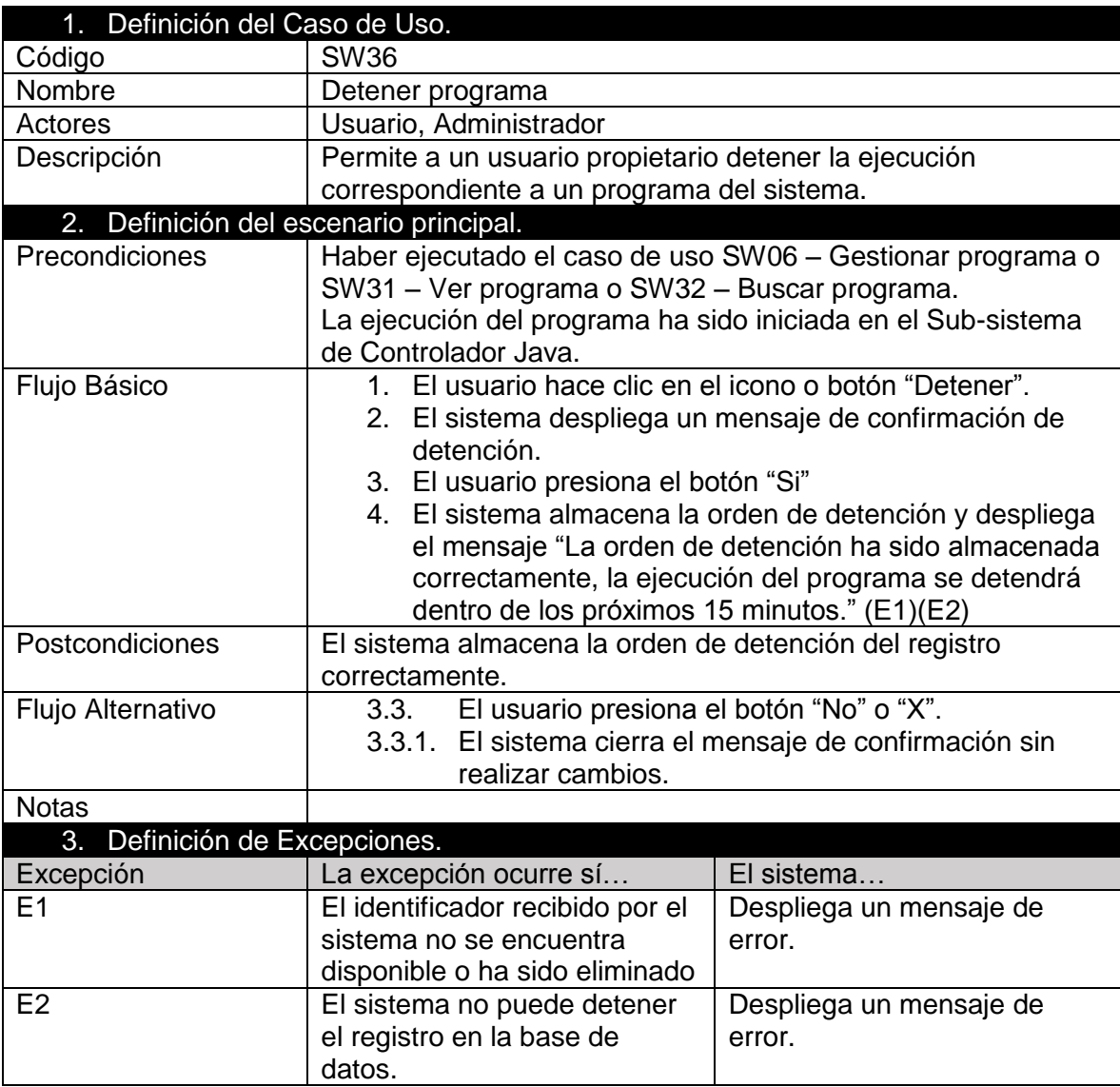

Tabla XXXIX: Caso de Uso Detener programa.

### *4.17.4.37 Caso de uso Gestionar usuario*

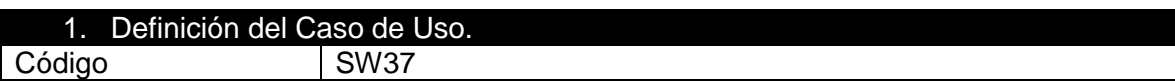

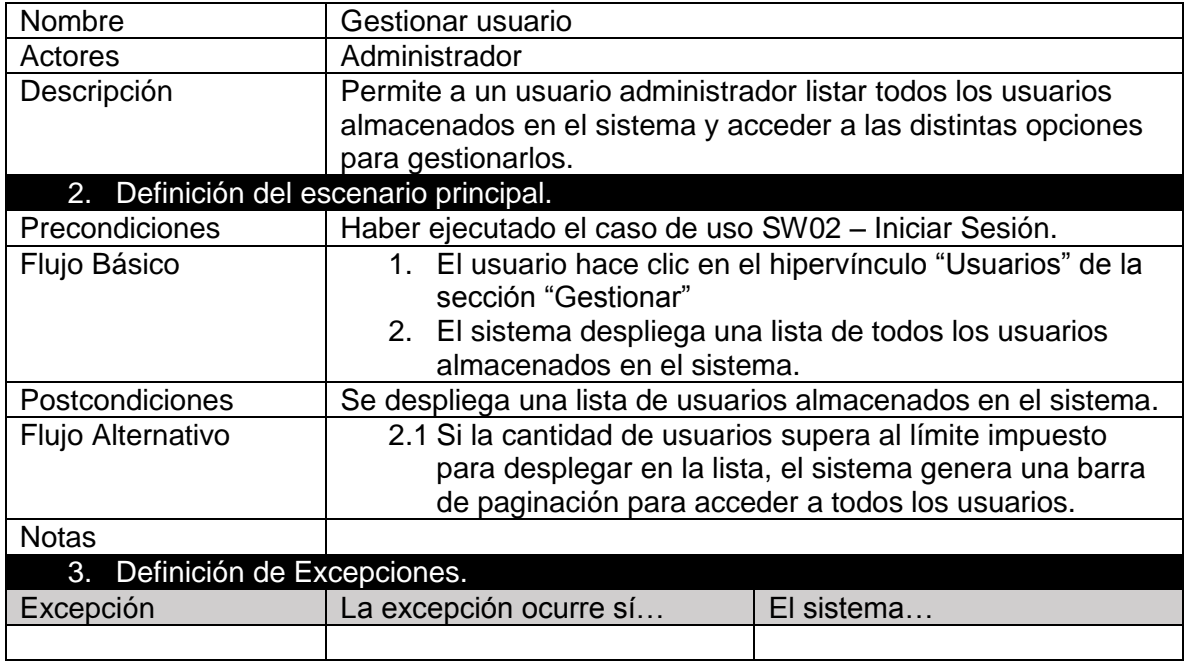

Tabla XL: Caso de Uso Gestionar usuario

## *4.17.4.38 Caso de uso Agregar usuario*

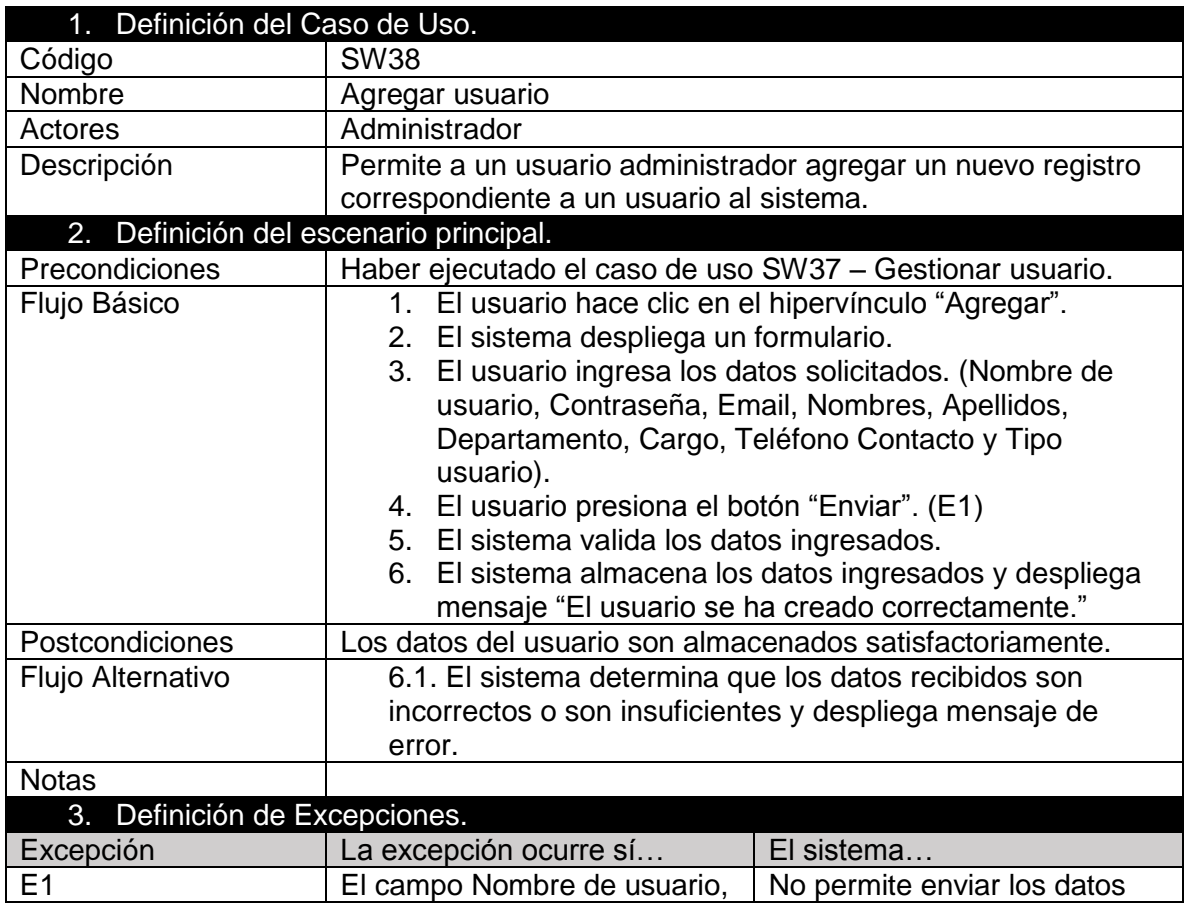

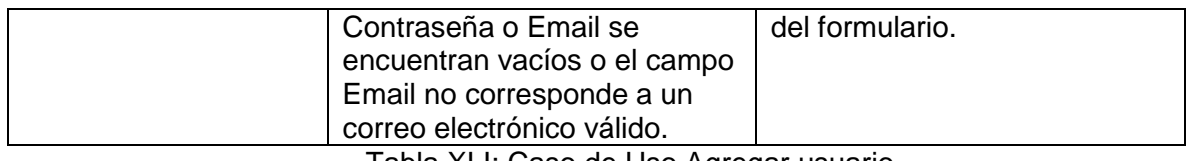

Tabla XLI: Caso de Uso Agregar usuario

## *4.17.4.39 Caso de uso Ver usuario*

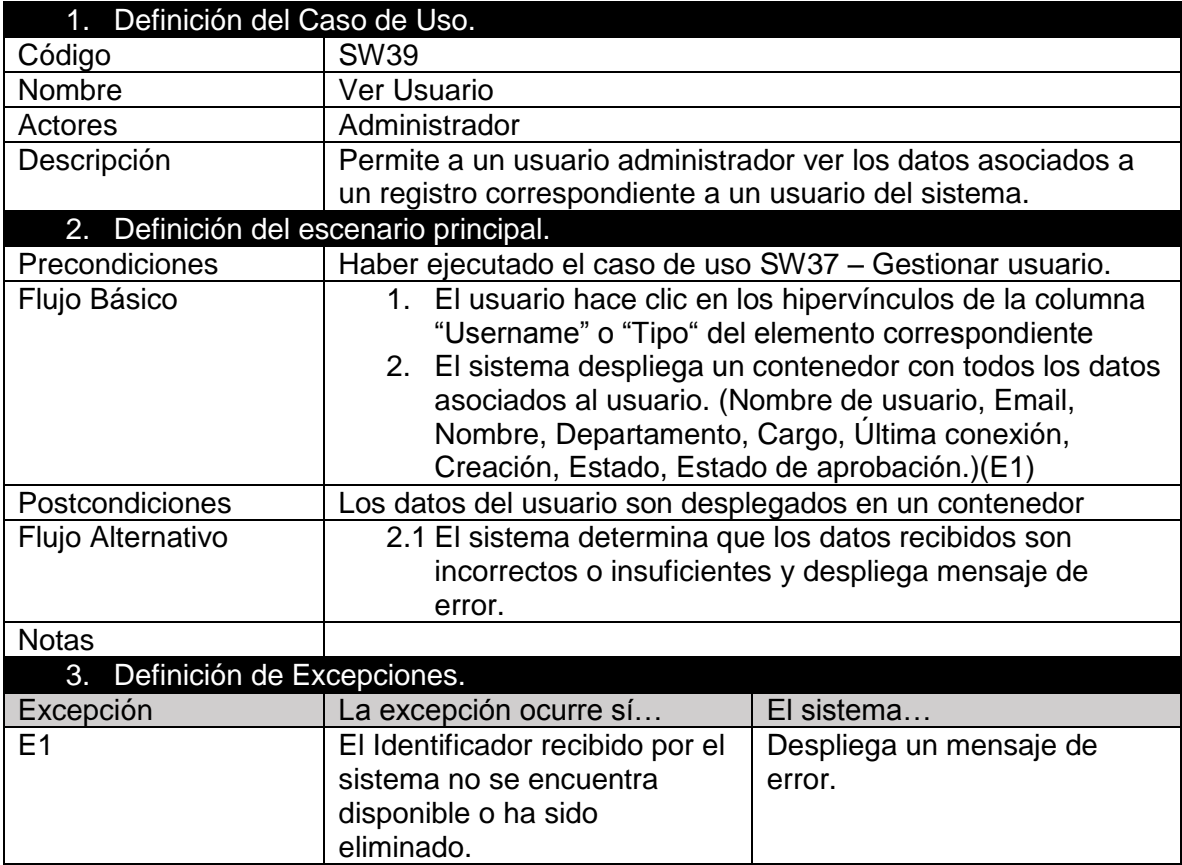

Tabla XLII: Caso de Uso Ver Usuario

## *4.17.4.40 Caso de uso Buscar usuario*

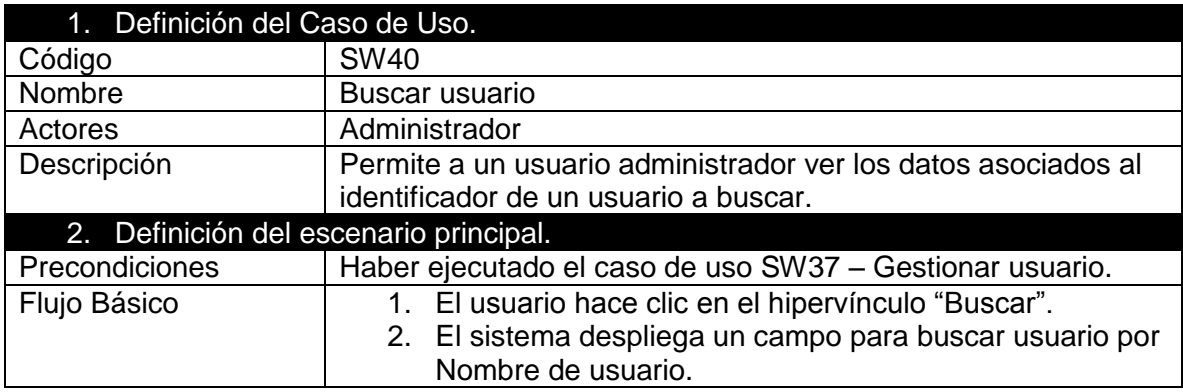

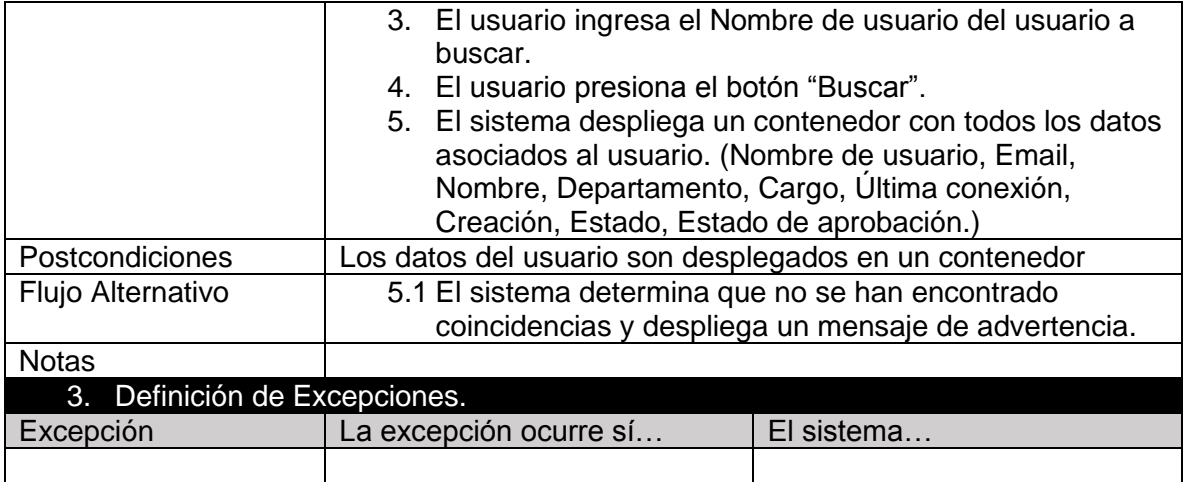

Tabla XLIII: Caso de Uso Buscar usuario

## *4.17.4.41 Caso de uso Eliminar usuario*

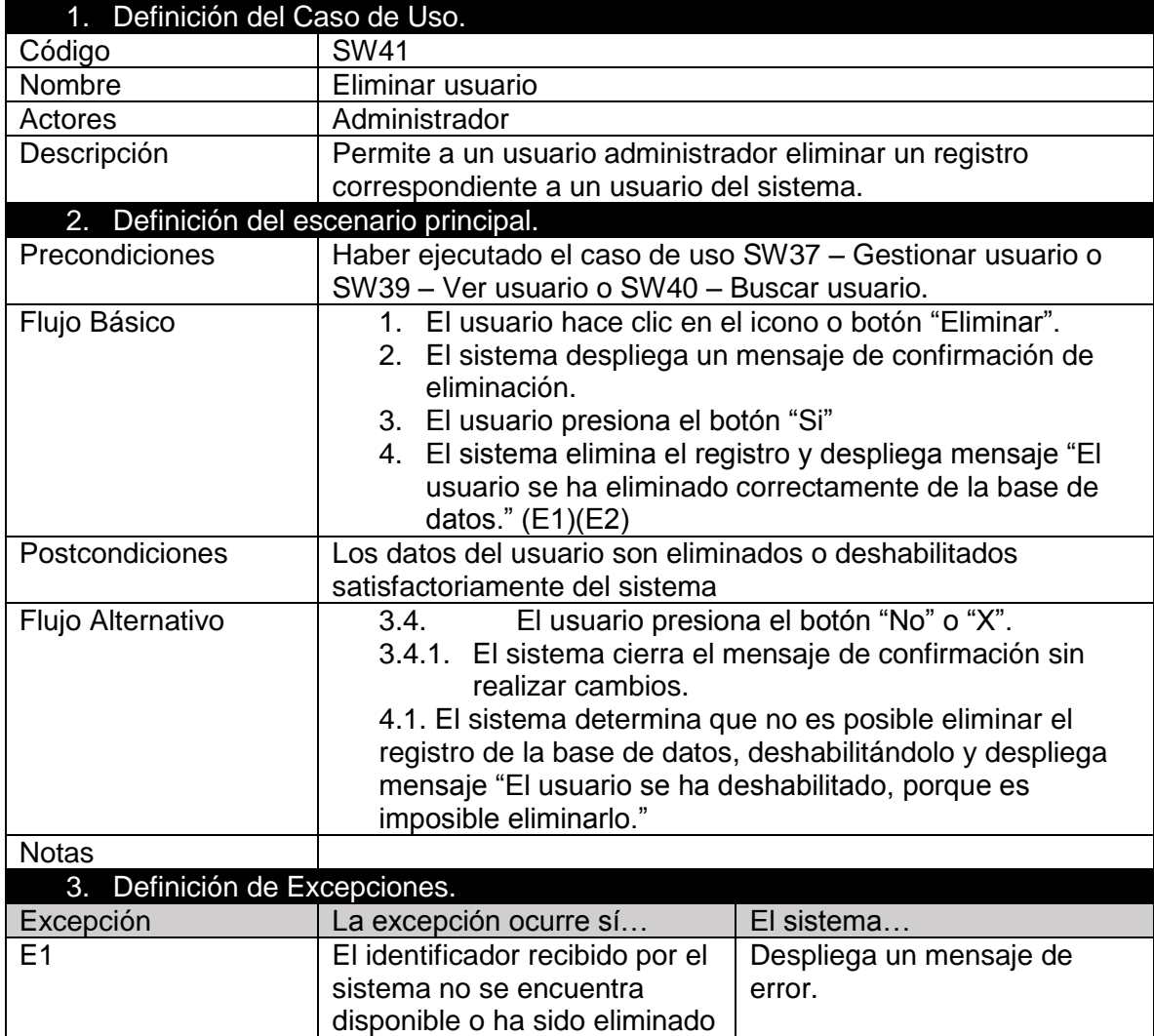

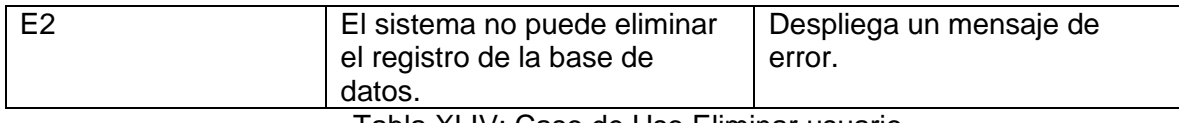

Tabla XLIV: Caso de Uso Eliminar usuario

## *4.17.4.42 Caso de uso Editar usuario*

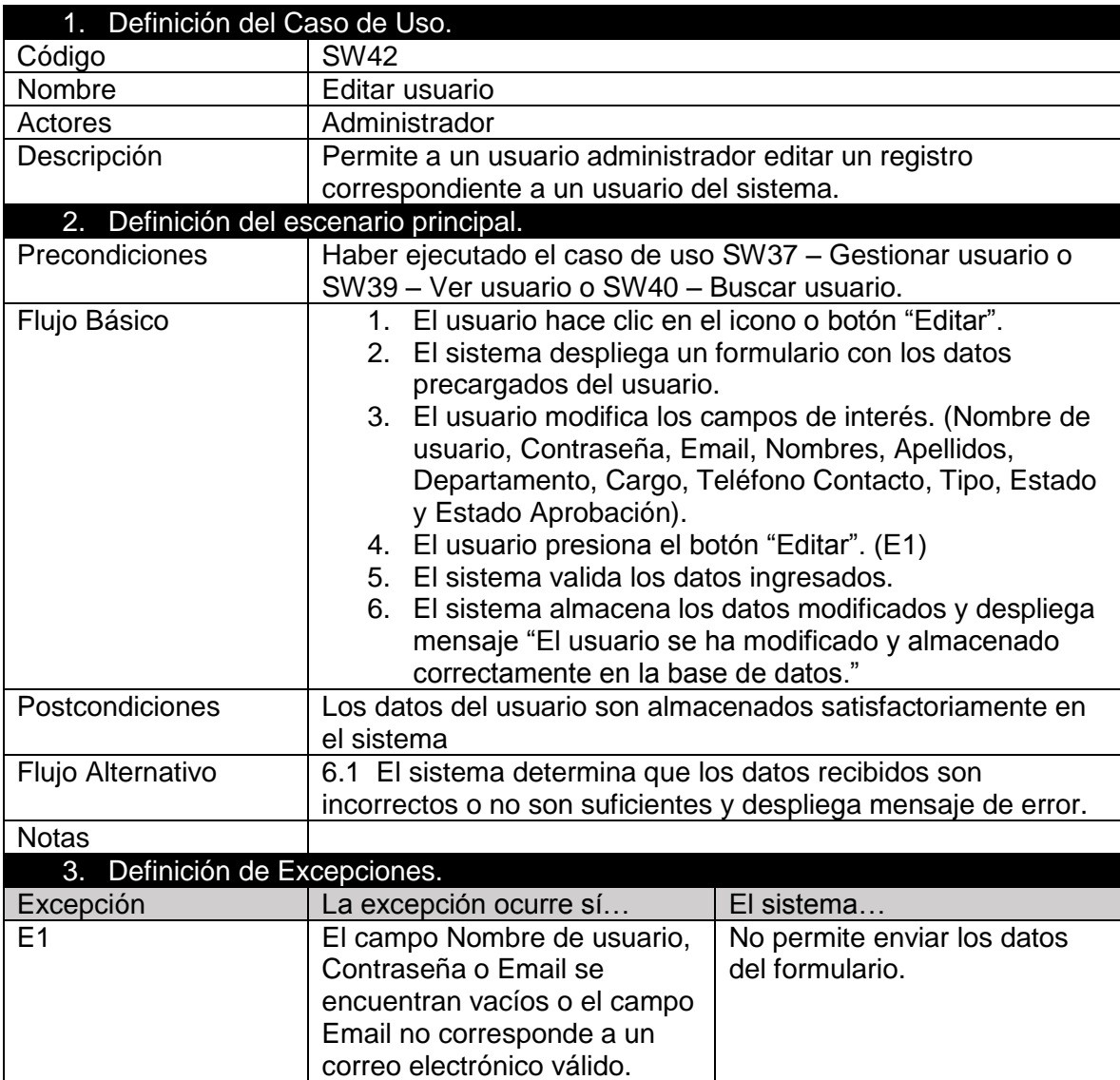

Tabla XLV: Caso de Uso Editar usuario

## *4.17.4.43 Caso de uso Habilitar/Deshabilitar usuario*

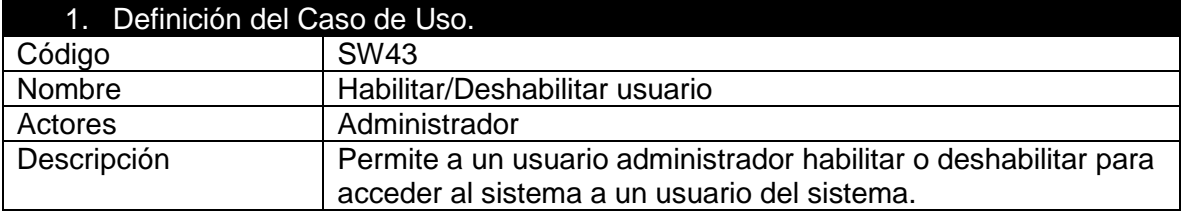

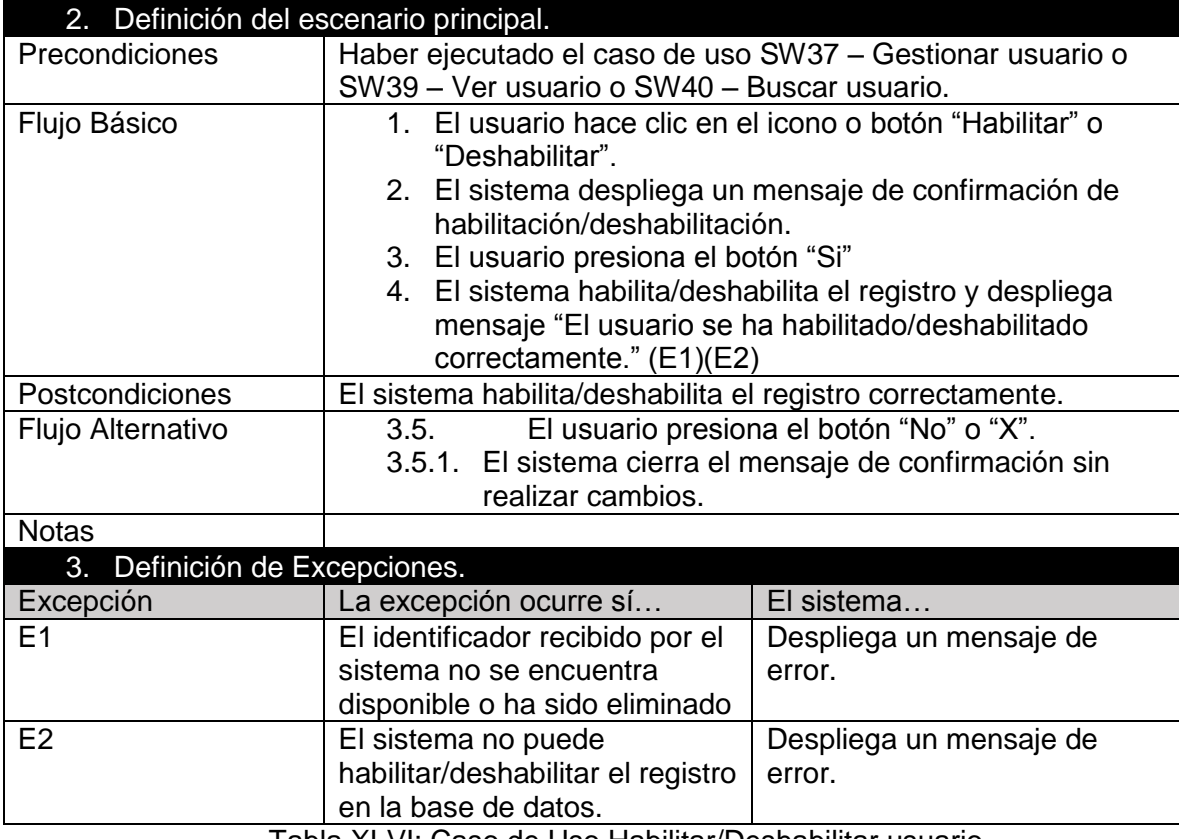

Tabla XLVI: Caso de Uso Habilitar/Deshabilitar usuario

## *4.17.4.44 Caso de uso Aprobar/Rechazar usuario*

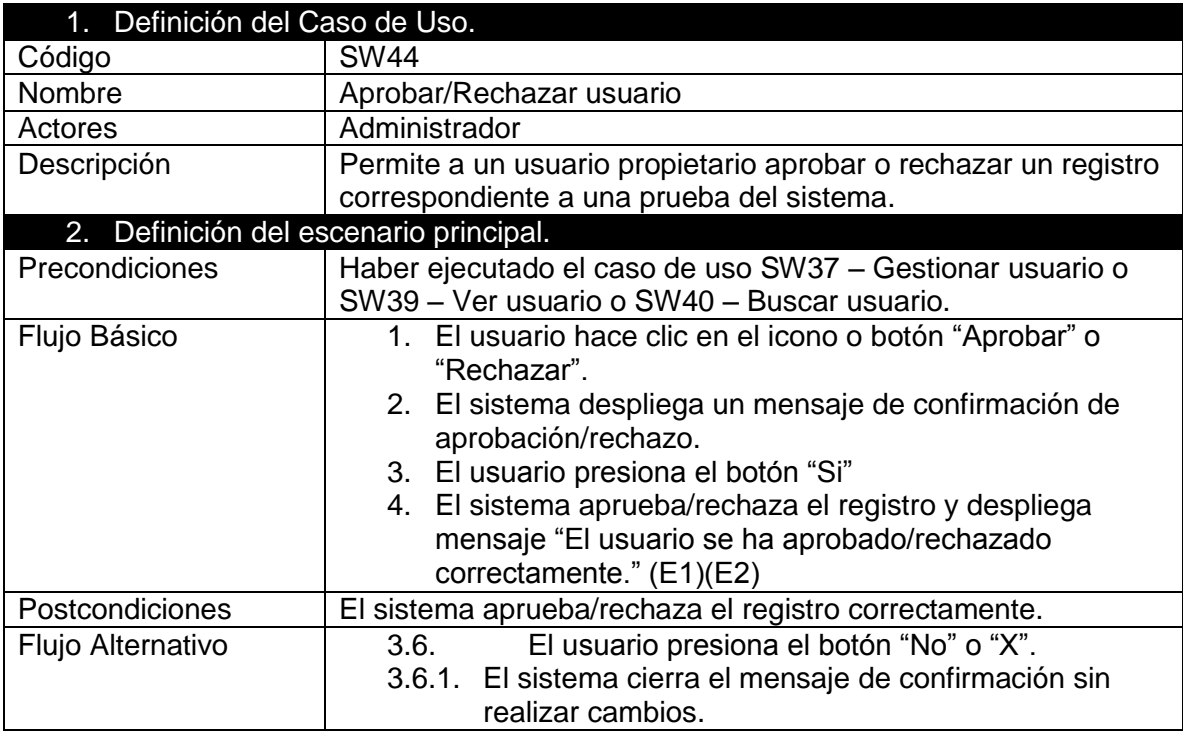

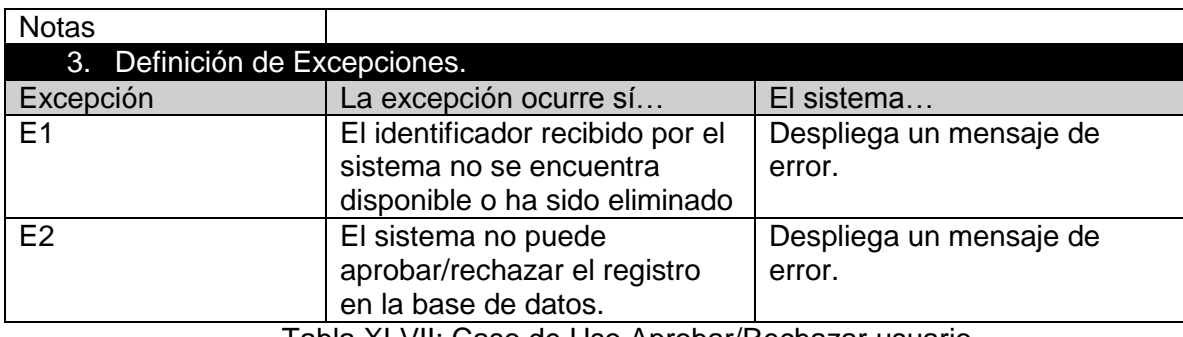

Tabla XLVII: Caso de Uso Aprobar/Rechazar usuario

## *4.17.4.45 Caso de uso Configurar dirección consola Selenium*

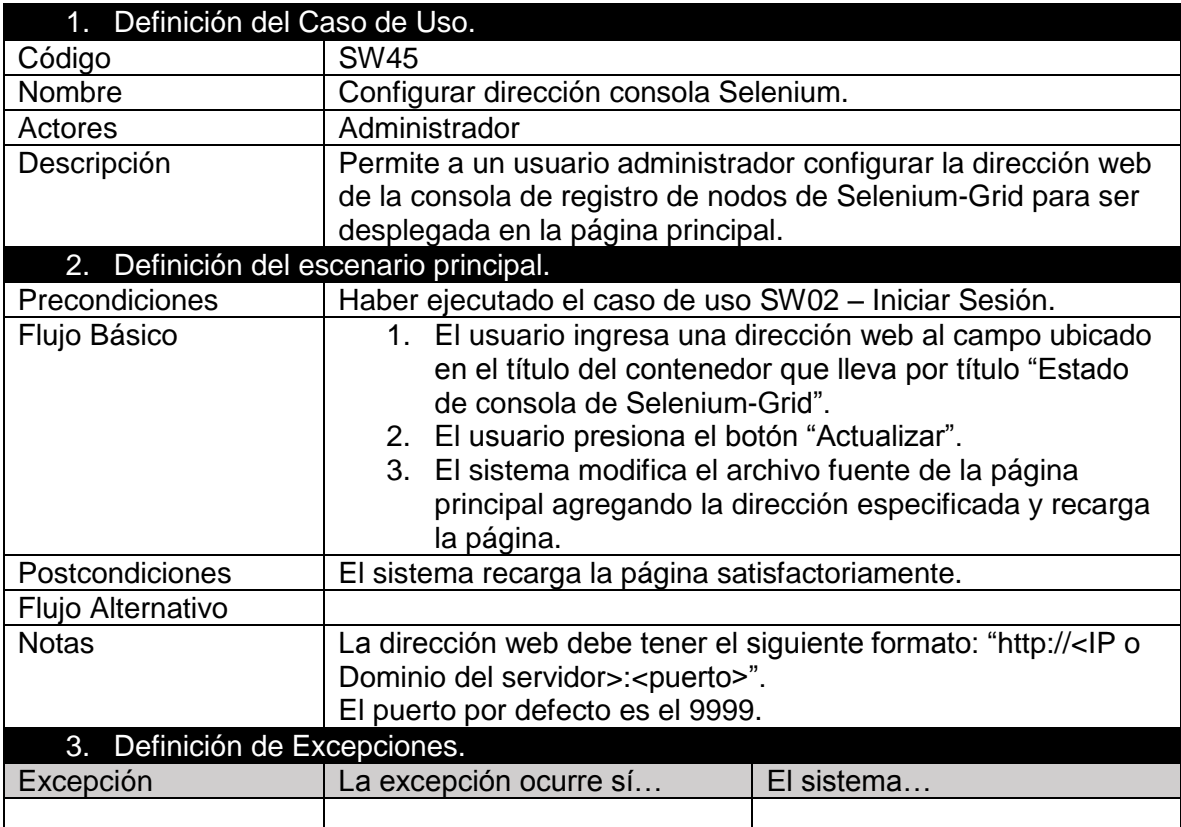

Tabla XLVIII: Caso de Uso Configurar dirección consola Selenium.

## 4.18Modelo Entidad Relación

En el proyecto se elaboró un modelo de entidad y relación que considera la lógica del negocio y como se relacionan las entidades involucradas.

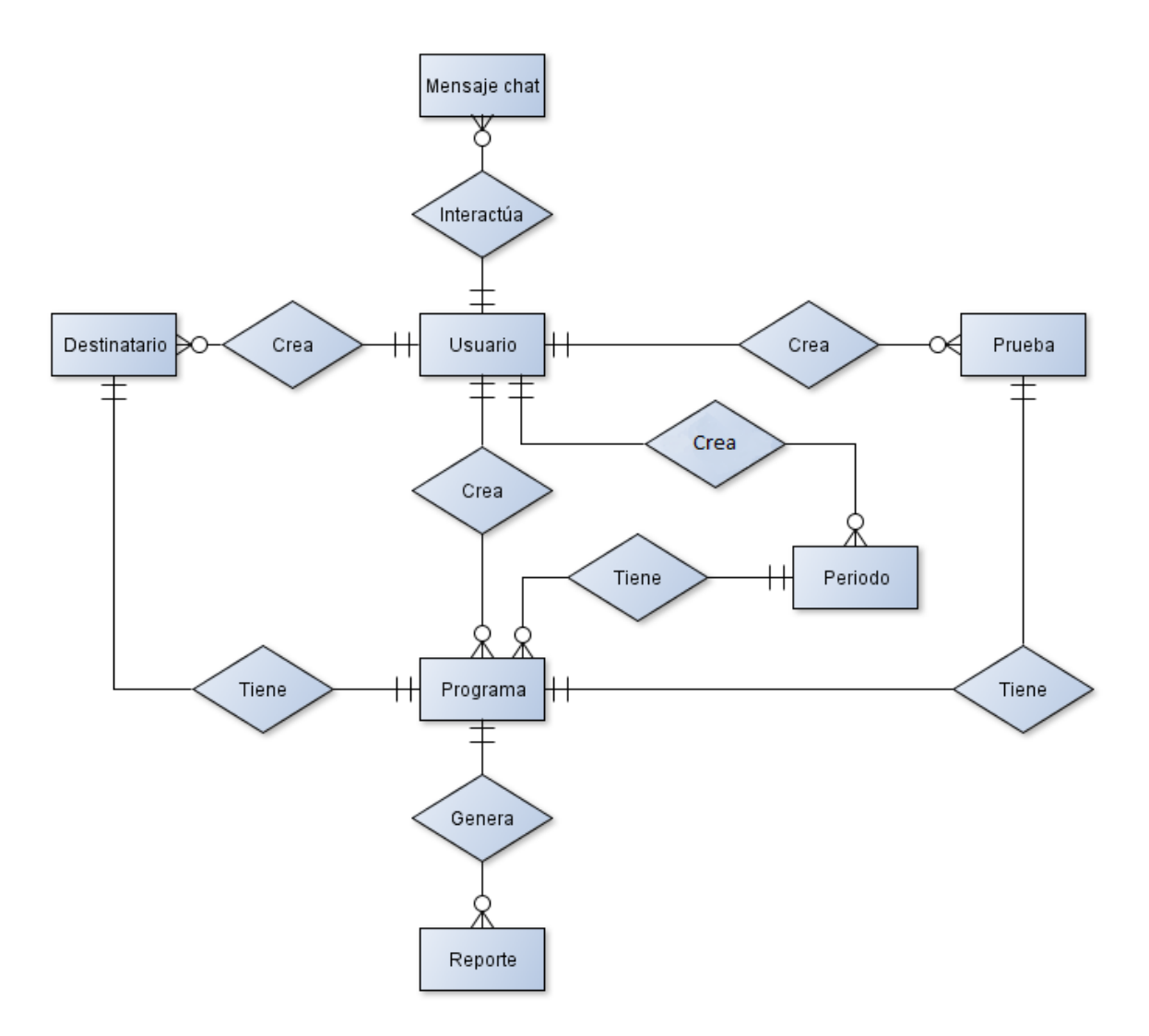

Figura 11: Modelo Entidad Relación

En la Figura 11 podemos ver que la entidad usuario puede crear una prueba, que a su vez tiene un programa con un periodo para su ejecución, y luego genera reportes con destinatarios definidos. Adicionalmente el usuario puede interactuar a través de mensajes de chat con otros usuarios.

## 4.18.1 Descripción de Entidades

- **Usuario:** Entidad que registra información sobre datos de accesos e información básica de los actores que utilizan el sistema.
- **Prueba:** Entidad que almacena información relacionada con el registro de las diferentes pruebas creadas por los usuarios.
- **Programa:** Entidad que almacena información relacionada a las pruebas con un periodo y el destinatario asignado.
- **Reporte:** Entidad que registra los datos de los reportes generados por el sistema
- **Destinatario:** Entidad que guarda la información de los destinatarios de los reportes generados.
- **Periodo:** Entidad que almacena información sobre el itinerario de las pruebas creadas por los usuarios.
- **Mensaje de Chat:** Entidad que guarda la información sobre los mensajes de chat enviados por los usuarios.

## 4.19Diseño físico de la base de datos

En la Figura 12 se presenta el diseño físico de la base de datos construida para nuestro proyecto. Su diseño es fundamental para el correcto funcionamiento el sistema en concordancia con la lógica del negocio.

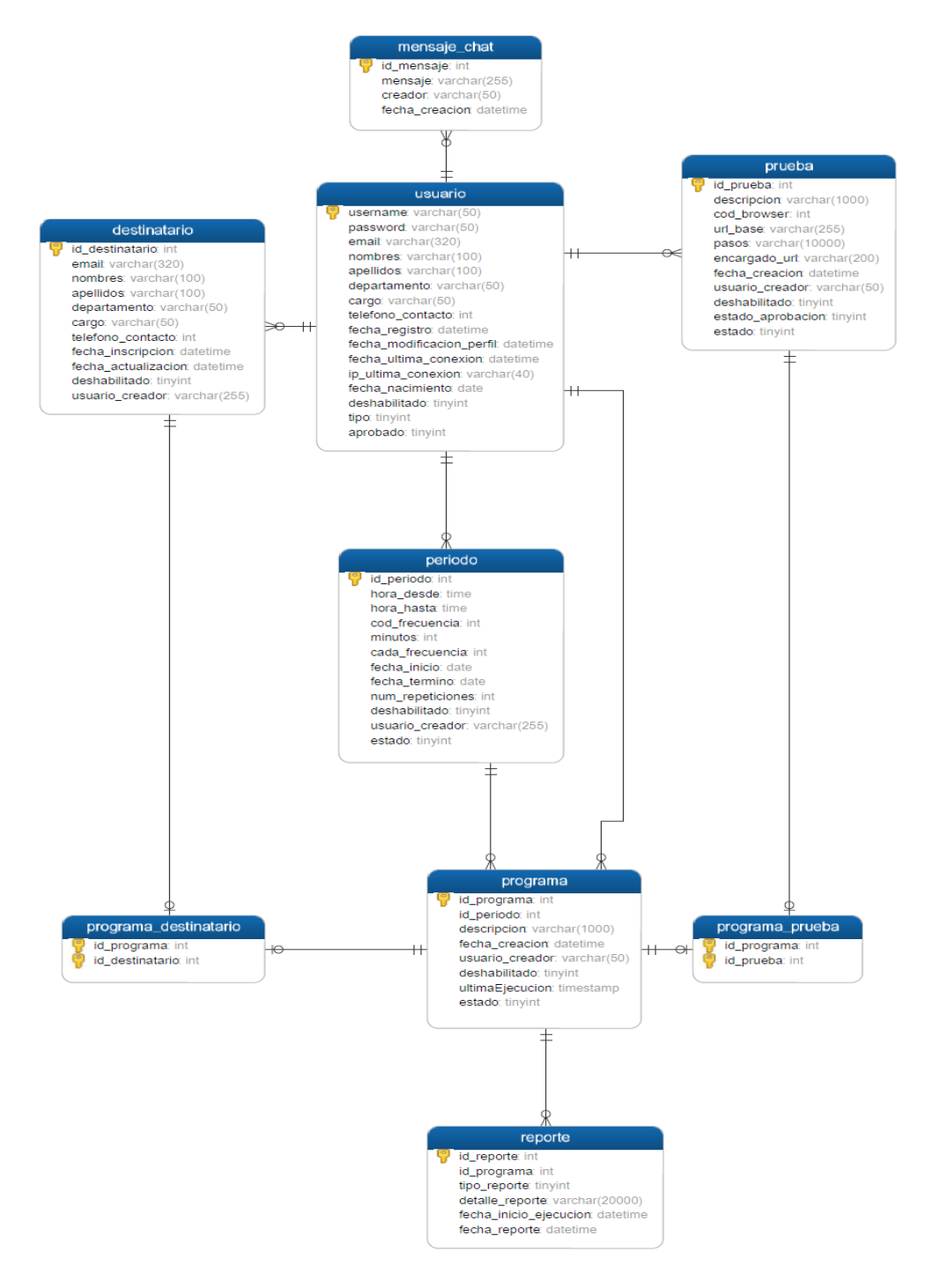

Figura 12: Diseño Físico de la Base de Datos

## 4.20Diagrama de Flujo de Datos 4.20.1 Diagrama de Contexto.

El siguiente diagrama de contexto muestra el intercambio de información del sub-sistema de aplicación web con los diferentes actores. Este diagrama representa el flujo de datos entre las entidades externas y el sistema o proceso general. Solo se representan los flujos de datos más importantes.

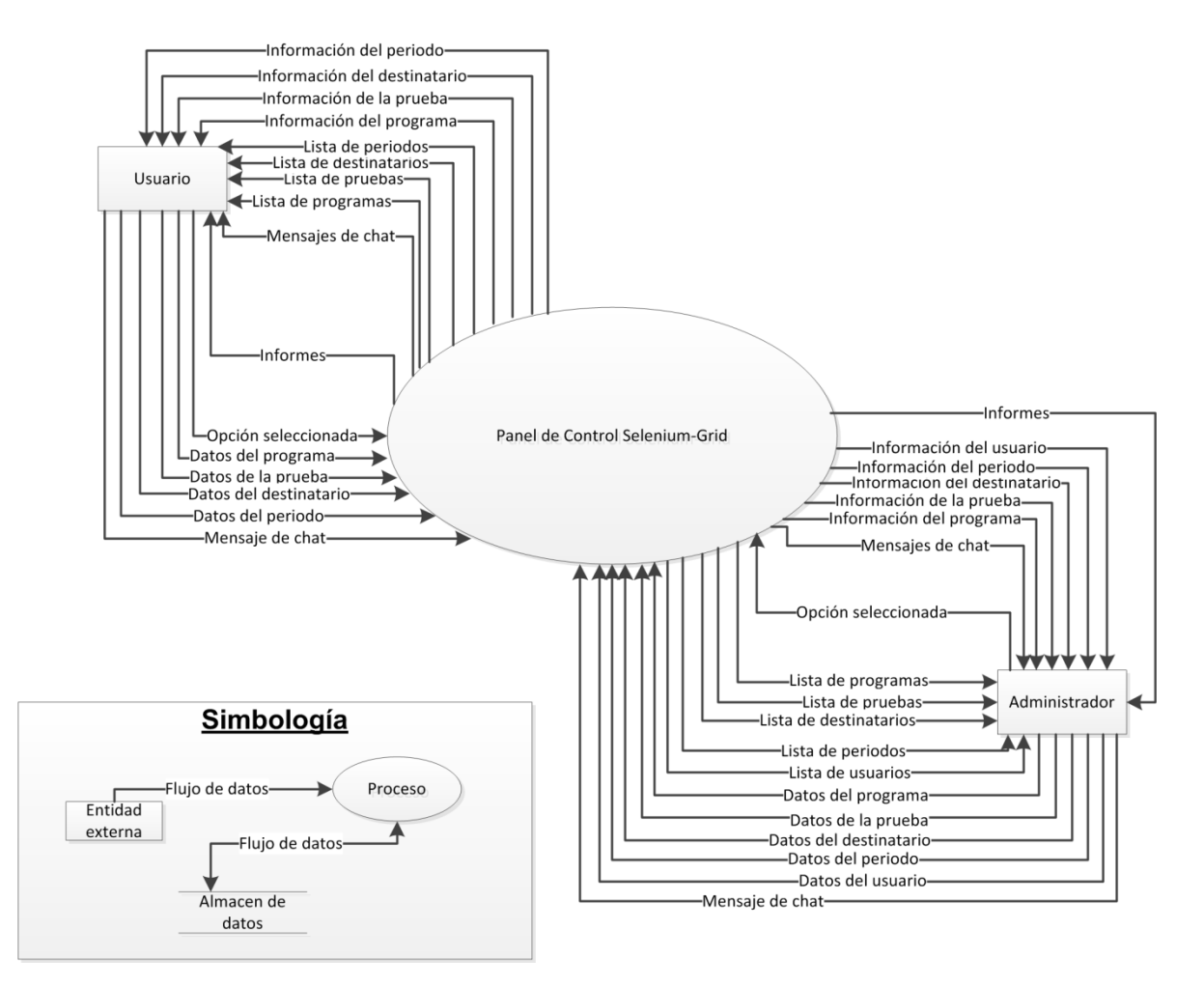

Figura 13: Diagrama de Contexto

## 4.20.2 Diagrama de Flujo de Datos Nivel 1

En el siguiente diagrama de flujo de datos de nivel 1 (ver Figura 14) se puede observar la interacción y el intercambio de datos entre las entidades externas y los módulos del sistema, los que a su vez interactúan e intercambian datos con los banco de datos existentes.

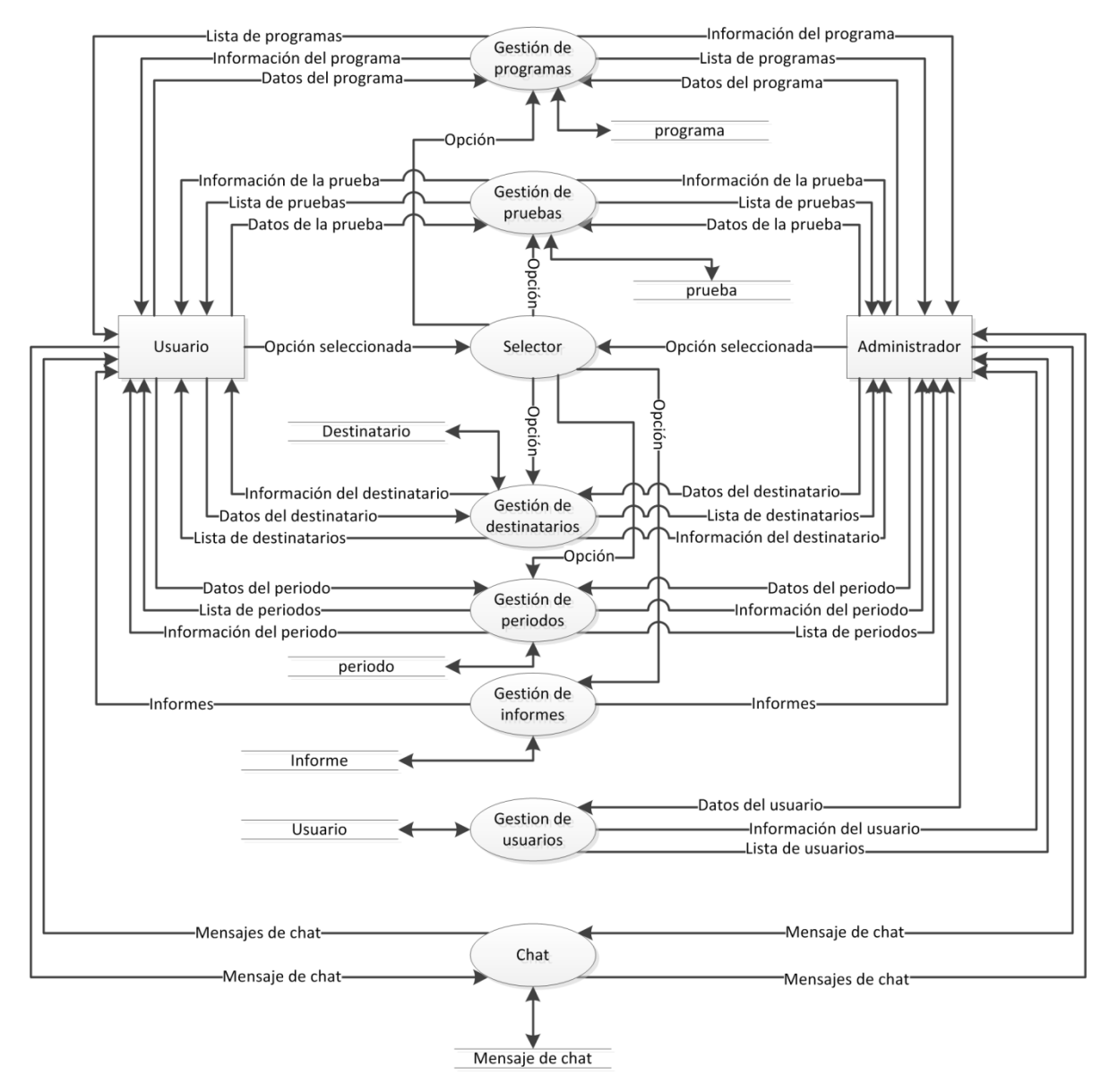

Figura 14: DFD Nivel 1.

## 4.21Diagrama de Clases

El siguiente diagrama de clases muestra las relaciones y dependencias entre las clases que componen el sub-sistema de controlador java.

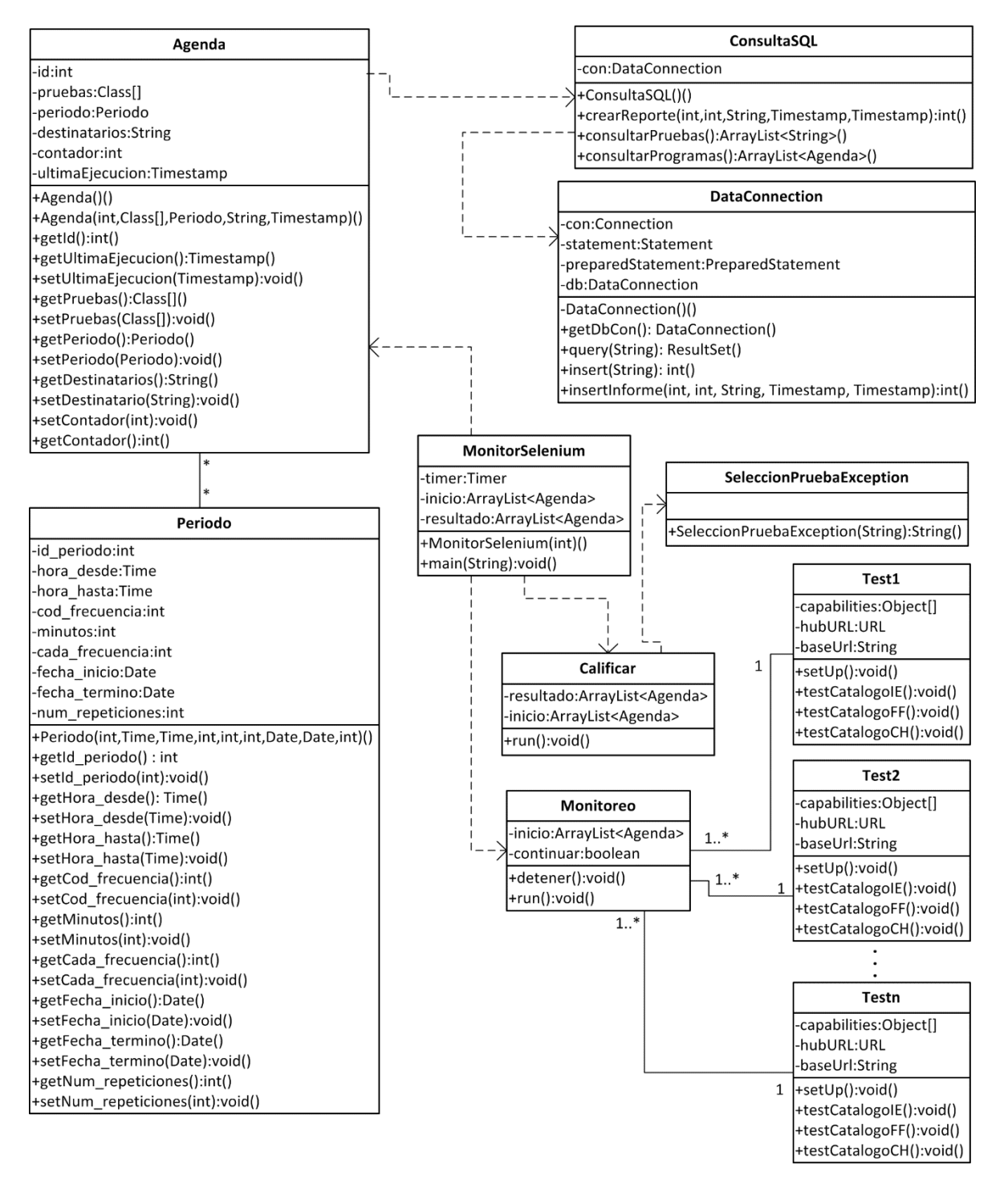

Figura 15: Diagrama de Clases.

## 4.22Diseño de Interfaz de Navegación 4.22.1 Interfaz gráfica

El sub-sistema de aplicación web posee una interfaz gráfica que permite acceder a todas las funcionalidades a través de botones e hipervínculos visibles en todo momento.

La interfaz gráfica está dividida en cuatro contenedores para mantener el orden de los objetos. Los contenedores mencionados anteriormente corresponden a una cabecera, barra de información y navegación, menú lateral y contenido principal tal como se muestra en la Figura 16.

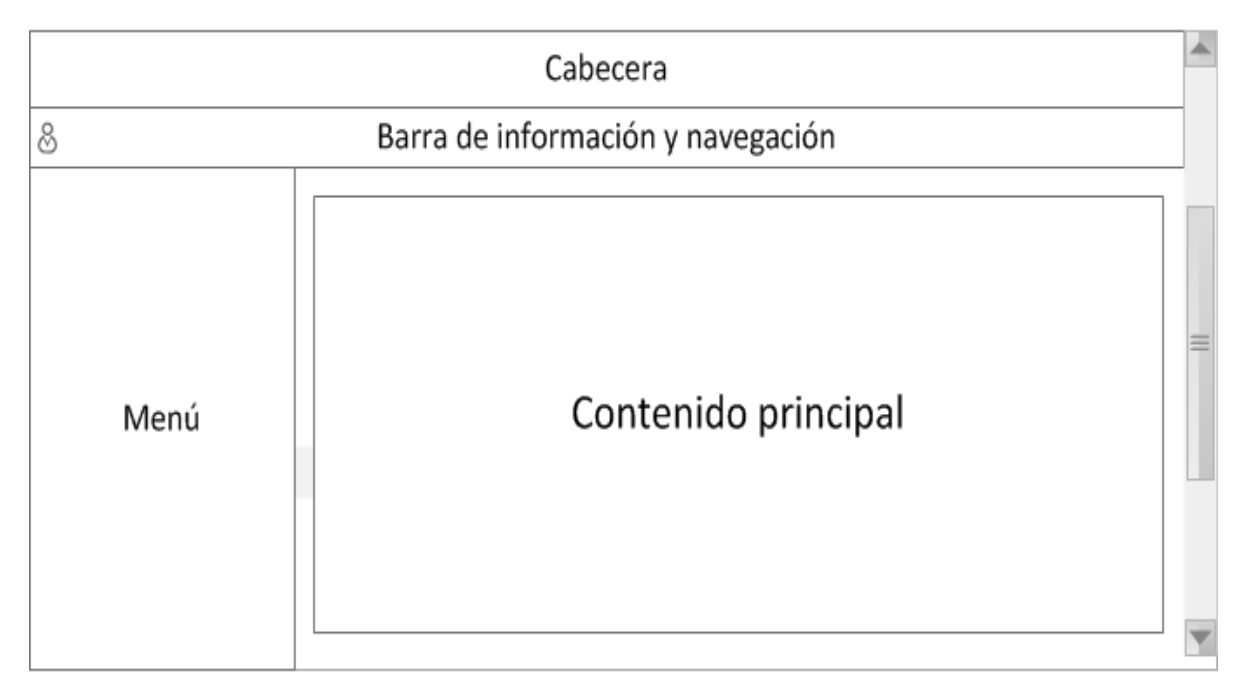

Figura 16: Interfaz gráfica

Para el inicio de sesión y el registro se utiliza una interfaz diferente tal como se muestra en la Figura 17 y 18 respectivamente.

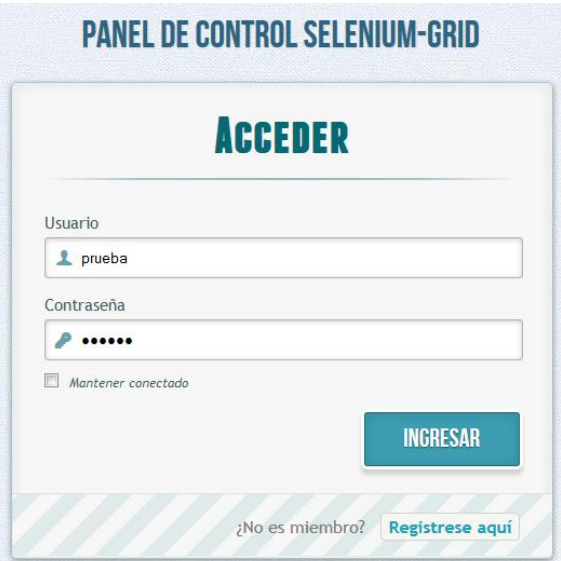

Figura 17: Iniciar Sesión

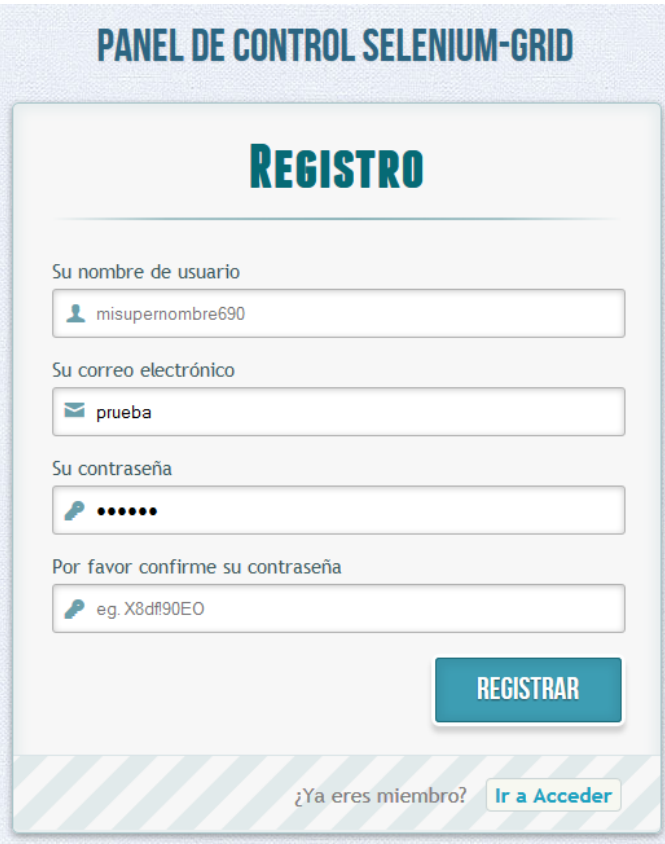

Figura 18: Registrar usuario

A continuación se detalla la información desplegada en los diferentes contenedores y la apariencia que estas tienen.

### *4.22.1.1 Cabecera.*

L

Este contenedor contiene el título del sitio.

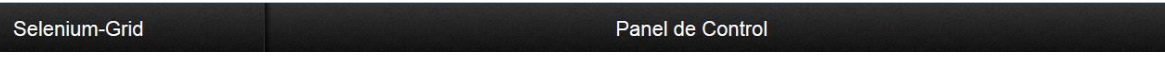

#### Figura 19: Cabecera.

### *4.22.1.2 Barra de información y navegación.*

Este contenedor contiene información del usuario conectado en su lado izquierdo y un menú de navegación en el lado derecho.

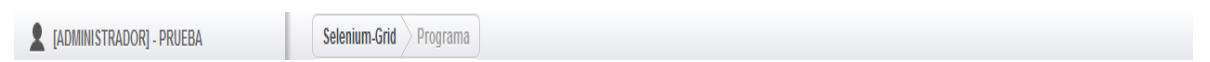

Figura 20: Barra de información y navegación

#### *4.22.1.3 Menú.*

Este contenedor contiene las opciones de gestión, informes y perfil. En la zona inferior se despliega el logo de la Universidad del Bío Bío, citando los creadores y diseñadores de la interfaz gráfica y los requerimientos mínimos para su correcta visualización. (Ver Figura 21)

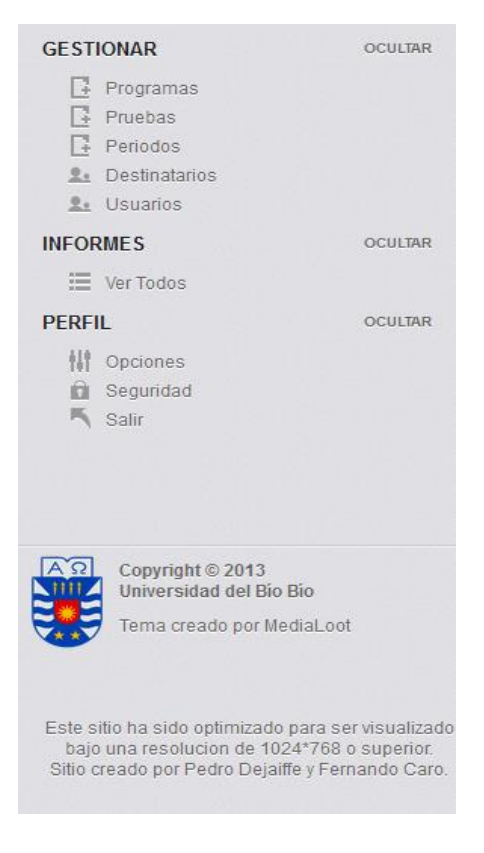

Figura 21: Menú

#### *4.22.1.4 Contenido principal.*

Este contenedor varía de acuerdo a la opción seleccionada y la funcionalidad que se desea ejecutar. En cuanto a interfaz gráfica es la misma para todas las funcionalidades solo con cambios en la cantidad y nombre de los valores a desplegar.

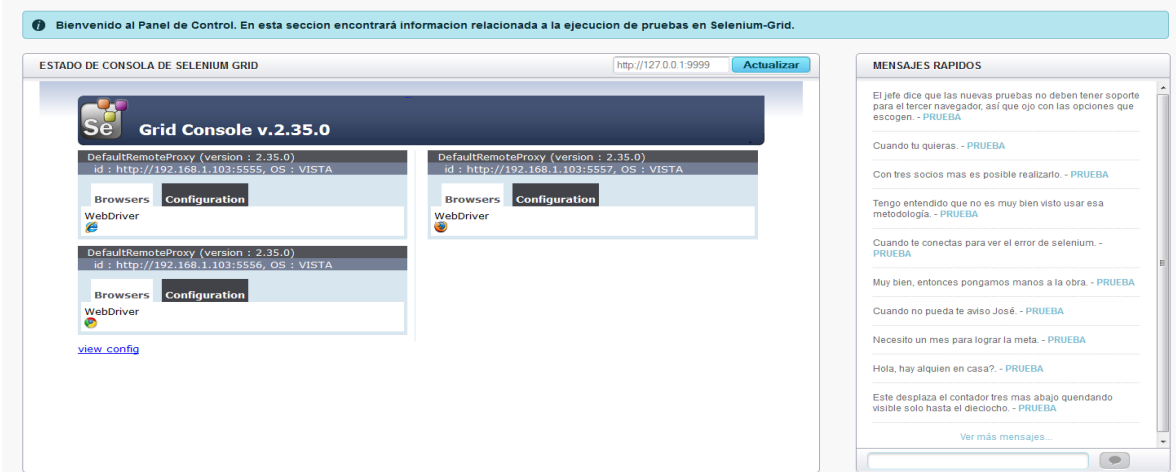

Figura 22: Página principal

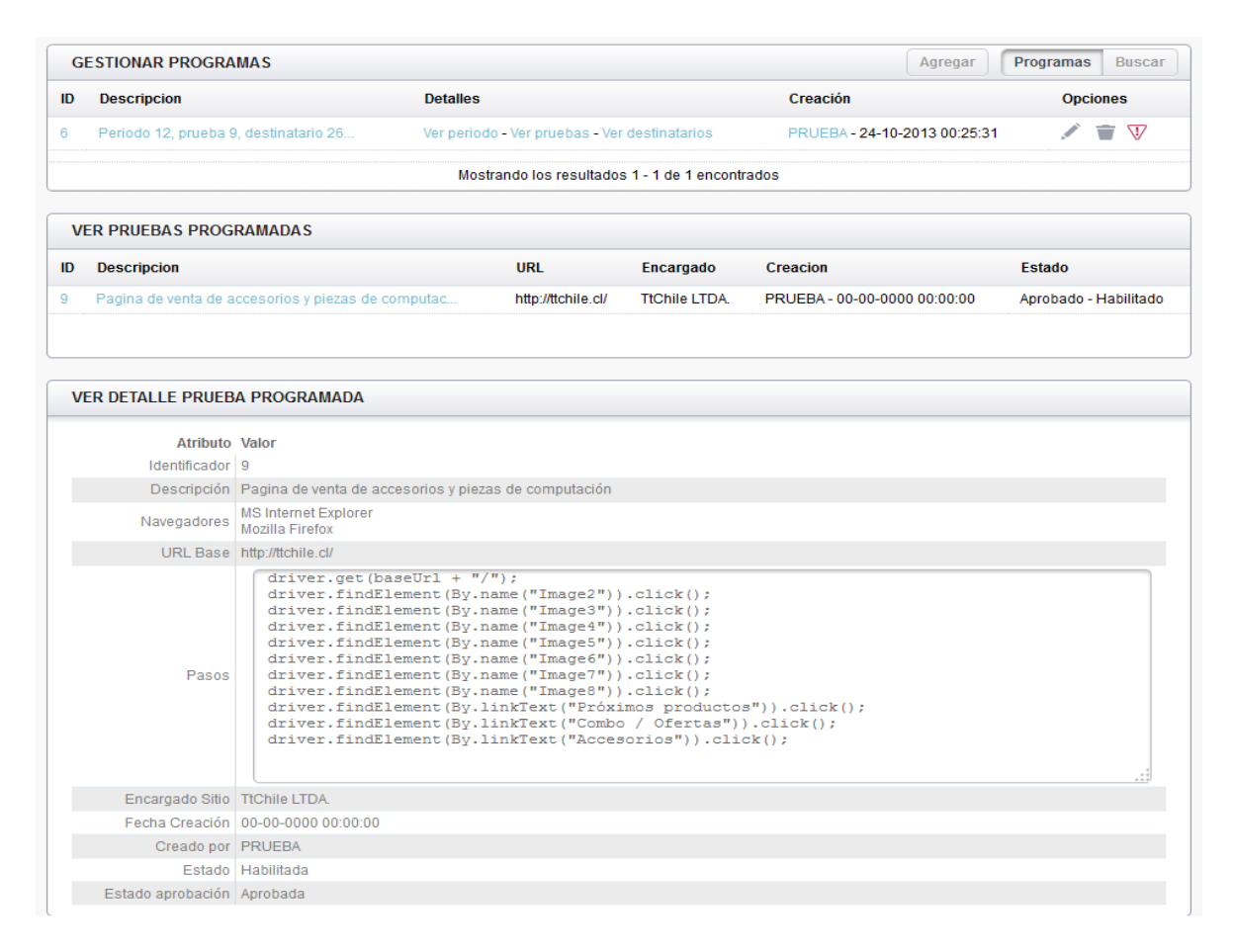

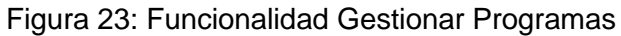

En la Figura 23 podemos ver el detalle de un programa, es decir, se pueden ver periodo, pruebas y destinatarios de cada programa y sus detalles al seleccionarlas. También muestra las diferentes opciones de edición y habilitación del programa.

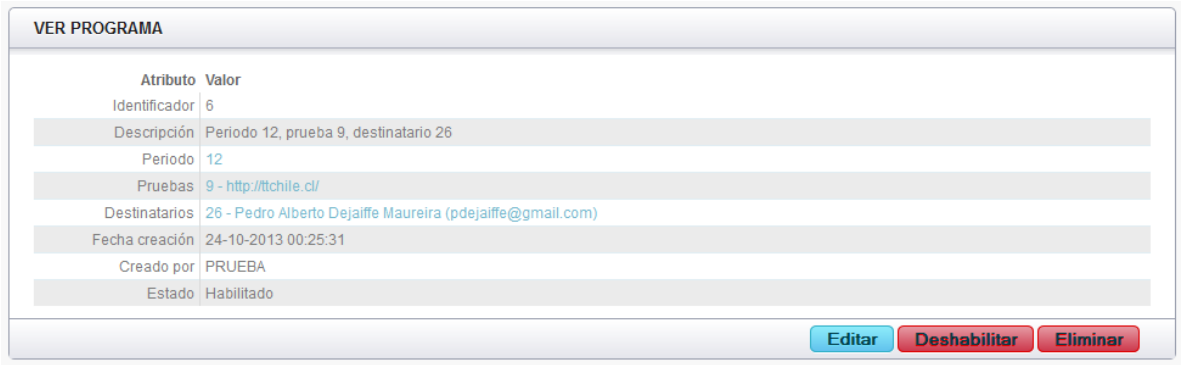

Figura 24: Funcionalidad Ver

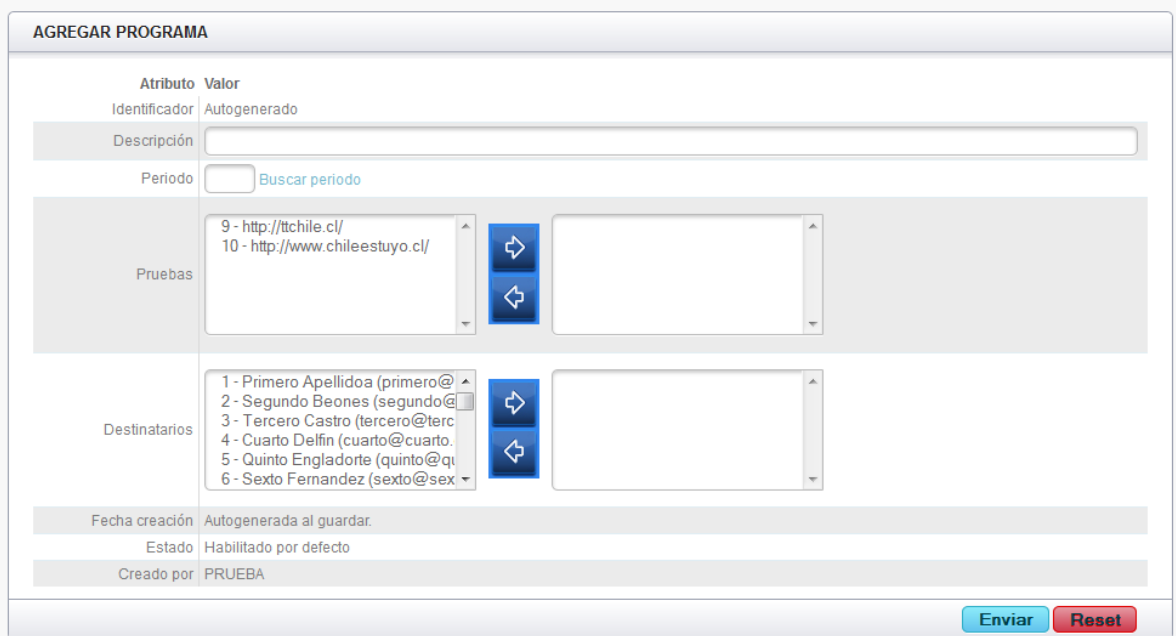

#### Figura 25: Funcionalidad Agregar

En la interfaz de la Figura 25 podemos ver como se crea o se agrega un programa. Se establece el periodo, las pruebas que se incluirán y los destinatarios a quienes se les notifica de los resultados de las pruebas.

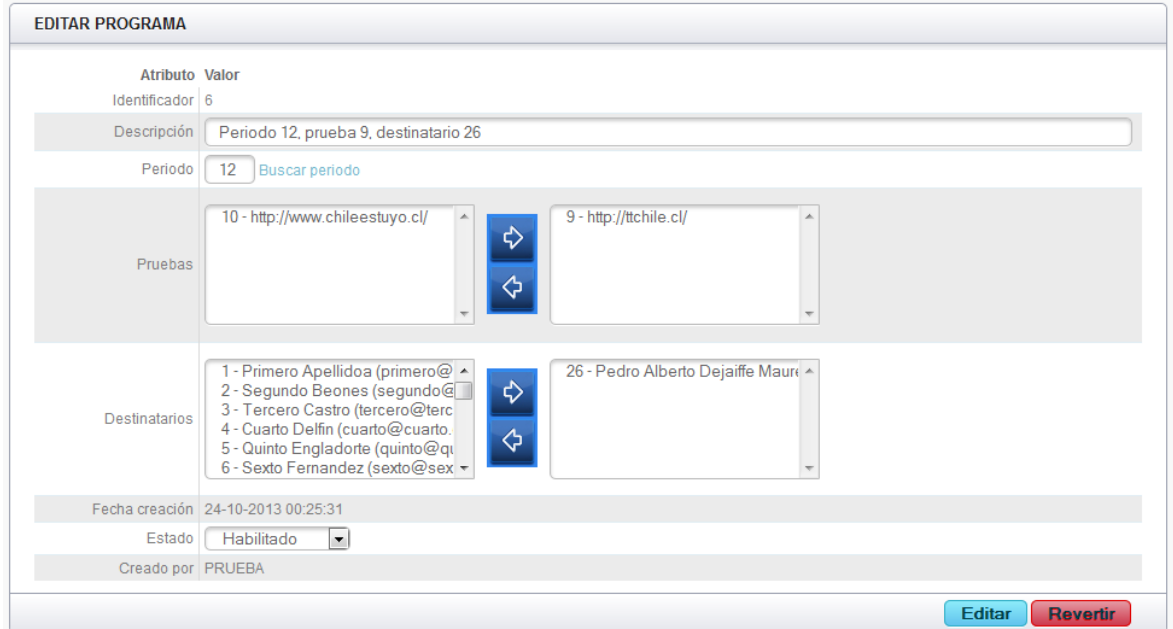

Figura 26: Funcionalidad Editar

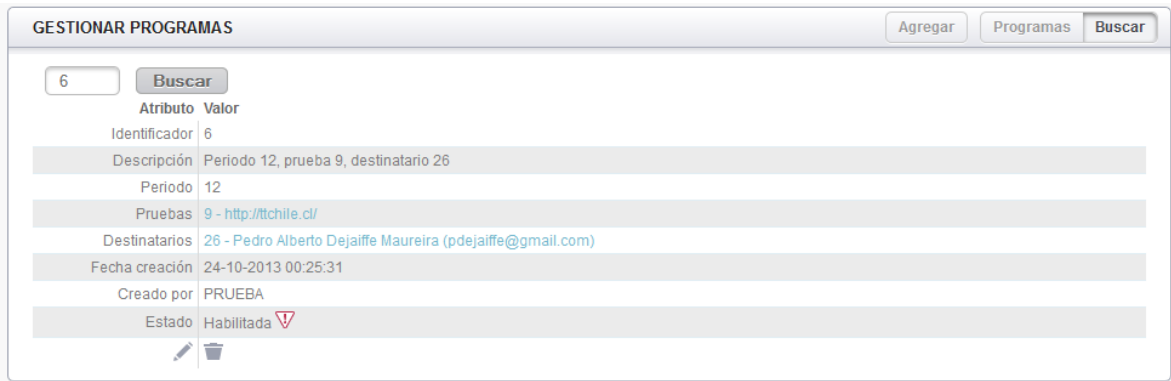

Figura 27: Funcionalidad Buscar

La interfaz para eliminar, habilitar, deshabilitar, aprobar y rechazar comparten un cuadro de confirmación tal como lo muestra la Figura 28.

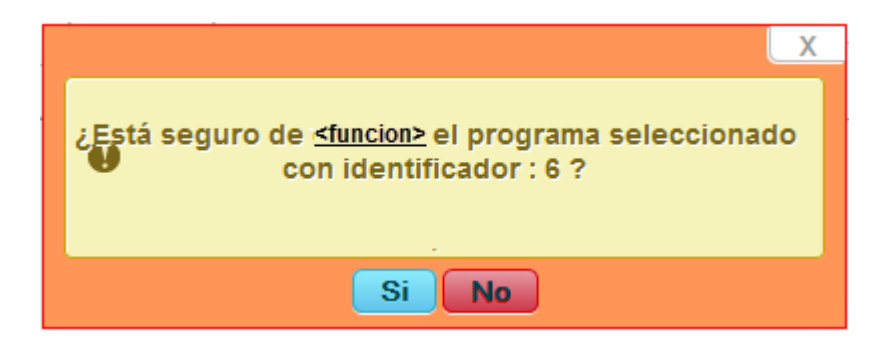

Figura 28: Funcionalidad Eliminar, Habilitar, Deshabilitar, Aprobar y Rechazar

A modo de ejemplo solo se presentan las interfaces de las funcionalidades relacionadas con Programa, aunque el resto de funcionalidades comparten la misma interfaz habiendo cambios mínimos a nivel de interfaz siendo los cambios preponderantes en los tipos de datos y la cantidad de estos.

## 4.23Esquema de navegación.

En la Figura 29 se observa el esquema de navegación, el cual refleja las opciones comunes que existen entre los distintos perfiles y módulos.

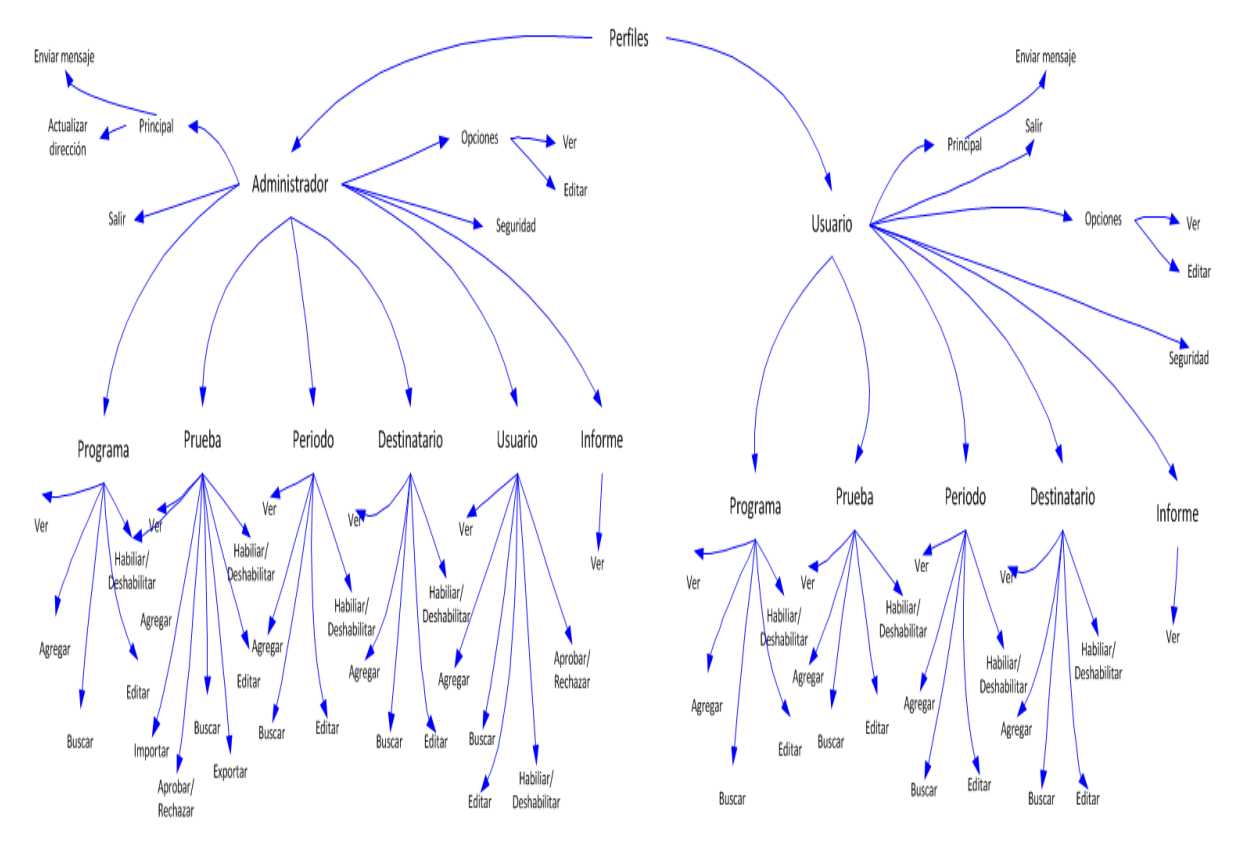

Figura 29: Esquema de navegación

## 4.24Pruebas

La ejecución de pruebas permite detectar errores que no fueron descubiertos en la etapa de diseño y desarrollo. Un buen plan de pruebas debe ser capaz de detectar la mayor cantidad de errores posibles antes de ser entregada al cliente (Pressman, 2006).

En base a lo anterior, se ha dispuesto realizar dos tipos de prueba, una para garantizar los aspectos fundamentales del software, esto quiere decir, los requerimientos funcionales y otra para garantizar las restricciones del sistema.

Para las pruebas de los requerimientos funcionales se decidió ejecutar pruebas de sistema con la técnica de partición de equivalencia. En el caso de algunos de los requerimientos no funcionales se decidió realizar una prueba de estabilidad con diferentes cantidades de registros en la base de datos y medir los tiempos de respuesta.

## 4.24.1 Pruebas de sistema

## *4.24.1.1 Caso de prueba Registrar Usuario*

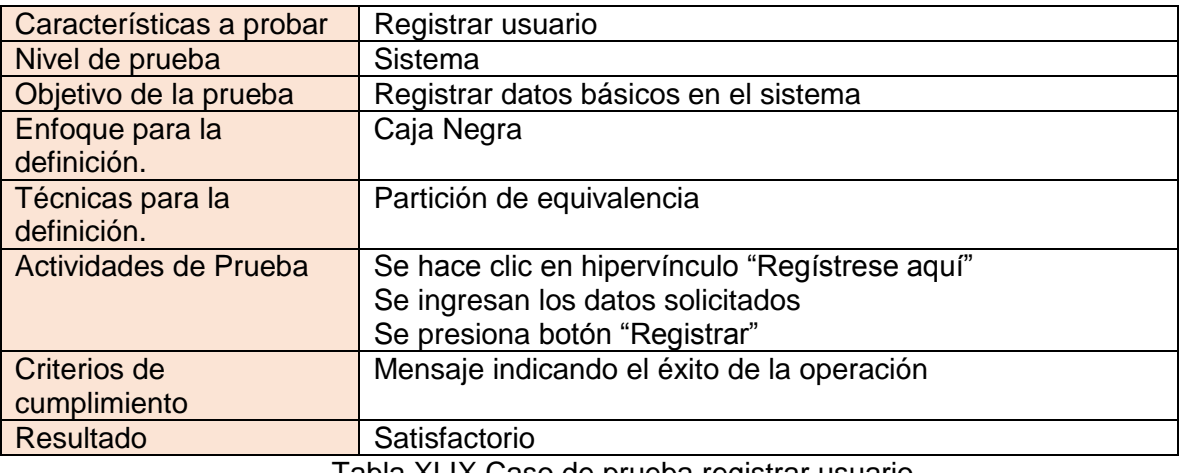

Tabla XLIX.Caso de prueba registrar usuario

## *4.24.1.2 Caso de prueba Iniciar Sesión.*

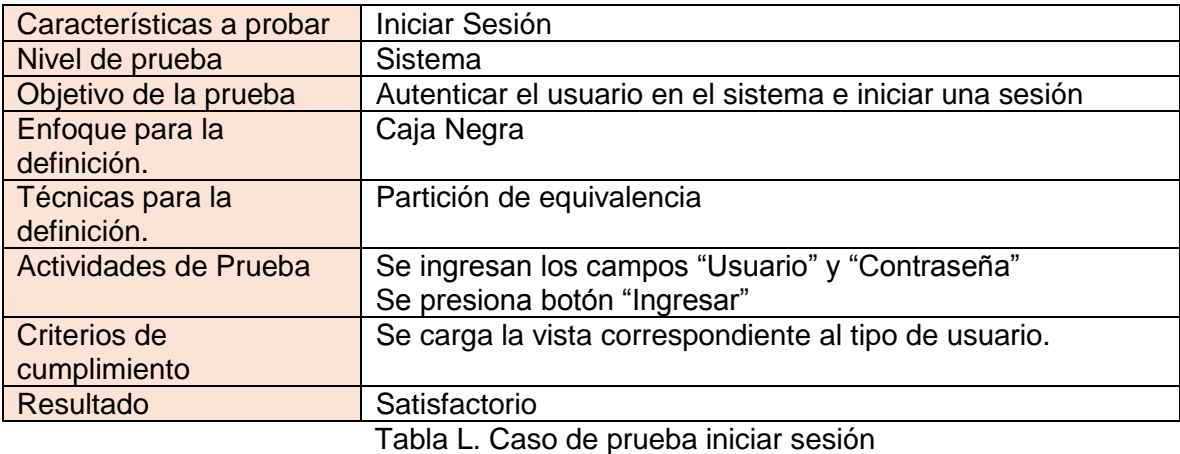

## *4.24.1.3 Caso de prueba Gestionar Destinatario.*

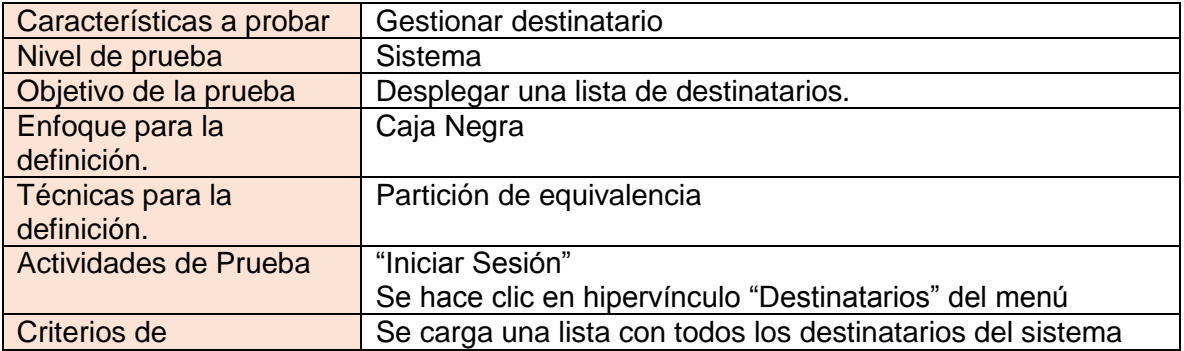

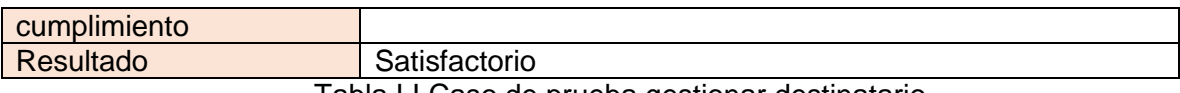

### Tabla LI.Caso de prueba gestionar destinatario.

### *4.24.1.4 Caso de prueba Gestionar Periodo.*

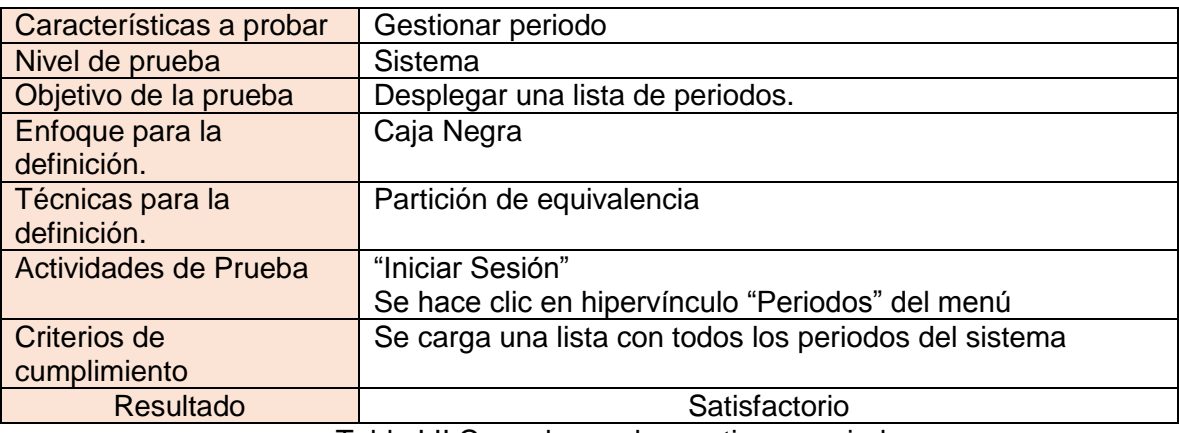

Tabla LII.Caso de prueba gestionar periodo.

### *4.24.1.5 Caso de prueba Gestionar Prueba.*

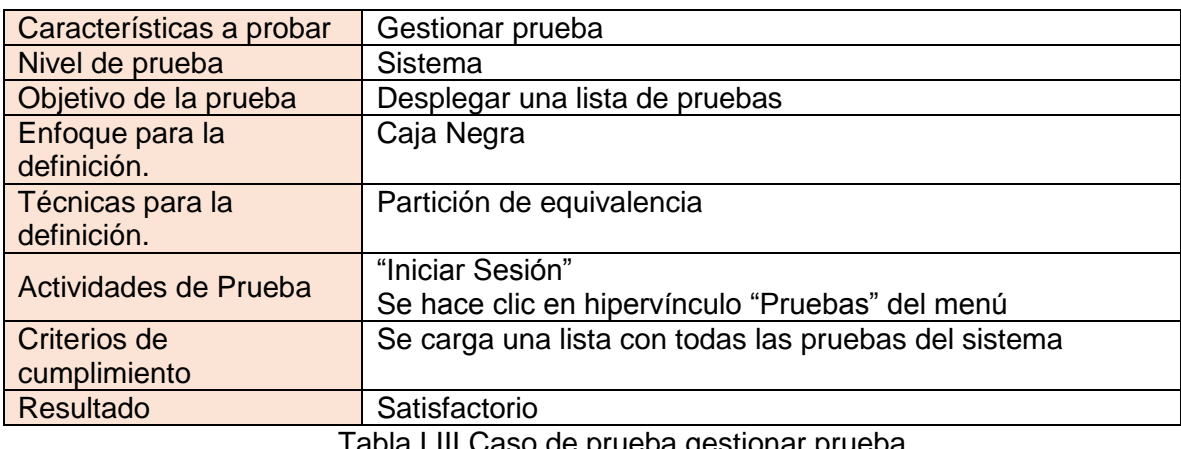

Tabla LIII.Caso de prueba gestionar prueba.

### *4.24.1.6 Caso de prueba Gestionar Programa.*

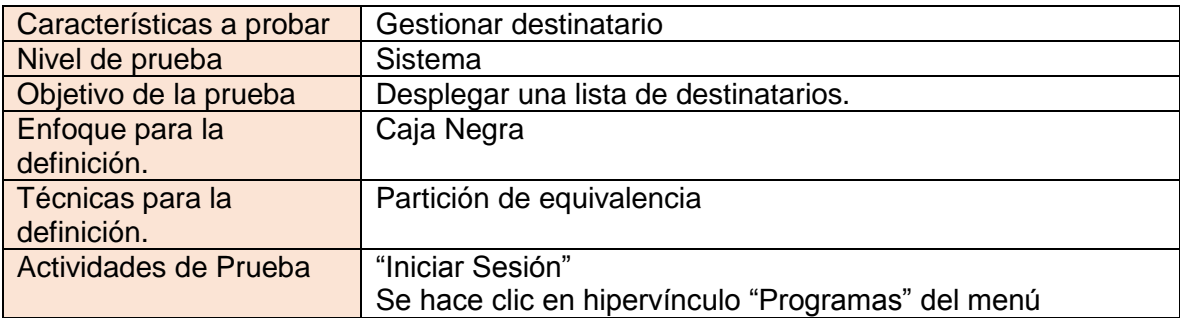

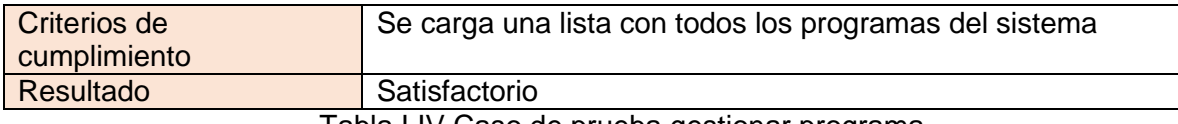

Tabla LIV.Caso de prueba gestionar programa.

### *4.24.1.7 Caso de prueba Gestionar Informe.*

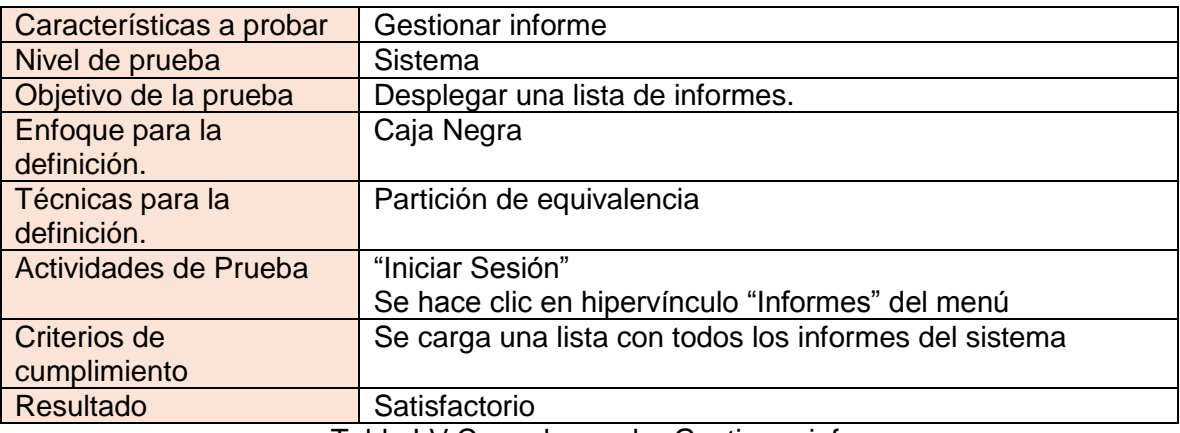

Tabla LV.Caso de prueba Gestionar informe.

### *4.24.1.8 Caso de prueba Modificar Opciones de Perfil.*

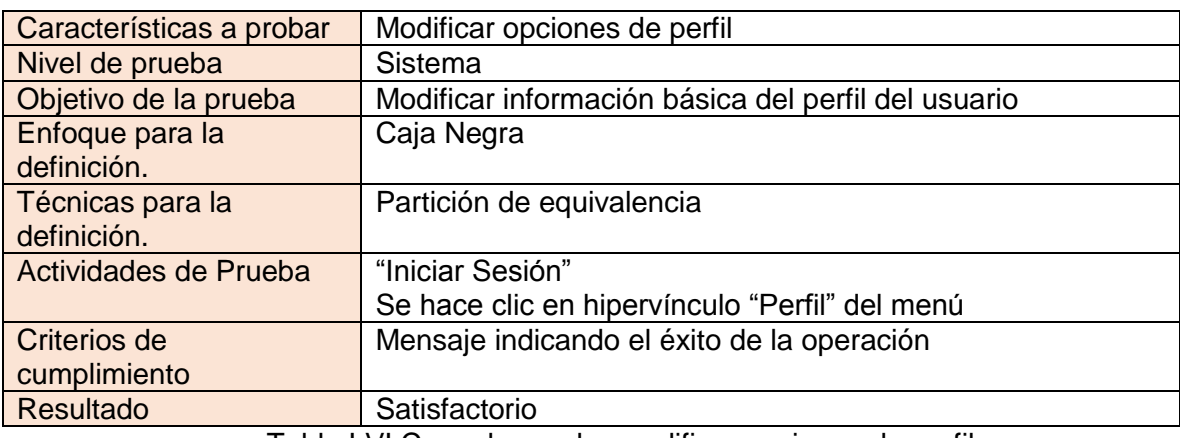

Tabla LVI.Caso de prueba modificar opciones de perfil.

### *4.24.1.9 Caso de prueba Modificar Contraseña.*

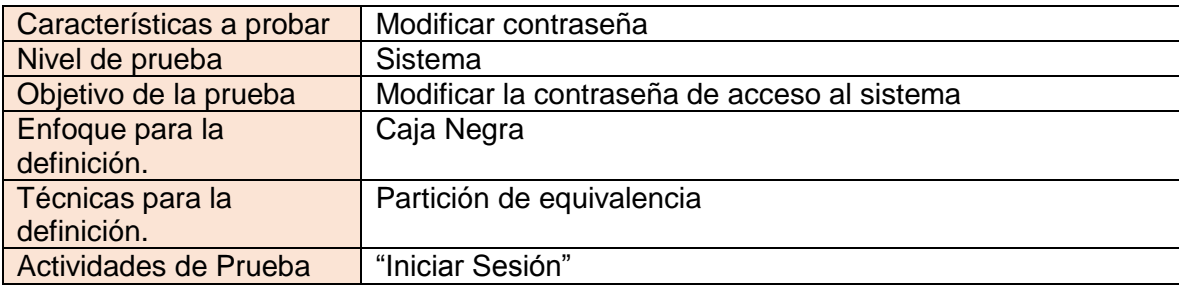
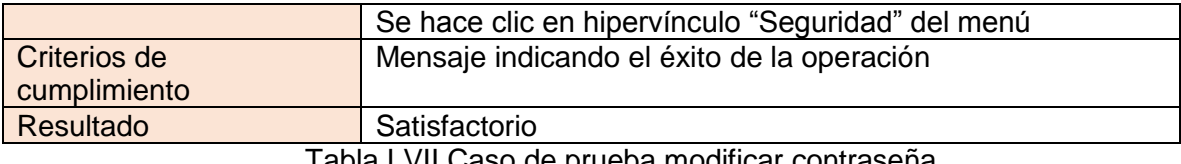

Tabla LVII.Caso de prueba modificar contraseña.

#### *4.24.1.10 Caso de prueba Cerrar Sesión*

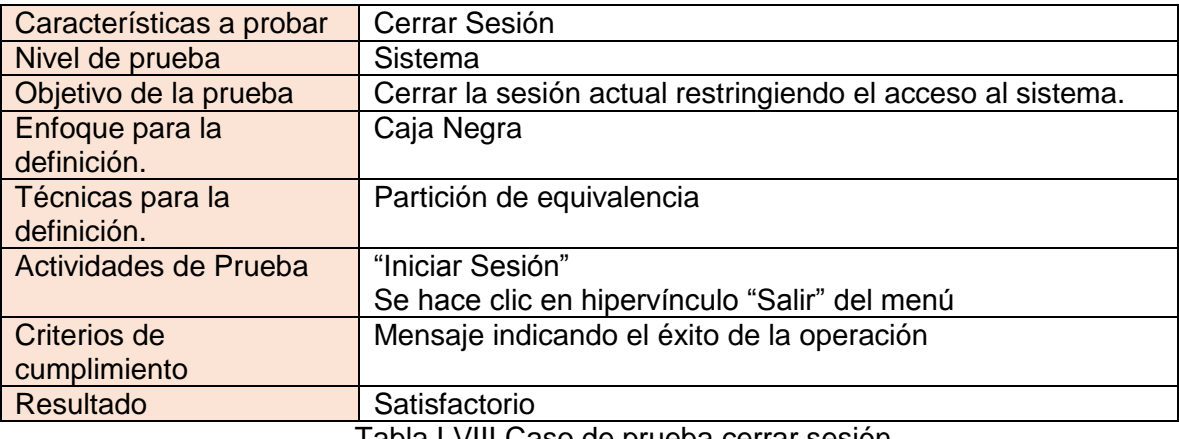

Tabla LVIII.Caso de prueba cerrar sesión

#### *4.24.1.11 Caso de prueba Agregar Destinatario.*

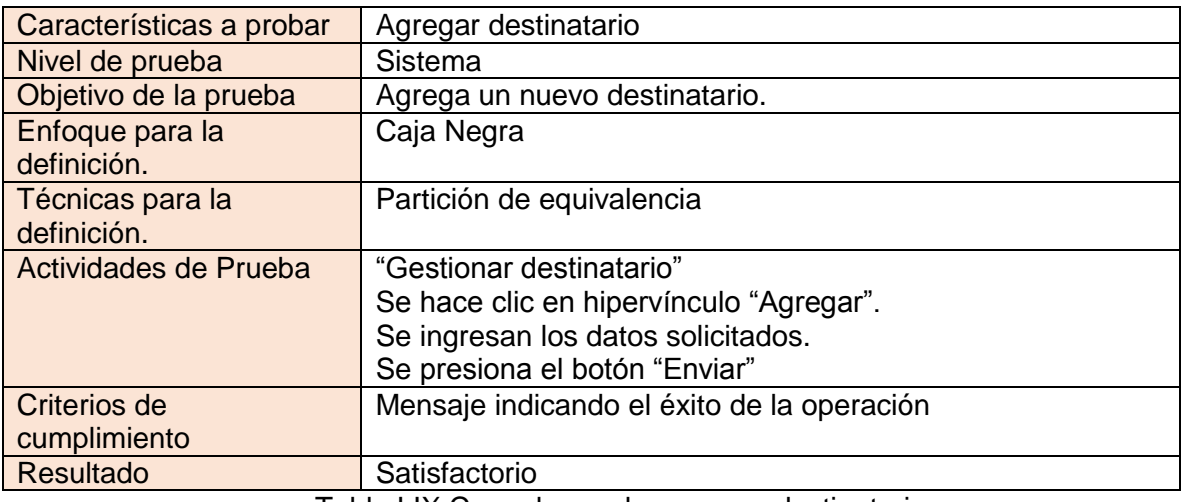

Tabla LIX.Caso de prueba agregar destinatario.

#### *4.24.1.12 Caso de prueba Ver Destinatario.*

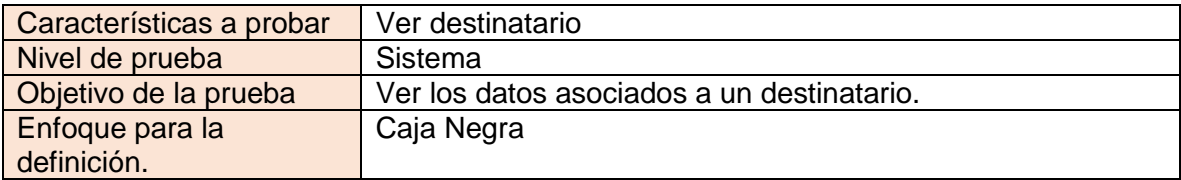

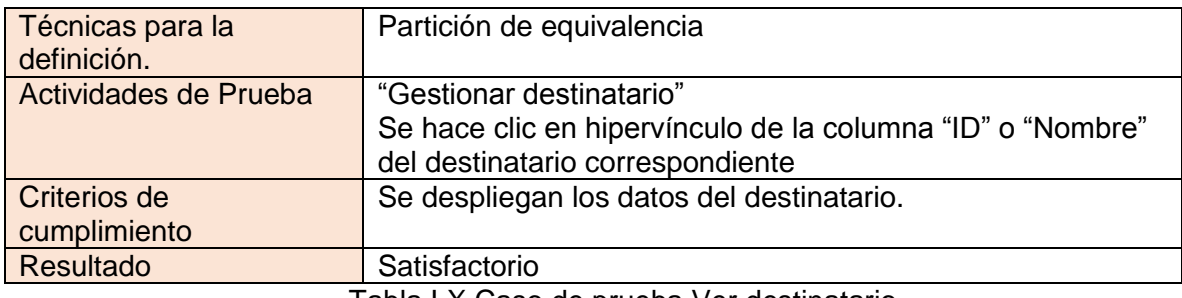

Tabla LX.Caso de prueba Ver destinatario.

#### *4.24.1.13 Caso de prueba Buscar Destinatario.*

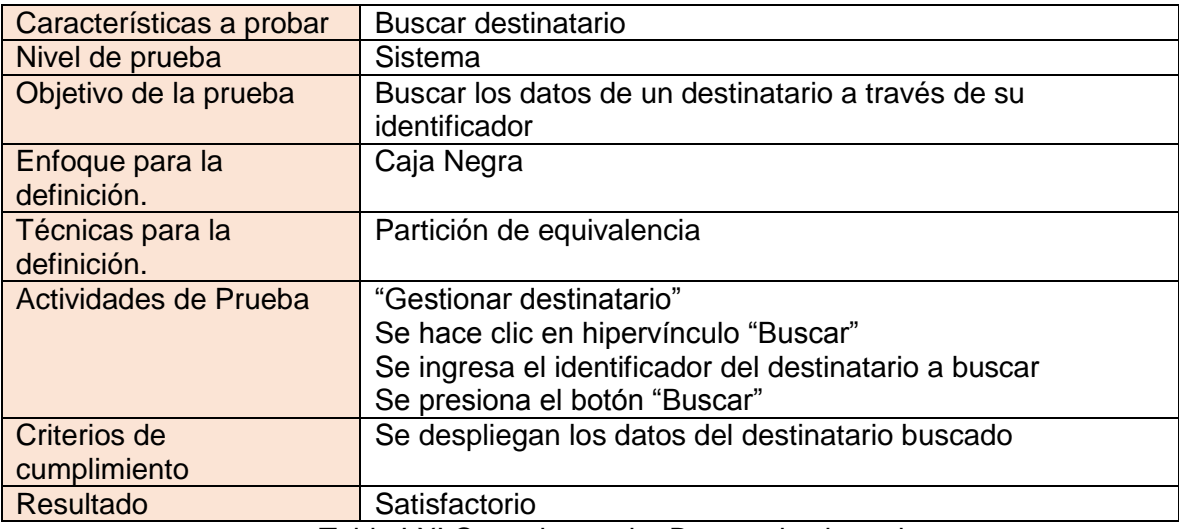

Tabla LXI.Caso de prueba Buscar destinatario.

#### *4.24.1.14 Caso de prueba Eliminar Destinatario.*

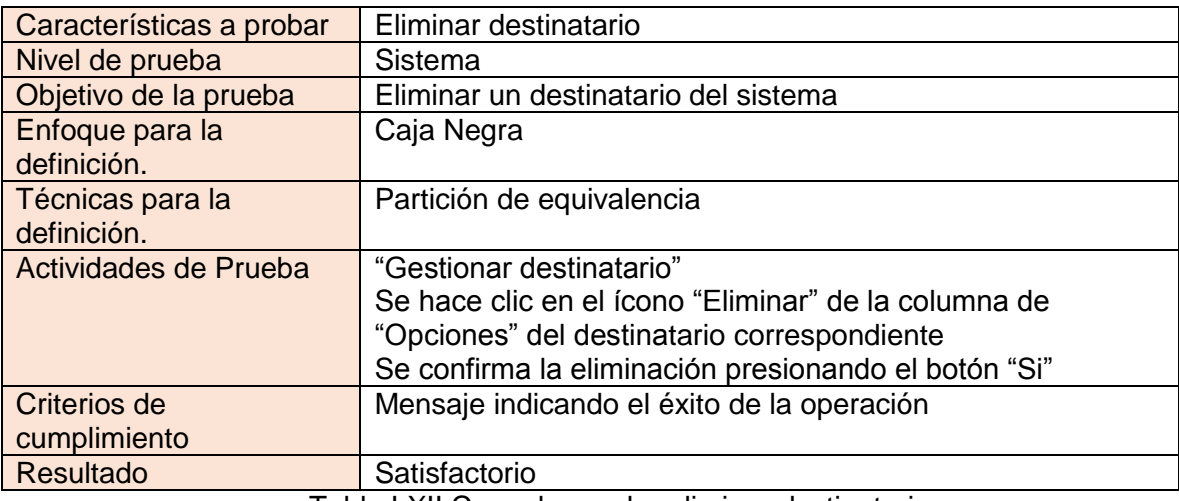

Tabla LXII.Caso de prueba eliminar destinatario.

## *4.24.1.15 Caso de prueba Editar Destinatario.*

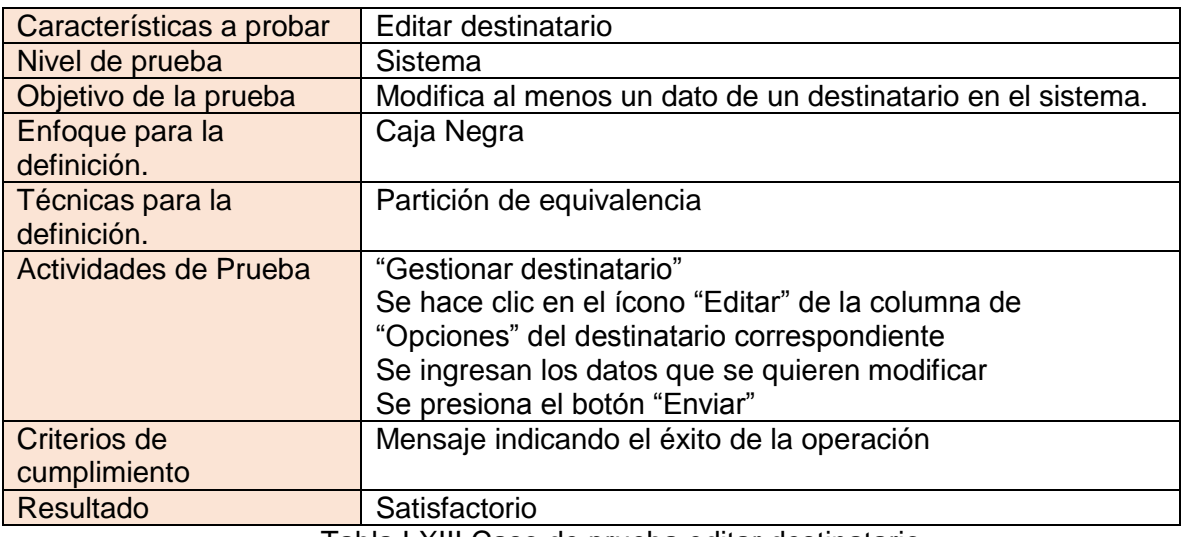

Tabla LXIII.Caso de prueba editar destinatario.

# *4.24.1.16 Caso de prueba Habilitar/Deshabilitar Destinatario.*

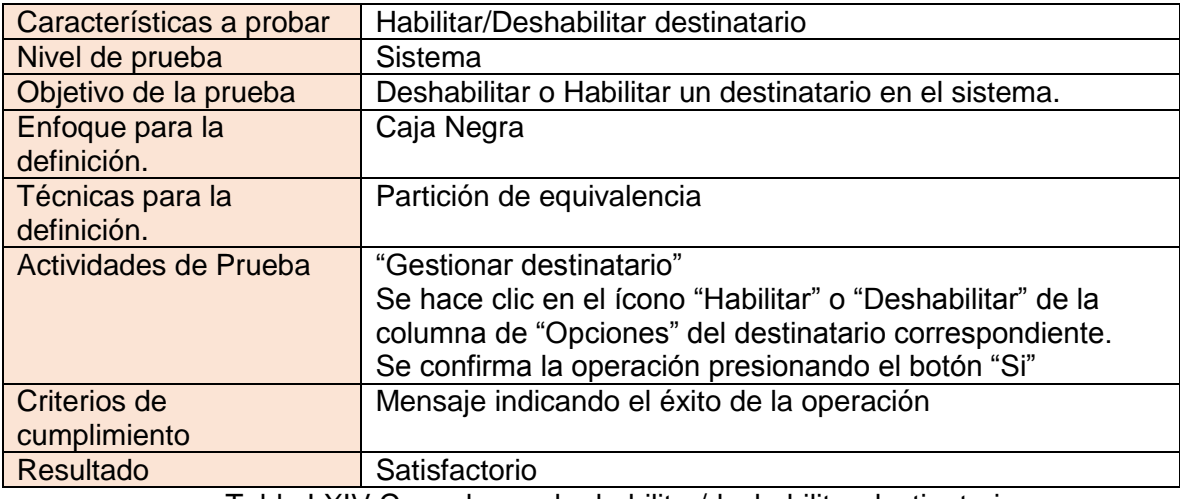

Tabla LXIV.Caso de prueba habilitar/deshabilitar destinatario.

## *4.24.1.17 Caso de prueba Agregar Periodo.*

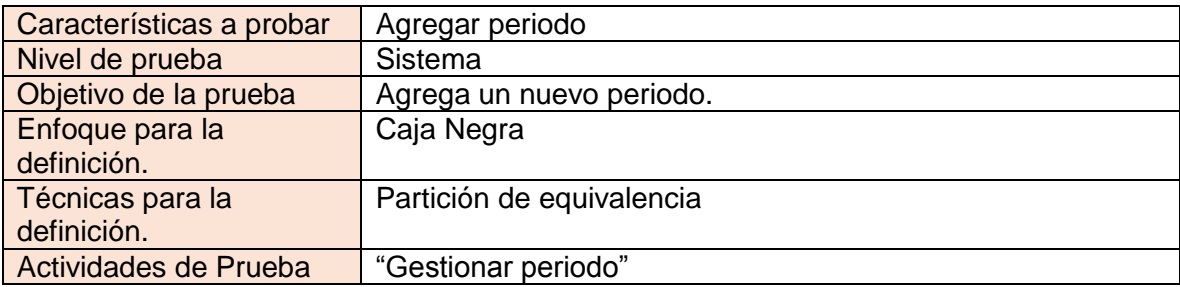

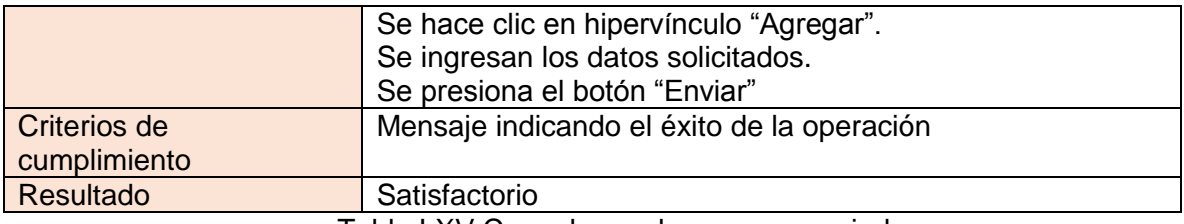

Tabla LXV.Caso de prueba agregar periodo.

#### *4.24.1.18 Caso de prueba Ver Periodo.*

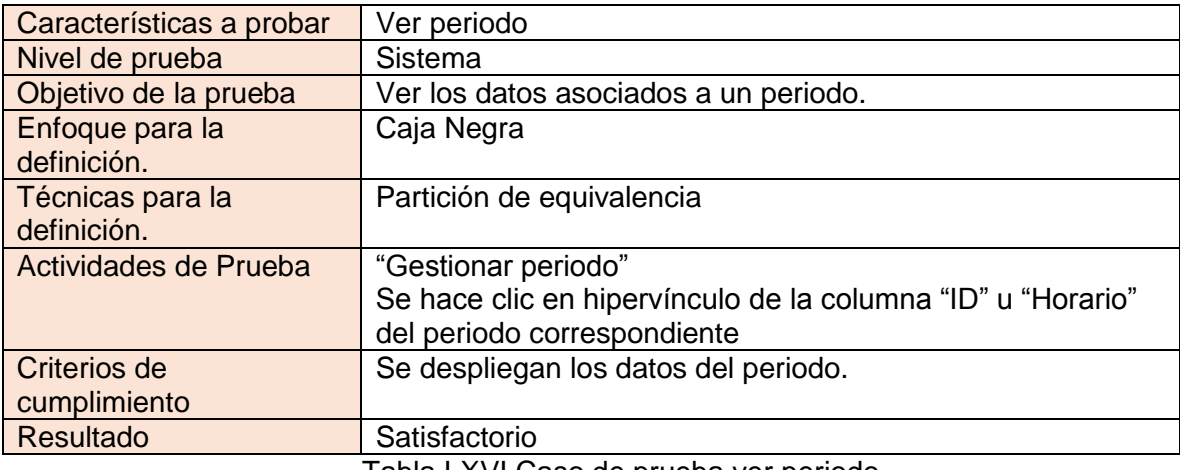

Tabla LXVI.Caso de prueba ver periodo.

#### *4.24.1.19 Caso de prueba Buscar Periodo.*

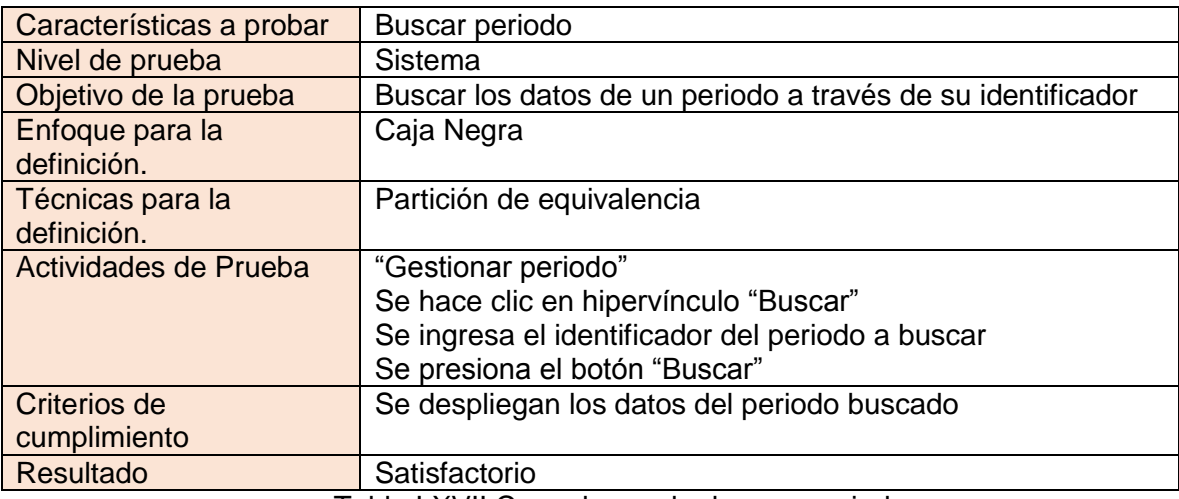

Tabla LXVII.Caso de prueba buscar periodo.

#### *4.24.1.20 Caso de prueba Eliminar Periodo.*

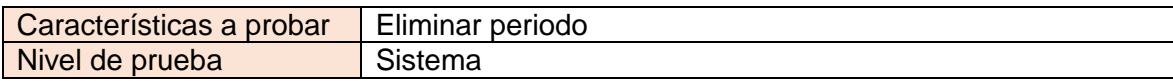

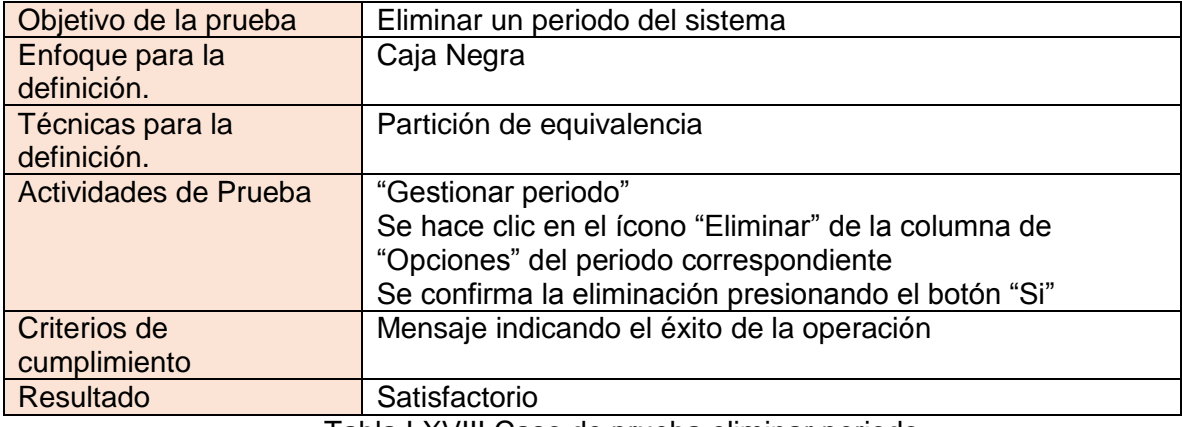

Tabla LXVIII.Caso de prueba eliminar periodo.

#### *4.24.1.21 Caso de prueba Editar Periodo.*

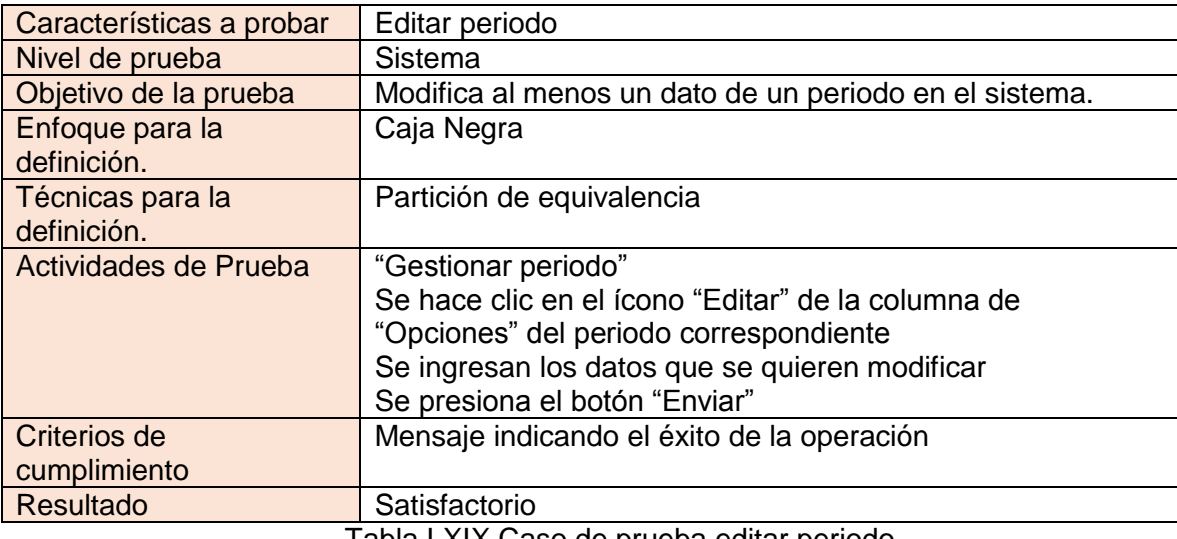

Tabla LXIX.Caso de prueba editar periodo.

# *4.24.1.22 Caso de prueba Habilitar/Deshabilitar Periodo.*

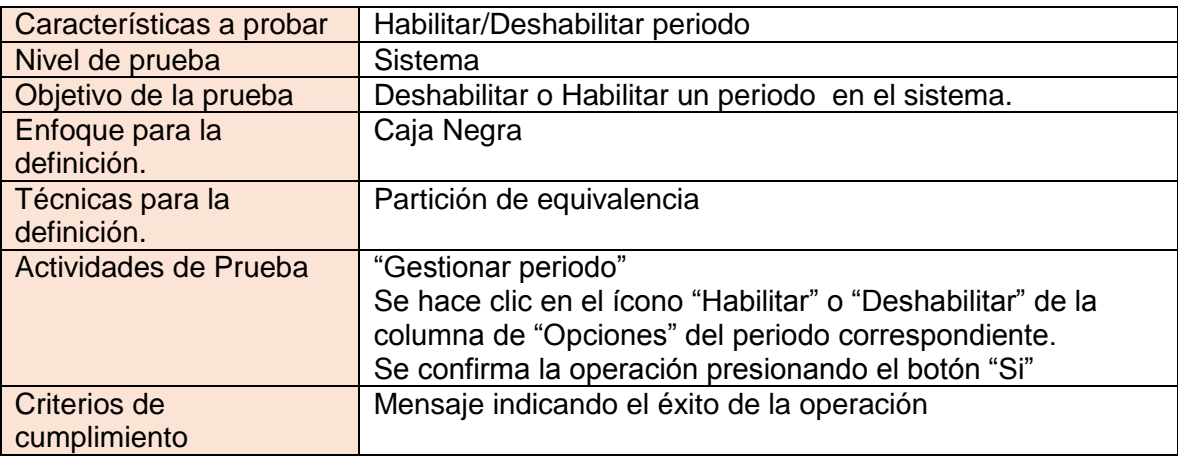

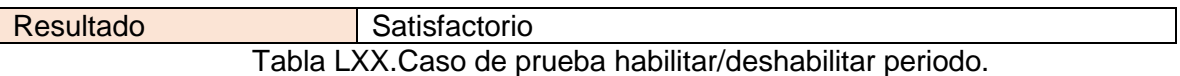

#### *4.24.1.23 Caso de prueba Agregar Prueba.*

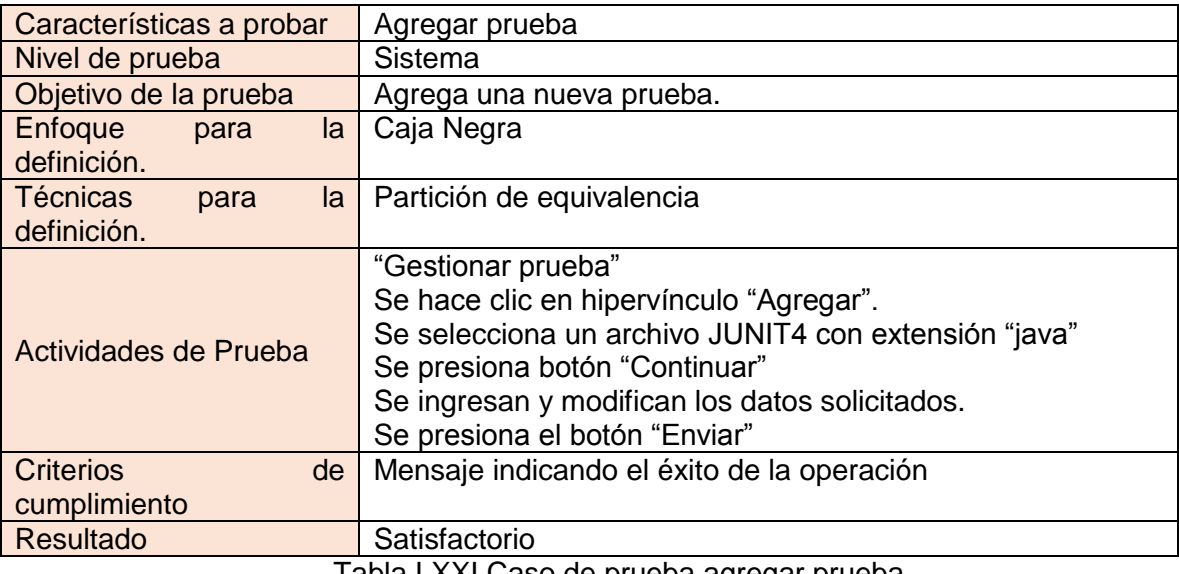

#### Tabla LXXI.Caso de prueba agregar prueba.

#### *4.24.1.24 Caso de prueba Ver Prueba.*

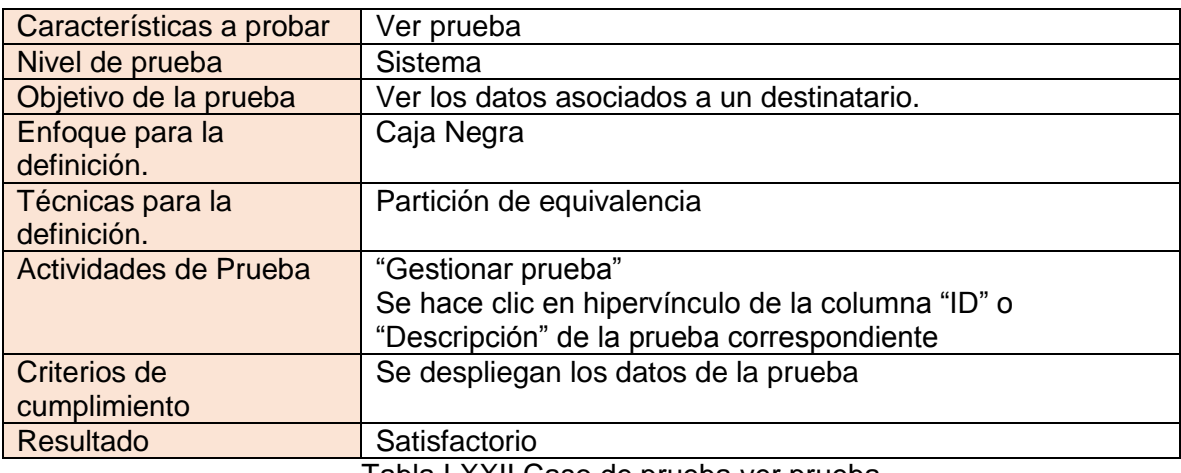

Tabla LXXII.Caso de prueba ver prueba.

#### *4.24.1.25 Caso de prueba Buscar Prueba.*

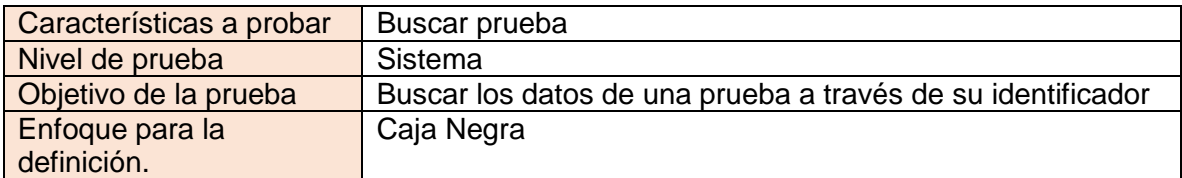

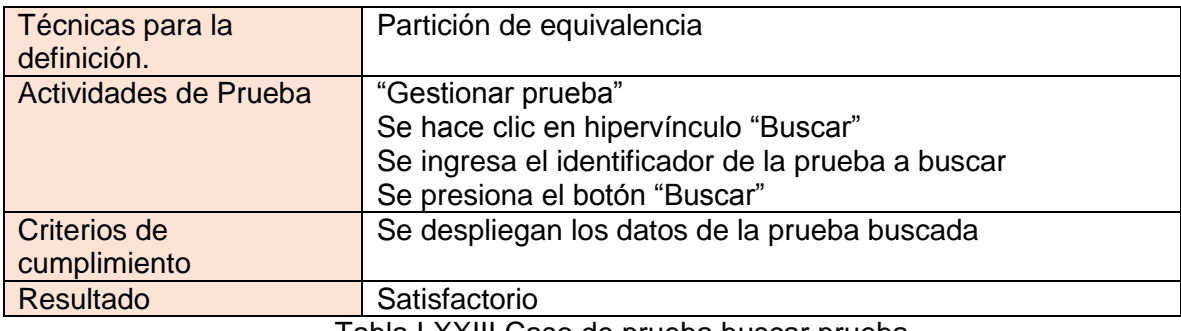

Tabla LXXIII.Caso de prueba buscar prueba.

# *4.24.1.26 Caso de prueba Eliminar Prueba.*

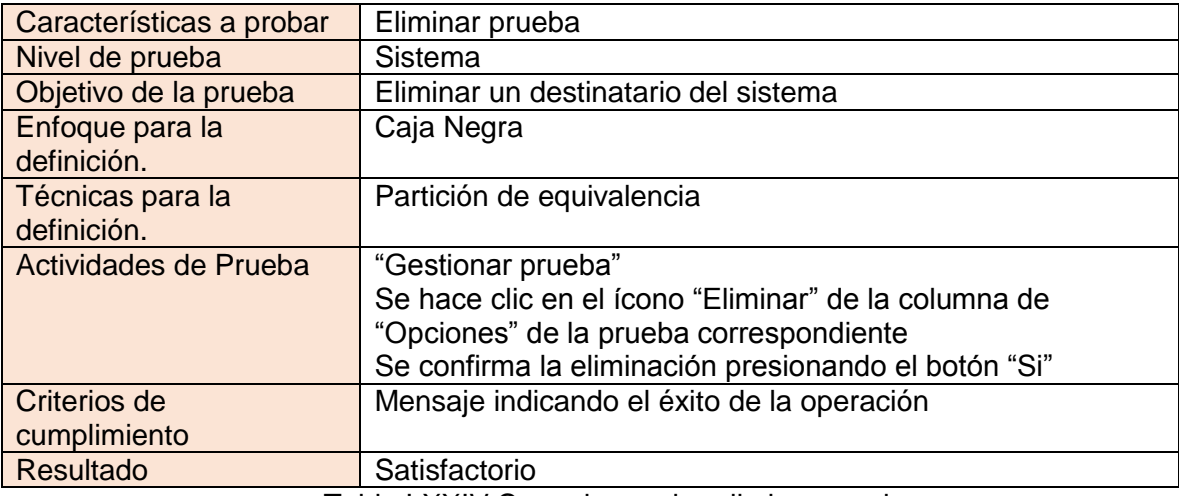

Tabla LXXIV.Caso de prueba eliminar prueba.

#### *4.24.1.27 Caso de prueba Editar Prueba.*

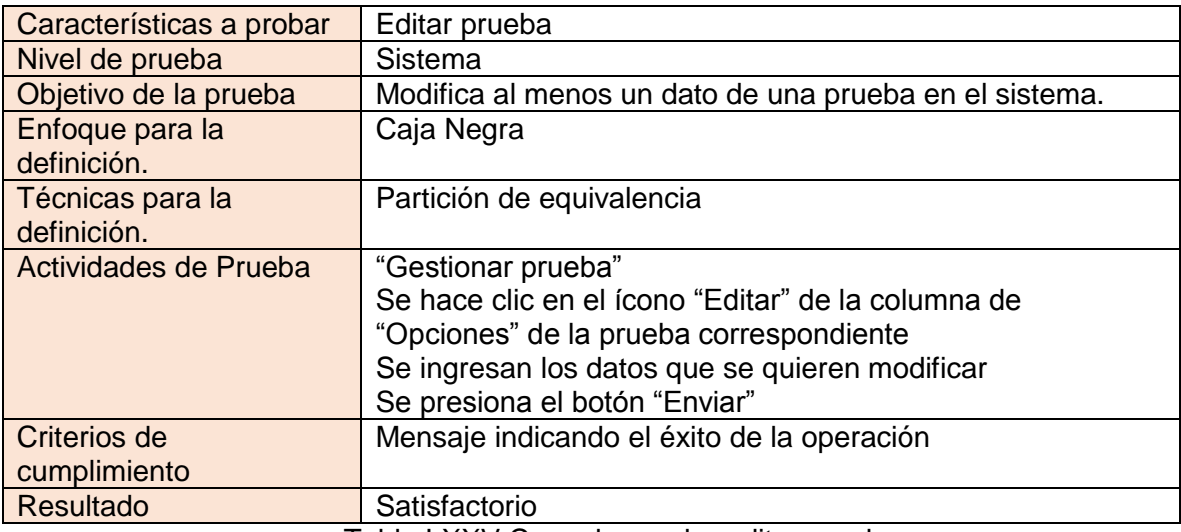

Tabla LXXV.Caso de prueba editar prueba.

## *4.24.1.28 Caso de prueba Habilitar/Deshabilitar prueba.*

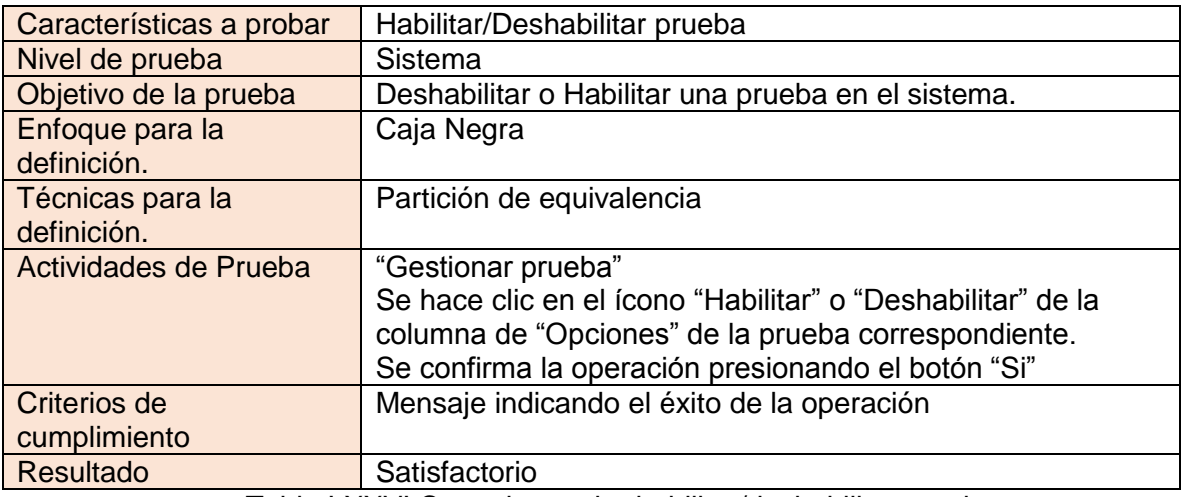

Tabla LXXVI.Caso de prueba habilitar/deshabilitar prueba.

#### *4.24.1.29 Caso de prueba Aprobar/Rechazar Prueba.*

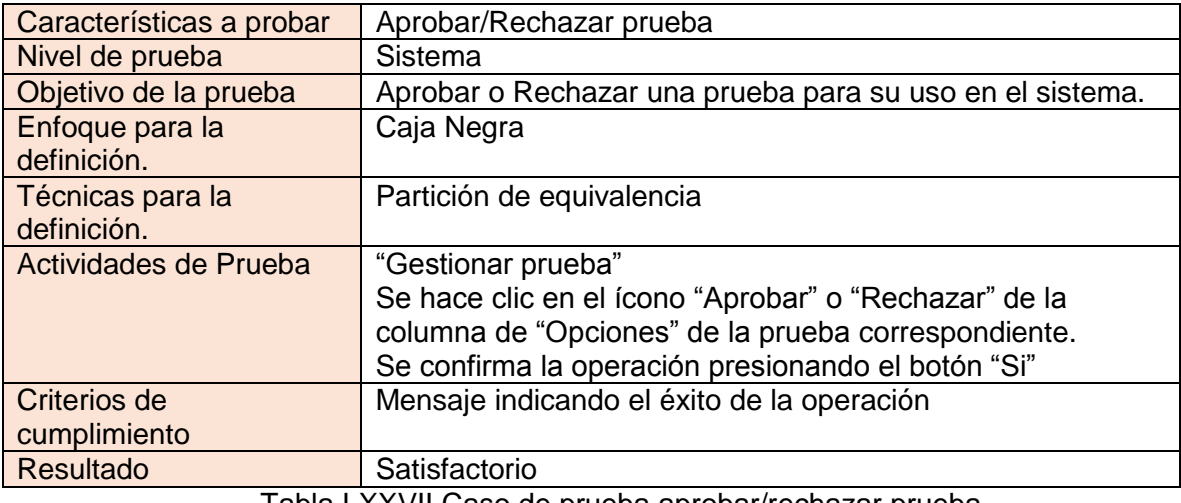

Tabla LXXVII.Caso de prueba aprobar/rechazar prueba.

#### *4.24.1.30 Caso de prueba Agregar Programa.*

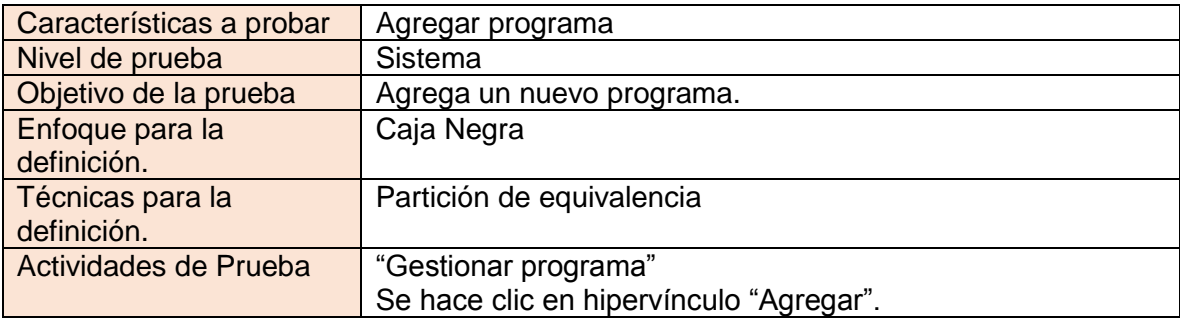

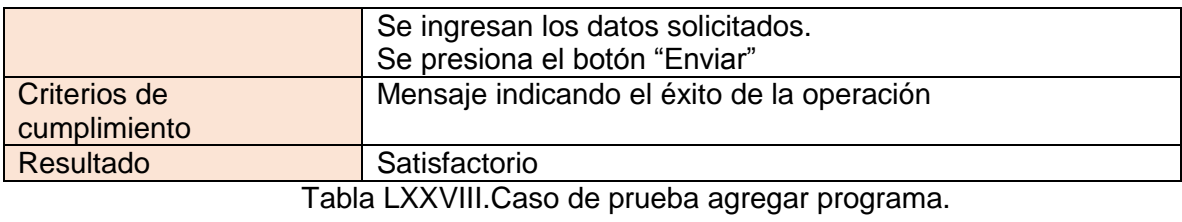

## *4.24.1.31 Caso de prueba Ver Programa.*

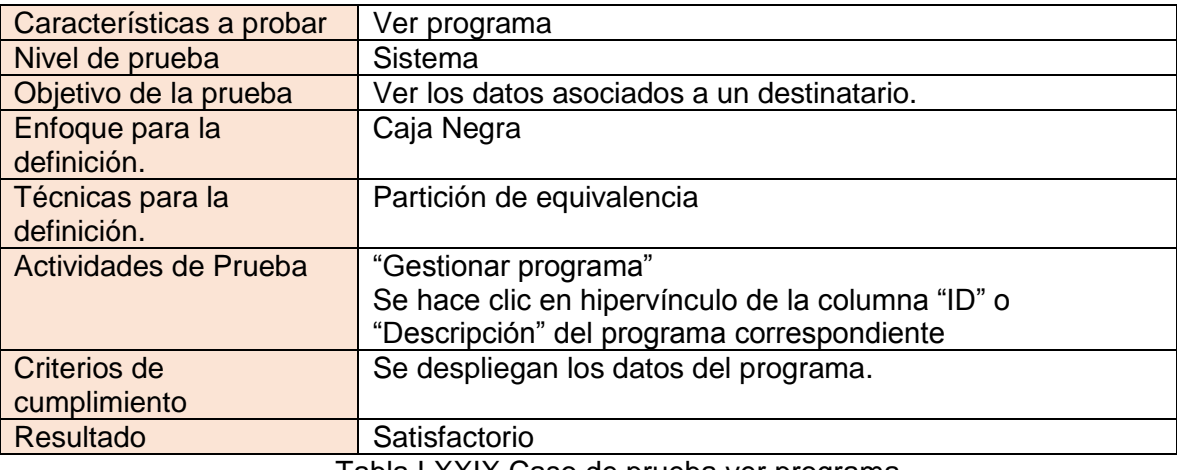

Tabla LXXIX.Caso de prueba ver programa.

## *4.24.1.32 Caso de prueba Buscar Programa.*

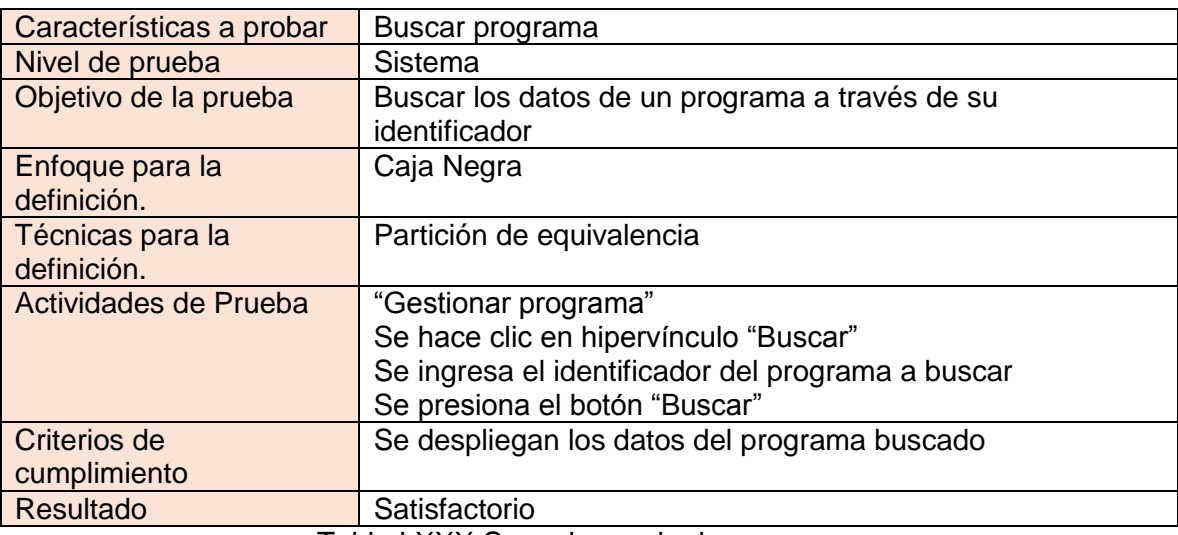

Tabla LXXX.Caso de prueba buscar programa.

#### *4.24.1.33 Caso de prueba Eliminar programa.*

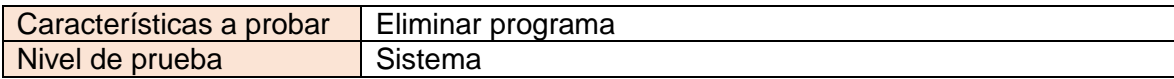

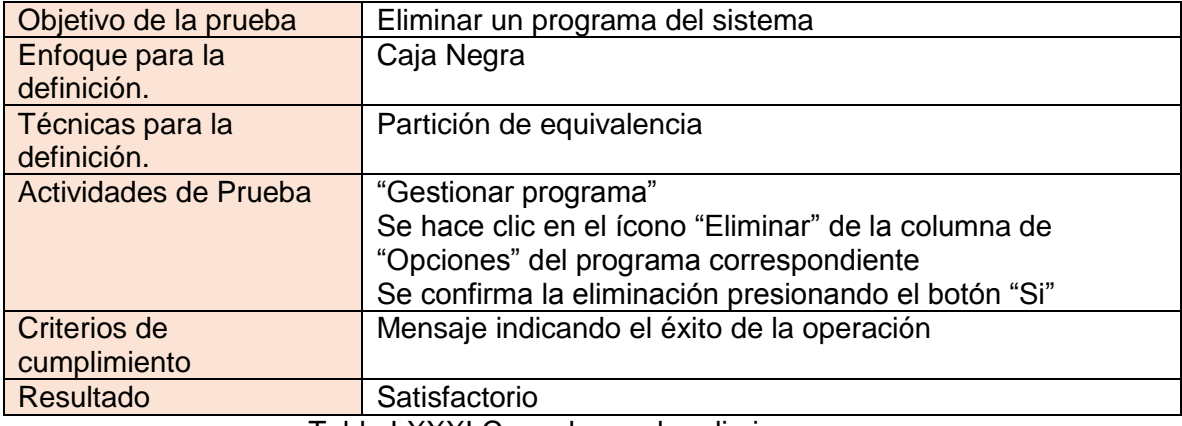

Tabla LXXXI.Caso de prueba eliminar programa.

#### *4.24.1.34 Caso de prueba Editar Programa.*

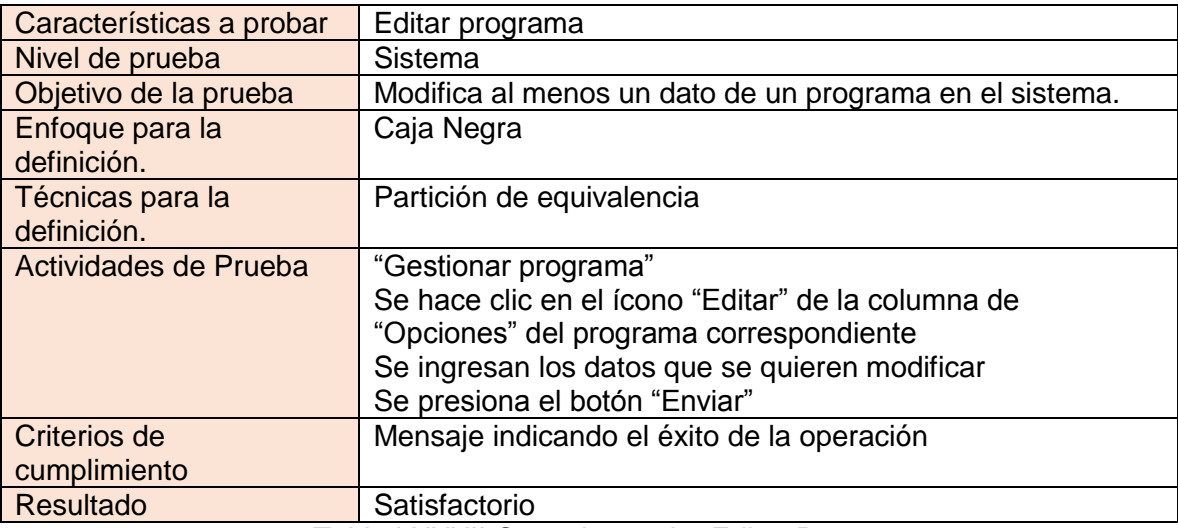

Tabla LXXXII.Caso de prueba Editar Programa.

# 4.24.2 Caso de prueba Habilitar/Deshabilitar Programa.

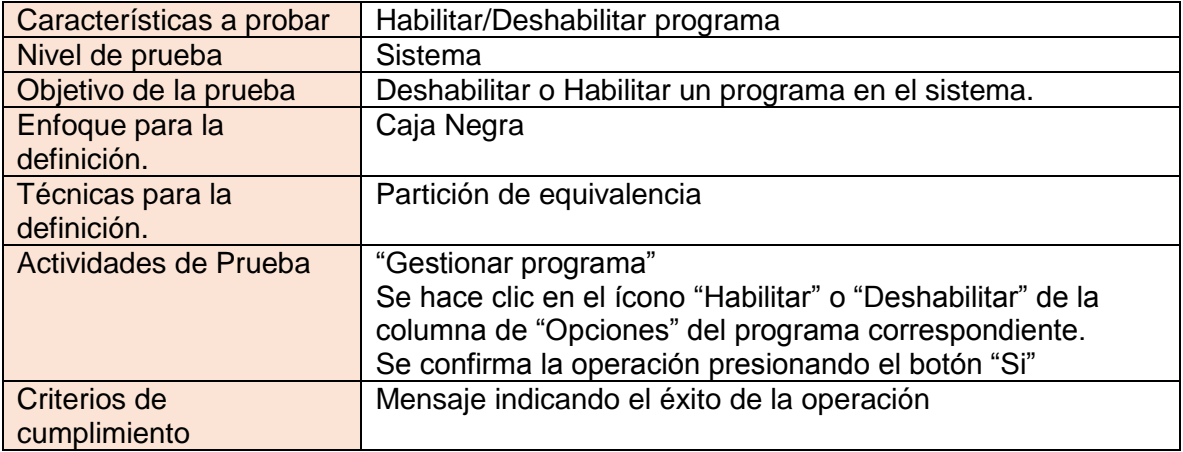

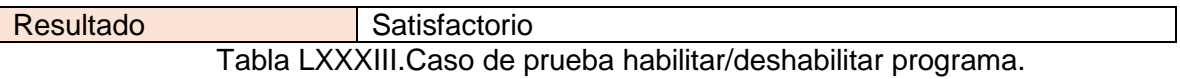

#### *4.24.2.1 Caso de prueba Detener Programa.*

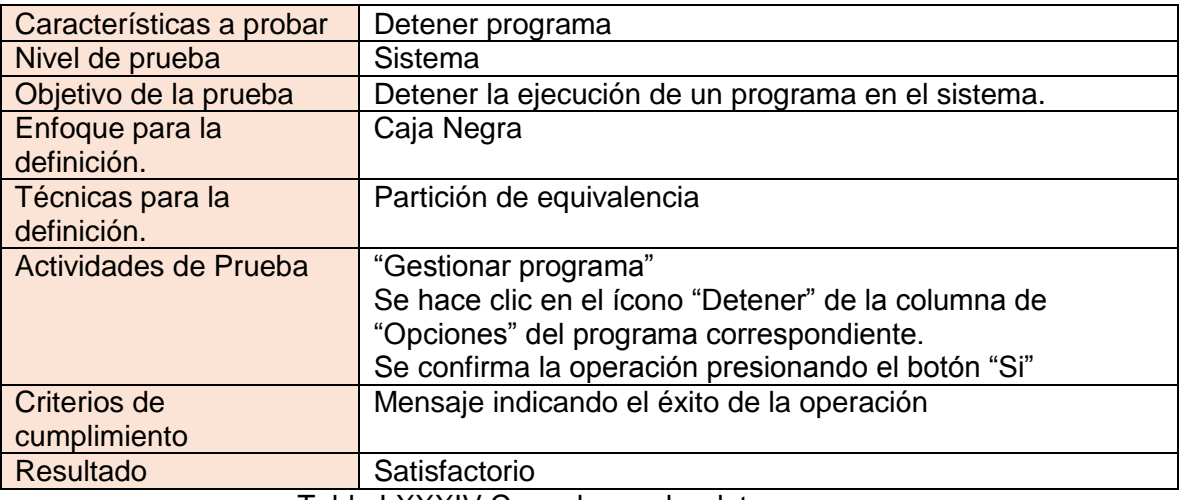

Tabla LXXXIV.Caso de prueba detener programa.

#### *4.24.2.2 Caso de prueba Gestionar Usuario.*

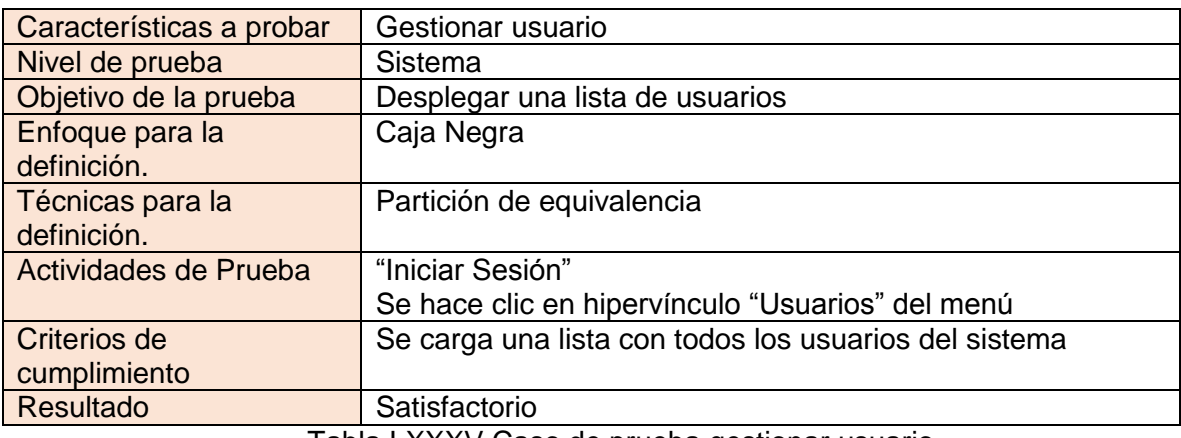

Tabla LXXXV.Caso de prueba gestionar usuario.

#### *4.24.2.3 Caso de prueba Agregar Usuario.*

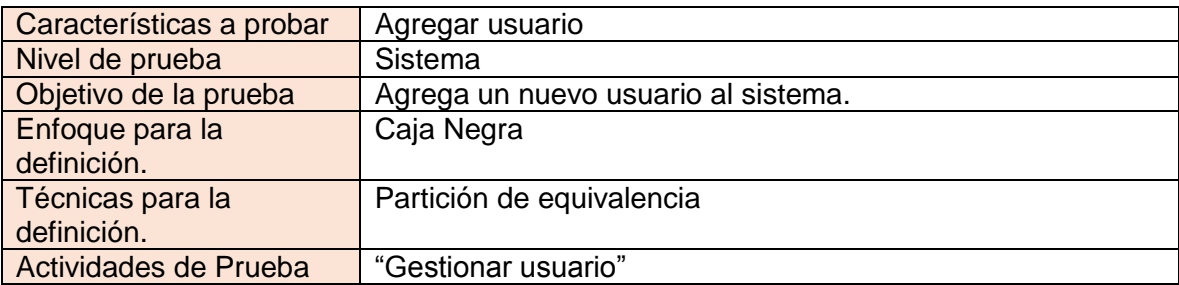

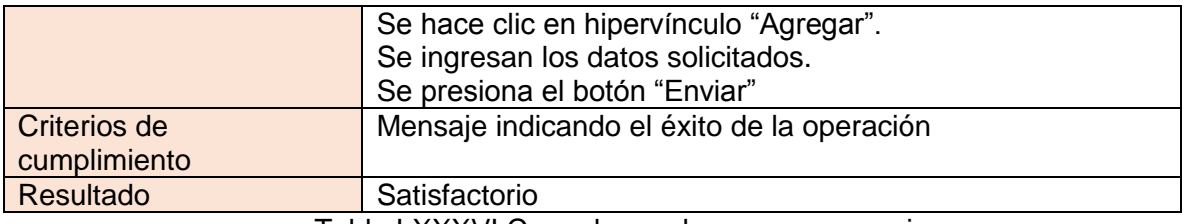

Tabla LXXXVI.Caso de prueba agregar usuario.

#### *4.24.2.4 Caso de prueba Ver Usuario.*

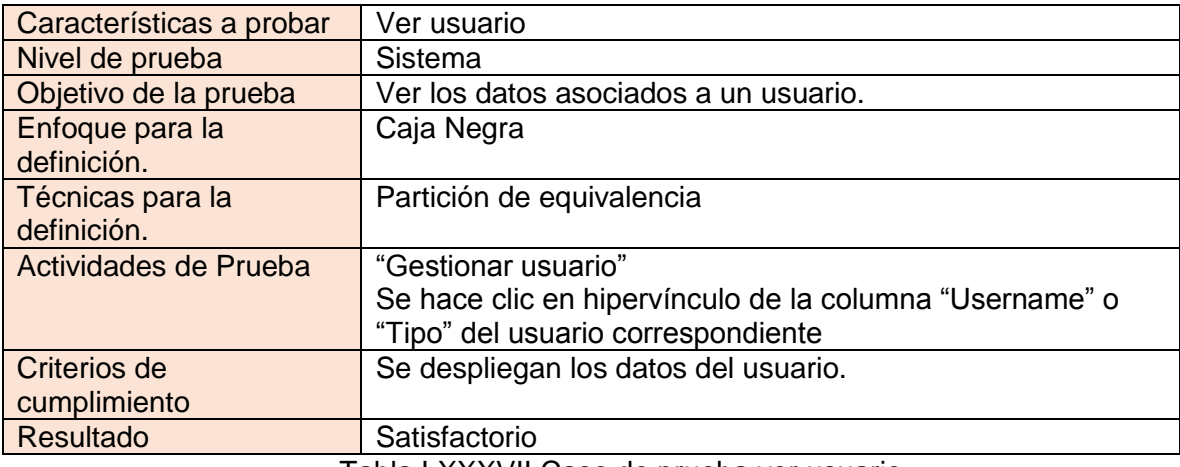

Tabla LXXXVII.Caso de prueba ver usuario.

#### *4.24.2.5 Caso de prueba Buscar Usuario.*

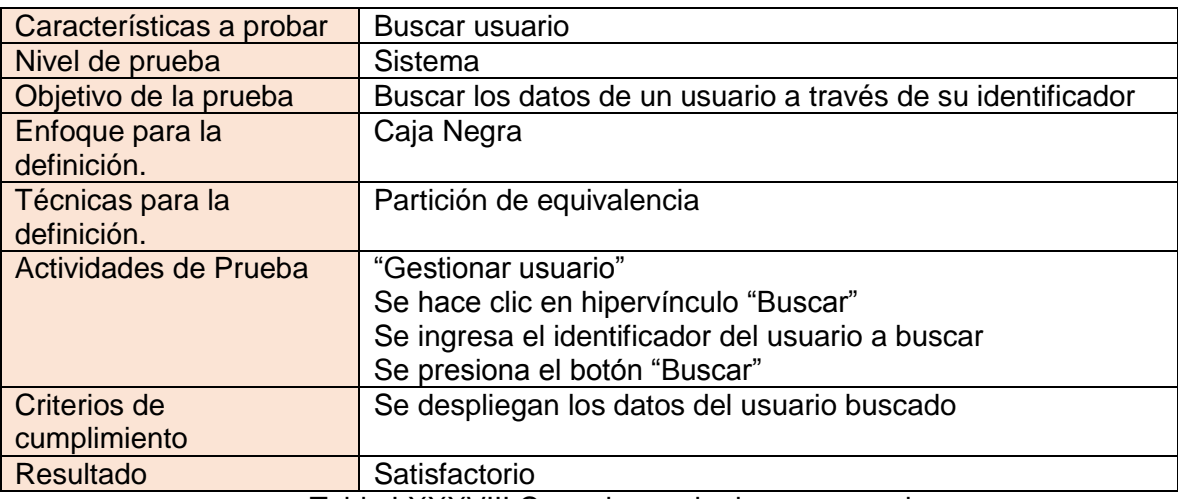

Tabla LXXXVIII.Caso de prueba buscar usuario.

#### *4.24.2.6 Caso de prueba Eliminar Usuario.*

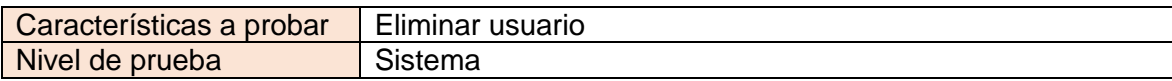

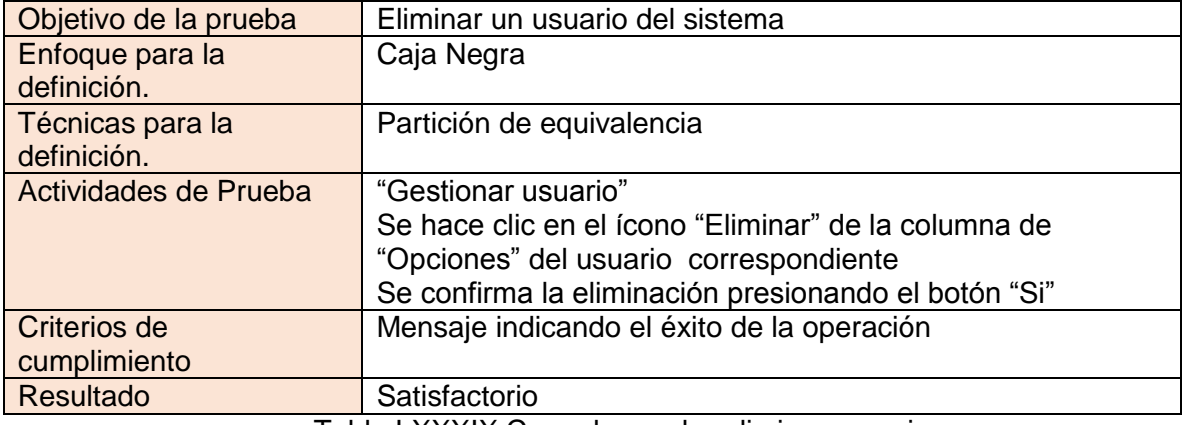

Tabla LXXXIX.Caso de prueba eliminar usuario.

#### *4.24.2.7 Caso de prueba Editar Usuario.*

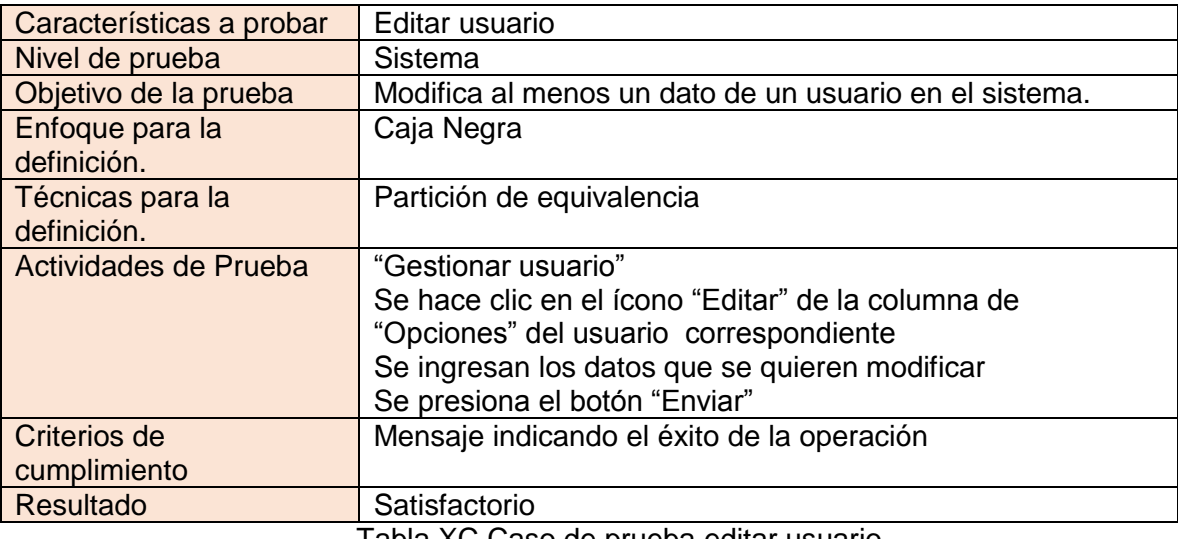

Tabla XC.Caso de prueba editar usuario.

# *4.24.2.8 Caso de prueba Habilitar/Deshabilitar Usuario.*

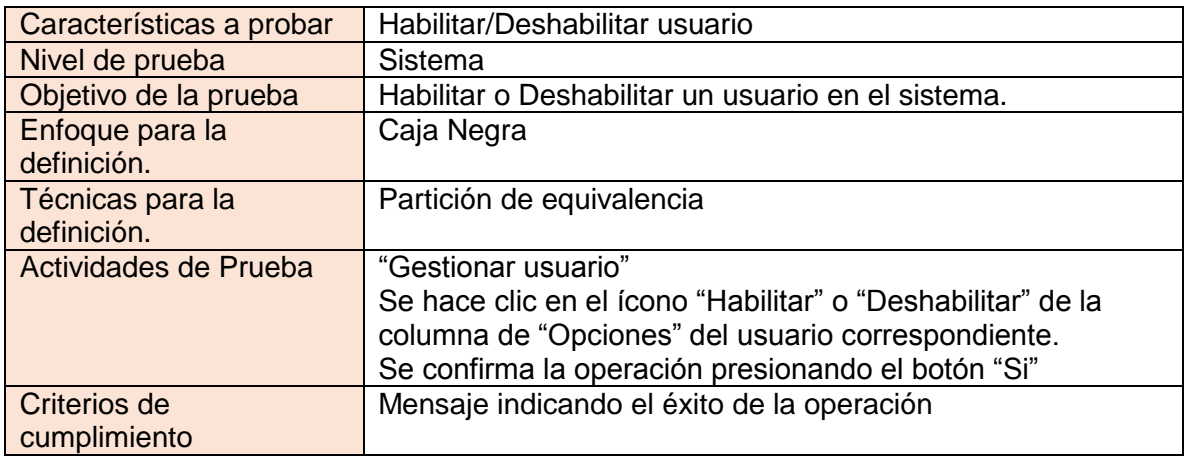

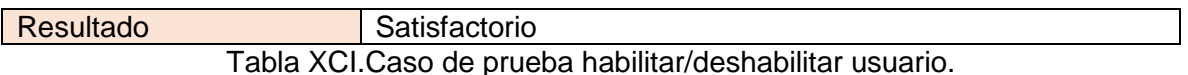

#### *4.24.2.9 Caso de prueba Aprobar/Rechazar Usuario.*

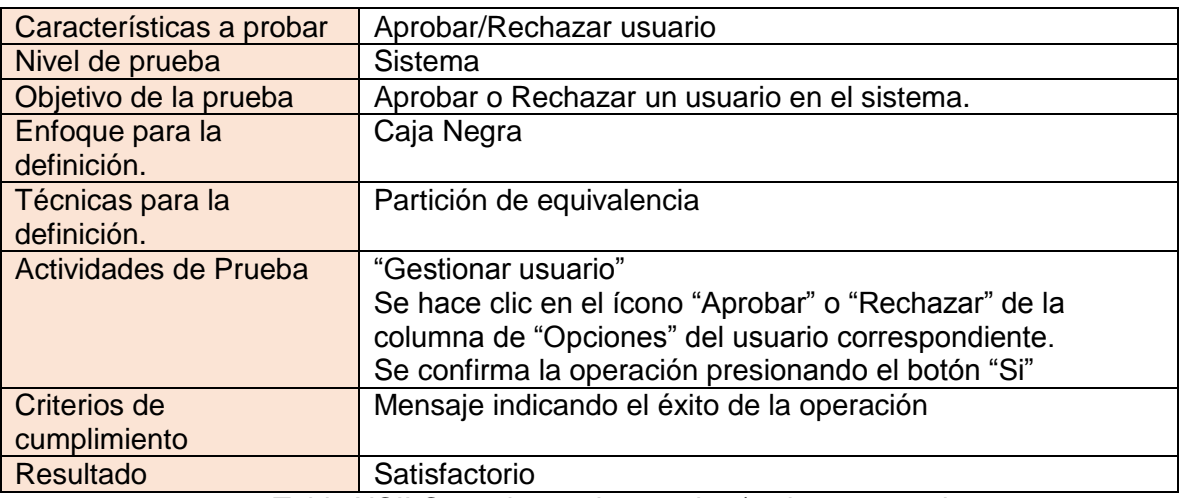

Tabla XCII.Caso de prueba aprobar/rechazar usuario.

#### *4.24.2.10 Caso de prueba Configurar Dirección Consola Selenium.*

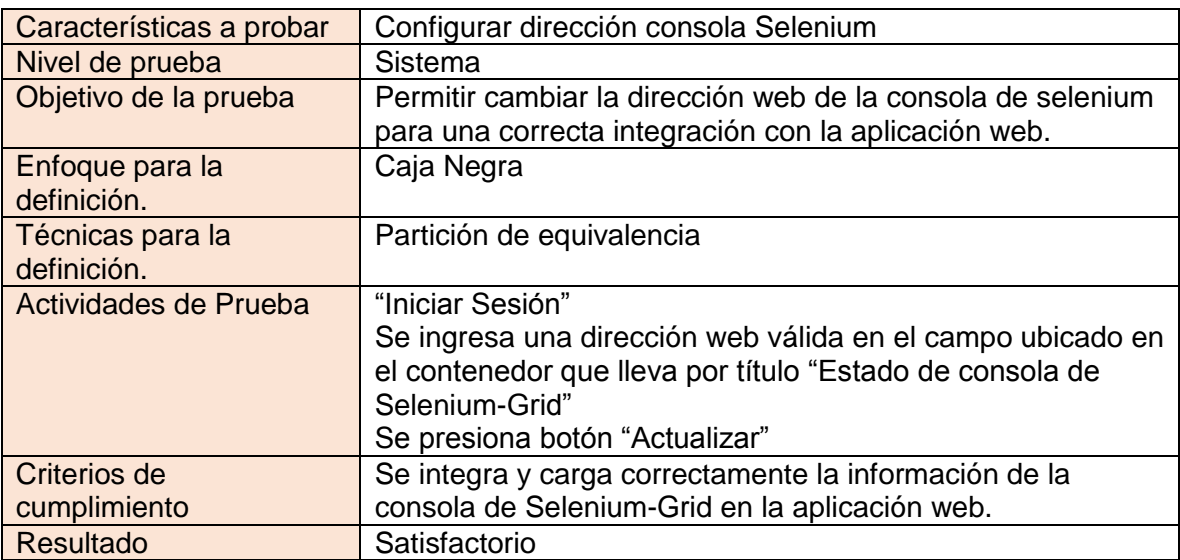

Tabla XCIII.Caso de prueba Configurar dirección consola selenium.

## 4.24.3 Pruebas de rendimiento

Para garantizar los requerimientos de rendimiento se ha ejecuta una serie de pruebas midiendo los tiempos de respuestas de los scripts que representan a las funcionalidades más importantes del subsistema de aplicación web.

Cada funcionalidad fue probada con cinco cantidades de registros de datos diferentes almacenados en la base de datos principal, los datos fueron generados de forma aleatoria con la herramienta web "*generatedata*" versión 3.0.8.

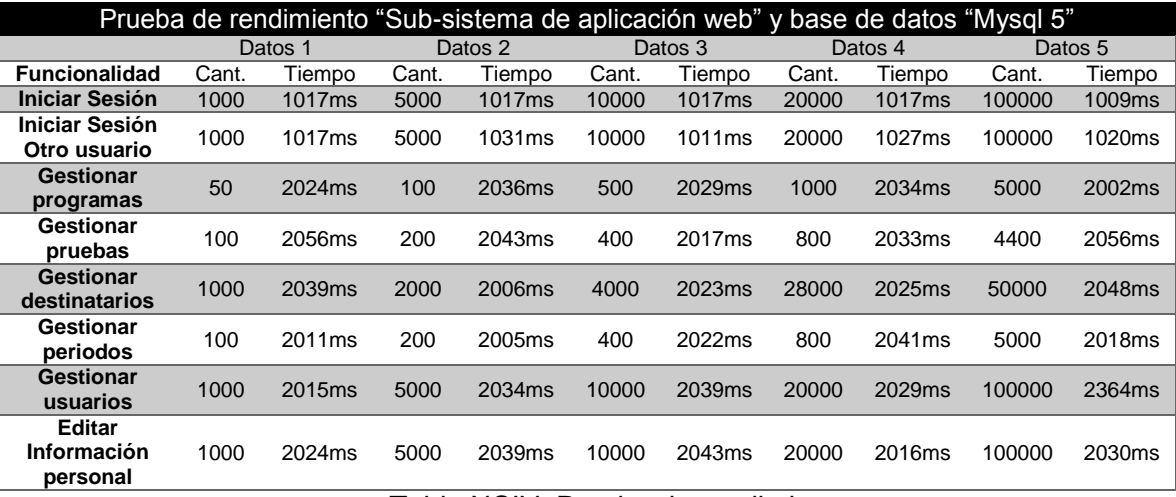

En la Tabla XCV se puede observar los datos obtenidos al ejecutar las pruebas.

#### Tabla XCIV: Prueba de rendimiento

Como se observa en la tabla anterior, el aumento en la cantidad de datos no afecta las funcionalidades mencionadas, las variaciones en los tiempos de respuesta se mantienen entre 0ms ~ 50ms aproximadamente, esto es imperceptible para el usuario promedio que se espera que utilice el software.

Además se puede observar que la mayoría de las operaciones tienen un tiempo de respuesta mayor a 2000ms, esto se debe al tiempo base de interpretación del servidor apache y puede variar de acuerdo a las modificaciones y optimizaciones del servidor y los servicios que se utilicen.

No obstante, la casi nula variación se debe al diseño de la aplicación ya que esta implementa un límite de registros consultados en una misma ocasión, generando un paginado automático para poder acceder al resto de registros almacenados, siempre respetando el límite, en este caso 10 registros por cada página.

Para ser más estrictos, también se ha probado por única vez las funcionalidades más exigentes. Estas funcionalidades no representan el grueso de las operaciones, pero son las más afectadas por el aumento de la cantidad de datos. A continuación se mencionan:

 **Ver programa**. Esta funcionalidad debe consultar todos los datos asociados al programa ya sea periodo, destinatarios y pruebas. Debido a esto, la consulta a la base de datos es más compleja. En este caso los tiempos de respuesta aumentaron a la mitad para el valor máximo de datos almacenados descrito en la Tabla XCV. El tiempo promedio fue de 4038ms, después de haber repetido cinco veces esta prueba.

 **Agregar programa**. Esta funcionalidad debe cargar todos los destinatarios y pruebas existentes en el sistema y que estén habilitadas. Debido a esto, aumentan la cantidad de consultas a la base de datos. En este caso el tiempo promedio fue de 2435ms, después de haber repetido cinco veces esta prueba. Como flujo alternativo se puede acceder a una lista completa de los periodos en esta misma funcionalidad, esta lista es desplegada con los datos más importantes del periodo. Al desplegar esta lista los tiempos de respuesta no presentaron una variación perceptible, siendo su promedio de respuesta de 2055ms.

En general los tiempos de respuesta respondieron de manera favorable, ajustándose correctamente a los requerimientos del sistema, incluso con una cantidad de datos exagerada considerando que en el tiempo de vida del software se espera que la cantidad de datos no supere el 50% del valor máximo probado.

# CAPÍTULO V

# 5 Conclusiones

La experiencia adquirida durante el desarrollo de este proyecto ha contribuido de gran forma en dar sentido a todo lo aprendido en nuestra formación profesional.

El hecho de ser un equipo de trabajo nos introduce dentro un mundo laboral donde cada uno forma parte importante del equipo y nuestro proyecto ha sido una muestra de que un desafío tan importante como nuestro proyecto de titulación, puede ser superado de buena forma si los miembros del equipo trabajan en constante preocupación de sus responsabilidades con miras a una visión común, cumplir el objetivo planteado.

Las herramientas y conocimientos necesarios para nuestro proyecto, llevaron consigo la investigación constante debido a la poca documentación técnica en los fundamentos de Selenium, base de nuestra aplicación, por lo tanto, como valor agregado hemos recopilado información relevante para futuros trabajos relacionados a nuestra herramienta y Selenium en sí.

Nuestro mayor aporte fue construir una aplicación que permita automatizar la ejecución de pruebas de aplicaciones Web, con itinerarios definidos y con envío de notificaciones y reportes a los usuarios, en base a Selenium Grid, una herramienta que ya permitía la grabación, reproducción y ejecución de las pruebas aprovechando los recursos computacionales y de conectividad de las organizaciones, para distribuir las pruebas disponibles en un momento determinado.

Tener una programación de los itinerarios de las pruebas permite que se realicen los controles de calidad de las aplicaciones Web de forma estandarizada, lo que entrega información valiosa a las organizaciones para tomar decisiones en relación a sus aplicaciones.

Fue de mucha importancia trabajar con la metodología de desarrollo iterativa incremental, gracias a esto pudimos identificar errores en los enfoques y corregirlos optimizando el tiempo de desarrollo.

Algunas consecuencias positivas que obtendrán las organizaciones que usen nuestra herramienta, principalmente serán optimizar los recursos disponibles, personal, computacionales y de conectividad, lo que repercutirá en aplicaciones Web más confiables y mayor productividad para las mismas organizaciones.

Encontramos algunas dificultades durante el desarrollo del proyecto, pero gracias a la constante investigación y las reuniones con nuestro profesor guía pudimos sacar adelante nuestro proyecto y cumplir los objetivos planteados.

# 6 Referencias

Pressman, R. S. (2006). Ingeniería del software un enfoque práctico (6th ed.). McGrawHill.

Larman, C. (2003). UML y Patrones (2th Ed.). Pearson educación, S.A.

Tanenbaum, A. (1997). Redes de Computadores (3th ed.).

Coulouris, G. F. & Dollimore, J. & Kindberg, T. (2001). Sistemas distribuidos: Conceptos y Diseño (3th ed.). Madrid: Pearson Educación.

Deitel, H. M. & Deitel, P.J. (2004). Cómo programar en JAVA (5th ed.). México: Pearson Educación.

Kendall, K. E. & Kendall, J. E. (1997). Análisis y diseño de sistemas (2th ed.). México: PrenticeHall Hispanoamericana.

Pfleeger, S. L. (2002). Ingeniería de software: teoría y práctica (1th ed.). Argentina: PrenticeHall.

Beck, K. (2004). JUnit Pocket Guide (1th Ed.). USA: O'Reilly Media.

Selenium Project (2013, Marzo 21). Selenium Documentation. Recuperado Marzo 22,

Oracle and/or its affiliates (n.d.). Java SE 6 Documentation. Recuperado Marzo 22,

Beizer, B. (s.f.). Black-Box testing. Wiley, 1995.

Findbugs. (2013). FindeBugs. Recuperado el 21 de 8 de 2013, de http://findbugs.sourceforge.net

Fitnesse. (2013). http://fitnesse.org. Recuperado el 20 de 8 de 2013, de Fitnesse: http://fitnesse.org

Hernandez, D. (s.f.). Ingeniería de Software II. Obtenido de https://sites.google.com/site/davidhernandezs003/home/ingenieria-de-software-ii/pruebascaja-blanca-y-negra

Michael Scovetta. (2013). Yasca. Recuperado el 2013 de 8 de 2013, de http://www.yasca.org

128